**¨Guía Didáctica de Computación para el Programa de Medidas Socioeducativas de la Subsecretaría de Reinserción y Resocialización de Adolescentes en Conflicto con la Ley Penal¨, de la Secretaría de Bienestar Social de la Presidencia de Guatemala.**

**Asesor: Licenciado Carlos Alberto Granados Posadas**

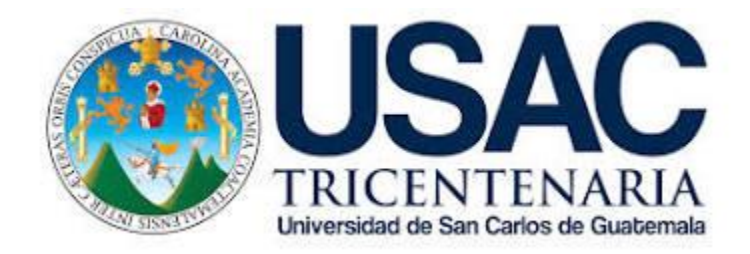

**Universidad de San Carlos de Guatemala Facultad de Humanidades Departamento de Pedagogía**

**Guatemala, septiembre de 2014**

#### **Yanis Angelica Velásquez Argueta**

**¨Guía Didáctica de Computación para el Programa de Medidas Socioeducativas de la Subsecretaría de Reinserción y Resocialización de Adolescentes en Conflicto con la Ley Penal¨, de la Secretaría de Bienestar Social de la Presidencia de Guatemala.**

**Asesor: Licenciado Carlos Alberto Granados Posadas**

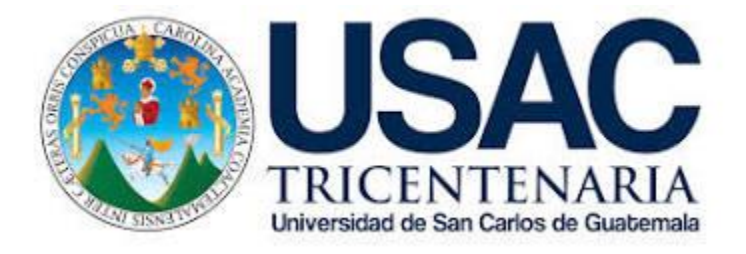

**Universidad de San Carlos de Guatemala Facultad de Humanidades Departamento de Pedagogía**

**Guatemala, septiembre de 2014**

Este informe fue presentado por la autora como trabajo de Ejercicio Profesional Supervisado –EPS– previo a optar al grado de Licenciada en Pedagogía y Administración Educativa.

Guatemala, septiembre de 2014

# **ÍNDICE**

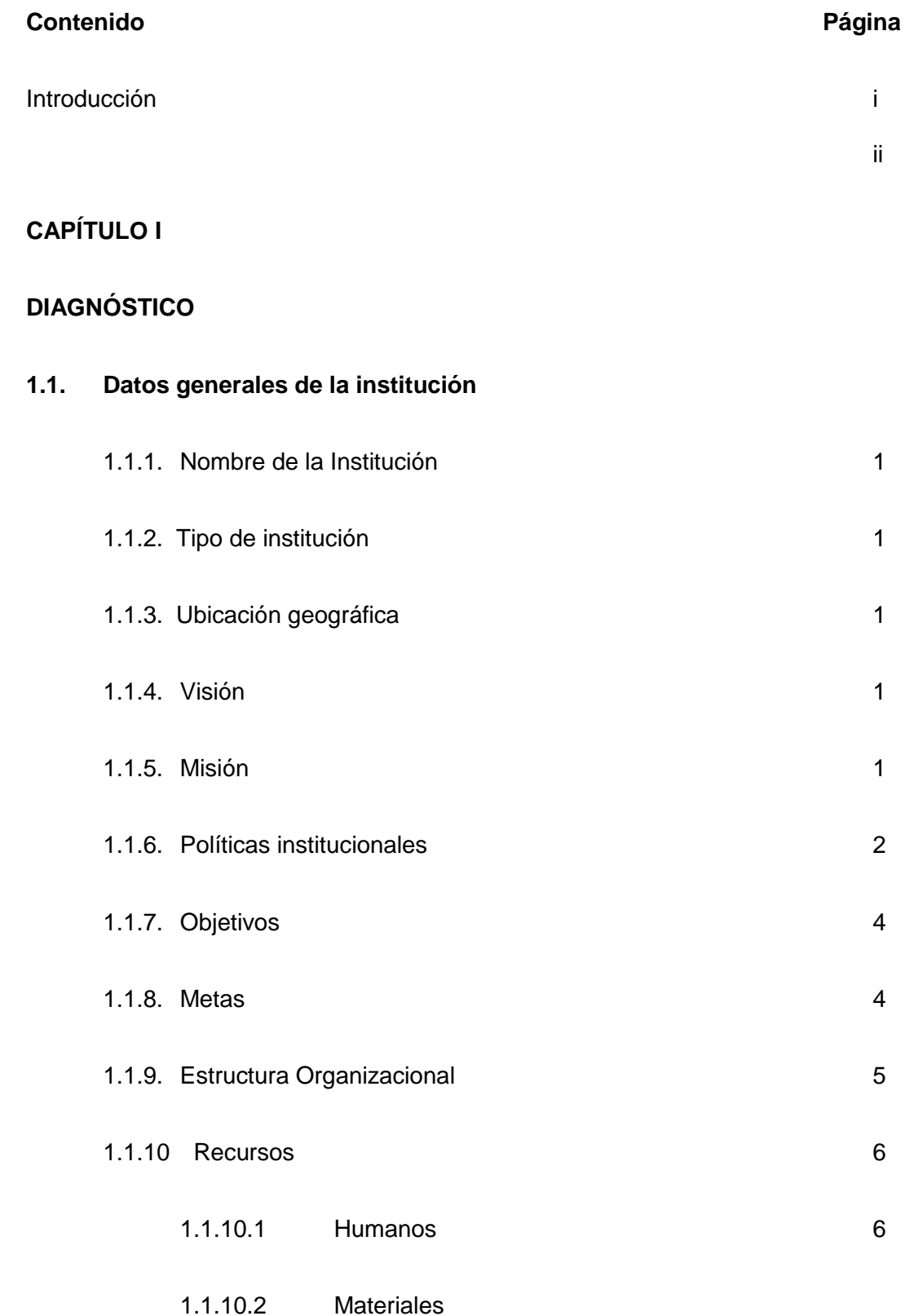

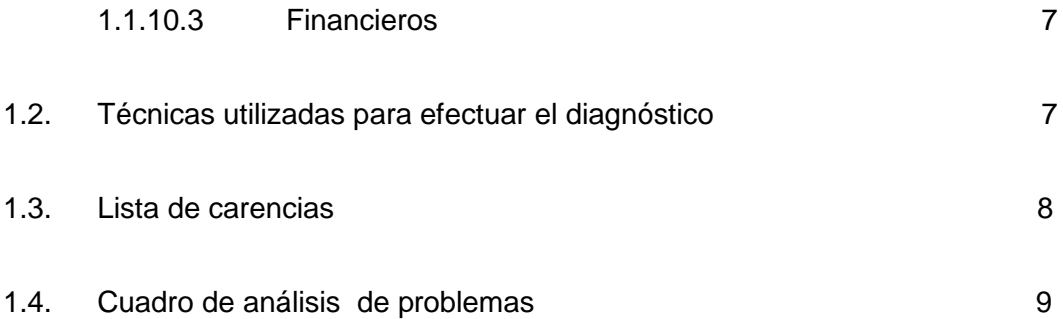

## **1.5. Datos de la institución beneficiada**

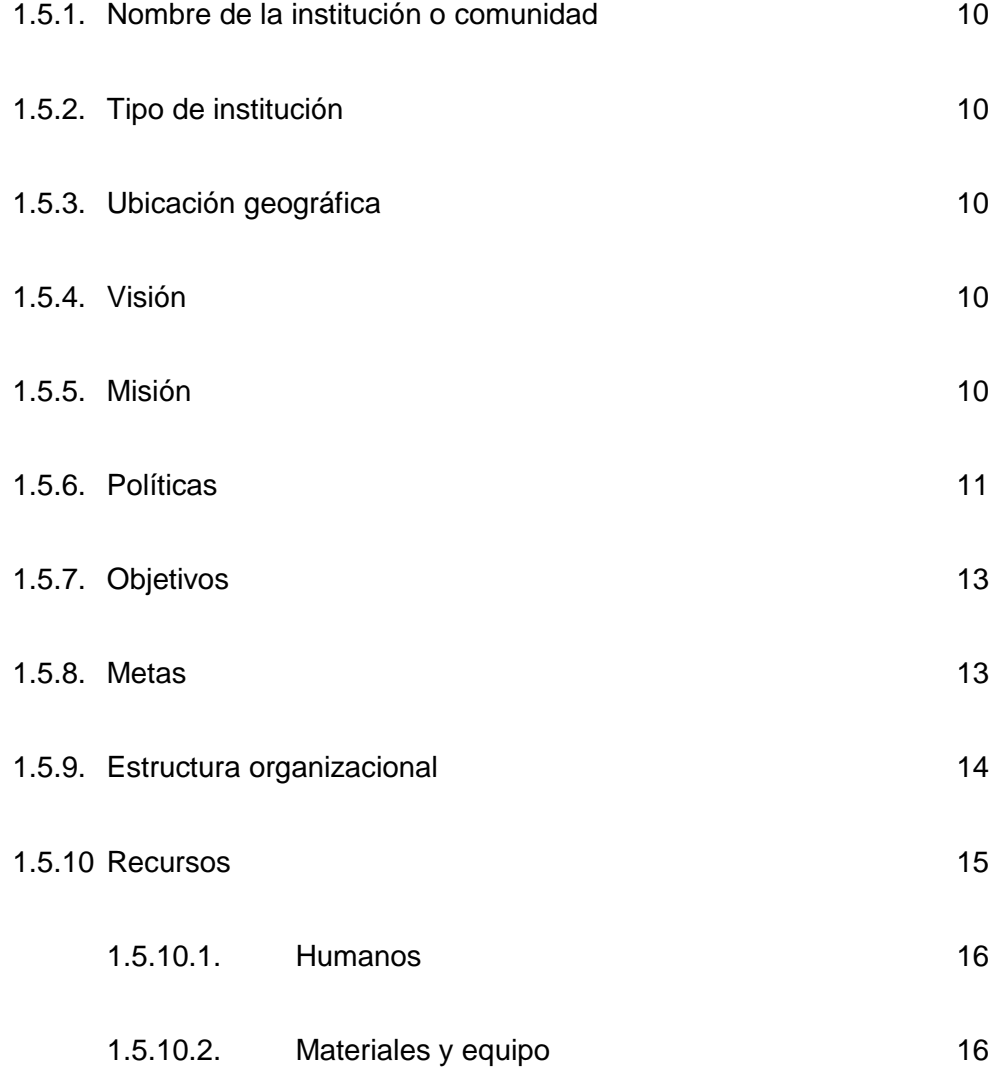

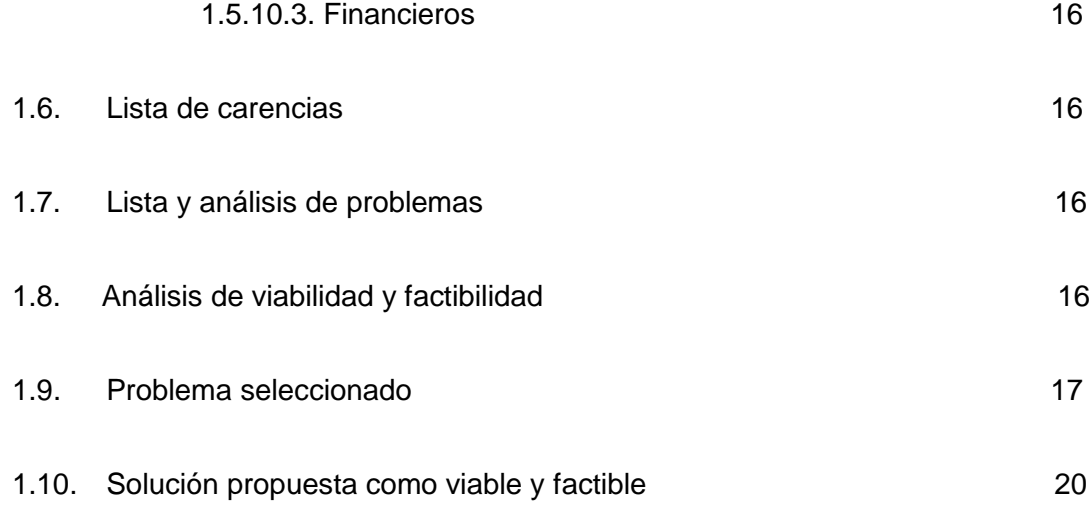

# **CAPÍTULO II**

# **PERFIL DEL PROYECTO**

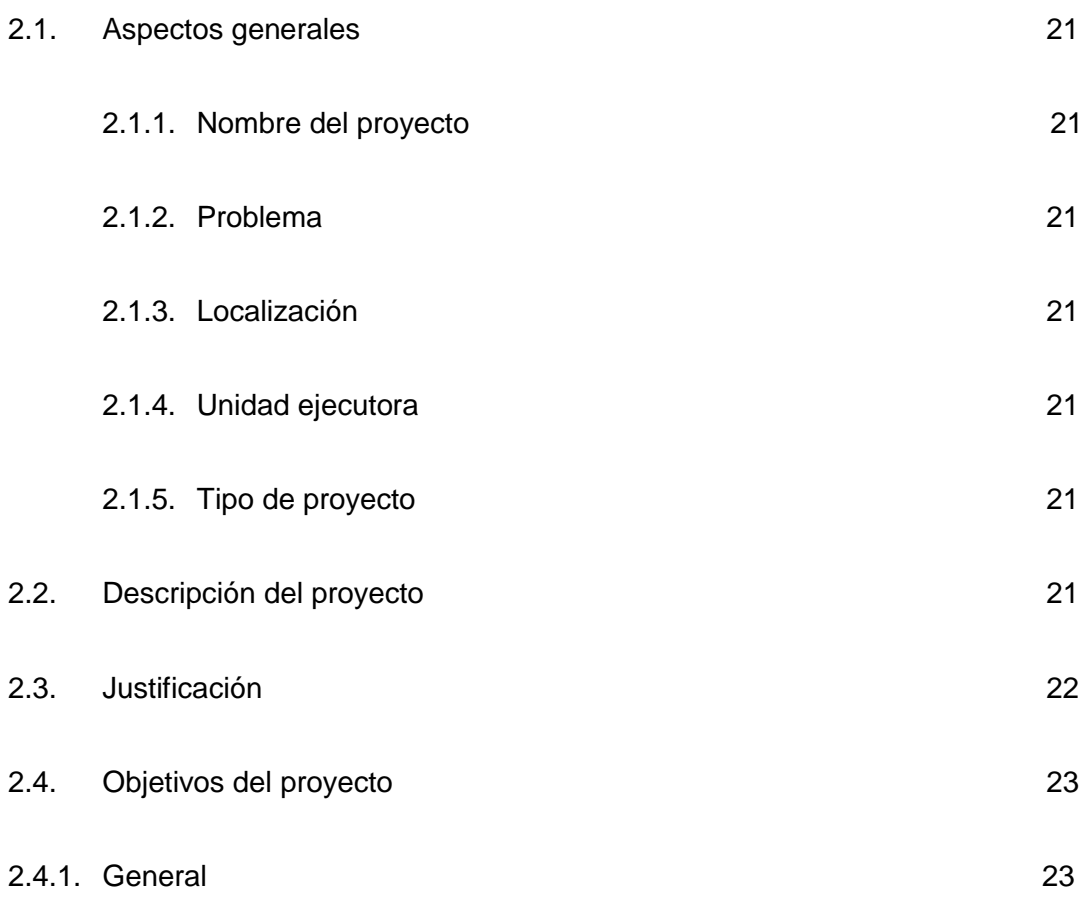

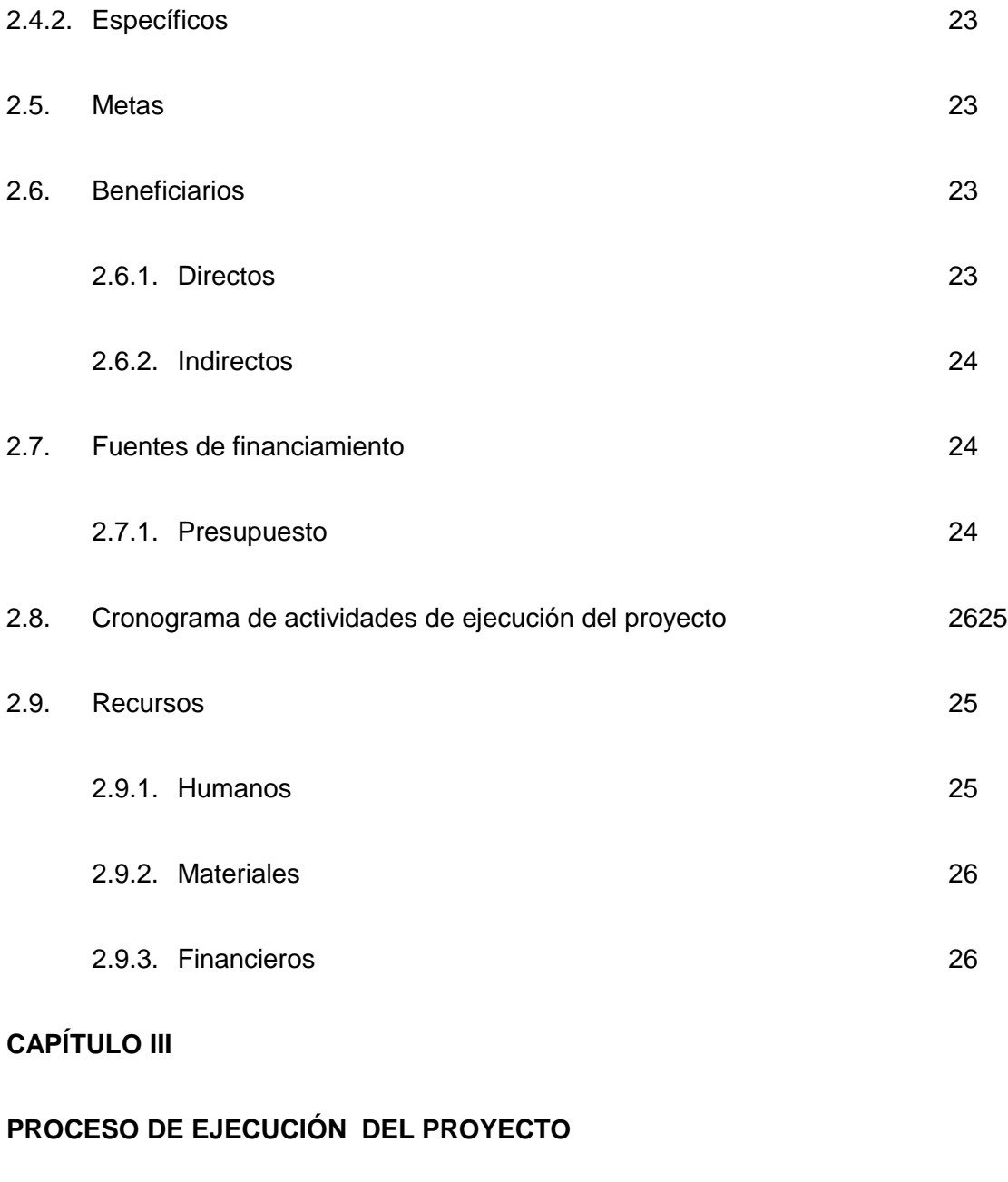

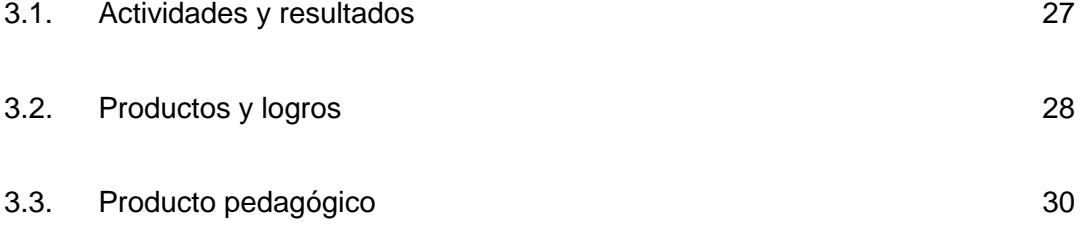

# **CAPÍTULO IV**

# **PROCESO DE EVALUACIÓN**

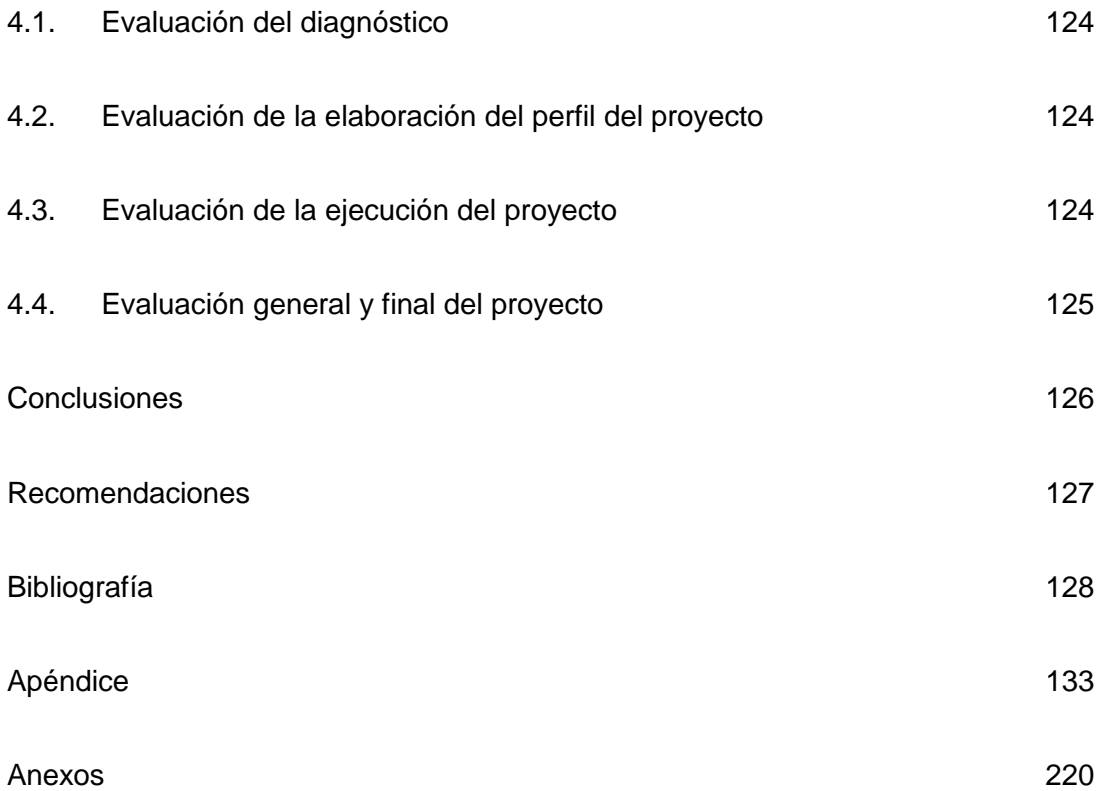

## Introducción

El presente informe corresponde al proceso del Ejercicio Profesional Supervisado (EPS) de la carrera de Licenciatura en Pedagogía y Administración Educativa de la Facultad de Humanidades de la Universidad de San Carlos de Guatemala, práctica realizada por el estudiante previo a optar a dicho Título, el cual se llevó a cabo en el Programa de Medidas Socioeducativas de adolescentes en conflicto con la Ley Penal de la Subsecretaría de Reinserción y Resocialización de la presidencia de Guatemala. El proyecto elaborado es una guía didáctica de computación dirigida a los adolescentes que están privados de libertad y que puedan adquirir una preparación de calidad a través de los Talleres Ocupacionales y luego ingresar al campo laboral.

Dicho informe está integrado por capítulos los cuales fueron realizados por la estudiante epesista, y se describen a continuación:

El Capítulo I Diagnóstico Institucional, se recopiló la información necesaria de la institución patrocinante: Subsecretaría de Reinserción y Resocialización y la entidad beneficiada que es el Programa de Medidas Socioeducativas para adolescentes en conflicto con la Ley Penal, la ubicación geográfica, tipo de institución , su visión, su misión, los objetivos y las metas. Así también se realizó una lista de carencias para la priorización de problemas y poder efectuar el análisis de viabilidad y factibilidad.

En el Capítulo II Perfil del Proyecto, Se realizó luego de conocer las necesidades y problemas detectados en el diagnóstico, se dio a conocer el nombre del proyecto, la ubicación de la unidad ejecutora, el tipo de proyecto y se describió brevemente, cómo se desarrolló, se justifica el motivo de la realización del proyecto, se establecen los objetivos y metas, así también las fuentes de financiamiento para calcular el presupuesto. Todas las actividades se realizaron conforme al cronograma de actividades.

Capítulo III Ejecución del Proyecto, Se desarrollaron todas las actividades de acuerdo a las fechas del cronograma y de acuerdo a los resultados se obtuvieron los productos y logros. Se planificó una capacitación dirigida a los instructores de los Talles Ocupacionales del Programa de Medidas.

El Capítulo IV Evaluación del Proyecto, se evaluaron los cuatro capítulos del proyecto, las listas de cotejo se utilizaron como instrumentos de evaluación por la estudiante epesista y por las autoridades de las dos instituciones involucradas para determinar si los objetivos y metas fueron alcanzados.

Asimismo contiene apéndice y anexos que ayuda a ampliar la información del proyecto ejecutado.

# **Capítulo I Diagnóstico institucional**

## **1.1 Datos generales de la institución patrocinante**

### **1.1.1 Nombre de la institución**

Subsecretaría de Reinserción y Resocialización de Adolescentes en Conflicto con la Ley Penal.

## **1.1.2 Tipo de institución**

Es una institución estatal.

## **1.1.3 Ubicación geográfica**

32 calle 9-34 zona 11, Colonia "Las Charcas" Ciudad de Guatemala.

## **1.1.4 Visión de la institución**

"Ser una institución de atención integral, que brinda servicios de calidad y de desarrollo humano a los adolescentes en conflicto con la ley penal y que busca alcanzar su plena reinserción y resocialización."

## **1.1.5 Misión de la Institución**

l

"Reinsertar y Resocializar a los Adolescentes en Conflicto con la Ley penal de Guatemala, mediante el desarrollo e implementación de Políticas, Planes, Programas y Acciones con la participación de los diversos sectores e instituciones del Estado." 1

<sup>1</sup> Programa: Atención a Jóvenes en Conflicto con La Ley Penal. Sub programa. Internamiento especializado Presupuesto 2,002, Unidad Ejecutora: Coordinación de Atención a Jóvenes en Conflicto con la Ley Penal, Secretaría de Bienestar Social

#### **1.1.6 Políticas Institucionales**

**"1. Política pública.** La Ley de Protección Integral de la Niñez y la Adolescencia, Decreto Legislativo No. 27-2003, aprobada el 04 de Junio del 2003 y en vigencia a partir del 19 de Julio del 2003, es un instrumento jurídico de integración familiar y promoción social. Promover, coordinar y fiscalizar la ejecución de las políticas de Protección integral de la niñez y la adolescencia, obtener recursos para su funcionamiento. Divulgar los derechos de la niñez y la adolescencia, su situación, así como las políticas que se formulen. Otras establecidas en el marco de la legislación nacional e internacional congruentes con la protección integral de la niñez y la adolescencia.

**2. Las Políticas de Protección Integral:** Se entenderán como el conjunto de acciones formuladas por el Estado y la sociedad para garantizar a la niñez y adolescencia el pleno goce de sus derechos y libertades.

Según lo establece la Ley, las Políticas de Protección Integral de la Niñez y Adolescencia son las siguientes: Políticas Sociales Básicas: garantizan a todos los niños, niñas y adolescentes el pleno goce de sus derechos**.** 

**3. Políticas de Asistencia Social:** Garantizan a los niños, niñas y adolescentes en situaciones de extrema pobreza o en estado de emergencia, el derecho a un nivel de vida adecuado, a través de programas de apoyo y asistencia a la familia. Políticas de Protección Especial*:*  garantizan a los niños, niñas y adolescentes amenazados o violados en sus derechos su recuperación física, psicológica y moral. Políticas de Garantías: garantizan a los niños, niñas y adolescentes sujetos a procedimientos judiciales o administrativos, garantías procesales mínimas. $<sup>2</sup>$ </sup>

 2 Programa: Atención a Jóvenes en Conflicto con La Ley Penal. Sub programa. Internamiento especializado Presupuesto 2,002, Unidad Ejecutora: Coordinación de Atención a Jóvenes en Conflicto con la Ley Penal, Secretaría de Bienestar Social i

**4. El Plan de Acción Nacional** de esta Política Pública incluye acciones estratégicas vinculantes con otras políticas públicas formuladas por el Estado, como lo son: la Política Nacional de Promoción y Desarrollo de las Mujeres Guatemaltecas y su Plan de Equidad de Oportunidades, 2001- 2006; la Estrategia de Reducción de la Pobreza, del 2001; la Política de Desarrollo Social y Población, del 2002; el Plan Nacional de Atención Integral a los y las Adolescentes; el Plan Nacional para la Erradicación del Trabajo Infantil y Protección de la Adolescencia Trabajadora; el Plan Nacional contra la Explotación Sexual Comercial de la Niñez y Adolescencia y el Plan Nacional de Protección de la Niñez de la Calle. Con esta Política Pública de Protección Integral y el Plan de Acción Nacional de la Niñez y Adolescencia, el Estado de Guatemala Gobierno y Sociedad Civil, se plantean hacer de Guatemala una sociedad que piensa y actúa en función del bienestar de su niñez y adolescencia. Para ello se hace necesario poner a la niñez y adolescencia y sus derechos, en el centro de la planificación y de reinversión social; diseñar e implementar acciones estratégicas que permitan dentro del período de ejecución de esta Política Pública y su Plan de Acción, sumar, coordinar y enfocar los mayores esfuerzos y recursos que permitan superar: el hambre, la desnutrición y mortalidad infantil; la explotación económica de la niñez y adolescencia; el maltrato, abuso y violencia intra-familiar; la discriminación de las niñas y de la niñez indígena; la baja calidad y cobertura de la educación; la baja calidad y cobertura de los servicios de salud;

- 1. Artículo 80 Ley de Protección Integral de la Niñez y Adolescencia.
- 2. Artículo 81 Ley de Protección Integral de la Niñez y Adolescencia
- 3. Artículo 82Ley de Protección Integral de la Niñez y Adolescencia"

### **1.1.7 Objetivos**

#### **1.1.7.1 Objetivo General**

"Desarrollo de los procesos de reinserción y socialización de los adolescentes en conflicto con la Ley penal y lograr su insertación en el núcleo familiar, comunidad y sociedad."<sup>3</sup>

#### **1.1.7.2 Objetivos Específicos**

- $\checkmark$  "Garantizar los servicios con calidad, atención integral y especializada a los adolescentes en conflicto con la ley penal.
- $\checkmark$  Fortalecer la coordinación interinstitucional para los procesos de reinserción y resocialización de los adolescentes en conflicto con la ley penal que garantice la preservación con la ley penal y la reunificación familiar.
- $\checkmark$  Monitorear el seguimiento y evaluación de las psicoterapias que se brindan a los adolescentes en conflicto con la ley penal.
- $\checkmark$  Incrementar la cobertura de atención a nivel de la República de Guatemala a los adolescentes en conflicto con la ley penal"<sup>4</sup>

#### **1.1.8 Metas**

- "Garantizar los servicios con calidad, atención integral y especializada a los adolescentes en conflicto con la ley penal.
- Fortalecer la coordinación interinstitucional para los procesos de reinserción y resocialización de los adolescentes en conflicto con la ley penal que garantice la preservación y reunificación familiar.
- 

 3 Programa: Atención a Jóvenes en Conflicto con La Ley Penal. Sub programa. Internamiento especializado Presupuesto 2,002, Unidad Ejecutora: Coordinación de Atención a Jóvenes en Conflicto con la Ley Penal, Secretaría de Bienestar Social

<sup>4</sup> Programa: Atención a Jóvenes en Conflicto con La Ley Penal. Sub programa. Internamiento especializado Presupuesto 2,002, Unidad Ejecutora: Coordinación de Atención a Jóvenes en Conflicto con la Ley Penal, Secretaría de Bienestar Social

- Monitorear el seguimiento y evaluación de las psicoterapias que se brindan a los adolescentes en conflicto con la ley penal.
- Incrementar la cobertura de atención a nivel de la República de Guatemala a los adolescentes en conflicto con la ley penal."<sup>5</sup>

## **1.1.9 Estructura organizacional**

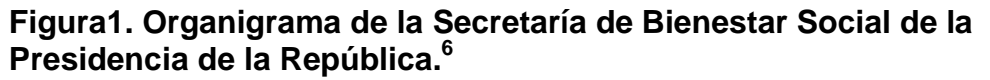

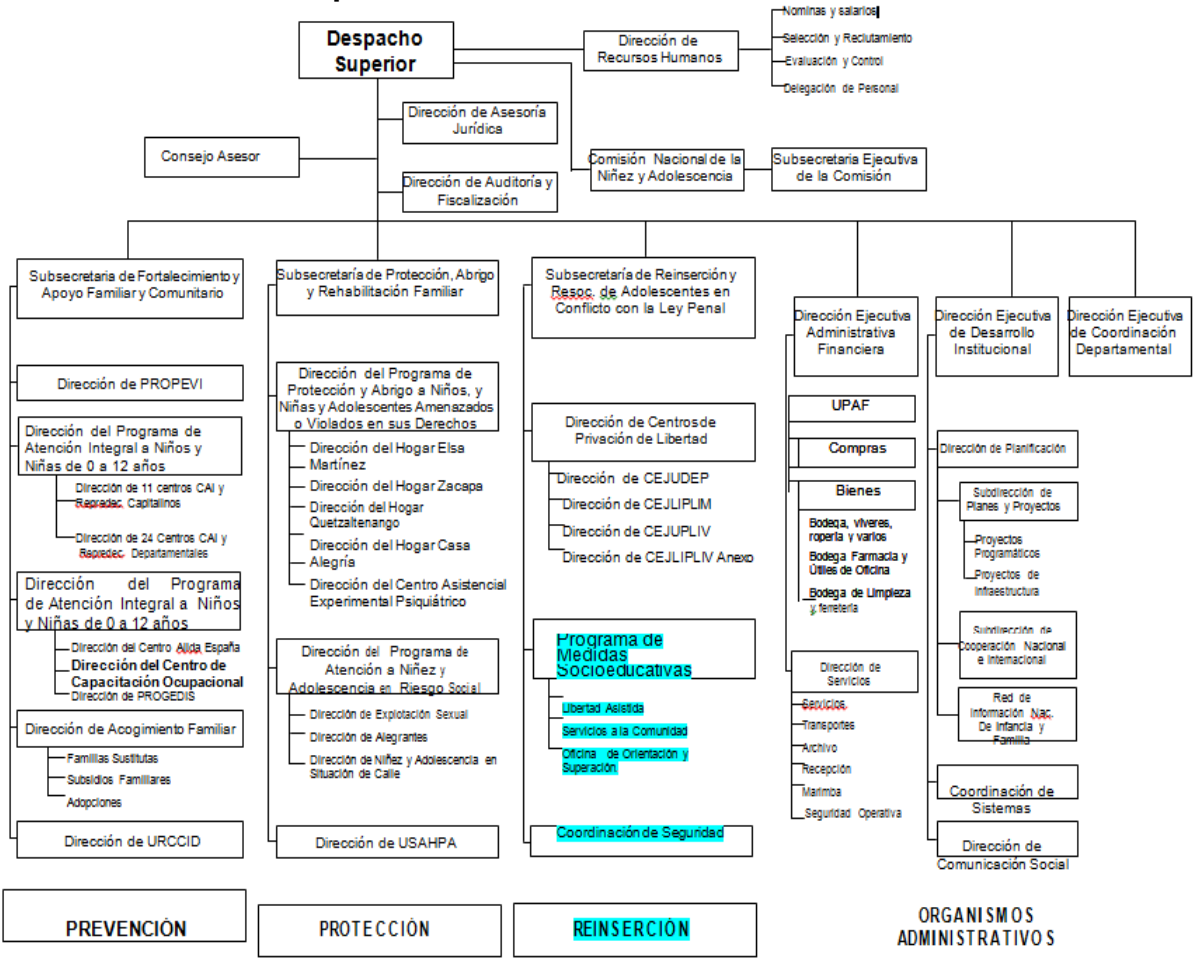

 $\overline{a}$ 

<sup>5</sup> Programa: Atención a Jóvenes en Conflicto con La Ley Penal. Sub programa. Internamiento especializado Presupuesto 2,002, Unidad Ejecutora: Coordinación de Atención a Jóvenes en Conflicto con la Ley Penal, Secretaría de Bienestar Social

<sup>6</sup> Programa: Atención a Jóvenes en Conflicto con La Ley Penal. Sub programa. Internamiento especializado Presupuesto 2,002, Unidad Ejecutora: Coordinación de Atención a Jóvenes en Conflicto con la Ley Penal, Secretaría de Bienestar Social

## **1.1.10 Recursos**

#### **1.1.10.1 Humanos**

En la administración de la Subsecretaria de Reinserción y Resocialización no está determinado el número de laborantes pero según su jerarquía está integrada por el Subsecretario de Reinserción y Resocialización, 1 Subsecretario, 3 Directores del Programa de Reinserción y Resocialización, 4 asesores, 1 técnico de administración financiera, 1 Digitador, 2 secretarias.

#### **1.1.10.2 Materiales**

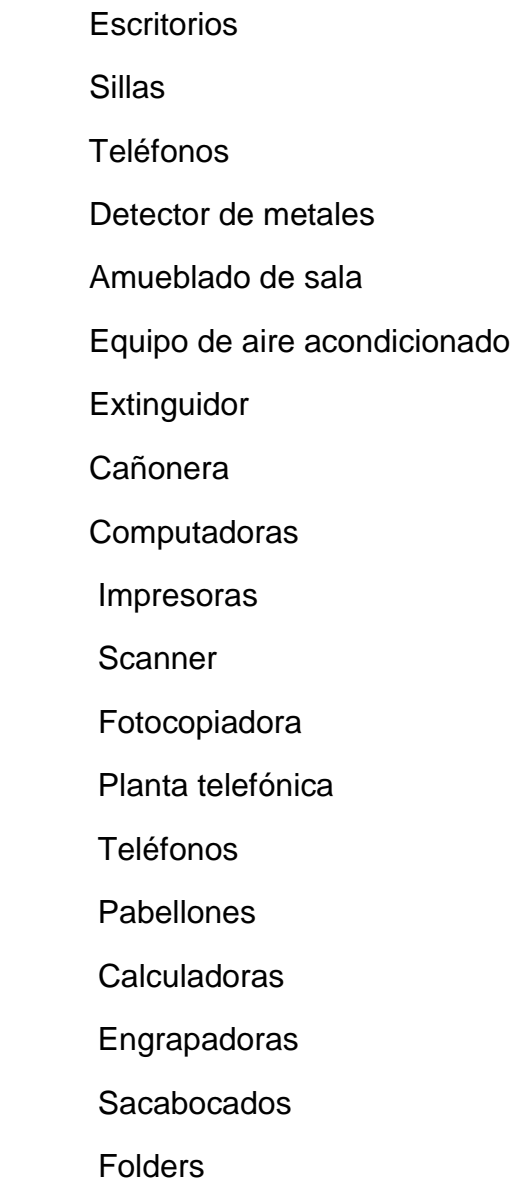

Archivos

Papel Bond

**Lapiceros** 

## **1.1.10.3 Financieros**

Los asignados según el presupuesto nacional.

# **1.2 Técnicas utilizadas**

En el desarrollo del diagnóstico de la institución patrocinadora se aplicó la guía contextual de ocho sectores, para dicho análisis se utilizó la recopilación de datos por medio de las siguientes técnicas:

# **1.2.1** La observación

Fue aplicada a través de una lista de cotejo para el análisis de la infraestructura en las instalaciones de la Subsecretaria de Reinserción y Resocialización.

# **1.2.2** Entrevista

Fue llevada a cabo a través del diálogo y con la aplicación de un cuestionario diseñado con el fin de recopilar la mayor cantidad de datos posibles en cuanto a los recursos y servicios de la Subsecretaría de Bienestar Social de la Presidencia.

# **1.2.3** Análisis documental

Aplicado al Plan para recopilar información en cuanto a lo histórico y gestión administrativa de la Subsecretaría de Bienestar Social de la Presidencia.

**1.2.4** Se utilizó el instrumento de la Matriz del F.O.D.A. para determinar cuáles son los problemas que necesita solucionar la Subsecretaría de Reinserción y Resocialización.

## **1.3 Lista de carencias**

- 1.3.1 Falta de profesionales para diseñar guías pedagógicas.
- 1.3.2 Falta de personal capacitado.
- 1.3.3 Falta de equipo de computación para los adolescentes.
- 1.3.4 Insuficiente terreno para construir.
- 1.3.5 Falta de ventanas en las oficinas.
- 1.3.6 Falta pedagogos.
- 1.3.7 Personal no calificado.
- 1.3.8 Insuficientes vigilancia de la P.N.C.
- 1.3.9 Baja autoestima.
- 1.3.10 Faltan Psicólogos.
- 1.3.11 Falta de divulgación y promoción a nivel nacional.

# **1.4 Cuadro de análisis y priorización de problemas**

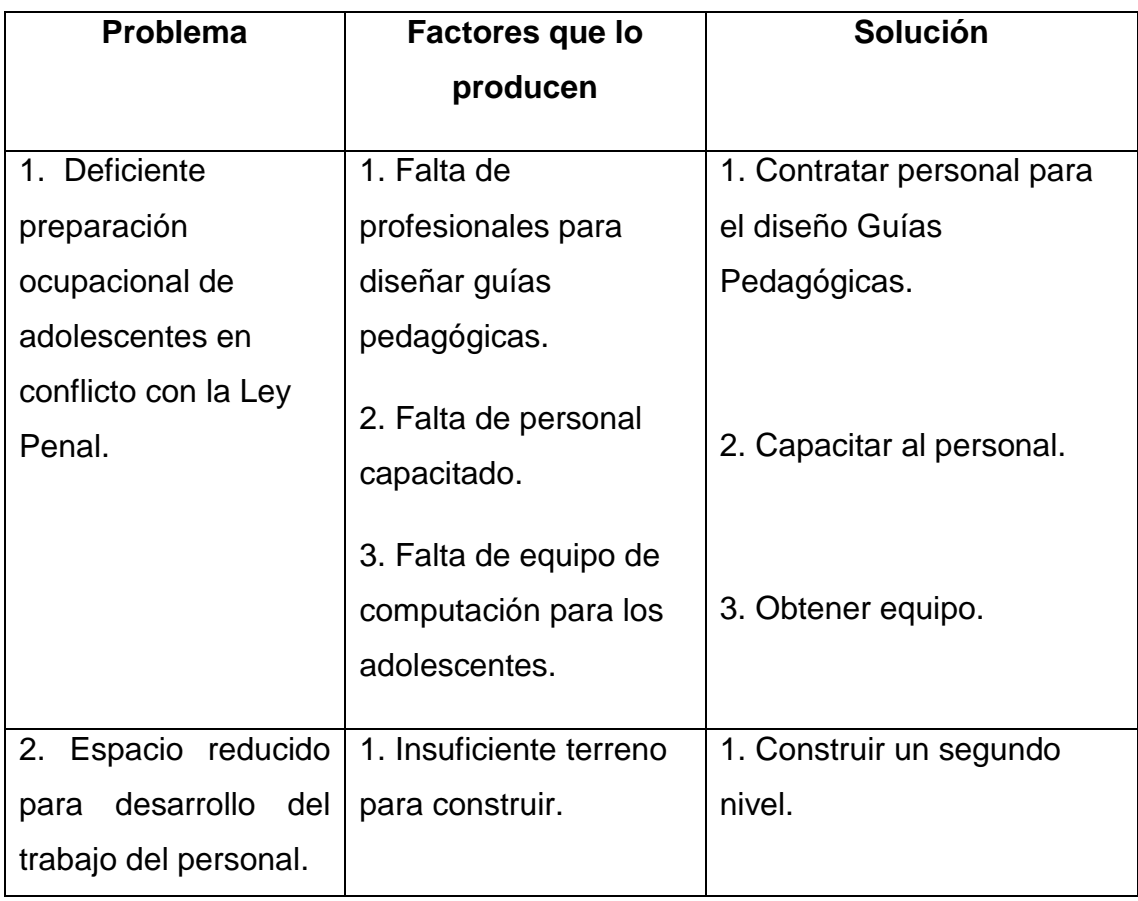

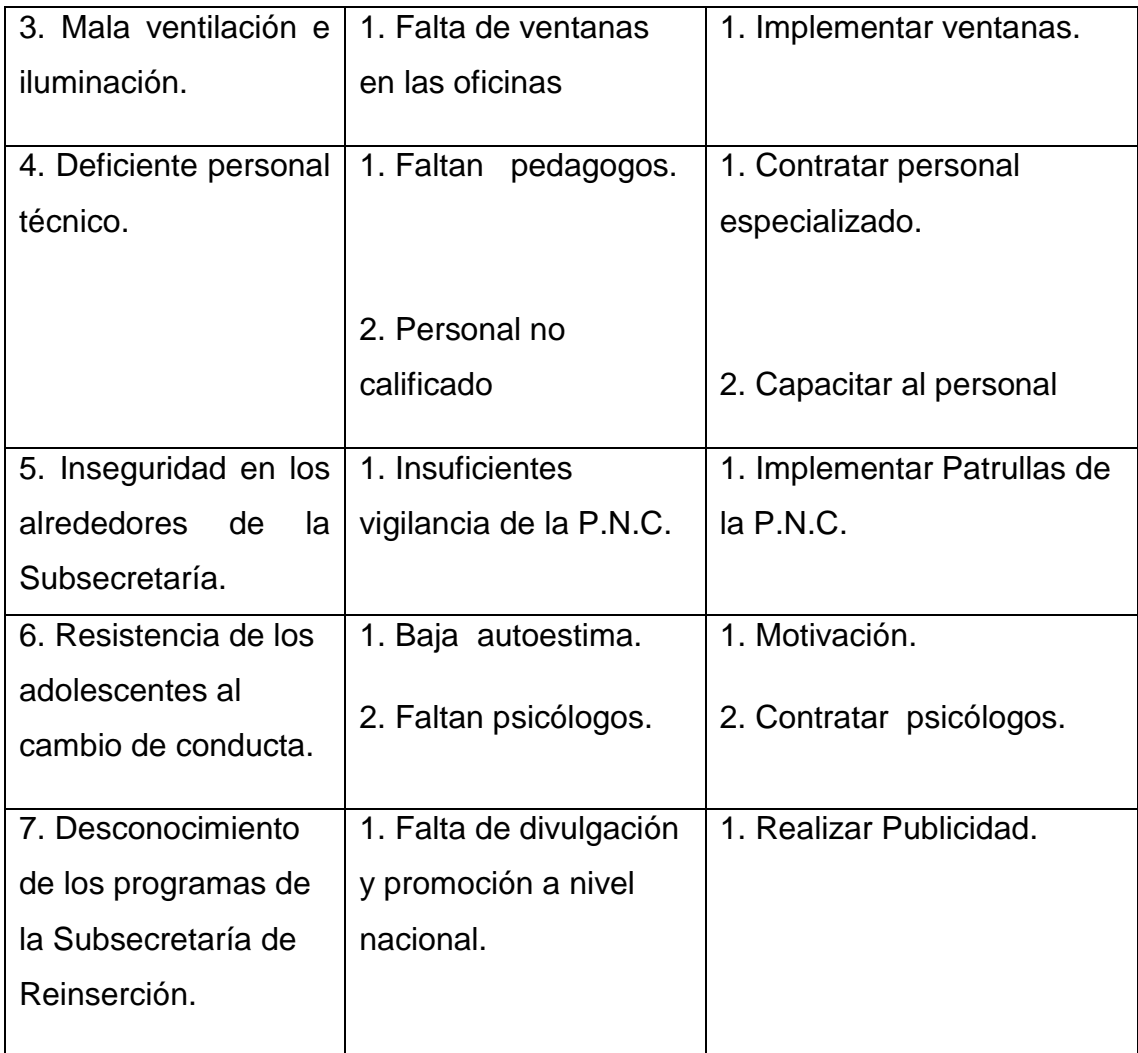

En reunión sostenida con las autoridades de la institución patrocinante y la epesista se listaron y jerarquizaron los problemas encontrados al realizar el diagnóstico institucional y se acordó apoyar al Programa de Medidas Socioeducativas con un proyecto educativo.

### **1.5 Datos de la institución beneficiada**

#### **1.5.1 Nombre de la institución**

Programa de Medidas Socioeducativas de la Subsecretaría de Reinserción y Socialización de Adolescentes en conflicto con la ley Penal.

#### **1.5.2 Tipo de institución**

Socioeducativa

#### **1.5.3 Ubicación geográfica**

32 calle 8 – 00 Zona 11 Col. Las Charcas. Guatemala, ciudad

### **1.5.4 Visión**

"Ser una institución de atención integral, que brinda servicios de calidad y de desarrollo humano a los adolescentes en conflicto con la ley penal, y que busca alcanzar su plena reinserción y resocialización a la sociedad."<sup>7</sup>

## **1.5.5 Misión**

"Reinsertar y Resocializar a los Adolescentes en Conflicto con la Ley penal de Guatemala, mediante el desarrollo e implementación de Políticas, Planes, Programas y Acciones con la participación de los diversos sectores e instituciones del Estado."<sup>8</sup>

8

 7 Programa: Atención a Jóvenes en Conflicto con La Ley Penal. Sub programa. Internamiento especializado Presupuesto 2,002, Unidad Ejecutora: Coordinación de Atención a Jóvenes en Conflicto con la Ley Penal, Secretaría de Bienestar Social

Programa: Atención a Jóvenes en Conflicto con La Ley Penal. Sub programa. Internamiento especializado Presupuesto 2,002, Unidad Ejecutora: Coordinación de Atención a Jóvenes en Conflicto con la Ley Penal, Secretaría de Bienestar Social

### **1.5.6 Política**

#### **"Política pública**

**1**. La Ley de Protección Integral de la Niñez y la Adolescencia, Decreto Legislativo No. 27-2003, aprobada el 04 de Junio del 2003 y en vigencia a partir del 19 de Julio del 2003, es un instrumento jurídico de integración familiar y promoción social. Promover, coordinar y fiscalizar la ejecución de las políticas de Protección integral de la niñez y la adolescencia obtener recursos para su funcionamiento. Divulgar los derechos de la niñez y la adolescencia, su situación, así como las políticas que se formulen. Otras establecidas en el marco de la Legislación Nacional e Internacional congruentes con la protección integral de la niñez y la adolescencia.

**2**. Las Políticas de Protección Integral se entenderán como el conjunto de acciones formuladas por el Estado y la sociedad para garantizar a la niñez y adolescencia el pleno goce de sus derechos y libertades.

**3.** Según lo establece la Ley, las Políticas de Protección Integral de la Niñez y Adolescencia son las siguientes: Políticas Sociales Básicas: garantizan a todos los niños, niñas y adolescentes el pleno goce de sus derechos. Políticas de Asistencia Social: garantizan a los niños, niñas y adolescentes en situaciones de extrema pobreza o en estado de emergencia, el derecho a un nivel de vida adecuado, a través de programas de apoyo y asistencia a la familia.

**4.** Políticas de Protección Especial*:* garantizan a los niños, niñas y adolescentes amenazados o violados en sus derechos, su recuperación física, psicológica y moral. Políticas de Garantías: garantizan a los niños, niñas y adolescentes sujetos a procedimientos judiciales o administrativos, las garantías procesales mínimas.

**5**.El Plan de Acción Nacional de esta Política Pública incluye acciones estratégicas vinculantes con otras políticas públicas formuladas por el Estado, como lo son: la Política Nacional de Promoción y Desarrollo de las Mujeres guatemaltecas y su Plan de Equidad de Oportunidades, 2001- 2006; la Estrategia de Reducción de la Pobreza, del 2001; la Política de Desarrollo Social y Población, del 2002; el Plan Nacional de Atención Integral a los y las Adolescentes; el Plan Nacional para la Erradicación del Trabajo Infantil y Protección de la Adolescencia Trabajadora; el Plan Nacional contra la Explotación Sexual Comercial de la Niñez y Adolescencia y el Plan Nacional de Protección de la Niñez de la Calle. Con esta Política Pública de Protección Integral y el Plan de Acción Nacional de la Niñez y Adolescencia, el Estado de Guatemala: Gobierno y Sociedad Civil, se plantean hacer de Guatemala, una sociedad que piensa y actúa en función del bienestar de su niñez y adolescencia. Para ello se hace necesario poner a la niñez y adolescencia y sus derechos, en el centro de la planificación y de reinversión social; diseñar e implementar acciones estratégicas que permitan dentro del período de ejecución de esta Política Pública ysu Plan de Acción, sumar, coordinar y enfocar los mayores esfuerzos y recursos que permitan superar: el hambre, la desnutrición y mortalidad infantil; la explotación económica de la niñez y adolescencia; el maltrato, abuso y violencia intra-familiar; la discriminación de las niñas y de la niñez indígena; la baja calidad y cobertura de la educación; la baja calidad y cobertura de los servicios de salud;

Artículo 82, idem. Promover, coordinar y fiscalizar la ejecución de las políticas de protección integral de la niñez y la adolescencia. Obtener recursos para su funcionamiento. Divulgar los derechos de la niñez y la adolescencia, su situación, así como las políticas que se formulen. Otras establecidas en el marco de la legislación nacional e internacional congruentes con la protección integral de la niñez y la adolescencia."<sup>9</sup>

 9 Programa: Atención a Jóvenes en Conflicto con La Ley Penal. Sub programa. Internamiento especializado Presupuesto 2,002, Unidad Ejecutora: Coordinación de Atención a Jóvenes en Conflicto con la Ley Penal, Secretaría de Bienestar Social

### **1.5.7 Objetivos**

"Desarrollo de los procesos de reinserción y resocialización de los adolescentes en conflicto con la Ley penal y lograr su inserción en el núcleo familiar, comunidad y sociedad.

#### **1.5.7.2 Objetivos Específicos**

- $\checkmark$  Garantizar los servicios con calidad, atención integral y especializada a los adolescentes en conflicto con la ley penal.
- Fortalecer la coordinación interinstitucional para los procesos de reinversión y resocialización de los adolescentes en conflicto con la ley penal que garantice la preservación con la ley penal que garantice la preservación y reunificación familiar.
- $\checkmark$  Monitorear el seguimiento y evaluación de las psicoterapias que se brindan a los adolescentes en conflicto con la ley penal.
- $\checkmark$  Incrementar la cobertura de atención a nivel de la República de Guatemala a los adolescentes en conflicto con la ley penal."<sup>10</sup>

## **1.5.8 Metas**

 $\overline{a}$ 

- "Promover, coordinar y fiscalizar la ejecución de las políticas de reincidencia en los adolescentes en conflicto con la ley penal.
- Obtener recursos para su funcionamiento.
- Divulgar los derechos de la niñez y la adolescencia, su situación así como las políticas que se formulen."<sup>11</sup>

<sup>10</sup> Programa: Atención a Jóvenes en Conflicto con La Ley Penal. Sub programa. Internamiento especializado Presupuesto 2,002, Unidad Ejecutora: Coordinación de Atención a Jóvenes en Conflicto con la Ley Penal, Secretaría de Bienestar Social

<sup>11</sup>Programa: Atención a Jóvenes en Conflicto con La Ley Penal. Sub programa. Internamiento especializado Presupuesto 2,002, Unidad Ejecutora: Coordinación de Atención a Jóvenes en Conflicto con la Ley Penal, Secretaría de Bienestar Social

# **1.5.9 Organigrama**<sup>12</sup>

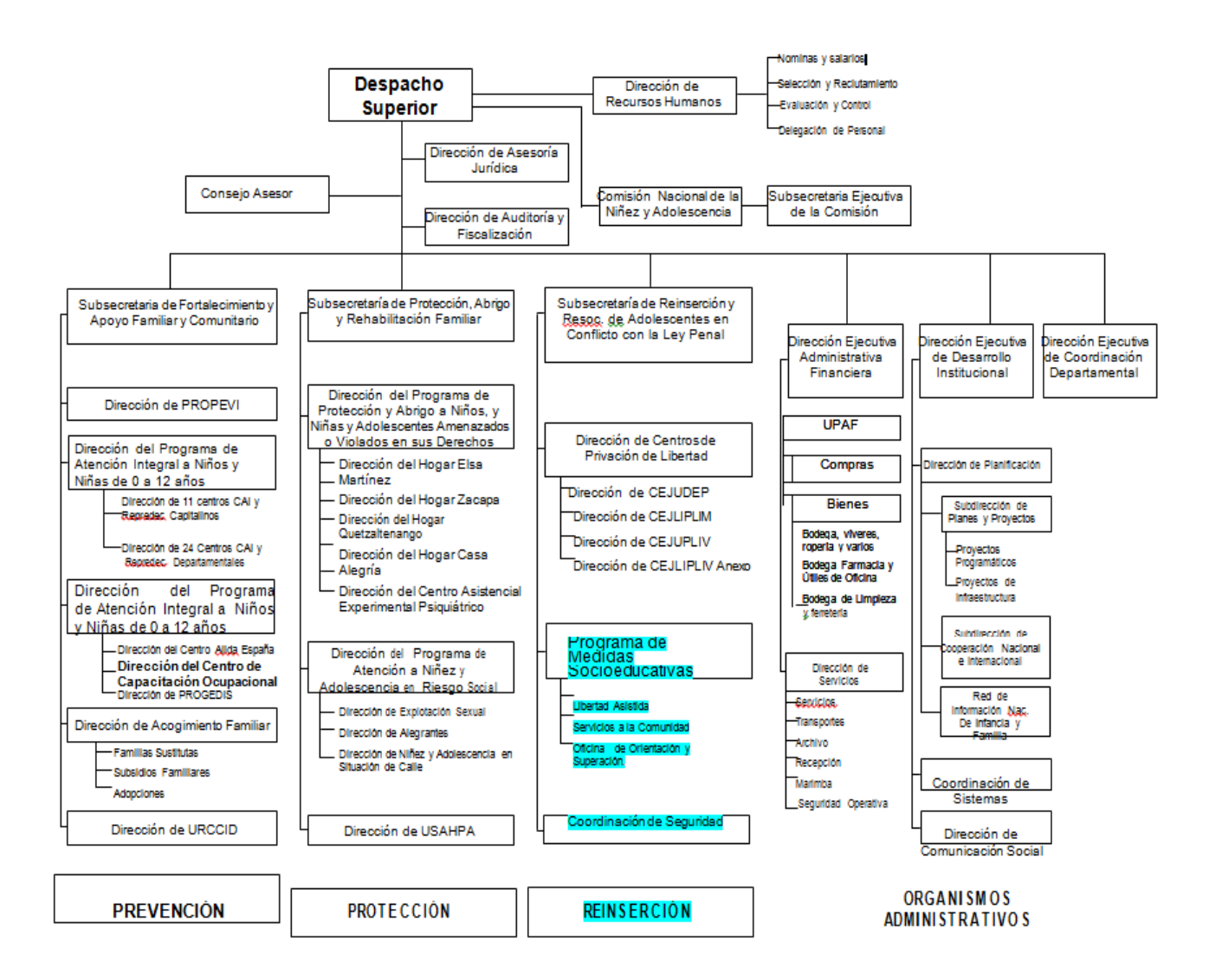

RRHH, Secretaria de Bienestar Social, julio 2008

 12 RRHH, Secretariade BienestarSocial, julio 2008

#### **1.5.10 Recursos**

El programa de medidas socioeducativas cuenta con los siguientes recursos para su funcionamiento.

#### **1.5.10.1 Humanos**

Administrativamente se maneja un equipo técnico de 36 personas: 8 pedagogos, 8 psicólogos, 10 trabajadores sociales, 1 psiquiatra, 1 capellán (Sociedad Bíblica), 5 asistentes. Personal operativo: 2 guardias de seguridad y 1 empleada para el servicio de limpieza.

#### **1.5.10.2 Materiales**

Computadoras

Mobiliario y equipo

Archivos

Ventiladores

Equipo de cafetería

Salón de usos múltiples

Módulos

Papel Bond

Lapiceros

Reglas

Folders

Impresoras

Fotocopiadora

# Teléfonos

Material de limpieza

# **1.6 Lista de carencias**

- 1.6.1 Falta de guías didácticas en el área de informática.
- 1.6.2 Falta de capacitación al personal del área tecnológica.
- 1.6.3 Presupuesto insuficiente.
- 1.6.4 Falta de partidas presupuestarias 011 y contratos 021, 022
- 1.6.5 Insuficientes servicios sanitarios
- 1.6.6 Falta de depósitos de basura.
- 1.6.7 Abandono de áreas verdes
- 1.6.8 Espacio reducido para construir.

# **1.7 Cuadro de análisis y priorización de problema**

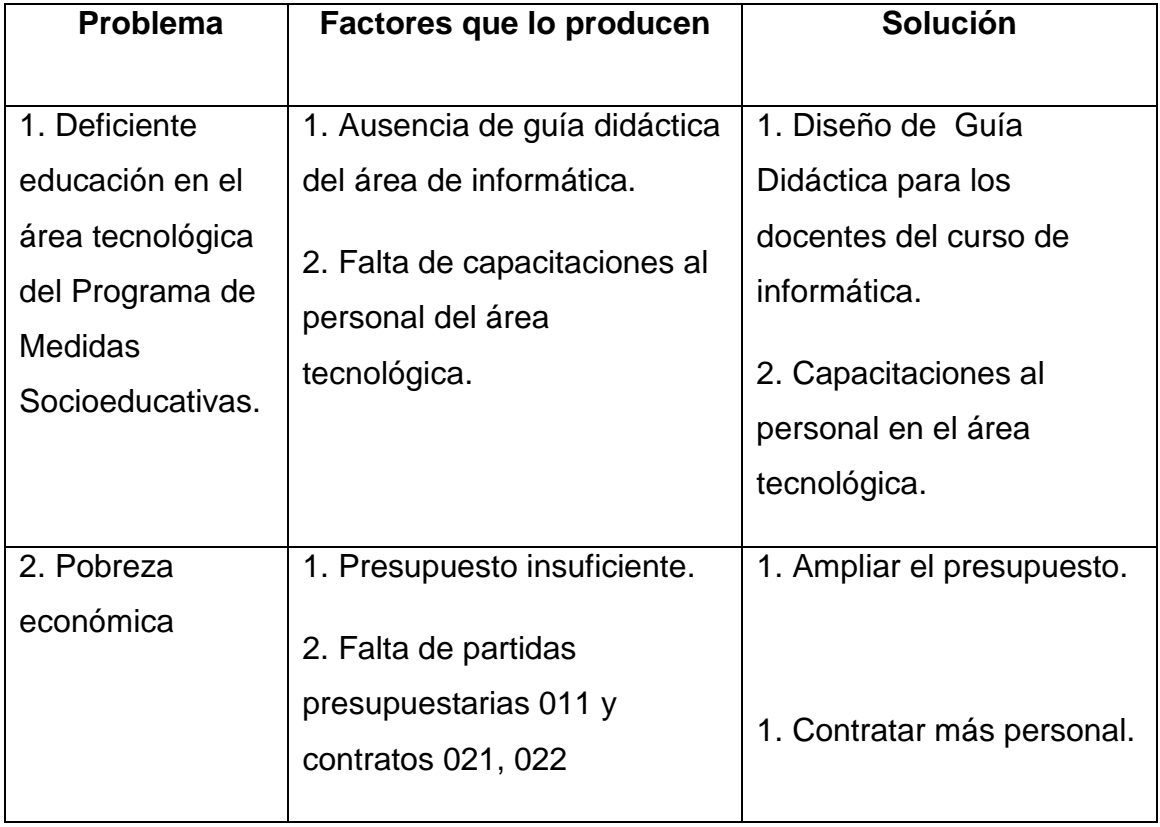

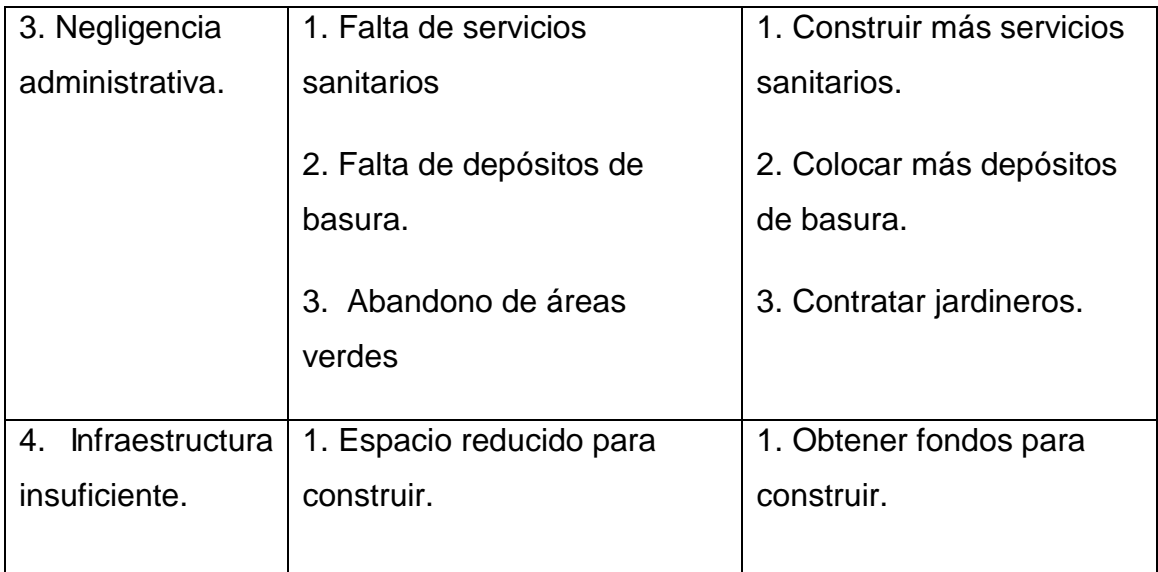

# **1.7.1 Priorización del problema**

Luego de haber detectado los problemas en el diagnóstico se acordó con las autoridades del Programa de Medidas Socioeducativas darle prioridad al problema número 1. El Cual es: "Deficiente educación en el área tecnológica del Programa de Medidas Socioeducativas de adolescentes en conflicto con la ley penal". Este presenta las siguientes opciones que representan alternativas viables para dar solución.

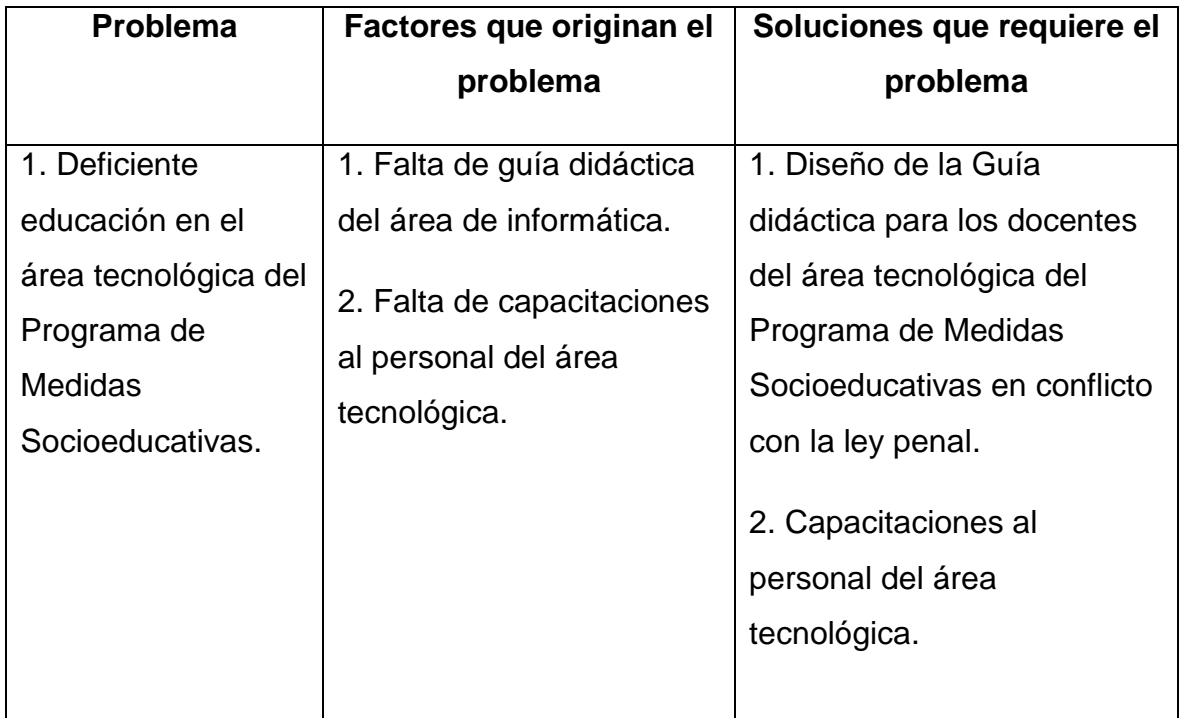

## **1.7Análisis de Viabilidad y Factibilidad**

Después de haber jerarquizado y priorizado el problema se hace necesario realizar un estudio para establecer si este es viable y factible, para lo cual se hace un análisis sobre las posibles soluciones que se presentan en el cuadro anterior.

**PROBLEMA No.1: "**Deficiente educación en el área tecnológica del Programa de Medidas Socioeducativas de adolescentes en conflicto con la ley penal."

**Solución 1: "**Elaboración de Guía didáctica para los docentes del área tecnológica del Programa de Medidas Socioeducativas de adolescentes en conflicto con la ley penal."

**Solución 2: "**Capacitaciones al personal en el área tecnológica."

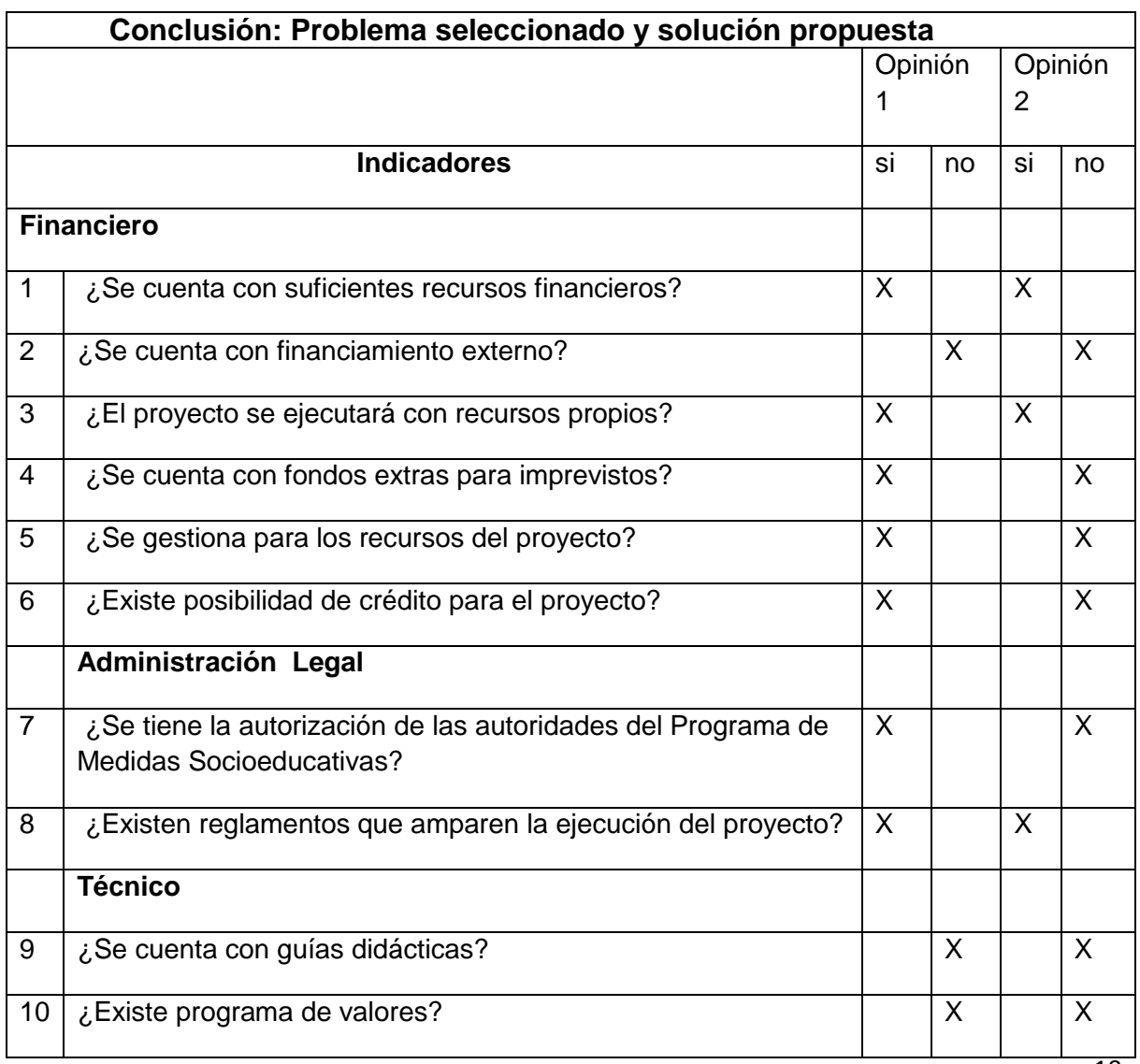

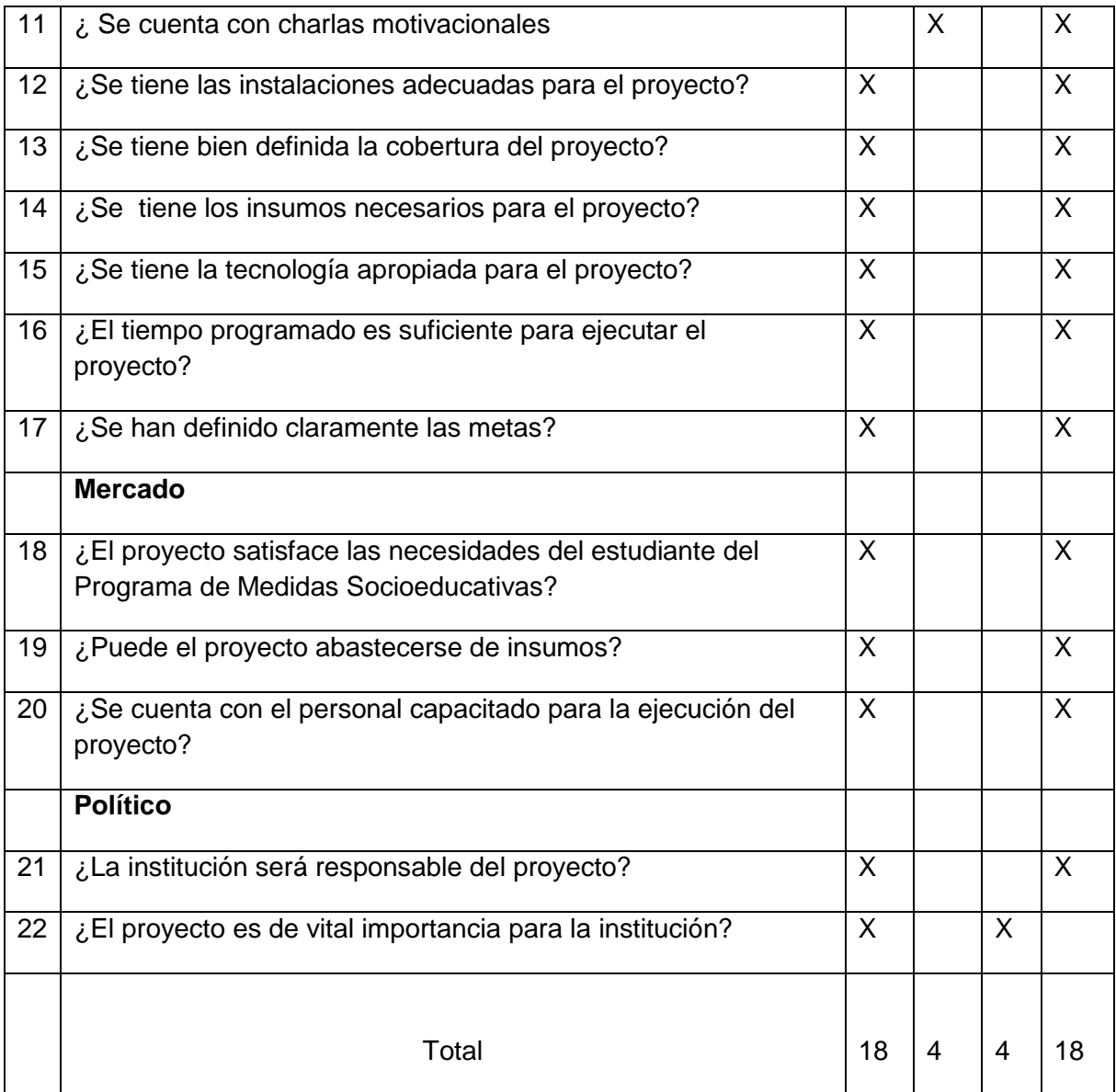

## **1.7.1 Análisis viabilidad y factibilidad**

La solución 1, obtuvo 18 indicadores en el estudio de viabilidad y factibilidad

# **1.8 Análisis de viabilidad y factibilidad**

Según el estudio de análisis de viabilidad y factibilidad al problema detectado se presentan las siguientes opciones: La opción No. 1"Diseño de Guías didácticas para los docentes del programa de Medidas Socioeducativas". La opción No. 2: "Capacitaciones al personal en el área tecnológica del Programa de Medidas Socioeducativas".

## **1.9 Problema Seleccionado**

"Deficiente educación en el área tecnológica del Programa de Medidas Socioeducativas."

## **1.10 Solución Propuesta**

"Elaboración de Guía didáctica para los docentes del área tecnológica de Programa de Medidas Socioeducativas de adolescentes en conflicto con la ley penal."

# **CAPITULO II**

# **PERFIL DEL PROYECTO**

# **2.1 Aspectos Generales**

## **2.1.1 Nombre del proyecto**

"Elaboración de Guía didáctica para los docentes del área tecnológica del Programa de Medidas Socioeducativas de adolescentes en conflicto con la ley penal"

# **2.1.2 Problema**

"Deficiente educación en el área tecnológica del Programa de Medidas Socioeducativas."

## **2.1.3 Localización**

32 calle 8-00 Zona 11 colonia "Las Charcas" Guatemala.

(502)+2414-3535 Ext. 3535. Ciudad de Guatemala

# **2.1.4 Unidad Ejecutora**

Facultad de Humanidades de la Universidad de San Carlos de Guatemala y el área de Pedagogía de la Subsecretaría de Reinserción y Resocialización de adolescentes en conflicto con la Ley Penal.

# **2.1.5 Tipo de proyecto**

De producto y Educativo

#### **2.2 Descripción del proyecto**

El proyecto consiste en la elaboración una Guía didáctica de computación, dirigida a los docentes de los talleres ocupacionales del Programa de Medidas Socioeducativas de adolescentes en conflicto con la Ley Penal y se ha elaborado con la finalidad de preparar a los adolescentes que están privados de libertad. Tiene como pilar principal el Currículo Nacional Base. De manera que los adolescentes encuentren un sentido y una relación entre el proceso de educación y el taller ocupacional, para que cuando se reinserten a la sociedad tengan una buena preparación en el área y logren ingresar al campo laboral.

#### **2.3. Justificación**

La imposibilidad de obtener material didáctico adecuado para la enseñanza del área de computación, ha dificultado que los instructores impartan el curso de manera adecuada y los adolescentes tengan un perfil de egreso bajo. Para poder alcanzar el objetivo principal de este proyecto, que es preparar a los adolescentes en conflicto con la Ley Penal mientras cumplen con la pena impuesta por el juez competente se elaboró la Guía didáctica de Computación para Talleres Ocupacionales del Programa de Medidas Socioeducativas, con el fin de formar ciudadanos con gran desempeño y que aprendan en una forma creativa el conocimiento de la ciencia y tecnología para que puedan reflejar los mecanismos de participación al momento de haber cumplido el tiempo de pena impuesta y logren su reinserción al campo laboral y a la sociedad guatemalteca. La Guía Didáctica se entregó a las autoridades del Programa de Medidas Socioeducativas, con quienes se socializó para que sea un material de apoyo que utilizarán conscientemente para que facilite el proceso de aprendizaje basándose en el Currículo Nacional Base.

# **2.4 Objetivos del proyecto**

## **2.4.1 Objetivo General**

Contribuir con el mejoramiento de la educación en el área tecnológica del Programa de Medidas Socioeducativas, aportando material de apoyo a los docentes del Programa de Medidas Socioeducativas para adolescentes en conflicto con la Ley Penal.

## **2.4.2 Objetivos Específicos**

- 1. Elaborar una Guía didáctica de computación que incluye las competencias del Currículo Nacional Base.
- 2. Socializar la guía didáctica con las autoridades del Programa de Medidas Socioeducativas para fortalecer el proceso de enseñanza aprendizaje.

## **2.5 Metas**

- 1. Una Guía didáctica de computación y reproducir cinco ejemplares.
- 2. Capacitar a cinco instructores del Programa de Medidas Socioeducativas para adolescentes en conflicto con la Ley Penal.
- 3. Socializar con el Director del Programa de Medidas Socioeducativas para adolescentes en conflicto con la Ley Penal.

## **2.6 Beneficiarios**

## **2.6.1 Directos**

Instructores, Programa de Medidas Socioeducativas y adolescentes.

# **2.6.2 Indirectos**

Padres de familia, comunidad y sociedad.

# **2.7 Fuentes de financiamiento y presupuesto**

El proyecto se realiza con autogestión de la epesista, gestión institucional del Programa de Medidas socioeducativas de la Subsecretaría de reinserción y socialización de la Secretaría de bienestar social.

## **2.7.1 Fuentes de financiamiento**

### **Autogestión de la Epesista**

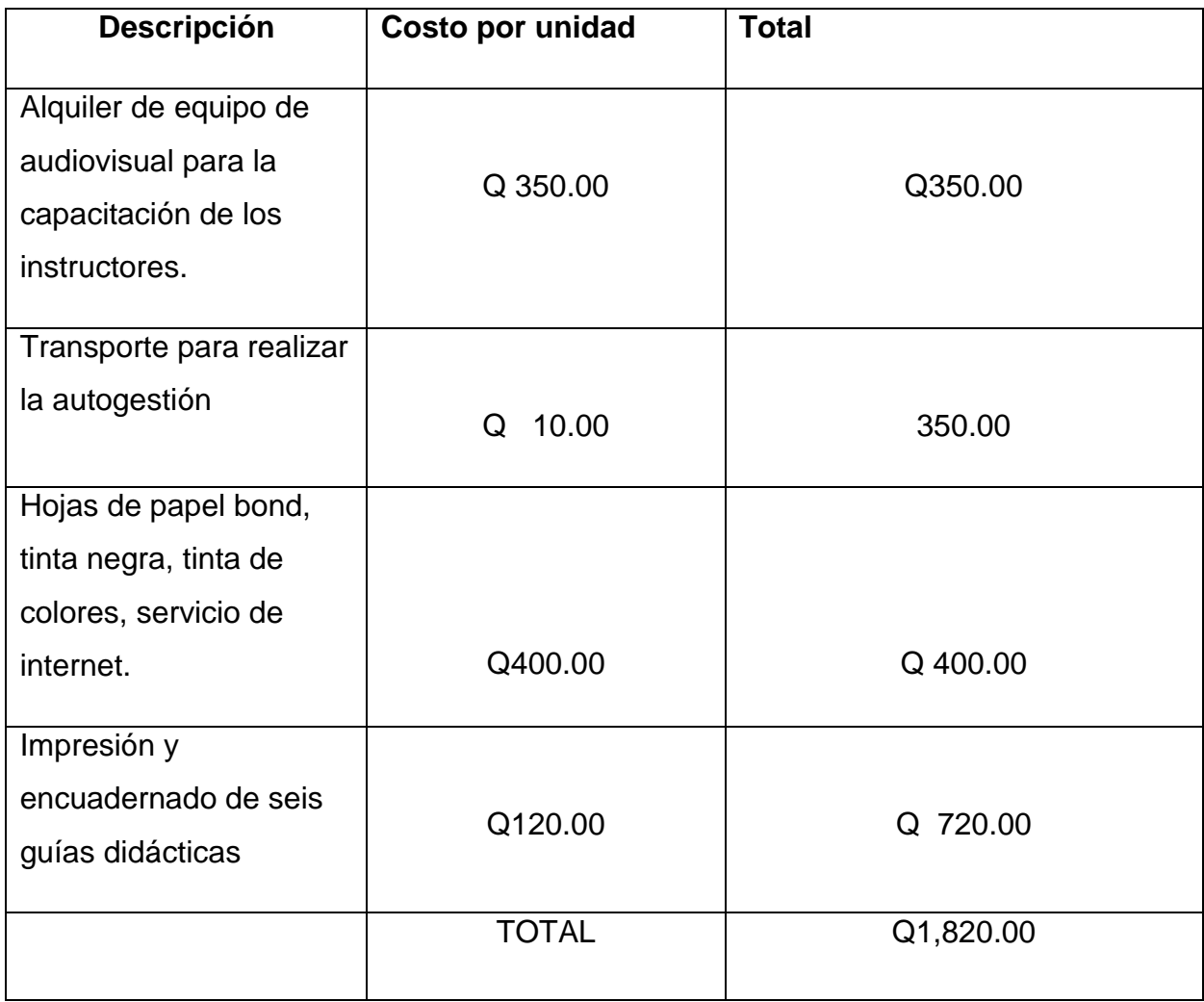

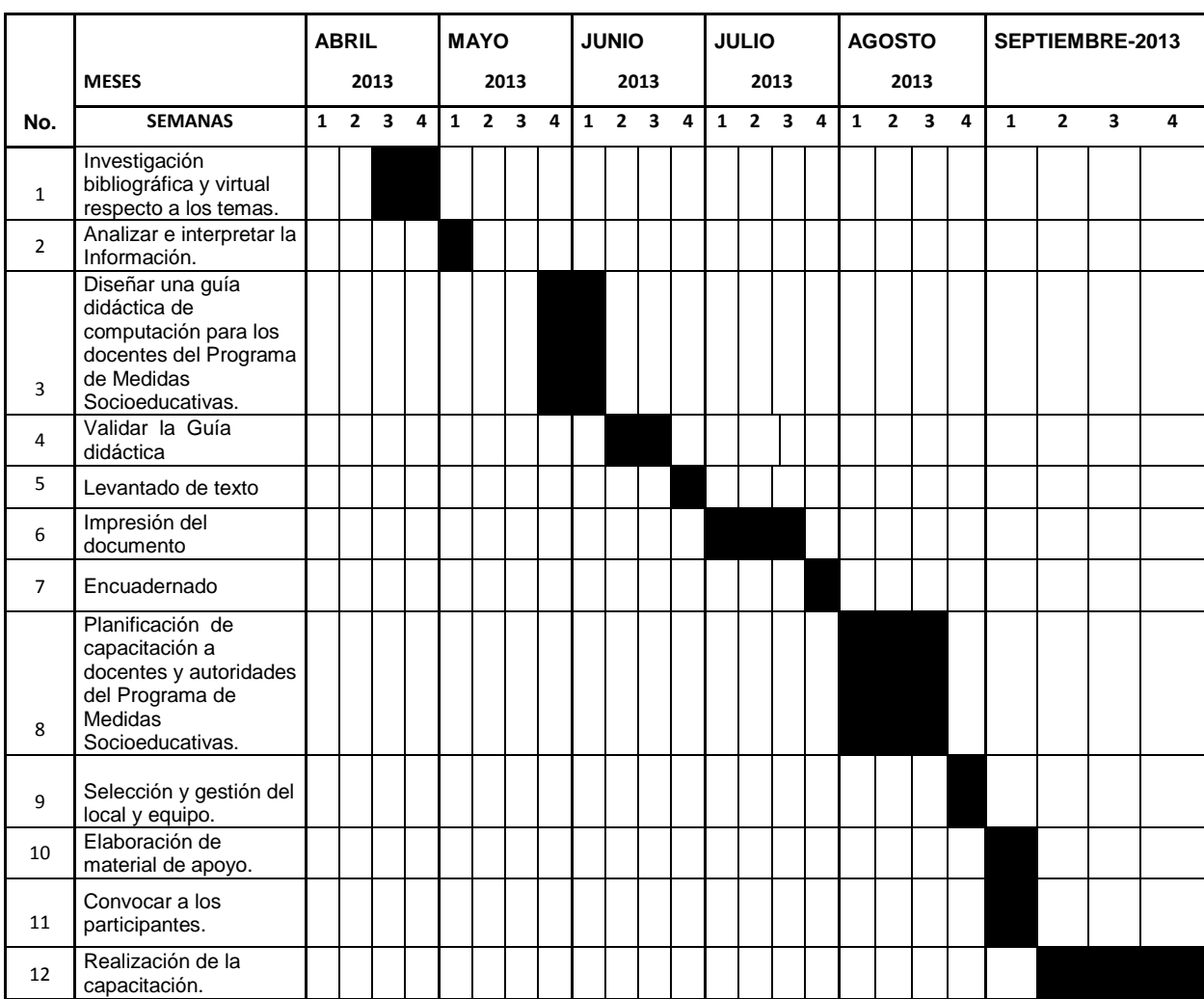

# **2.8 Cronograma de actividades de ejecución del proyecto**

# **2.9 Recursos**

# **2.9.1 Humanos**

Para realizar la siguiente propuesta se hace necesaria la colaboración de:

- Personal administrativo de la Subsecretaría de Reinserción y Resocialización.
- Personal del Programa de Medidas Socioeducativas de adolescentes en conflicto con la Ley Penal.
- Asesor técnico.

# **2.9.2 Materiales**

Los recursos a utilizar:

- USB
- Hojas
- Lapiceros
- Clips
- Engrapadora

# **2.9.3 Tecnológicos**

El equipo tecnológico utilizado:

- Computadora
- Impresora
- Internet
- Teléfono

# **2.9.3 Recursos Financieros**

Se obtendrán de autogestión del epesista y del Programa de Medidas

Socioeducativas.
## **CAPÍTULO III**

# **PROCESO DE EJECUCIÓN DE ACUERDO AL CRONOGRAMA DEL PROYECTO**

# **3.1 Actividades y resultados**

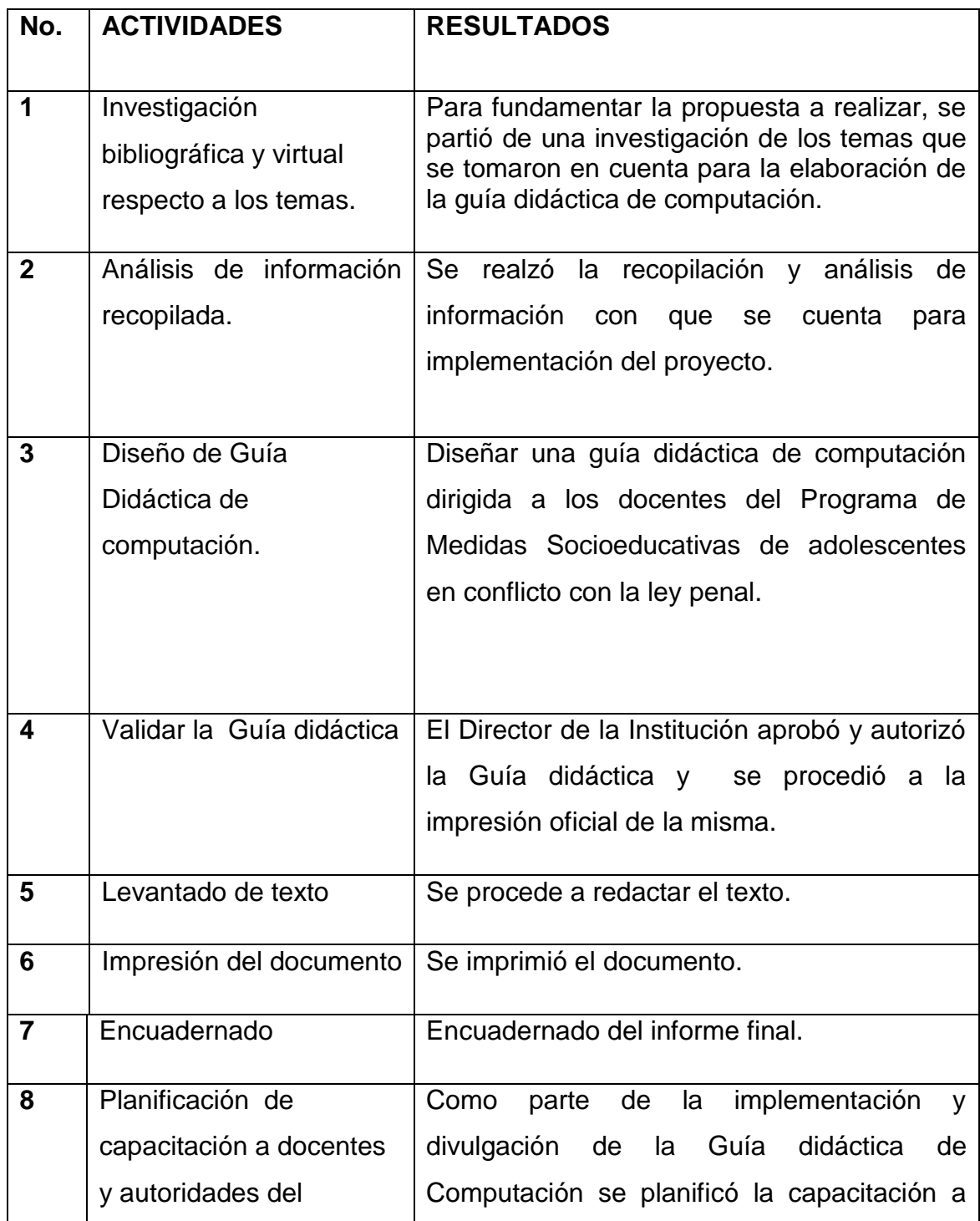

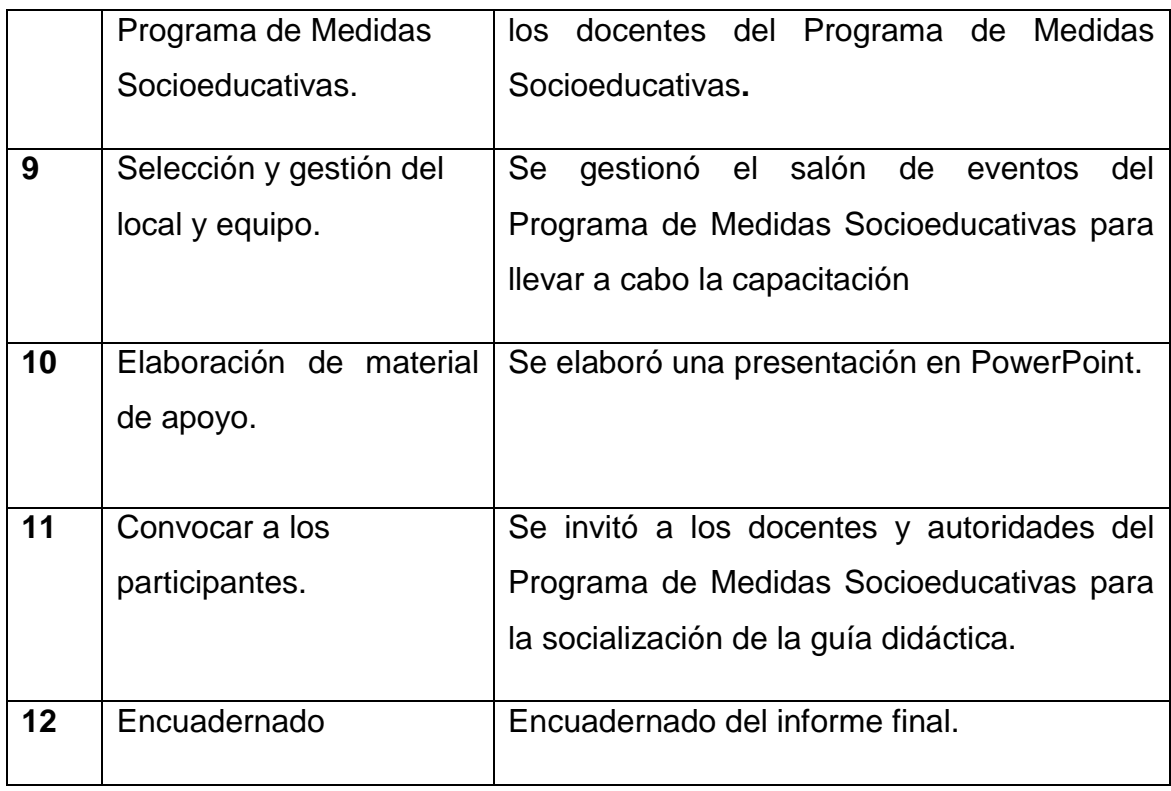

### **2. Productos y logros**

Es la culminación de la guía didáctica en Computación implementada en el Programa de Medidas Socioeducativas.

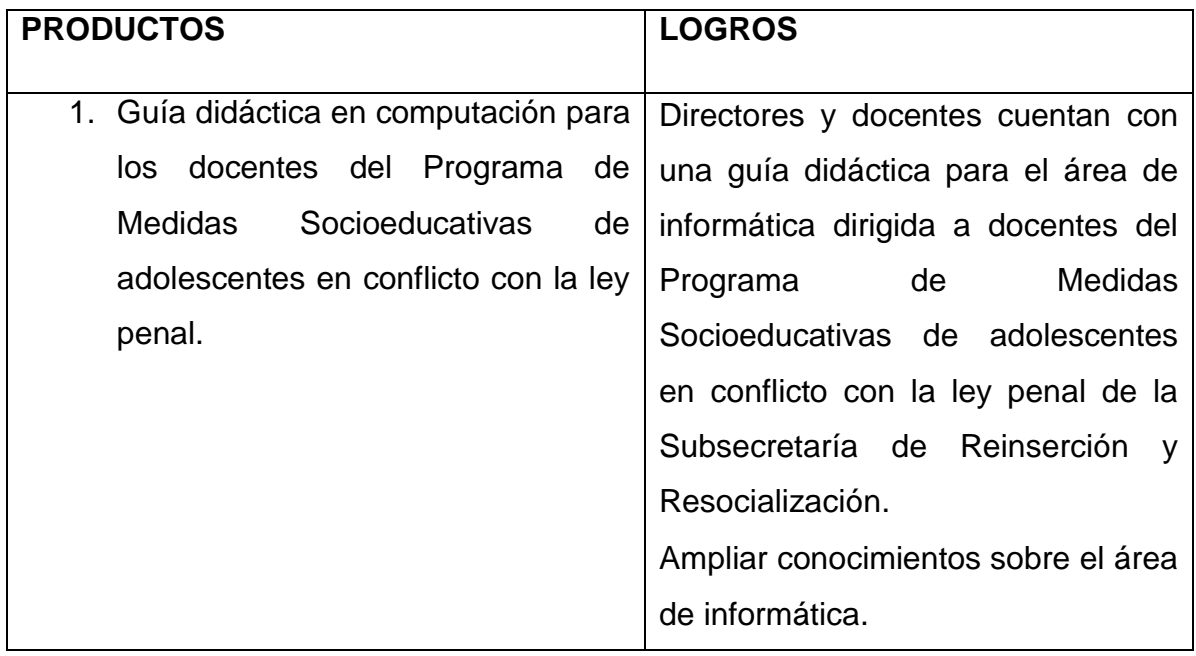

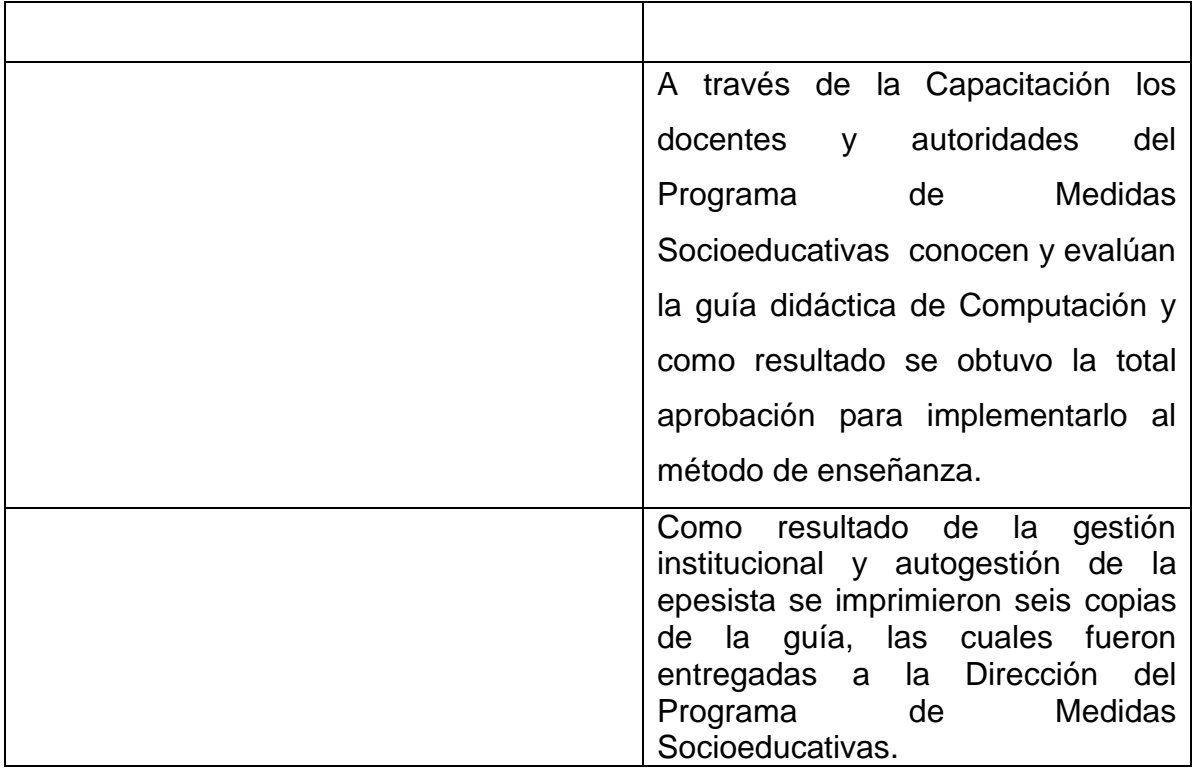

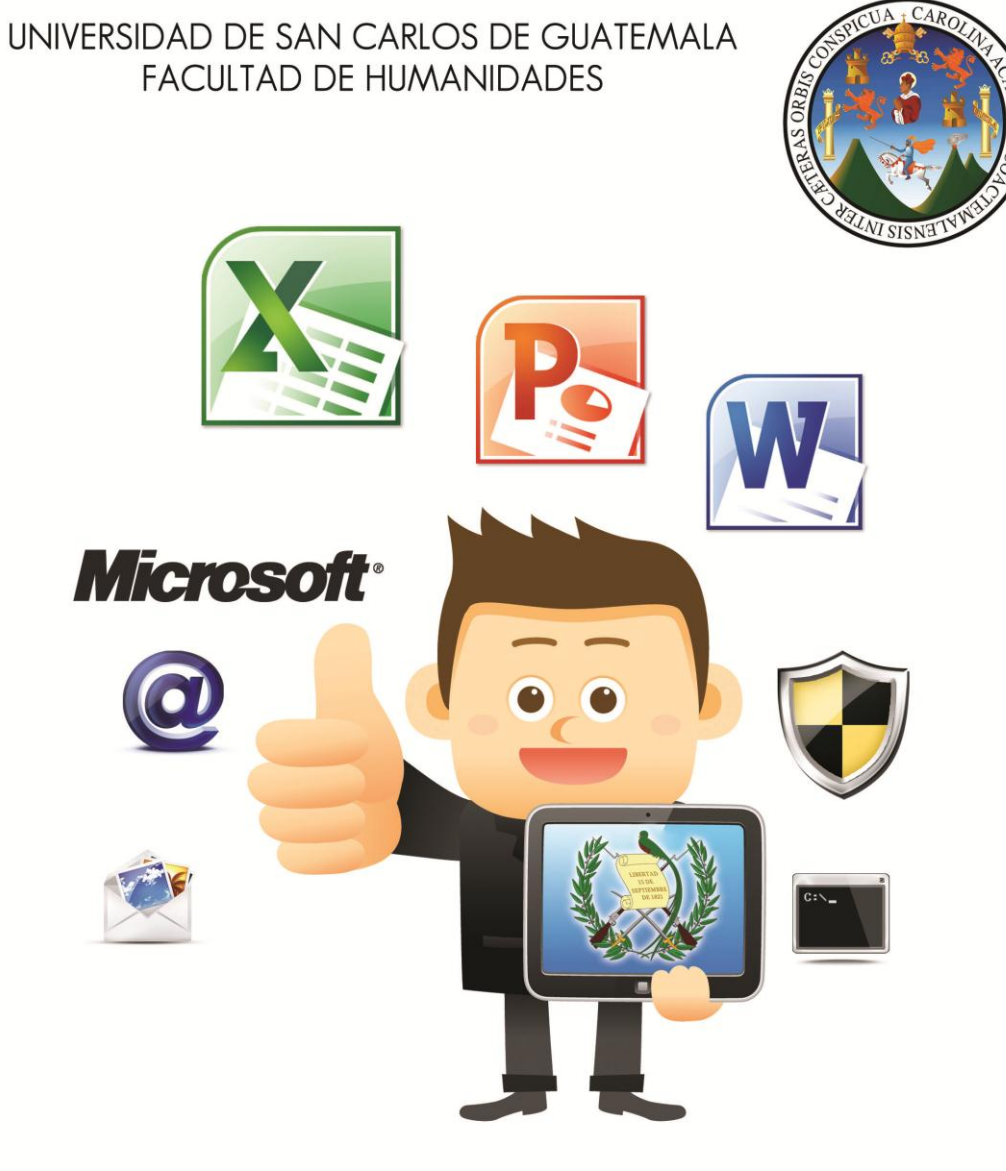

# "Guía Didáctica de Computación"

Programa de Medidas Socio Educativas

# ÍNDICE

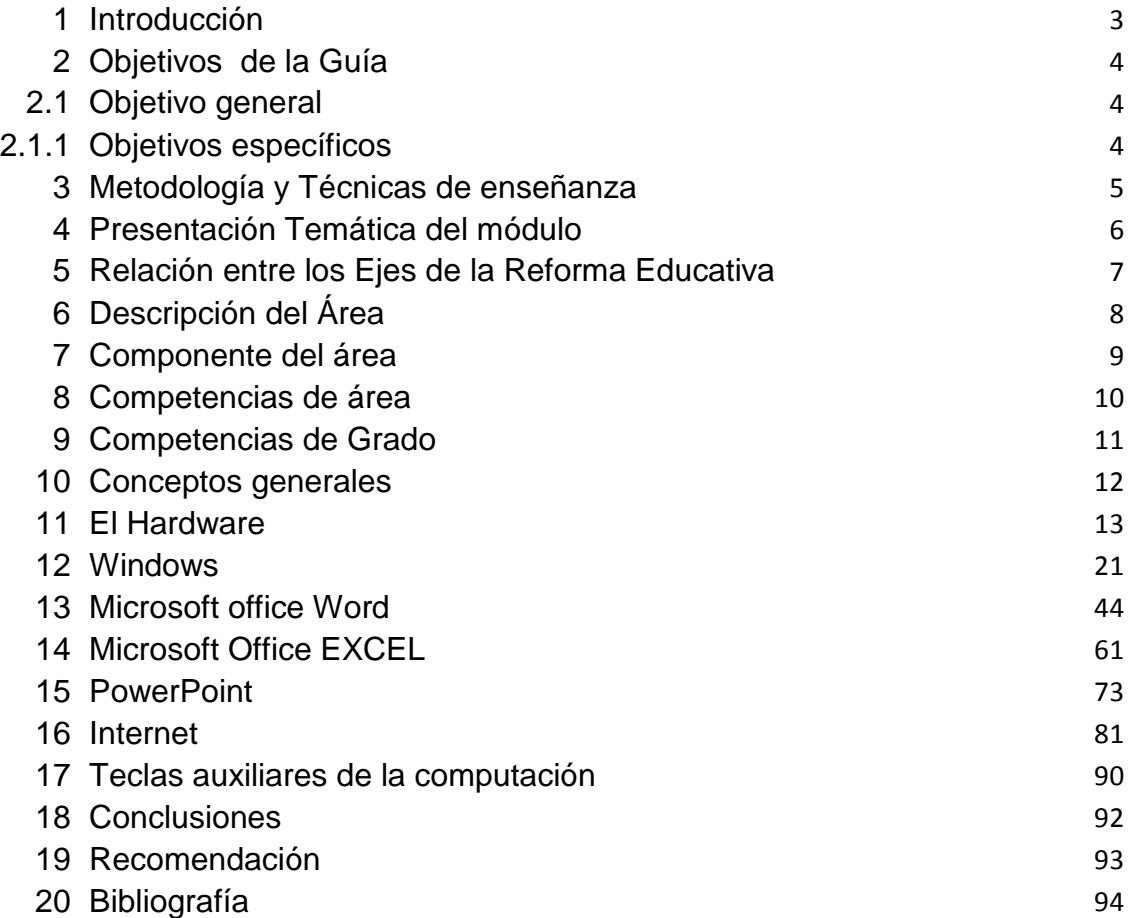

#### **Introducción**

El curso de Informática prepara a los adolescentes en conflicto con la Ley Penal a través del Programa de Medidas Socioeducativas de la Secretaría de Bienestar Social de la esposa del Presidente de la República de Guatemala, en los conceptos básicos de la computación, para obtener un conocimiento general sobre la Tecnología de la Información y de la computación TIC.

Este curso consta del aprendizaje del tratamiento automatizado de la información, y de los componentes físicos de un ordenador personal (Hardware del PC) y en las ideas fundamentales de la Tecnología de la Información (TI), como lo son: el almacenamiento de datos y memorias, el procesamiento y la ejecución de los programas y aplicaciones de software para computador, además de tratar los sistemas operativos, su utilidad y las formas de utilizar las redes de datos en informática e Internet. También se estudian los diversos contextos en los que se aplica la informática. Es fundamental para los adolescentes que se inicien en la informática y desean profundizar en los conocimientos necesarios para ingresar al campo laboral y así lograr una reinserción y resocialización.

### **2. Objetivos generales de la guía didáctica**

### **2.1 Objetivo General**

 Desarrollar habilidades y destrezas para la ejecución de una computadora, uso y manejo adecuado del sistema operativo proporcionando las herramientas y conceptos en el área de la informática aplicando las competencias del CNB.

### **2.1 Objetivos específicos**

- 1. Aprender a utilizar el teclado, el ratón y las herramientas de almacenamiento corrientes (llaves USB, discos externos,…)
- 2. Manejar los elementos básicos de un sistema operativo: características y funciones, manejo de carpetas, accesos directos, procesadores de texto, presentaciones digitales e Internet.
- 3. Familiarizar al usuario con los programas más comunes (Word, Excel, PowerPoint, Internet Explorer y Outlook).

### **METODOLOGÍA SUGERIDA**

Según Nerici la metodología didáctica propone formas de estructurar los pasos de las actividades de modo que orienten adecuadamente al aprendizaje del educando. Por lo que para este curso se sugiere que el instructor utilice los siguientes métodos:

#### **Método Inductivo**

Es el razonamiento que, partiendo de casos particulares, se eleva a conocimientos generales. La inducción puede ser completa o incompleta. Componente específicamente instrumental de la investigación, referido especialmente a la parte operatoria del proceso, es decir a las técnicas, procedimientos y herramientas de todo tipo que intervienen en el desarrollo de la investigación.<sup>13</sup>

#### **Método activo**

 $\ddot{\phantom{a}}$ 

La tecnología de la enseñanza no se limita a ningún medio o instrumento particular. En este sentido, la enseñanza de la tecnología es más que la suma de sus partes. Constituye una manera sistemática de diseñar, realizar y evaluar el proceso total de aprendizaje y enseñanza en términos de sus objetivos específicos, basados en investigaciones sobre el aprendizaje y enseñanza en términos de sus objetivos específicos, basados en investigaciones sobre el aprendizaje y la comunicación del hombre, al combinar recursos humanos para que la enseñanza sea más efectiva.<sup>14</sup>

Cuando se cuenta con la participación del alumno y el mismo método y sus actividades son las que logran la motivación del alumno. Todas las técnicas de enseñanza pueden convertirse en activas mientras el profesor se convierte en el orientador del aprendizaje.

 $^{13}$ Piaget, Jean (1968) On the development of memory and identity. Michigan

 $14$ Piaget, Jean (1968) On the development of memory and identity. Michigan

### **Presentación Temática de la guía didáctica**

El curso está estructurado como un conjunto de clases teórico-prácticas, dictadas en una sala especialmente equipada para la capacitación en computación. Durante las clases cada alumno dispone de un computador. Como apoyo al aprendizaje, se hace entrega de un manual estructurado con los contenidos correspondientes. Para medir los conocimientos adquiridos y la aplicación de éstos, se aplicará una evaluación de desarrollo de prácticas en la penúltima sesión de clases.

Evaluación: Para obtener el diploma, de los alumnos, el Programa de Medidas Socioeducativas, exige al Instructor medir el aprendizaje con instrumentos como pruebas, ejercicios prácticos, trabajos, presentaciones u otro medio, de acuerdo a la temática y que el alumno será informado al inicio de la actividad, para que cuando finalicen el curso puedan optar a un diploma que los avala para optar a un empleo y así puedan sufragar sus propios gastos.

La guía didáctica se encuentra estructurada de la siguiente manera:

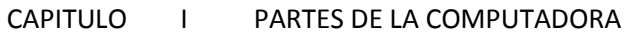

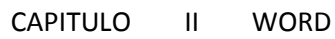

CAPITULO III EXCEL

CAPITULO IV POWERPOINT

**Incluye Ejercicios** que el adolescente debe realizar para completar el proceso de aprendizaje

**4. Esta guía didáctica tiene relación con alguno de los ejes de la reforma educativa, de manera que esté vinculado con el Currículo Nacional Base:**

Relación entre Ejes de la Reforma Educativa y Ejes del Currículo

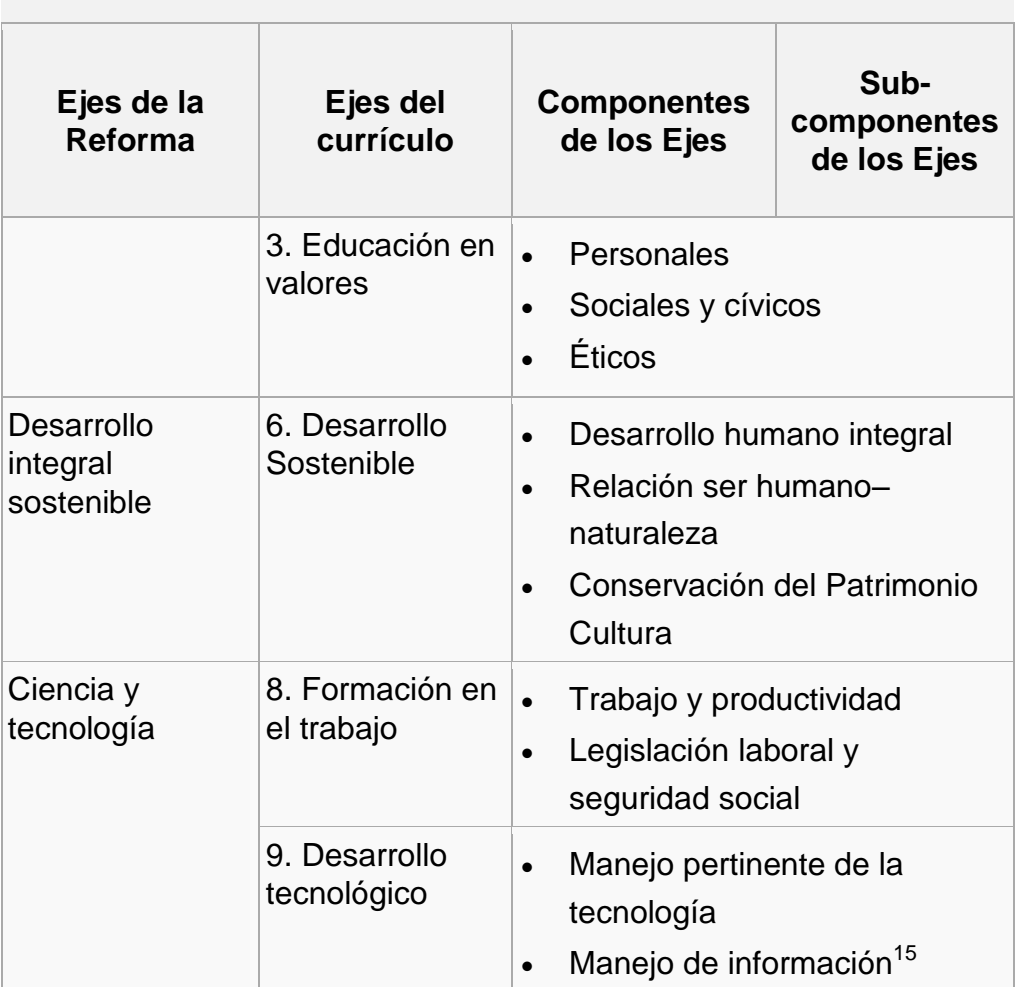

### **Tabla. No. 1: Relación entre Ejes de la Reforma Educativa y Ejes del currículo**

 $\overline{a}$ 

<sup>15&</sup>lt;br>Fuente: CNB, MINEDUC, Guatemala, 2007.

### **Descripción del Área**

El área de Productividad y Desarrollo se orienta hacia la formación integral del ser humano en el sentido que le permite participar activamente en procesos de desarrollo económico y social en su entorno familiar, escolar y comunitario. Promueve la equidad en el acceso a oportunidades que contribuyen al desarrollo humano de la comunidad. Propicia la vivencia de la interculturalidad, la equidad social y la de género, el respeto a la diversidad y el aprendizaje intergeneracional. Promueve el desarrollo de competencias y actitudes de valoración relativas al trabajo intelectual y material en diversas formas de organización, los procesos productivos de calidad con aprovechamiento sostenible de recursos naturales y humanos y el emprendimiento para el mejoramiento de la calidad de vida. Fomenta la conservación y la administración de los recursos naturales y no naturales en proyectos productivos y de vida. Propicia el uso de tecnologías de información y comunicación y tecnologías productivas culturalmente diversas y pertinentes en los ámbitos familiar, escolar y comunitario.

Uno de los objetivos básicos de la educación es la preparación de los y las estudiantes para ser ciudadanos de una sociedad plural, democrática y tecnológicamente avanzada. En este sentido, la incorporación de la tecnología de información y comunicación (TIC) en el currículum ofrece posibilidades didácticas y pedagógicas de gran alcance. Su sola presencia no implica una mejora en la calidad de la educación. Para que la Tecnología de Información y Comunicación incida de manera favorable en el aprendizaje, su aplicación debe promover la interacción de estudiantes, entre sí y con él o la docente y constituir un aporte significativo en las estrategias de enseñanza.<sup>16</sup>

 $\overline{a}$ 

 $^{16}$ Fuente: CNB, MINEDUC, Guatemala, 2007.  $\hspace{2cm}8$ 

#### **Componentes del área**

- **1. Aplicación de herramientas tecnológicas (Adquisición y manejo):** Incluye la conexión y utilización de diversos dispositivos periféricos: pantalla, impresora, memoria, ratón, cañonera, computadora, cámaras fotográficas, vídeos y otros; así como el dominio de las instrucciones básicas de cada herramienta planteada (procesador de palabras, hoja electrónica, presentador de diapositivas, Internet, correo electrónico). También comprende la utilización de los diferentes comandos en forma segura al interpretar la información proporcionada por el computador y la toma de decisiones al seleccionar el comando apropiado para realizar un trabajo eficiente y eficaz.
- **2. Producción de información (Interpretación, análisis y razonamiento):** Impulsa la aplicación de diferentes herramientas tecnológicas para ordenar, seleccionar, relacionar, elaborar y enriquecer la información obtenida y la construcción de un conjunto de información veraz y confiable proveniente de diversas fuentes. Permite a los y las estudiantes definir un problema (adquirir la capacidad de comprenderlo, plantearlo y realizar un conjunto de pasos ordenados al resolverlo). Propicia la identificación de información relacionada con la elaboración de un proyecto, la búsqueda eficiente de información basada en motores de búsqueda en Internet, el filtro, la revisión, el análisis, la conclusión, la evaluación del producto y la emisión de juicios de valor con respecto a la información que obtiene haciendo valoraciones equilibradas que distingan entre el contenido y su producto.
- **3. Comunicación (Presentación de información)** Permite le manejo del espacio, la integración de la información, aplicación y combinación de diferentes opciones al presentar la información. Estimula el desarrollo de destrezas de comprensión de lectura y la valoración de las herramientas digitales como apoyo a la innovación de los formatos tradicionales de estructuración de la información.<sup>17</sup>

 $\overline{\phantom{a}}$ 

<sup>17&</sup>lt;br>Fuente: CNB, MINEDUC, Guatemala, 2007.

### **Competencias de área**

- 1. Utiliza información que le proporcionan diferentes fuentes de su entorno, en la preparación de propuestas y proyectos de mejoramiento familiar o comunitario.
- 2. Demuestra calidad intelectual y técnica en su desenvolvimiento y relaciones en la sociedad que contribuyen a alcanzar excelencia.
- 3. Promueve el mejoramiento constante y progresivo de la actividad humana orientada al desarrollo comunitario sostenible.
- 4. Diseña propuestas de emprendimiento que faciliten la participación y el mejoramiento socioeconómico, personal, familiar, escolar o comunitario**. 18**

 $\overline{\phantom{a}}$ 

<sup>18&</sup>lt;br>Fuente: CNB, MINEDUC, Guatemala, 2007.

# **Competencias de grado**

| <b>Primer Grado</b>       | <b>Segundo Grado</b>      | <b>Tercer Grado</b>                                                                  |  |  |
|---------------------------|---------------------------|--------------------------------------------------------------------------------------|--|--|
| 1. Identifica los         | 1. Relaciona los          | 1. Aplica las                                                                        |  |  |
| diferentes dispositivos y | diferentes dispositivos y | herramientas del                                                                     |  |  |
| comandos del sistema      | comandos del sistema      | sistema operativo, de                                                                |  |  |
| operativo, de Microsoft   | operativo, de Microsoft   | Microsoft Office e                                                                   |  |  |
| Office y de Internet.     | Office y de Internet de   | Internet en la                                                                       |  |  |
|                           | acuerdo con las           | elaboración de su                                                                    |  |  |
|                           | aplicaciones de cada uno  | trabajo cotidiano.                                                                   |  |  |
|                           | de éstos.                 |                                                                                      |  |  |
| 2. Selecciona de entre    | 2. Selecciona             | 2. Evalúa la información                                                             |  |  |
| las tecnologías de        | información, obtenida por | obtenida como resultado                                                              |  |  |
| información y             | medio de las tecnologías  | de la búsqueda en                                                                    |  |  |
| comunicación las que      | de información y          | diferentes herramientas                                                              |  |  |
| proporcionan              | comunicación, que         | tecnológicas con actitud                                                             |  |  |
| información pertinente    | permite soluciones        | crítica, reflexiva, frente a                                                         |  |  |
| con respecto a temas      | creativas con             | los hechos conocidos.                                                                |  |  |
| específicos.              | fundamento ético.         |                                                                                      |  |  |
| 3. Organiza la            | 3. Selecciona de entre    | .3. Aplica conocimiento<br>de las tecnologías de<br>información y<br>comunicación al |  |  |
| información requerida     | las herramientas          |                                                                                      |  |  |
| empleando los formatos    | tecnológicas las          |                                                                                      |  |  |
| establecidos en cada      | apropiadas al comunicar   | Presentar creativamente                                                              |  |  |
| herramienta               | información               | en forma de proyectos,                                                               |  |  |
| tecnológica.              |                           | soluciones a                                                                         |  |  |
|                           |                           | necesidades personales                                                               |  |  |
|                           |                           | y comunitarias. <sup>19</sup>                                                        |  |  |
|                           |                           |                                                                                      |  |  |

<sup>&</sup>lt;sup>19</sup>Fuente: CNB, MINEDUC, Guatemala, 2007.

 $\overline{a}$ 

### **9. Conceptos Generales**

El término computación tiene su origen en el vocablo en latín computatio. Esta palabra permite abordar la noción de cómputo como cuenta o cálculo, pero se usa por lo general como sinónimo de [informática](http://definicion.de/informatica) (del francés informatique). De esta manera, puede decirse que la computación se centra en los saberes científicos y los métodos**.**

### **Qué es un computador?**

Un computador es una máquina capaz de recibir instrucciones a través de algún medio, entenderlas y finalmente ejecutarlas. Para que un computador pueda ejecutar alguna instrucción, primero ésta debe entregársele por algún medio físico y codificado en algún lenguaje entendible por el computador. Si la orden está dada en forma correcta y si el computador cuenta con los medios necesarios para ejecutarla lo hará.

### **¿Qué es un programa?**

Como vimos en el punto anterior, un computador necesita de un conjunto de instrucciones para que pueda funcionar y realizar las tareas que se requiera. Estas instrucciones son entregadas a través de un Programa.

Un programa es un conjunto de instrucciones escritas en algún lenguaje entendible por la máquina. A través de los programas el computador puede realizar variadas operaciones, desde procesar textos y dibujos hasta resolver complejos problemas matemáticos.

### **¿Qué es un 'PC compatible'?**

PC es la abreviación de 'Personal Computer'. Un computador personal (PC), es un equipo monousuario, es decir, atiende exclusivamente a una persona. En esto radica la diferencia con otra clase de computadores, como por ejemplo los Mainframe, que son capaces de atender a un gran número de usuarios (100, por ejemplo).<sup>20</sup>

 $\overline{a}$ 

<sup>20</sup> Material de informática aplicada

# **CAPÍTULO I** "Introducción a la computación"

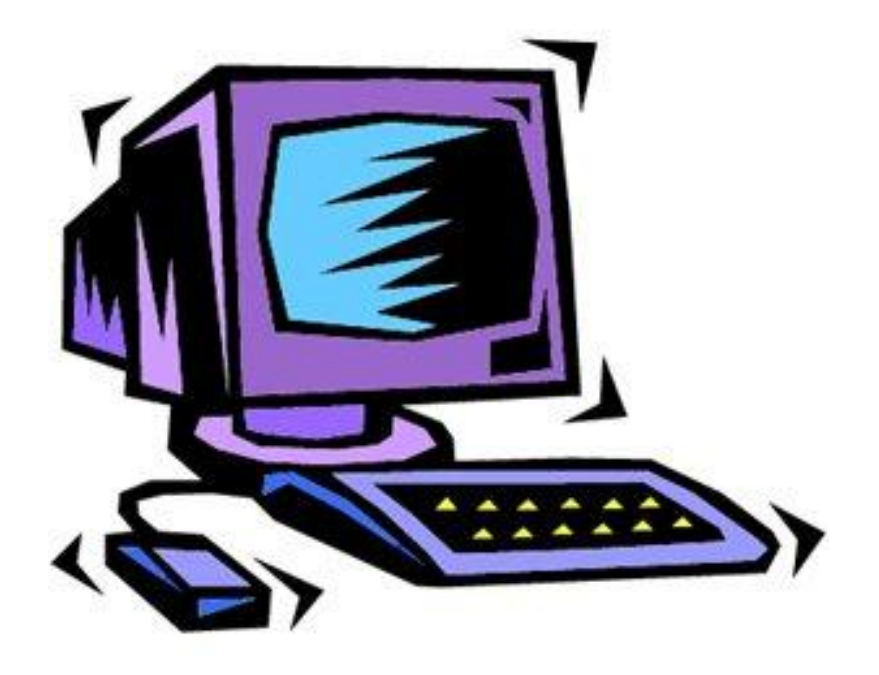

Fuente de imagen: Tecnologías de la Información y la Comunicación

¿Sabes que puedes hacer con el computador…?

Puedes escribir y dibujar.

Puedes mandar correos electrónicos y compartir fotografías con todos tus amigos, amigas y tu familia.

Encontrar información sobre cualquier tema en la Internet. ¿Quieres saber el resultado de partido del fútbol? ¿Cómo estará el tiempo hoy? Puedes jugar…….

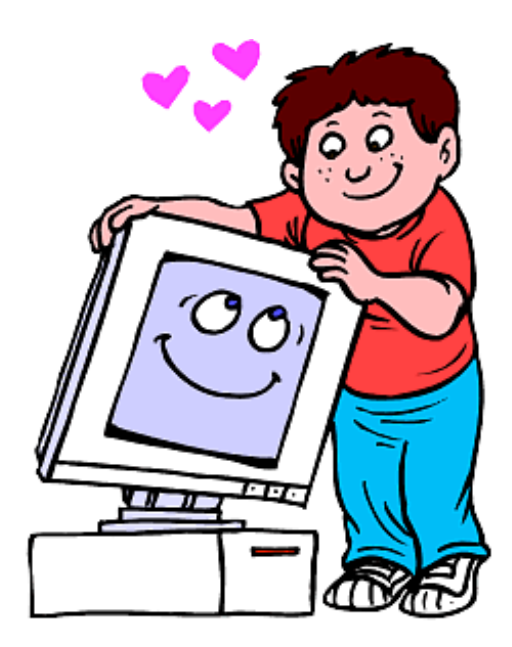

Fuente de imagen: Tecnologías de la Información y la Comunicación

porque me encanta jugar y trabajar"

"¡Hola! Me llamo Mouse, como el Mouse que usamos para el computador. Yo seré tu guía para aprender el uso de los computadores. ¡Me verás durante todo tu aprendizaje!

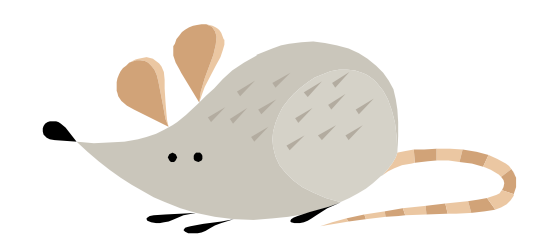

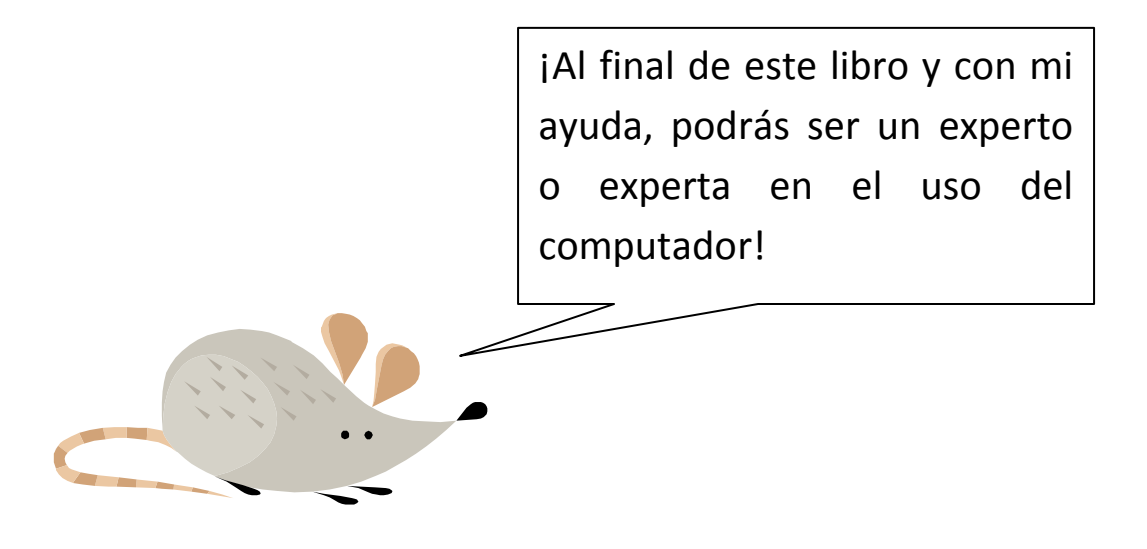

I. Las Partes del Computador:

Lo primero que necesitas aprender son las partes de un computador, así sabrás cómo usarlo.

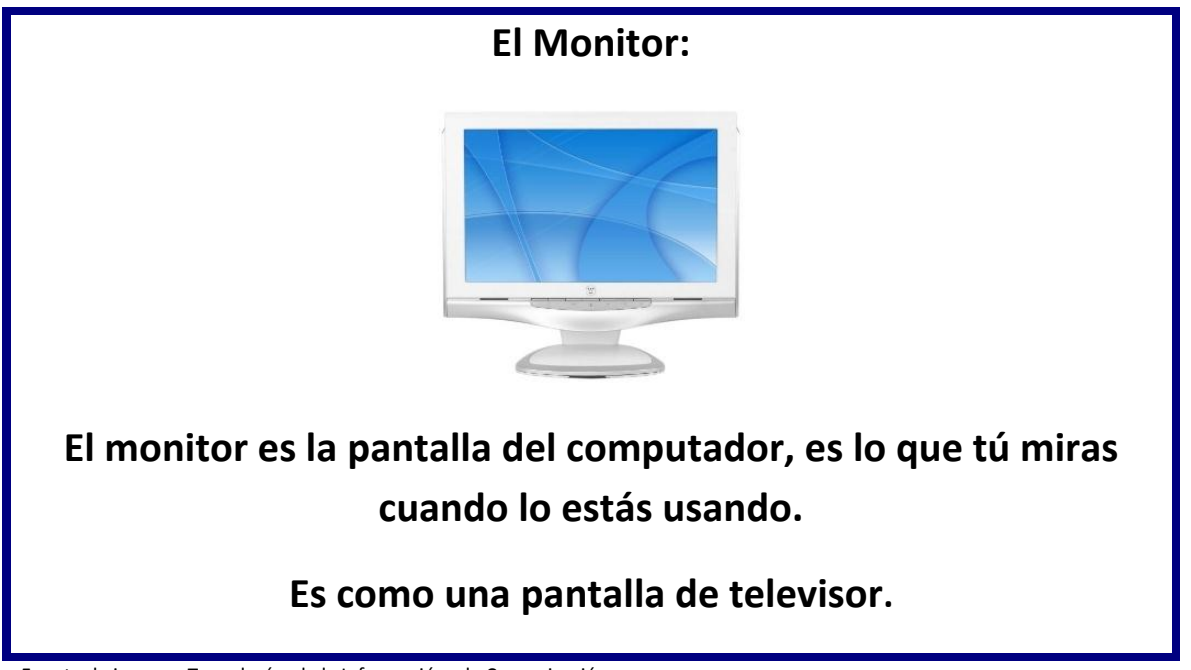

Fuente de imagen: Tecnologías de la Información y la Comunicación

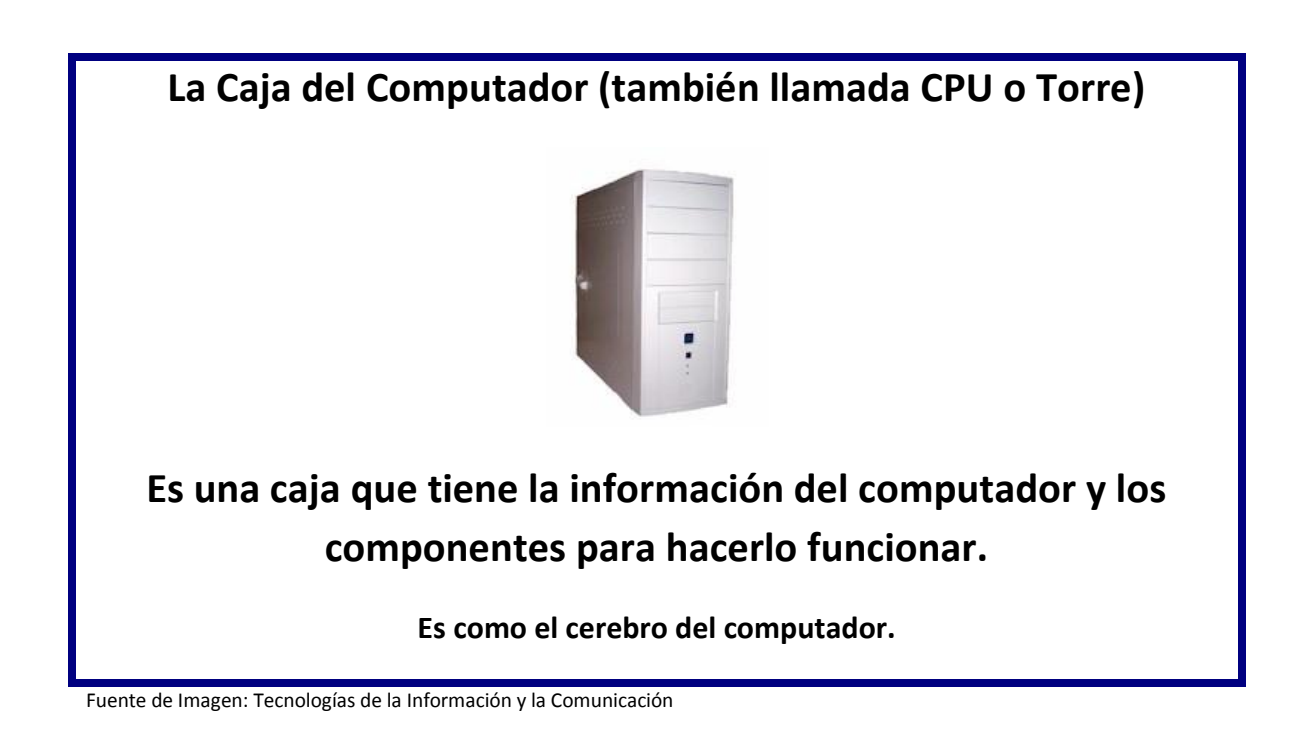

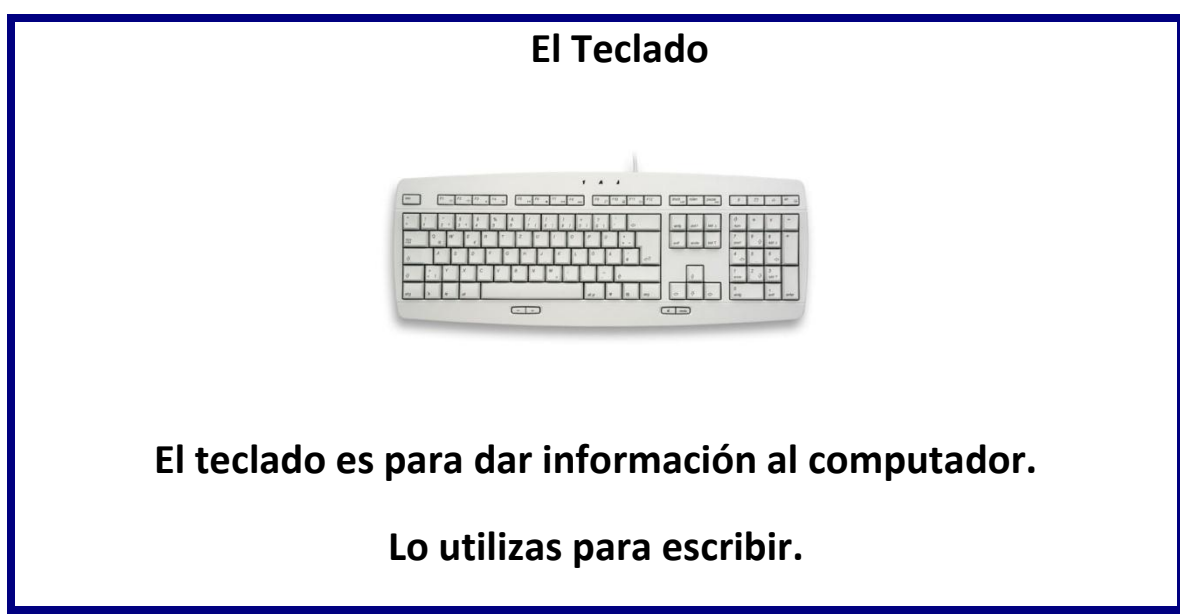

Fuente de Imagen: Tecnologías de la Información y la Comunicación

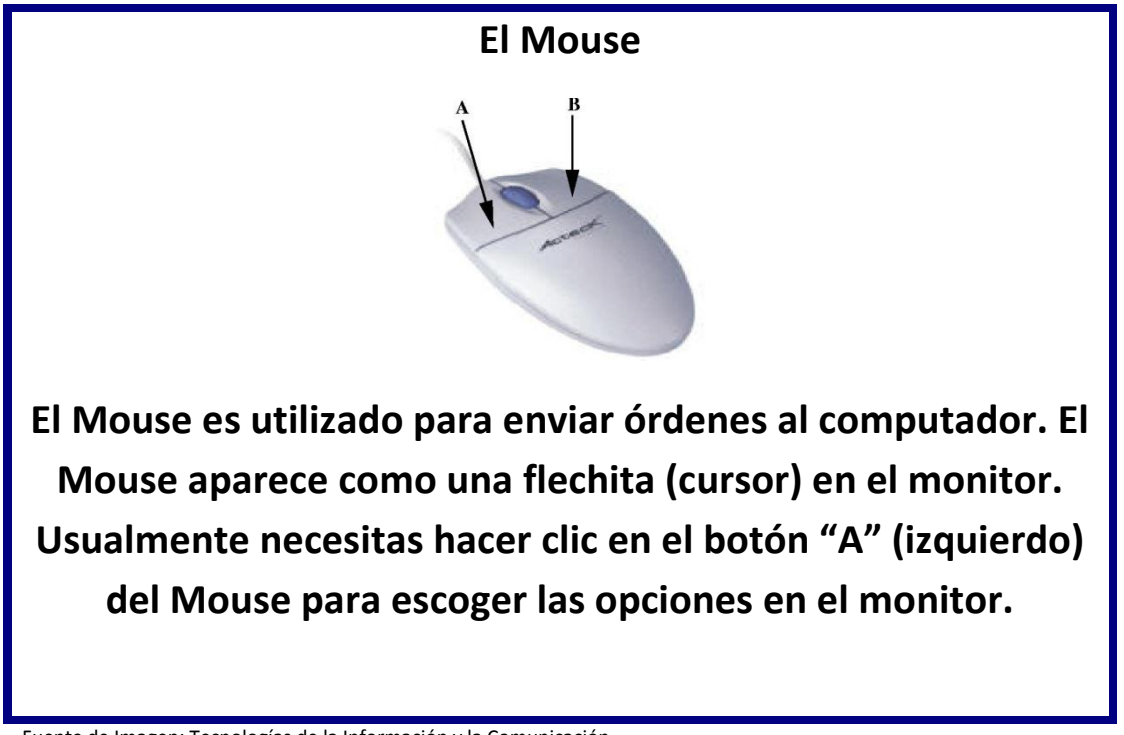

Fuente de Imagen: Tecnologías de la Información y la Comunicación

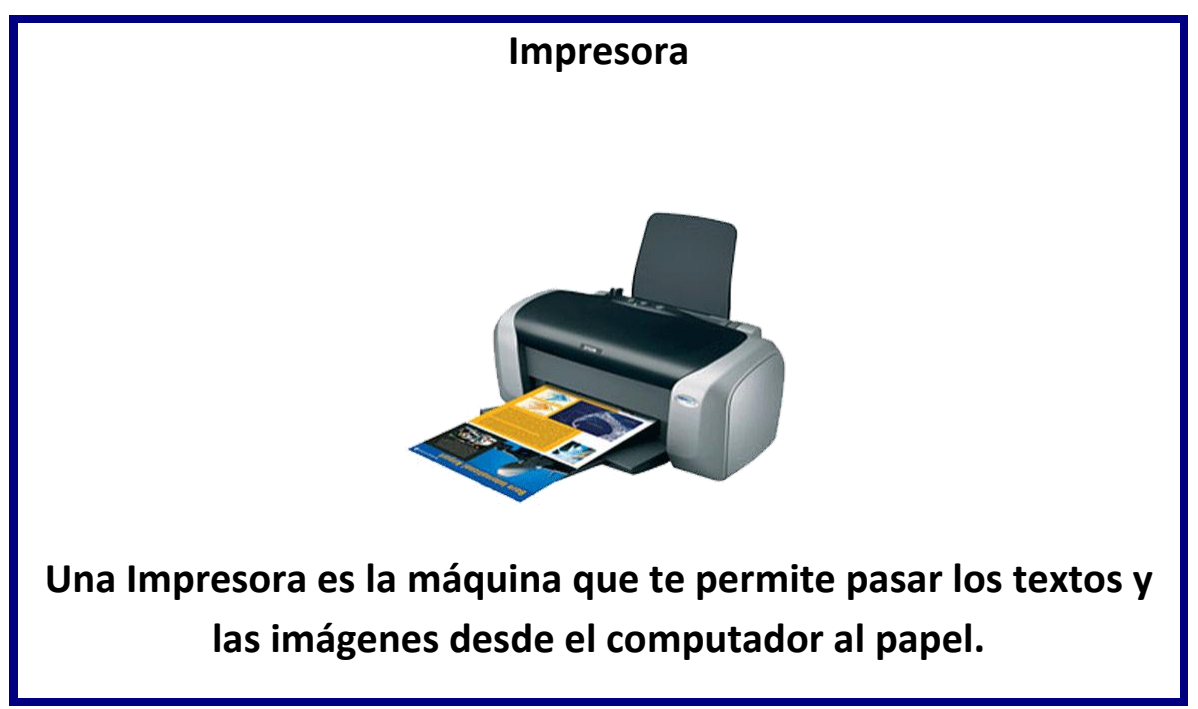

Fuente de Imagen: Tecnologías de la Información y la Comunicación

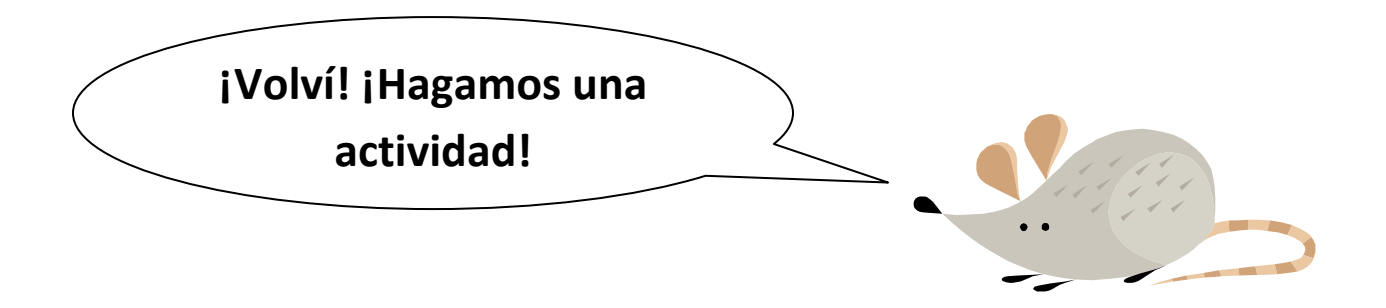

Términos Pareados: Coloca en el espacio de la Fila A, la letra de la Fila B que mejor defina el concepto.

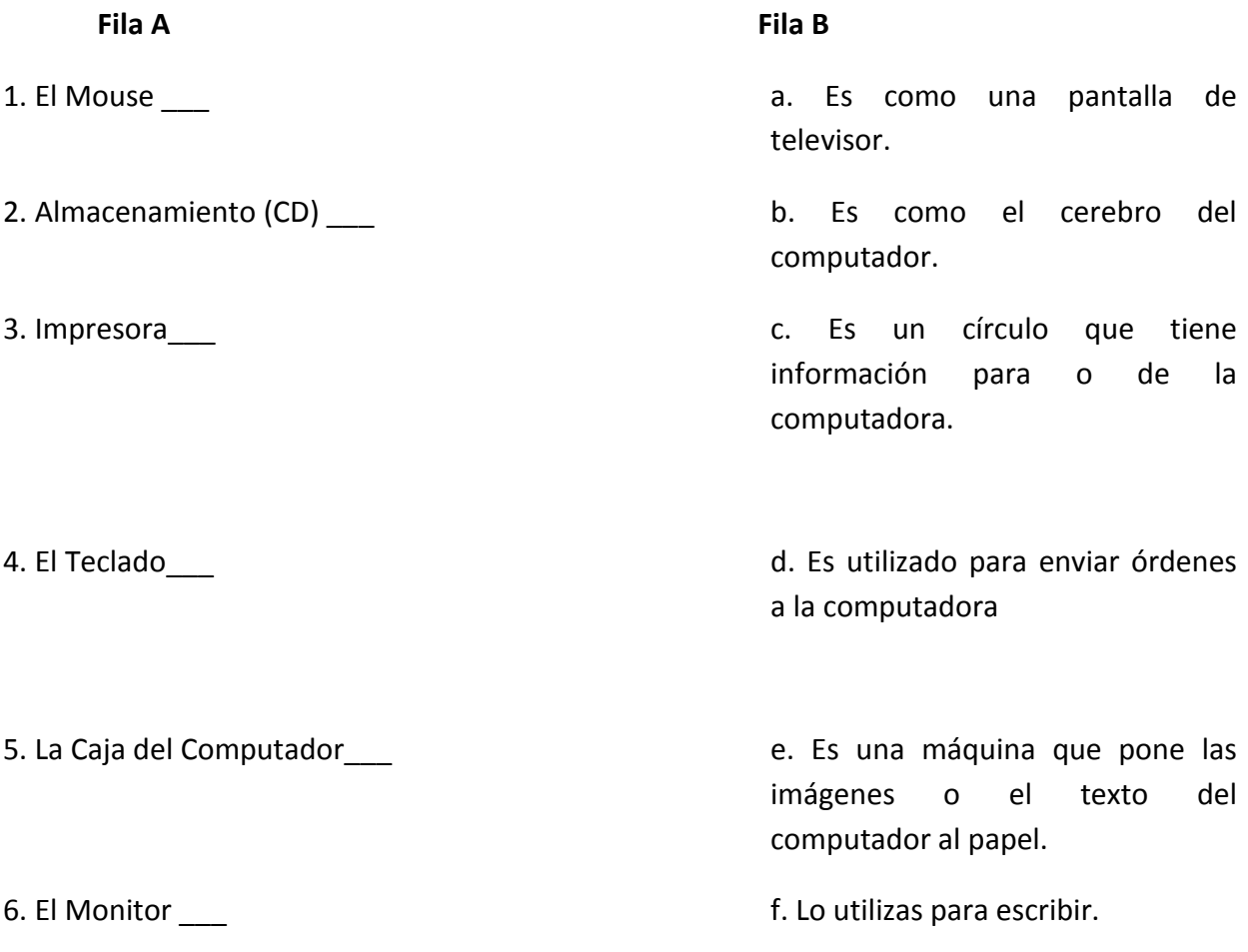

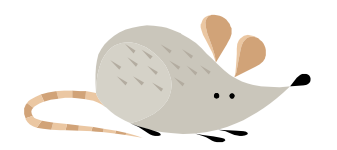

El Mouse es utilizado para mover o cambiar la dirección del cursor. Ayuda al Mouse a encontrar la meta indicando el camino correcto sin sobrepasar las líneas negras.

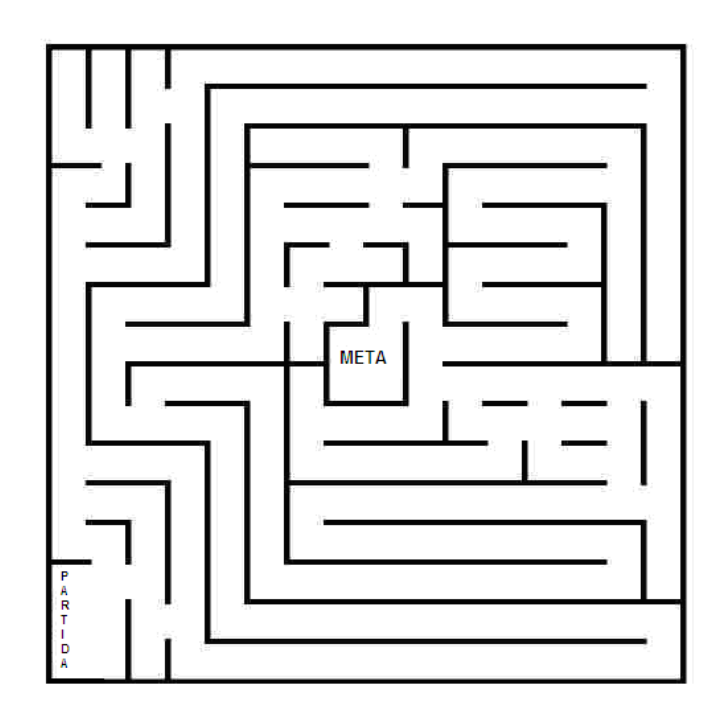

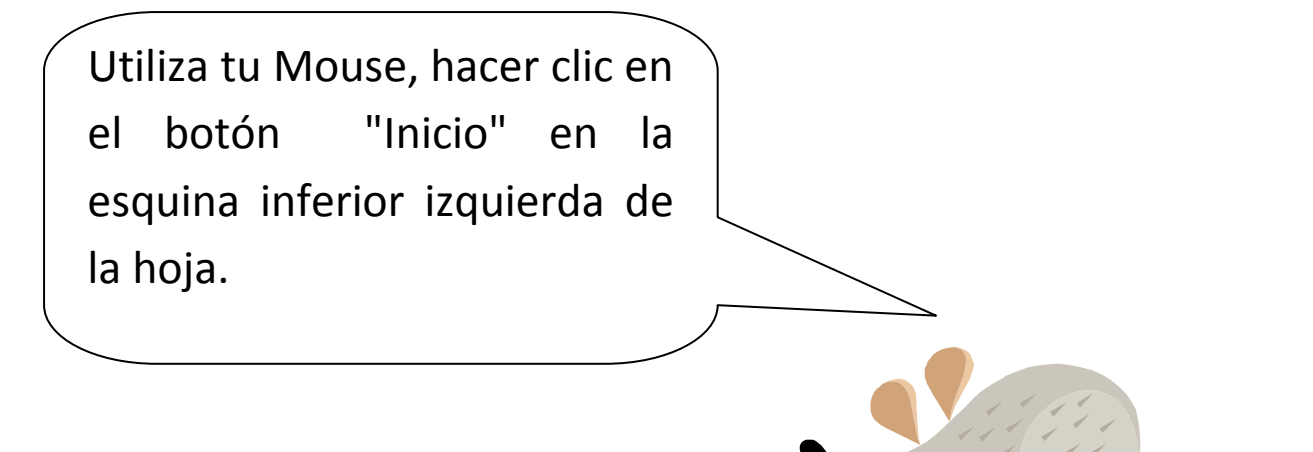

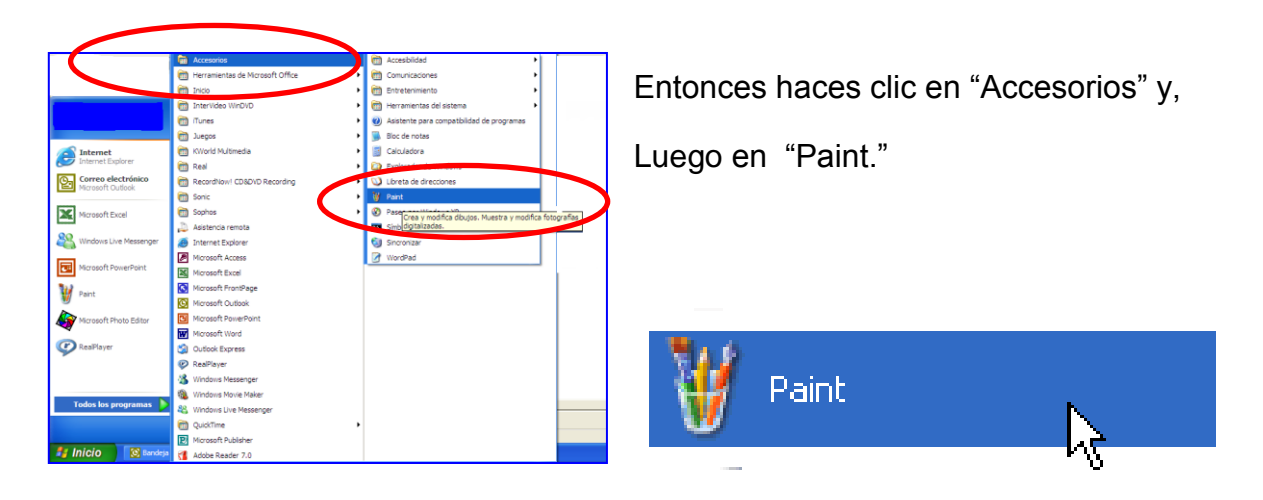

Fuente de Imagen: Tecnologías de la Información y la Comunicación

Paint es una aplicación donde puedes dibujar. Los íconos (figuras) de la izquierda son diferentes herramientas para dibujar. Además, puedes cambiar el color si haces clic en los colores de la parte de abajo de la pantalla. <sup>21</sup>

**¡Buen trabajo! Ahora ya sabes las partes básicas del computador; cómo utilizar tu Mouse y cómo hacer un dibujo en Paint. ¡Qué bien!**

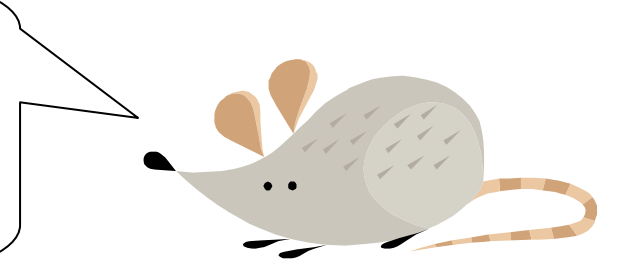

**Usando el Paint dibuja un computador con todas sus partes, no olvides dibujar también a tu amigo Mouse.**

 $\overline{\phantom{a}}$ 

 $21$ Tecnologías de la Información y la Comunicación

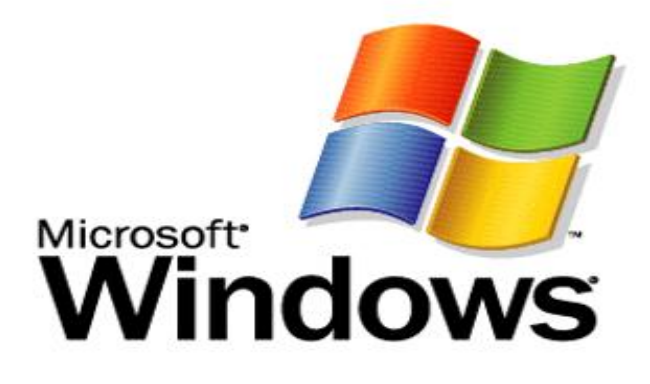

Fuente de imagen[: http://es.wikipedia.org/wiki/Microsoft\\_Windows](http://es.wikipedia.org/wiki/Microsoft_Windows)

# **WINDOWS**

Microsoft Windows (conocido simplemente como Windows) es un sistema operativo con interfaz gráfica para computadoras personales cuyo propietario es la empresa Microsoft. Las distintas versiones de Windows, las cuales ofrecen un entorno gráfico sencillo desde la versión Windows 95. Se ha convertido en el sistema operativo más utilizado en el mundo. Por ésta razón, la mayoría de las empresas fabricantes de hardware y software en el mundo tienden a desarrollar sus aplicaciones basadas en dicho sistema. El común uso de éste sistema operativo se debe a que la mayoría de las computadoras incluyen éste sistema instalado por defecto. Esto causa cierta controversia, ya que es visto por ciertaspersonas, como un método monopolista de Microsoft, al comprar una licencia de Microsoft, al mismo tiempo que compra la máquina.

Windows ha incorporado a través de sus diferentes versiones varias herramientas que se han convertido en estándares internacionales, como por ejemplo, el sistema de archivos FAT. Windows incorpora, entre otro software, herramientas como Internet Explorer y el Reproductor de Windows Media. Estas herramientas se han convertido con el tiempo en las más usadas, especialmente Internet Explorer, debido a

Que vienen instaladas por defecto en dicho sistema operativo. Windows es utilizado principalmente en computadoras personales existiendo también diferentes versiones para servidores y dispositivos móviles.<sup>22</sup>

### **DESCRIPCIÓN DE LOS COMPONENTES DE WINDOWS**.

### **Pantalla del Escritorio.**

Es donde se muestran todos los íconos de acceso directo.

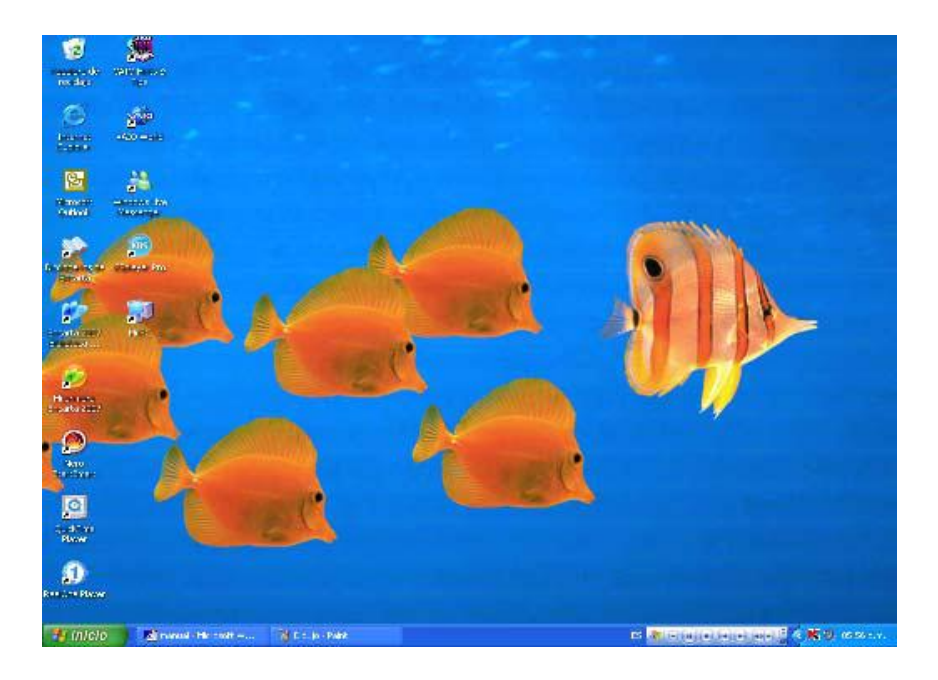

#### **Iconos**

l

Fuente de imagen[: http://es.wikipedia.org/wiki/Microsoft\\_Windows](http://es.wikipedia.org/wiki/Microsoft_Windows)

Son iconos que representan las aplicaciones, documentos o carpetas que empleas con más frecuencia. Los puedes abrir con sólo pulsar el ratón.<sup>23</sup>

<sup>22</sup> Fuente de imagen: [http://es.wikipedia.org/wiki/Microsoft\\_Windows](http://es.wikipedia.org/wiki/Microsoft_Windows)

<sup>23</sup> Fuente de imagen: [http://es.wikipedia.org/wiki/Microsoft\\_Windows](http://es.wikipedia.org/wiki/Microsoft_Windows)

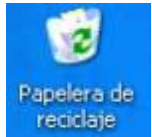

En ella se almacenan las carpetas o documentos del disco duro que deseas eliminar. Mientras los archivos se encuentren en la papelera, tendrás la posibilidad de recuperarlos cuando lo desees.

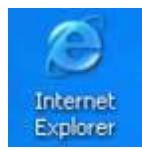

Explorador de Internet.

**Iconos de acceso directo**

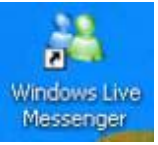

Messenger Inicia la sesión de correo electrónico

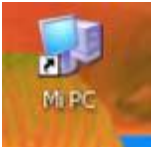

Es el icono que te da acceso a todos los recursos con que cuenta la computadora. Basta con que pulses dos veces el ratón sobre éste, para que se abra una ventana con iconos que representan dichos recursos.

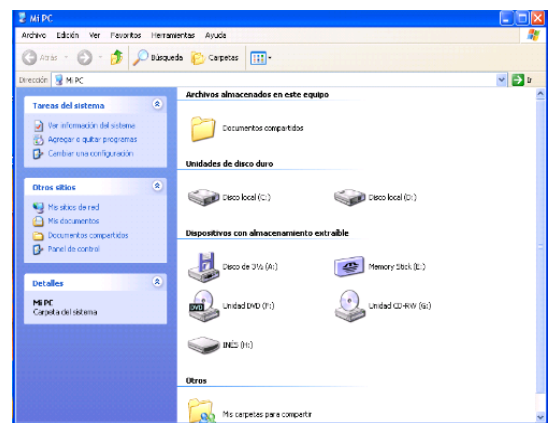

Fuente de imagen[: http://es.wikipedia.org/wiki/Microsoft\\_Window](http://es.wikipedia.org/wiki/Microsoft_Window)

### **Menú de inicio**

Para entrar a todos los programas es necesario dar clic en el botón de inicio desplazarse a todos los programas y elegir el que se desea ejecutar.

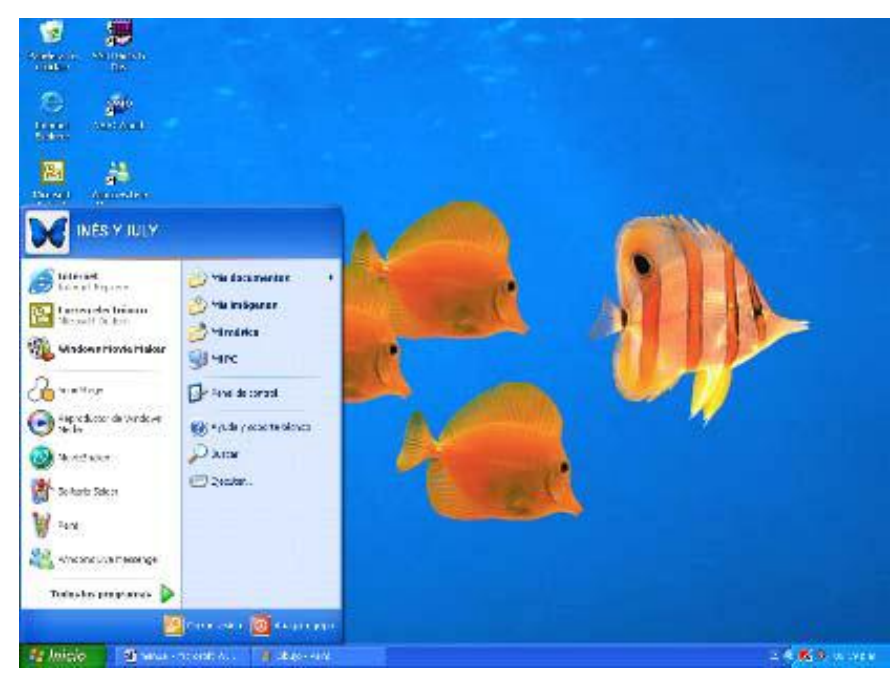

Fuente de imagen[: http://es.wikipedia.org/wiki/Microsoft\\_Windows](http://es.wikipedia.org/wiki/Microsoft_Windows)

**Ventana y cuadro emergente.**

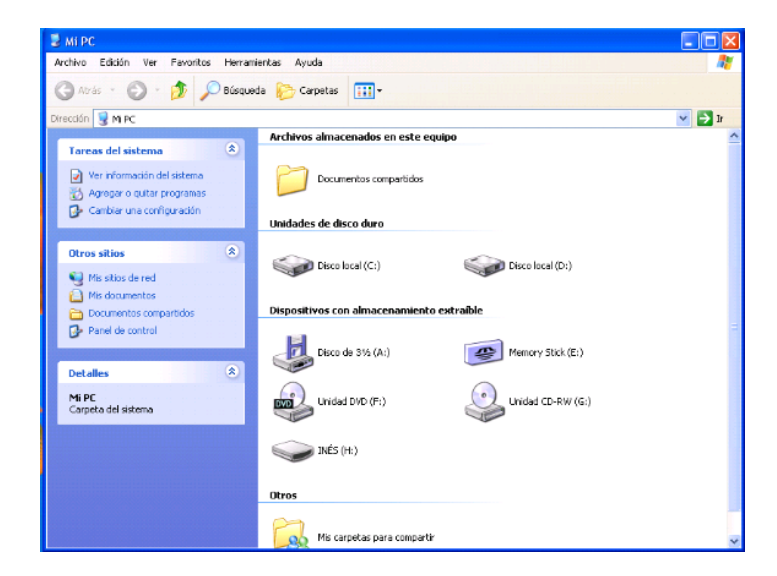

Fuente de imagen[: http://es.wikipedia.org/wiki/Microsoft\\_Windows](http://es.wikipedia.org/wiki/Microsoft_Windows)

Estos nos ayudan a realizar otras acciones, del trabajo que se quiere realizar, por ejemplo: cuando se quiere ejecutar una acción dentro de algún programa o en el mismo escritorio, estos aparecen al momento de dar clic y nos sirven de apoyo.

La diferencia entre uno y otro es que la ventana es un cuadro de diálogo con el que se pueden dar instrucciones distintas a la computadora y el cuadro emergente tiene opciones de instrucciones predeterminadas.<sup>24</sup>

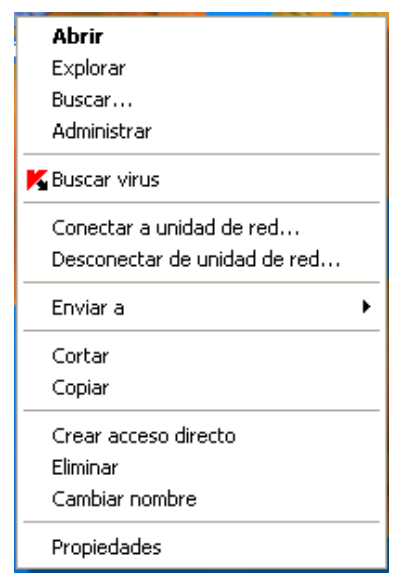

Fuente de imagen: http://es.wikipedia.org/wiki/Microsoft\_Windows

#### **Barra de tareas.**

En esta barra se muestran todos los programas que se estén ejecutando

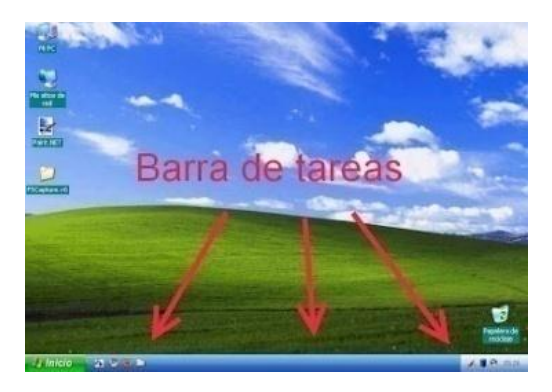

 24 [http://es.wikipedia.org/wiki/Microsoft\\_Windows](http://es.wikipedia.org/wiki/Microsoft_Windows)

### **Reloj.**

Se encuentra en la barra de tareas en el área de aplicaciones de inicio que incluye iconos de las aplicaciones que se abren al iniciar Windows. Si se pone el apuntador del ratón sobre el reloj también mostrará la fecha

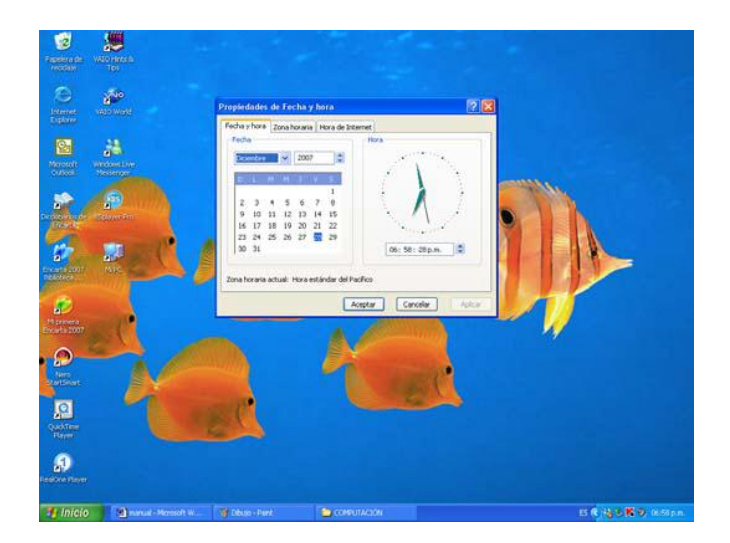

Fuente de imagen: http://es.wikipedia.org/wiki/Microsoft\_Windows

Se encuentra dentro de la barra de tareas, para modificarlo es necesario dar doble clic sobre el y aparecerá un cuadro emergente para realizar las modificaciones.

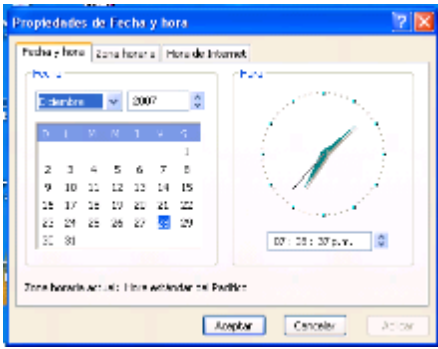

Fuente de imagen: http://es.wikipedia.org/wiki/Microsoft\_Windows

O se puede dar clic en el botón de inicio, ir al panel de control donde aparecerá una ventana en la cual se deberá dar clic en el ícono de fecha y hora, así aparecerá el cuadro emergente para las modificaciones.<sup>25</sup>

 25 [http://es.wikipedia.org/wiki/Microsoft\\_Windows](http://es.wikipedia.org/wiki/Microsoft_Windows)

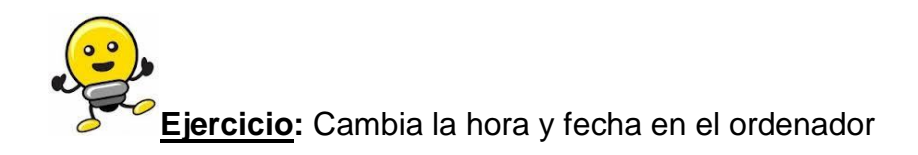

Fuente de imagen: http://es.wikipedia.org/wiki/Microsoft\_Windows

### **Propiedades de pantalla.**

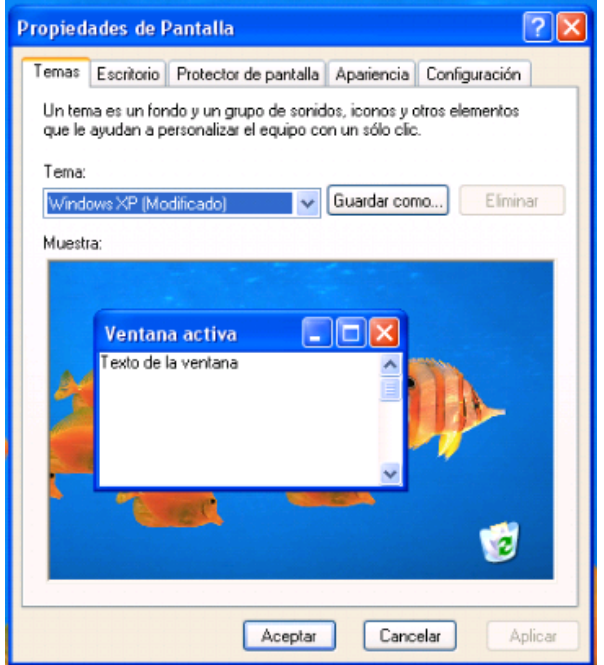

Estas propiedades de la pantalla están compuestas de:

- **Temas**; un tema es un fondo y un grupo de sonidos, iconos, y otros elementos que ayudan a personalizar el equipo con un solo, clic.
- **Escritorio;** es en donde se elige la apariencia del escritorio.

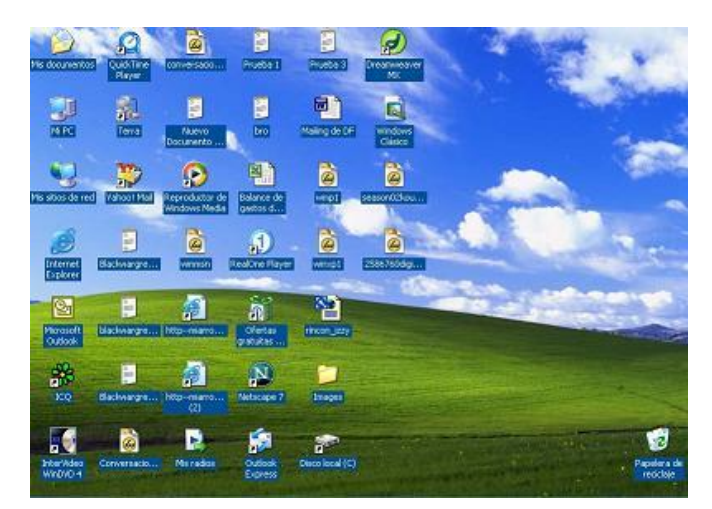

Fuente de imagen: http://es.wikipedia.org/wiki/Microsoft\_Windows

**Protector de pantalla;** es en donde se selecciona el protector de pantalla para cuando no se encuentra en uso la computadora.

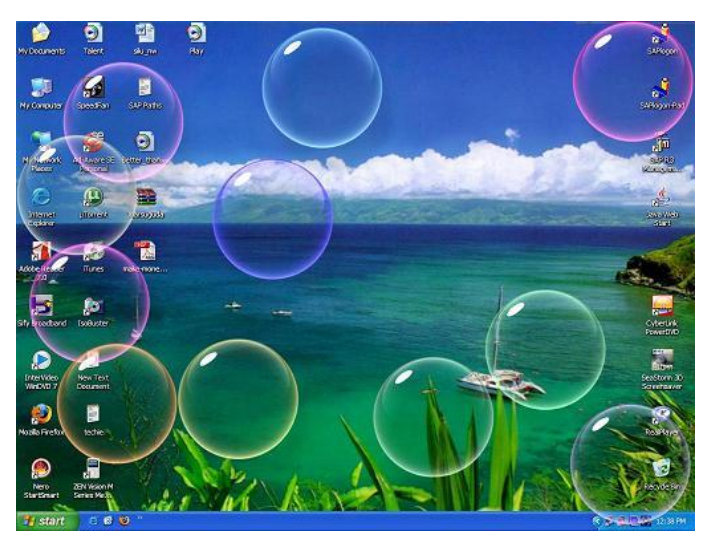

Fuente de imagen: http://es.wikipedia.org/wiki/Microsoft\_Windows

**Apariencia;** es en donde se seleccionan los estilos de las ventanas emergentes, como son: color, tamaño de la fuente.

Configuración; aquí se determina la resolución de pantalla, y la calidad del color.<sup>26</sup>

 26 [http://es.wikipedia.org/wiki/Microsoft\\_Windows](http://es.wikipedia.org/wiki/Microsoft_Windows)

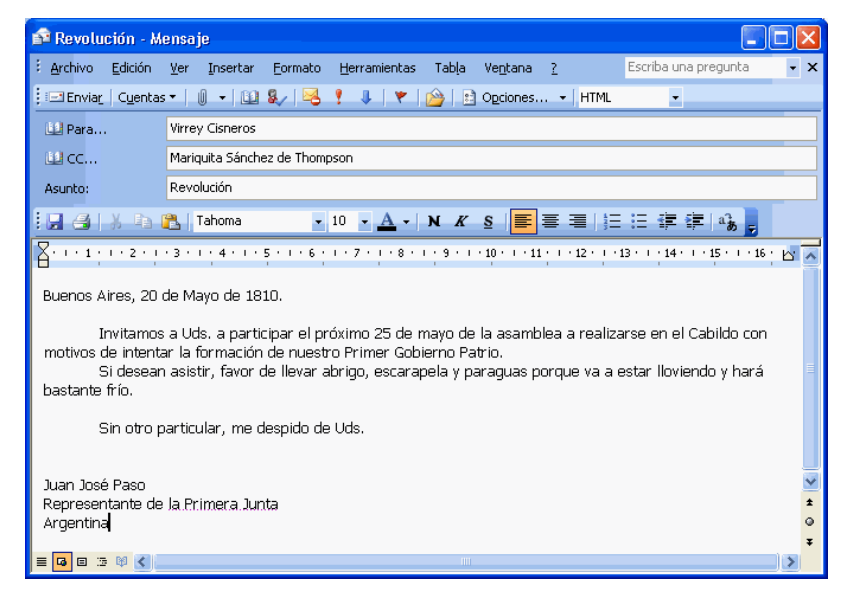

Fuente de imagen: http://es.wikipedia.org/wiki/Microsoft\_Windows

Como eliminar archivos. Se da clic derecho, aparece un cuadro emergente, se da clic en eliminar, en la ventana emergente se da la opción de enviar o no el archivo a la papelera de reciclaje, se da clic en Si para eliminarlo.

¿Cómo restaurar un documento?.

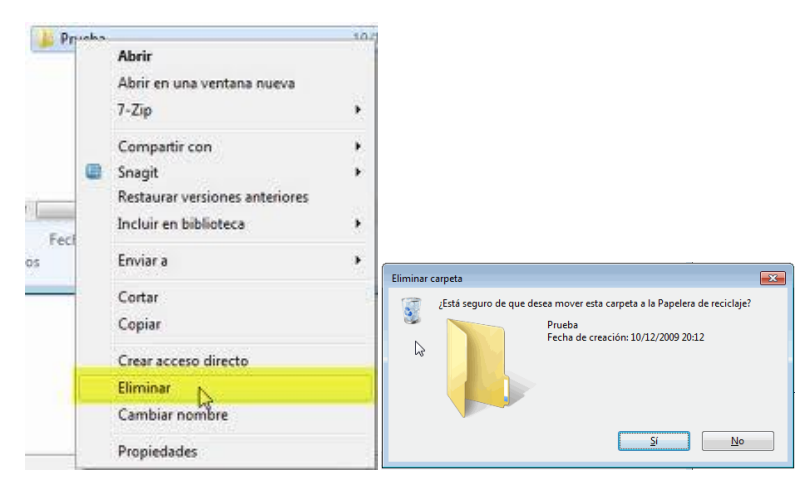

Fuente de imagen[: http://es.wikipedia.org/wiki/Microsoft\\_Windows](http://es.wikipedia.org/wiki/Microsoft_Windows)

Se da doble clic en el icono de la Papelera de reciclaje, al salir la ventana emergente se selecciona el archivo que se quiere recuperar dando clic derecho y se desplaza un

cuadro emergente y se da clic en restaurar, y así el archivo vuelve a aparecer en el lugar donde se encontraba originalmente.<sup>27</sup>

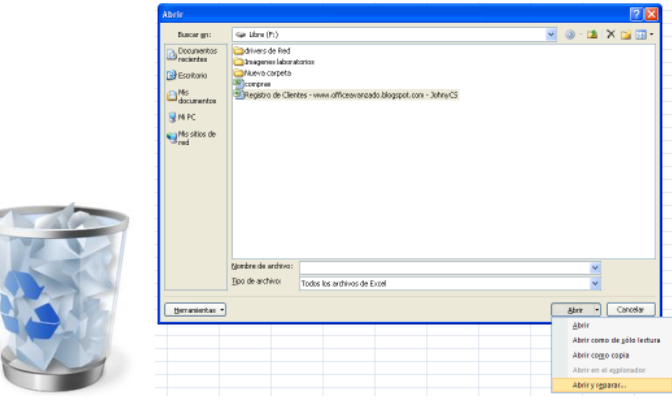

Fuente de imagen: http://es.wikipedia.org/wiki/Microsoft\_Windows

**Ejercicio:** Debes crear un archivo elimínalo, luego recupéralo de la papelera de reciclaje.

**Calculadora.**

| Calculadora<br>區        |    |      |
|-------------------------|----|------|
| Edición<br>Ayuda<br>Ver |    |      |
|                         |    | a    |
| Retroceso               | CE |      |
| MC<br>8                 | 9  | sail |
| MВ<br>5                 | 6  |      |
| мs<br>2                 | 3  | м    |
| Ō<br>مارچ               |    |      |

Fuente de imagen: http://es.wikipedia.org/wiki/Microsoft\_Windows

Para utilizar la calculadora se siguen los siguientes pasos:

- Clic en botón inicio
- Todos los programas
- Accesorios

 27 [http://es.wikipedia.org/wiki/Microsoft\\_Windows](http://es.wikipedia.org/wiki/Microsoft_Windows)

### - Calculadora

Existen dos opciones de calculadoras para utilizar la estándar y la científica.

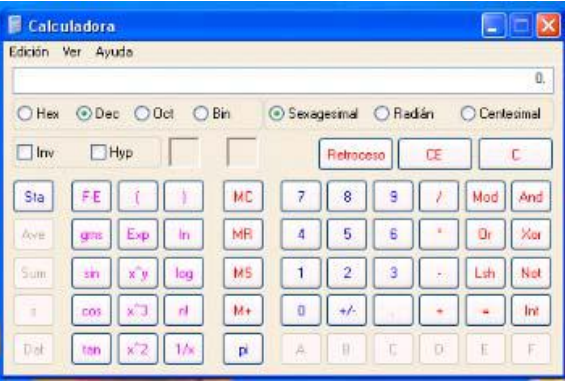

Fuente de imagen[: http://es.wikipedia.org/wiki/Microsoft\\_Windows](http://es.wikipedia.org/wiki/Microsoft_Windows)

 **Panel de control.** Se encuentra formada por la segunda columna del menú inicio.

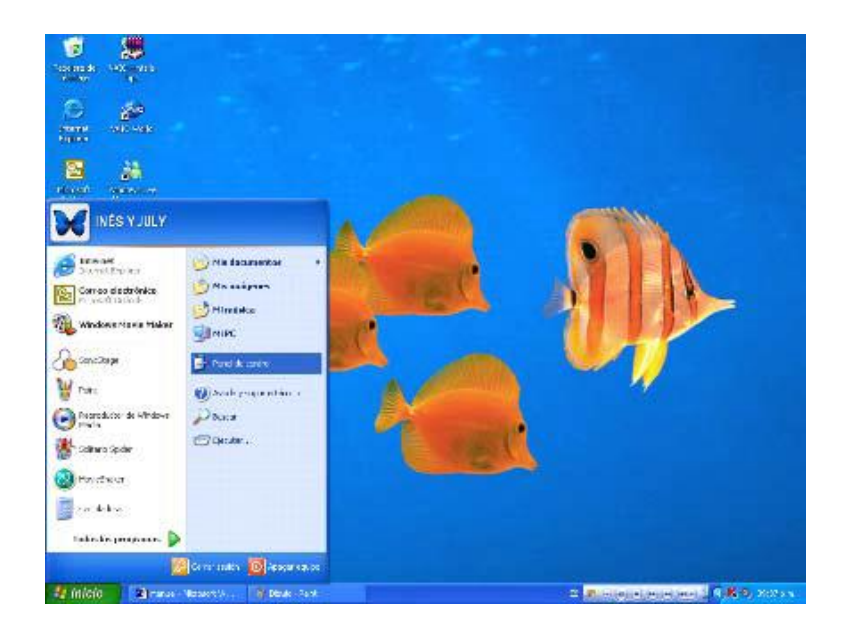

Al dar clic en panel de control se despliega una ventana que contiene los íconos para las diferentes acciones que se pueden ejecutar para la computadora.

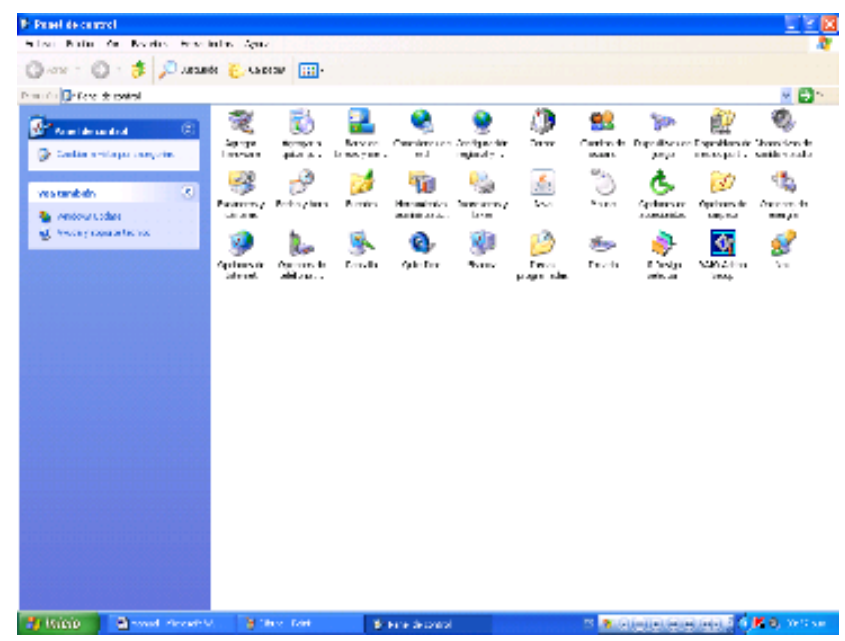

Fuente de imagen: http://es.wikipedia.org/wiki/Microsoft\_Windows

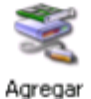

hardware

- Este asistente ayuda a:
- Instalar software para que el hardware agregado al equipo sea compatible.
- Soluciona problemas originados por el hardware.

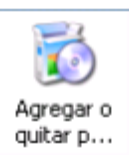

Agregar o quitar programas:

Este asistente ayuda, como su nombre a agregar o quitar programas.<sup>28</sup>

 28 [http://es.wikipedia.org/wiki/Microsoft\\_Windows](http://es.wikipedia.org/wiki/Microsoft_Windows)

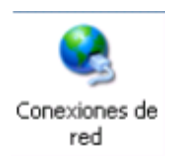

Es el asistente que ayuda a la configuración de la red.

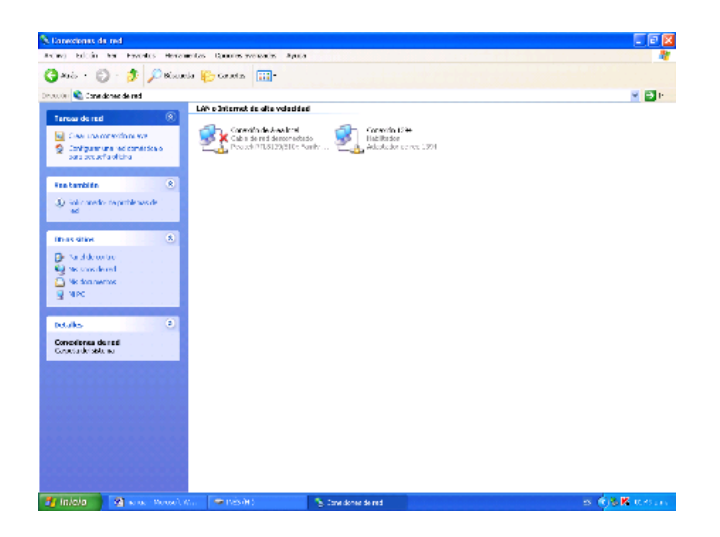

Fuente de imagen: http://es.wikipedia.org/wiki/Microsoft\_Windows

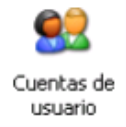

Cuando varias personas comparten un mismo equipo, algunas veces se cambian accidentalmente las configuraciones. Con las cuentas de usuario puede impedir que otras personas también la configuración del equipo.

Existen dos tipos de cuentas de usuario. Las cuentas de administrador de equipo permiten al usuario cambiar toda la configuración sólo unas cuantas opciones, como se muestran en la tabla siguiente:
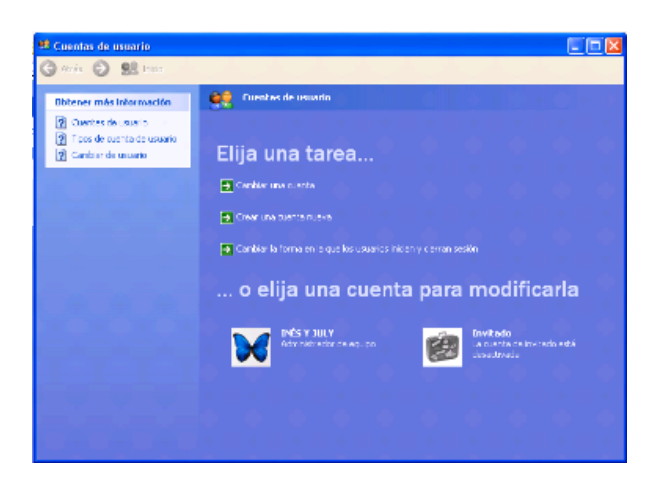

Fuente de imagen: http://es.wikipedia.org/wiki/Microsoft\_Windows

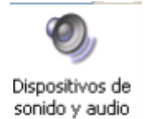

Permite configurar el volumen, los sonidos, audio, voz, hardware, de la computadora

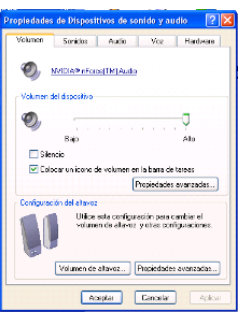

Fuente de imagen: http://es.wikipedia.org/wiki/Microsoft\_Windows

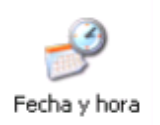

Sirve para configurar la fecha y hora, la zona horaria, o si se desea sincronizar el reloj de la computadora con el horario del Internet.<sup>29</sup>

<sup>29&</sup>lt;br>29<br>Fuente de imagen: <u>http://es.wikipedia.org/wiki/Microsoft\_Windows</u>

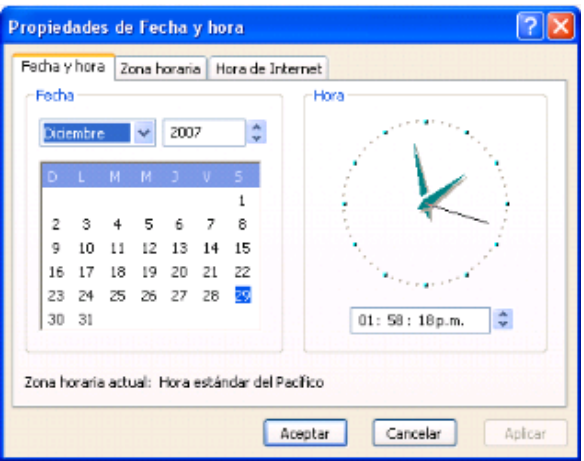

Fuente de imagen: http://es.wikipedia.org/wiki/Microsoft\_Windows

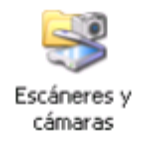

Funciona como asistente para escasear y guardar imágenes desde las cámaras en la computadora.

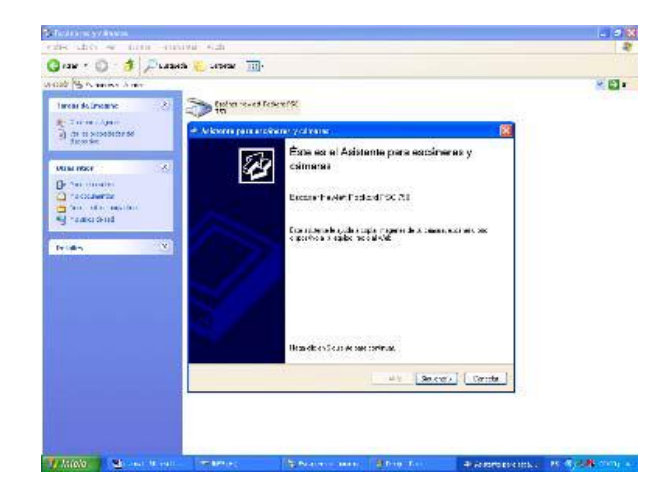

Fuente de imagen: http://es.wikipedia.org/wiki/Microsoft\_Windows

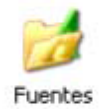

Se utiliza para seleccionar los diferentes tipos de fuentes que se pueden utilizar.

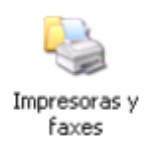

Éste es un asistente que ayuda a agregar impresoras o faxes, en el caso de las impresoras, ayuda a instalarlas o realizar conexiones entre ellas. Si se tiene una impresora Plug and Play conectada a través de un puerto de la computadora, no necesita utilizar este asistente, solo se necesita hacer clic en cancelar para cerrar el asistente y luego conectar la impresora en el equipo, ubicar la dirección en que se encuentra conectada y encenderla y así Windows instalará automáticamente la impresora.

Este asistente le guiará para la instalación de la impresora en caso de que se necesite, solo se da clic en el ícono de impresoras y faxes, después clic en agregar un impresora y así aparecerá el asistente.

En caso de necesitarlo se introducirá el disco de la impresora el cual viene con esta desde su compra, y así se podrá instalar.<sup>30</sup>

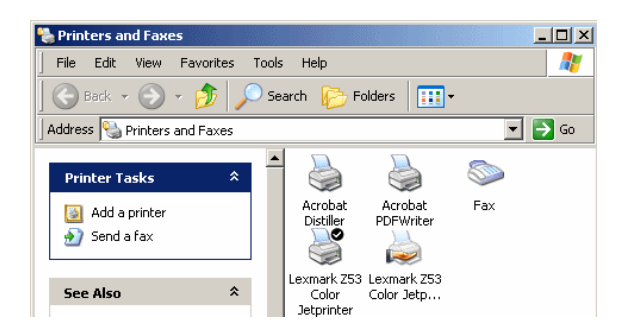

Fuente de imagen: http://es.wikipedia.org/wiki/Microsoft\_Windows

 30 [http://es.wikipedia.org/wiki/Microsoft\\_Windows](http://es.wikipedia.org/wiki/Microsoft_Windows)

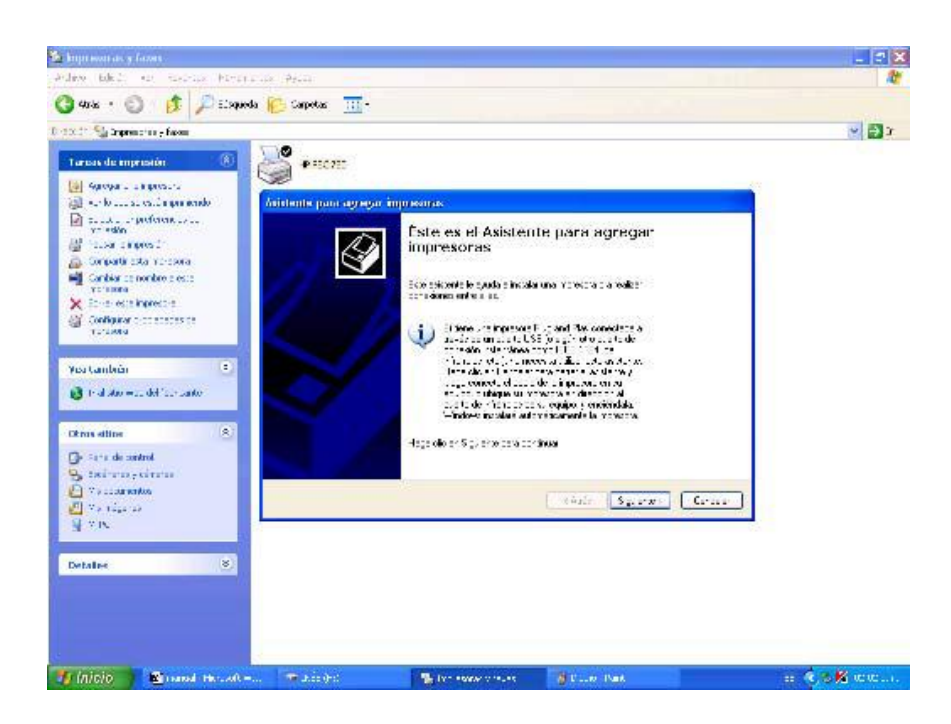

Fuente de imagen: http://es.wikipedia.org/wiki/Microsoft\_Windows

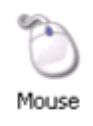

Sirve de apoyo para la configuración del Mouse o ratón, se pueden modificar los botones, punteros, opciones de punteros, la rueda, y el hardware.

**Ejercicio:** Luego de leer los pasos anteriores instala la impresora que tienes a tu alcance.

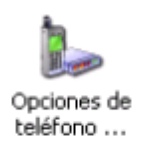

Ayuda a la instalación de teléfonos y módems

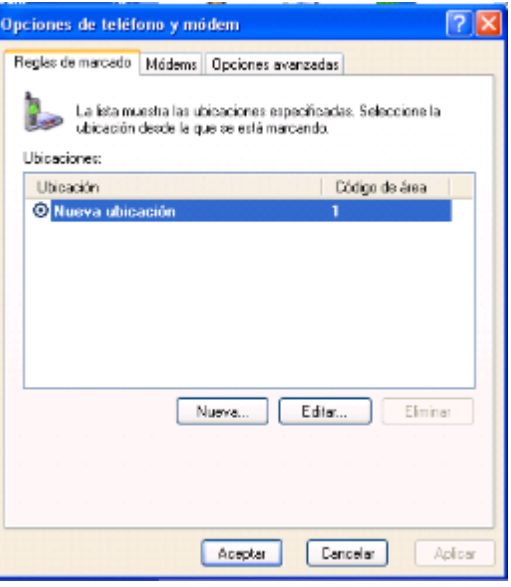

Fuente de imagen: http://es.wikipedia.org/wiki/Microsoft\_Windows

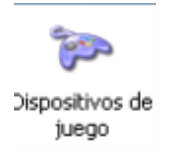

Ayuda a configurar los dispositivos de juegos que estén instalados en el equipo

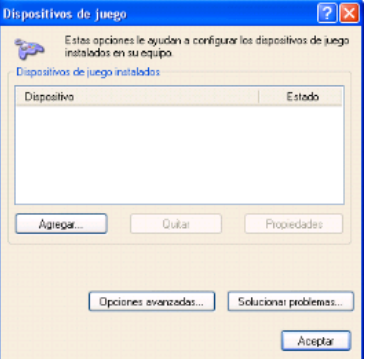

Fuente de imagen: http://es.wikipedia.org/wiki/Microsoft\_Windows

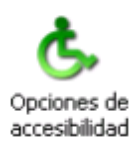

Sirve para configurar el teclado, sonido, pantalla, y el Mouse

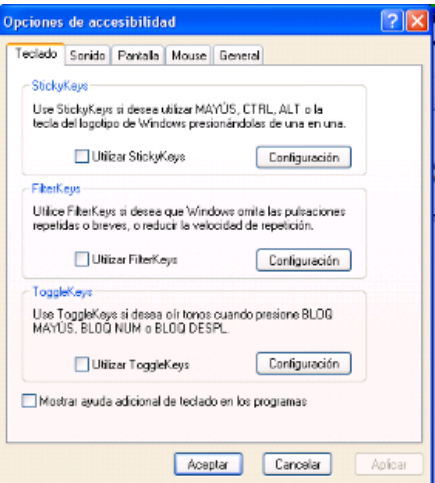

Fuente de imagen: http://es.wikipedia.org/wiki/Microsoft\_Windows

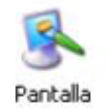

Es el asistente para la configuración de las propiedades de la pantalla

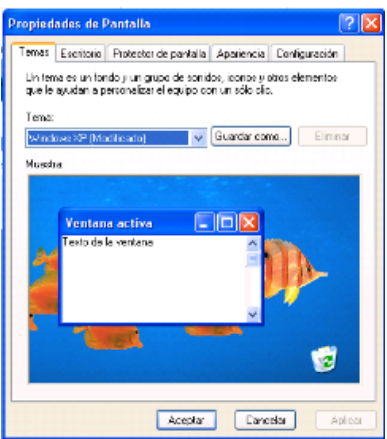

Fuente de imagen: http://es.wikipedia.org/wiki/Microsoft\_Windows

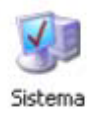

Muestra las propiedades del sistema: general, remoto, opciones avanzadas, hardware, nombre del equipo.

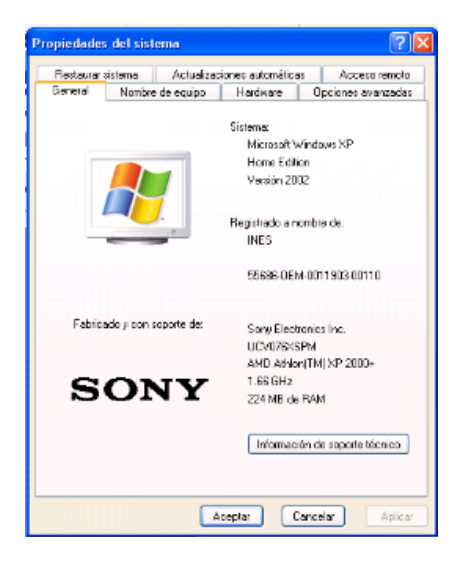

Fuente de imagen: http://es.wikipedia.org/wiki/Microsoft\_Windows

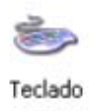

Ayuda a la configuración del teclado.

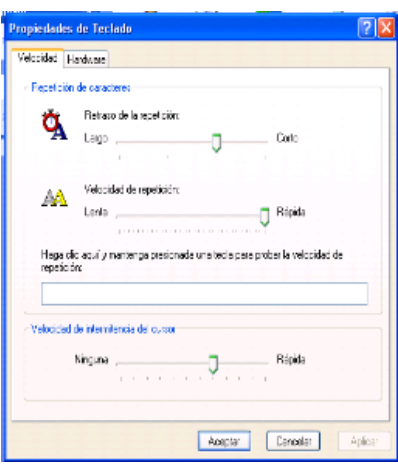

Fuente de imagen[: http://es.wikipedia.org/wiki/Microsoft\\_Windows](http://es.wikipedia.org/wiki/Microsoft_Windows)

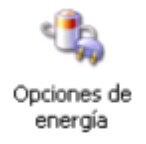

Selecciona la combinación de energía cuya configuración sea la más adecuada para su equipo. Selecciona la configuración de ahorro de energía que se desee ocupar. Cuando su equipo hiberna, almacena lo que hay en memoria en el disco duro y luego se apaga. Cuando sale del modo de hibernación vuelve a su estado anterior

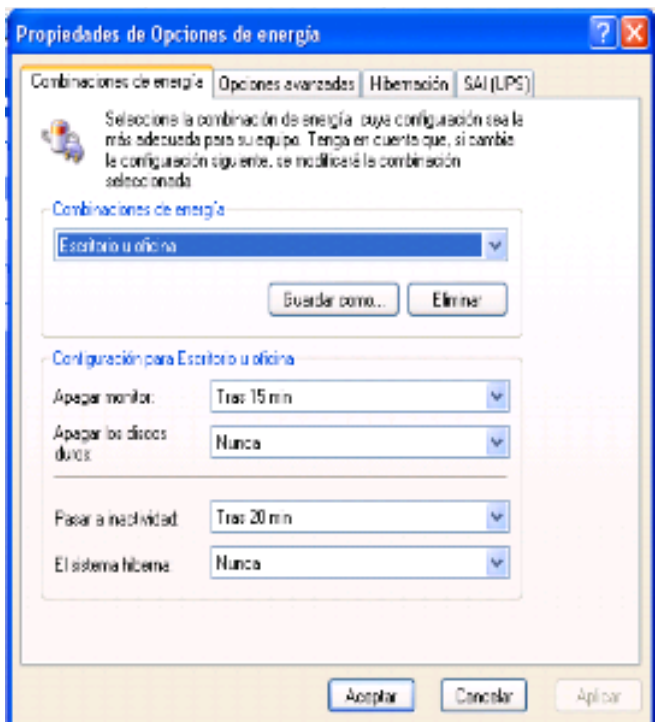

Fuente de imagen: http://es.wikipedia.org/wiki/Microsoft\_Windows

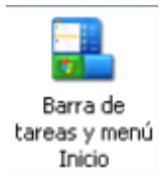

Asistente que ayuda a la configuración de la barra de tareas y el menú inicio.

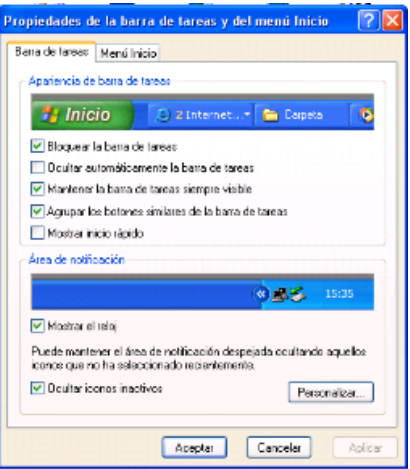

Fuente de imagen: http://es.wikipedia.org/wiki/Microsoft\_Windows

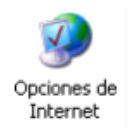

Esta opción nos ayuda a configurar algunas acciones que sirven de apoyo para utilizar el Internet, como puede ser configurar la página principal, la seguridad, las conexiones, los programas que dan apoyo como Outlook, y la privacidad.<sup>31</sup>

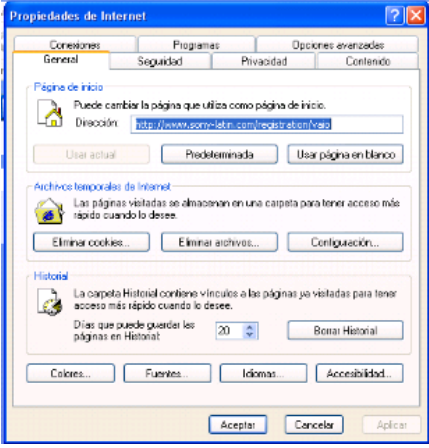

Fuente de imagen: http://es.wikipedia.org/wiki/Microsoft\_Windows

 31 [http://es.wikipedia.org/wiki/Microsoft\\_Windows](http://es.wikipedia.org/wiki/Microsoft_Windows)

#### **Bloc de notas**

Es una herramienta de Windows, que se utiliza para escribir, y guardar textos cuando no se cuenta con el paquete de Office. El Bloc de notas está compuesto por una Barra de Título, y una de Menú, por una hoja de trabajo y dos barras deslizantes horizontales y otra vertical. Es una herramienta no muy capaz de realizar grandes tareas como lo es Word, pero sirve para guardar documentos de información de solo lectura, y sin formato.<sup>32</sup>

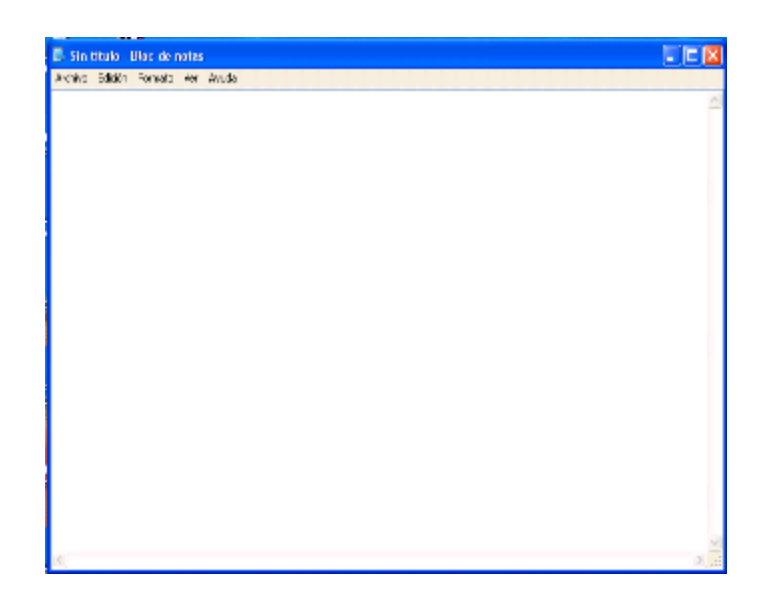

Fuente de imagen: http://es.wikipedia.org/wiki/Microsoft\_Windows

l

<sup>32&</sup>lt;br>Fuente de imagen: <u>[http://es.wikipedia.org/wiki/Microsoft\\_Windows](http://es.wikipedia.org/wiki/Microsoft_Windows)</u>

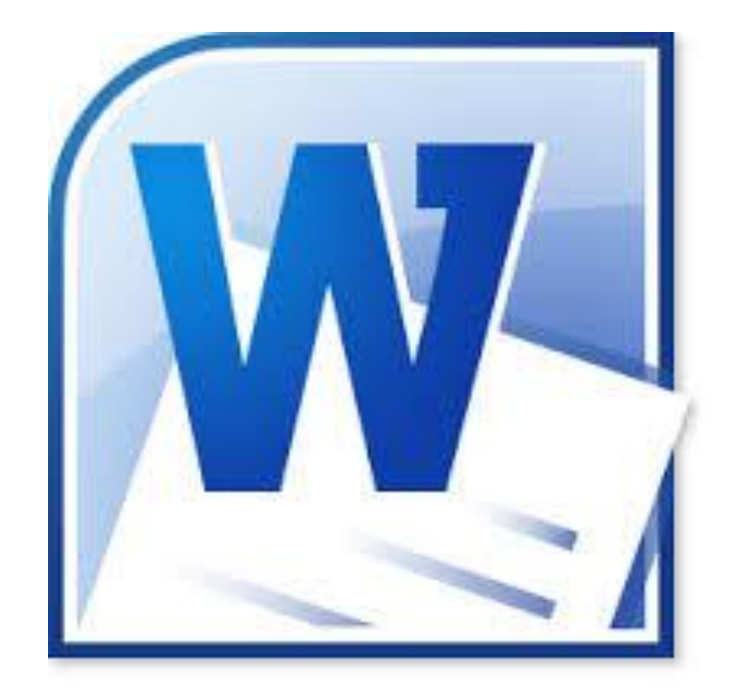

Fuente de imagen:http://es.wikipedia.org/wiki/Microsoft\_Word

# **Microsoft Office WORD**

Microsoft Word es un procesador de texto creado por Microsoft, y actualmente integrado en la suite ofimática Microsoft Office. Originalmente desarrollado por Richard Brodie para el ordenador de IBM con el sistema operativo DOS en 1983.

Se crearon versiones posteriores Apple Macintosh en 1984 y Microsoft Windows en 1989, siendo esta última versión la más difundida en la actualidad, llegando a ser el procesador de texto más popular.

#### **Como entrar a Microsoft Word.**

Desde el menú inicio, dando clic en el icono de Microsoft Word, o dando clic en todos los programas Microsoft Office y clic en Microsoft Word.

Otra opción es dando clic en el icono de acceso directo, en el escritorio.<sup>33</sup>

 33 http://es.wikipedia.org/wiki/Microsoft\_Word

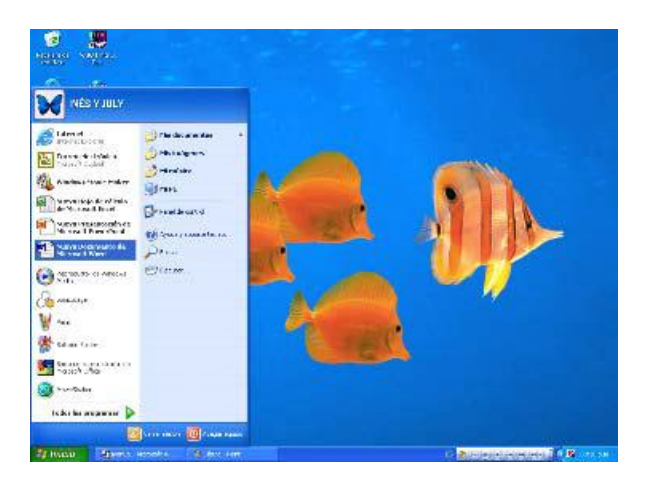

Fuente de imagen: http://es.wikipedia.org/wiki/Microsoft\_Word

Otra opción es dando clic en el icono de acceso directo, en el escritorio.

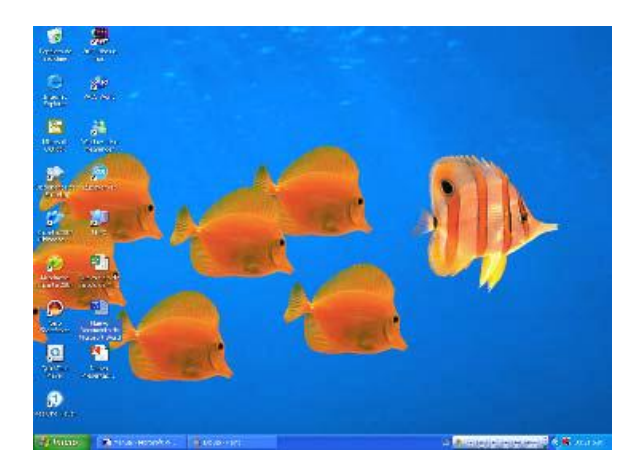

Fuente de imagen: http://es.wikipedia.org/wiki/Microsoft\_Word

# Ventana de Word

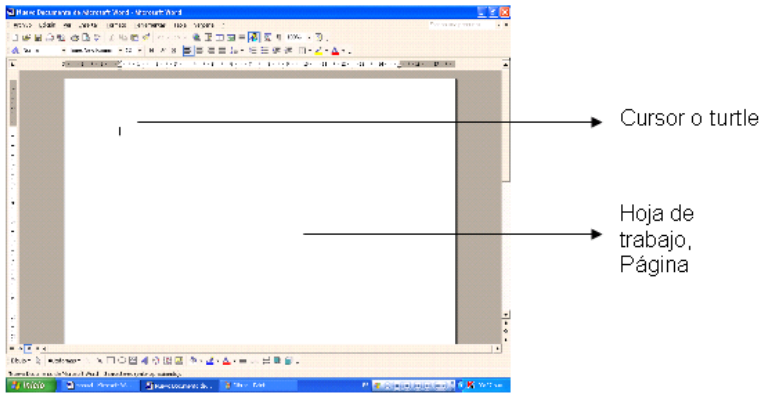

Fuente de imagen: http://es.wikipedia.org/wiki/Microsoft\_Word

#### **Barra de título**.

Compuesta por: nombre y sección ocupada, minimizar, maximizar, y cerrar.

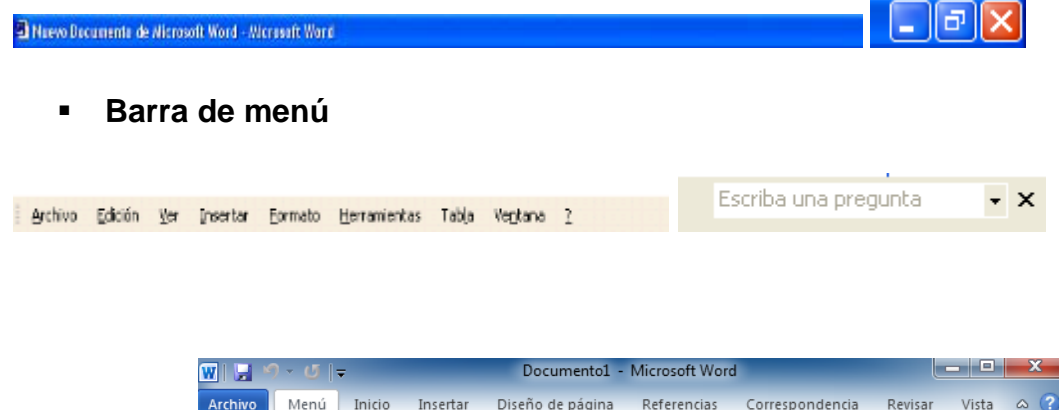

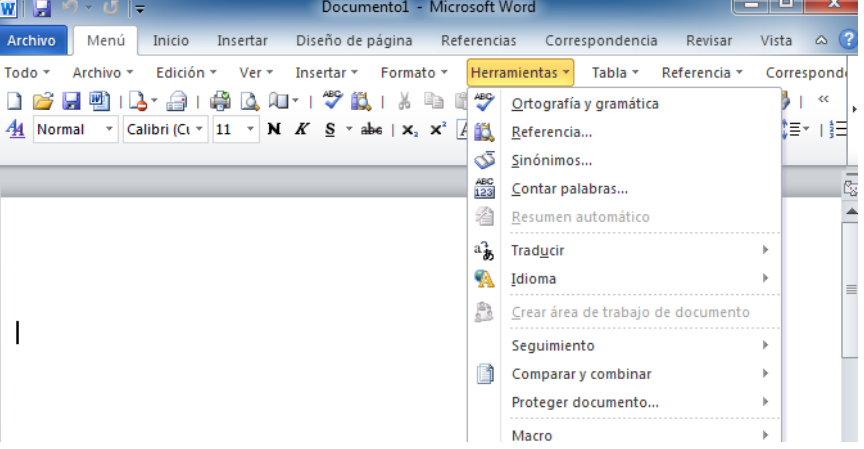

Fuente de imagen: http://es.wikipedia.org/wiki/Microsoft\_Word

Al dar clic en **archivo** se desplaza un cuadro para ejecutar alguna acción directa sobre el documento.

La pantalla de edición o interfaz de Word puede presentarse en cuatro modalidades, denominadas vistas. Por lo general, al iniciar, se muestra la vista diseño de impresión. El menú ¨**ver¨** te permite cambiar el tipo de vista. Las características de una de ellas son:

**Diseño de impresión**: se presenta la página tal como se vería impresa. El documento está dividido en páginas; cada una de las cuales muestra sus áreas de encabezado y pie de página, además del cuerpo del texto. Incluye las reglas horizontal y vertical.

Normal: presenta el texto como si estuviera escrito en una página ininterrumpida. Las divisiones de página se presentan con una línea punteada y no incluye la regla vertical.

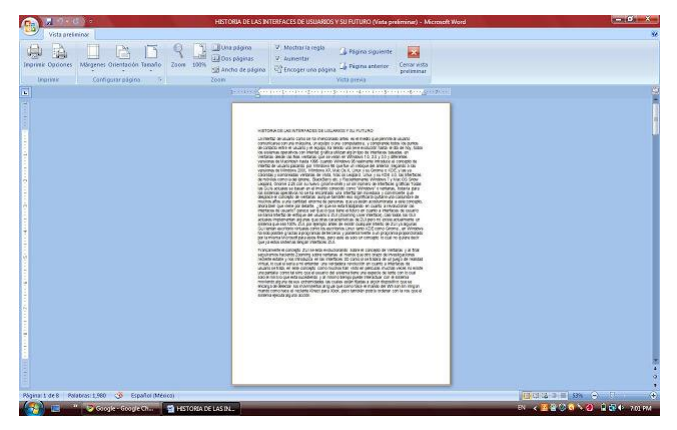

Fuente de imagen[: http://es.wikipedia.org/wiki/Microsoft\\_Word](http://es.wikipedia.org/wiki/Microsoft_Word)

**Diseño Web**: no existe una división de páginas, porque el documento tiene el mismo aspecto que mostraría si fuera una página Web.

Esquema: permite ver títulos, subtítulos, notas y textos, de acuerdo con el nivel de importancia de cada elemento.

Independientemente del modo o vista en que trabajes, siempre que se escribe un texto, se debe grabar en el disco con el comando guardar del menú archivo, para no perderlo en caso de una contingencia, como una falla en el suministro de energía eléctrica.<sup>34</sup>

<sup>34&</sup>lt;br>[http://es.wikipedia.org/wiki/Microsoft\\_Word](http://es.wikipedia.org/wiki/Microsoft_Word)\_

Una vez que se a ejecutado el procesador de textos Word, puedes abrir un archivo (si ya cuentas con documentos de Word en el disco de la computadora o en tu disco de trabajo), con el comando abrir del menú archivo. Para salir de Word se pueden utilizar los comandos del mismo menú: cerrar para cerrar el documento y dejar abierto Word o salir para salir del documento y la aplicación. También se pueden utilizar los botones cerrar, cerrar ventana, o las teclas [Alt. + F4]. -Su función principal se abrir un nuevo documento

Nuevo... Ctrl+U

-Abre un documento ya guardado.

Abrir... Ctrl+A

-Cierra el archivo

⊆errar

-Guarda los cambios o modificaciones de un documento que ya fue guardado

H Guardar Ctrl+G

-Guarda un archivo reciente, y tiene la opción de guardarlo en la dirección de la computadora que uno prefiera

Guardar como….

-Funciona como asistente de búsqueda 35 **Ray Euscar...** 

<sup>35&</sup>lt;br>35 : <u>http://es.wikipedia.org/wiki/Microsoft\_Word</u>

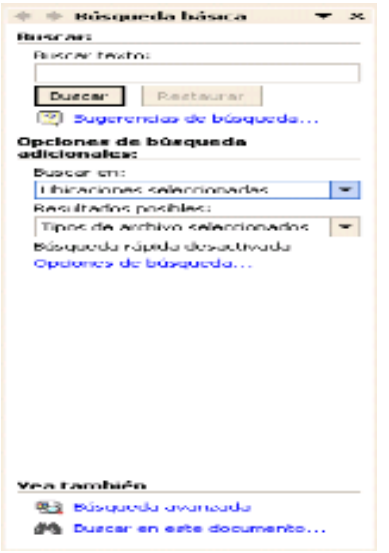

Fuente de imagen: http://es.wikipedia.org/wiki/Microsoft\_Word

Asistente para la configuración de la página de trabajo, como son los márgenes, tipo de papel, y el diseño.

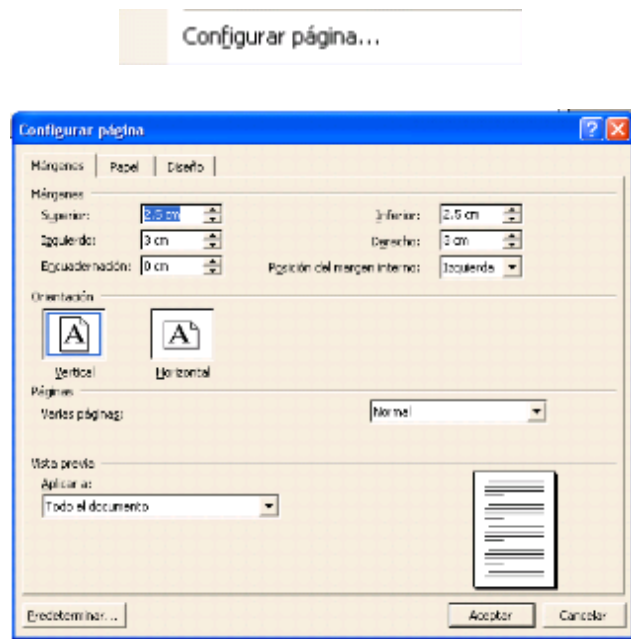

Fuente de imagen: http://es.wikipedia.org/wiki/Microsoft\_Word

-Sirve para ver cómoestá el documento antes de que se decida guardarlo o imprimirlo

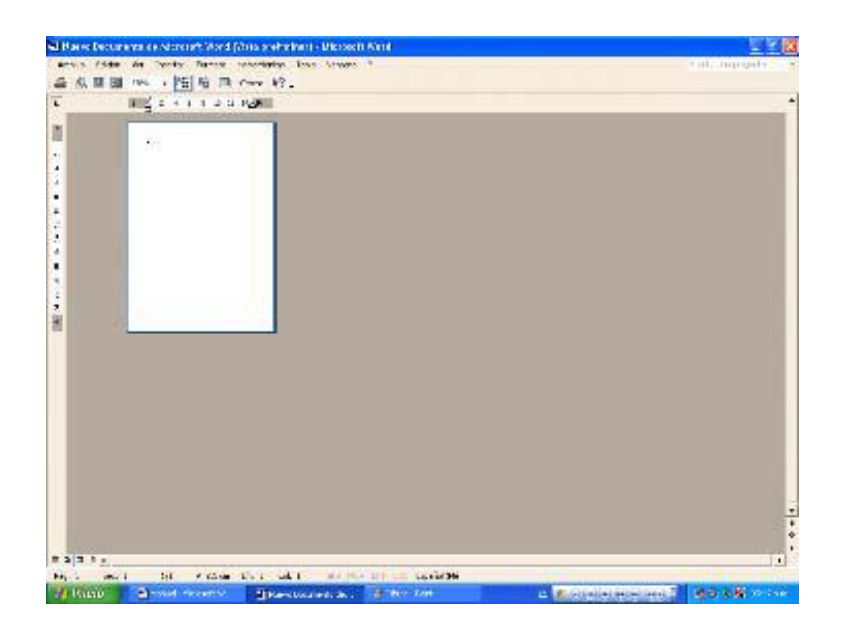

Fuente de imagen: http://es.wikipedia.org/wiki/Microsoft\_Word

Sirve de apoyo para imprimir el documento, y configurar lo que se quiere que imprima la impresora, el color, cantidad de hojas y copias.

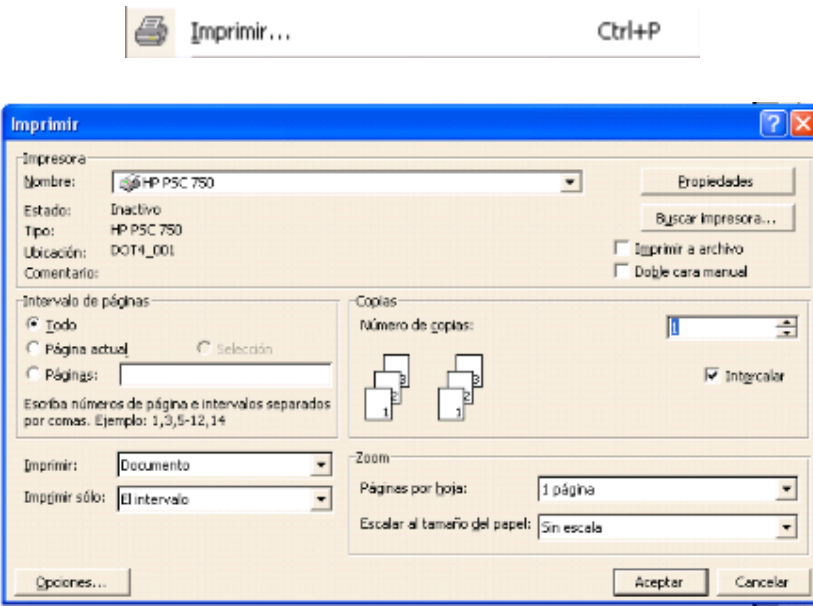

Fuente de imagen: http://es.wikipedia.org/wiki/Microsoft\_Word

En caso de querer imprimir directamente el documento sin requerir cambios en la configuración de la impresora, se puede dar clic en el icono de imprimir.

Al dar clic en **edición** se despliega un cuadro de acciones para deshacer, rehacer, cortar, copiar, pegar, borrar, seleccionar todo, buscar reemplazar, etc.<sup>36</sup>

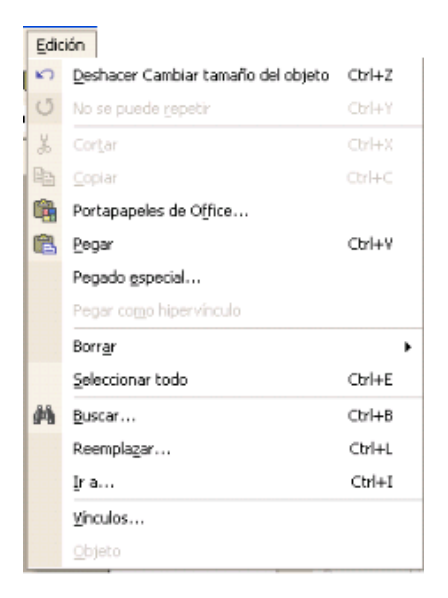

Al dar clic en **edición** se despliega un cuadro de acciones para deshacer, rehacer, cortar, copiar, pegar, borrar, seleccionar todo, buscar reemplazar, etc.

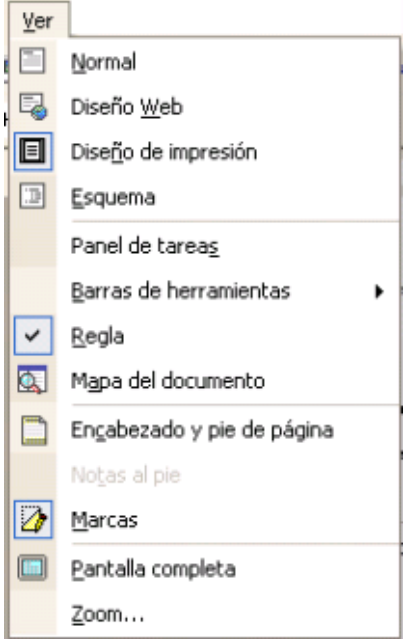

<sup>36&</sup>lt;br>36 : <u>http://es.wikipedia.org/wiki/Microsoft\_Word</u>

Al dar clic en **ver** también se desplaza un cuadro donde se pueden llevar a cabo

diversas elecciones de pantalla, y las diferentes barras de herramientas que se

pueden utilizar, si como también agregar encabezado y pie de página.

Al dar clic en **insertar** se pueden seleccionar las diferentes acciones que se pueden insertar al documento.

Algunas de las acciones de este comando son insertar números de página, comentarios y referencias.

Para el caso de Números de página solo se da clic sobre este comando y se seguirán los pasos de la ventana de dialogo emergente.

En el caso del Comentario, se deberá seleccionar la parte del documento donde se quiere insertar dicho comentario.

Y para la referencia solo se debe colocar el cursor al final del texto y dar clic en insertar y luego en Referencia, después se selecciona el tipo de formato que se va a utilizar.<sup>37</sup>

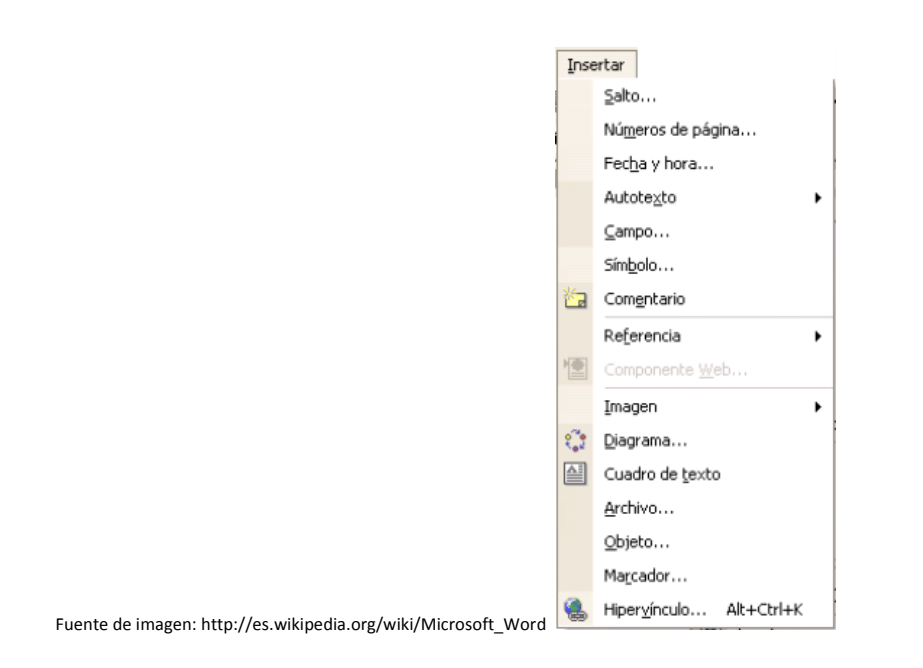

<sup>37&</sup>lt;br><u>[http://es.wikipedia.org/wiki/Microsoft\\_Word](http://es.wikipedia.org/wiki/Microsoft_Word)</u>

Al seleccionar **formato** se puede efectuar alguna acción de formato al documento, de las cuales algunas no se encuentran en la barra de formato

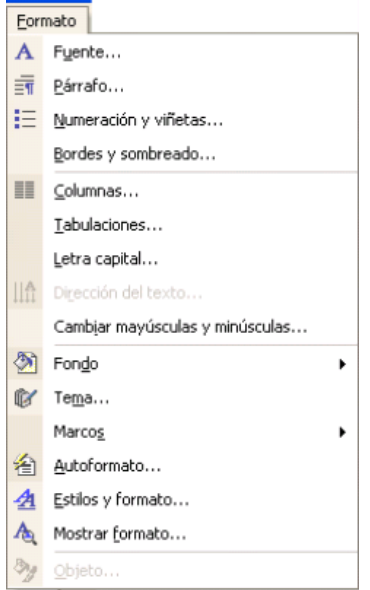

En el botón de **herramientas** se encuentran acciones como son ortografía y gramática, idioma, entre otras cosas.

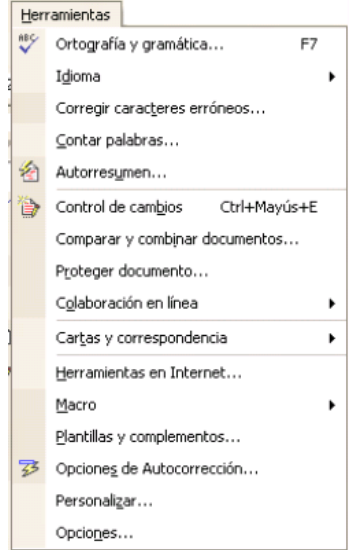

En la opción de **tabla** se encuentran todas las acciones que se le pueden dar a alguna tabla en el documento.

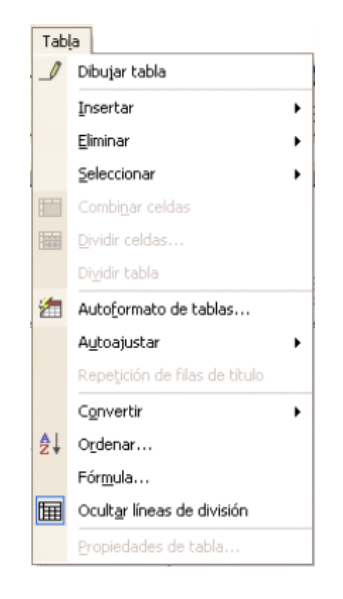

Fuente de imagen: http://es.wikipedia.org/wiki/Microsoft\_Word

Se puede dibujar, insertar, eliminar, dar formato a la tabla, o incluso convertir la tabla en texto y el texto en tabla, y combinar celdas.

A continuación se muestra un ejemplo:

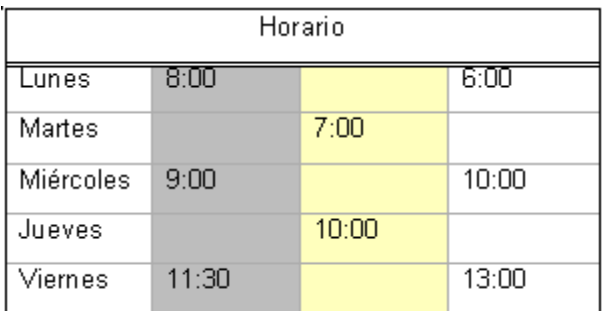

Fuente de imagen: http://es.wikipedia.org/wiki/Microsoft\_Word

**Ejercicio:** Pida a los estudiantes lo siguiente: que realicen 2 columnas y realizar ejemplos de listados de nombres colocando viñetas en la primera columna y números en la segunda.

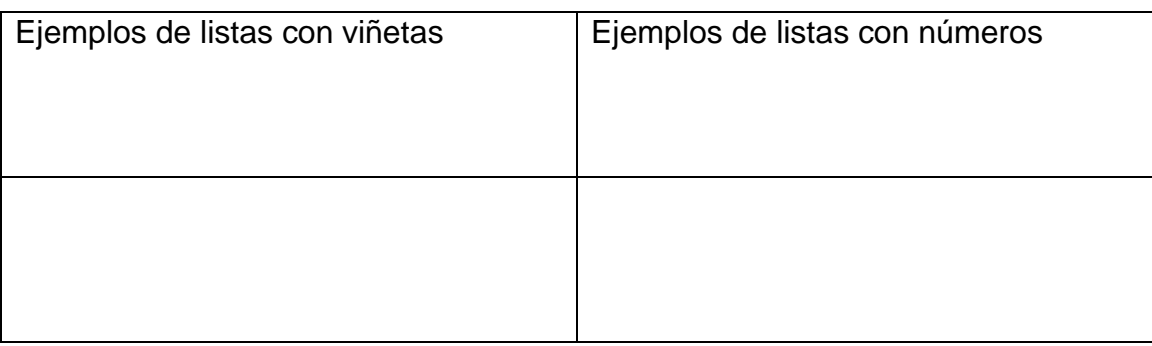

En la opción **ventana** se encuentran acciones para ejercer a una ventana

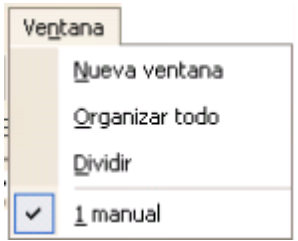

Al dar clic en el signo de interrogación? nos estamos refiriendo a la forma en que el programa nos brinda ayuda

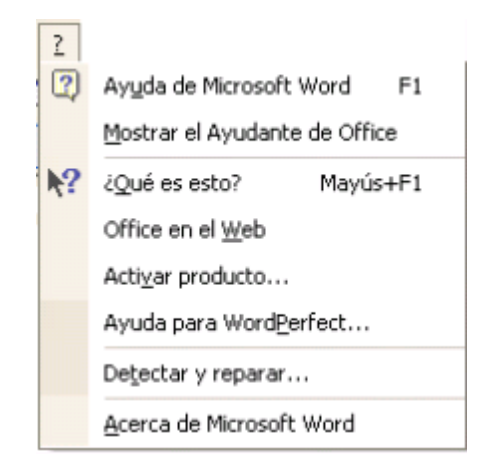

Fuente de imagen: http://es.wikipedia.org/wiki/Microsoft\_Word

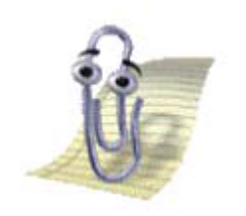

Por medio de la opción mostrar el ayudante de Office se desplaza una imagen animada que ayuda a resolver dudas acerca de las funciones del programa.

**Barra de herramientas estándar.**

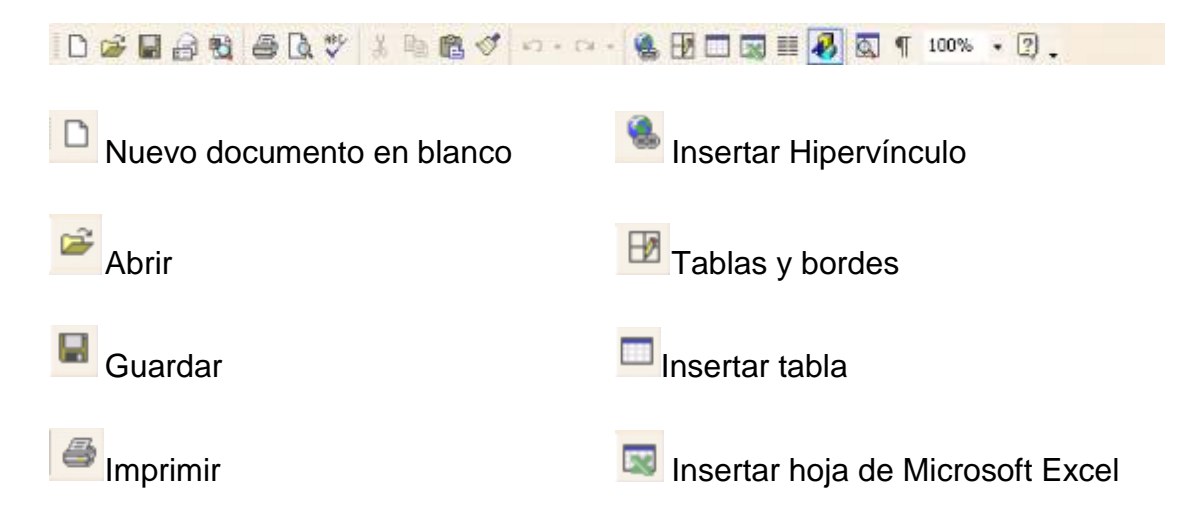

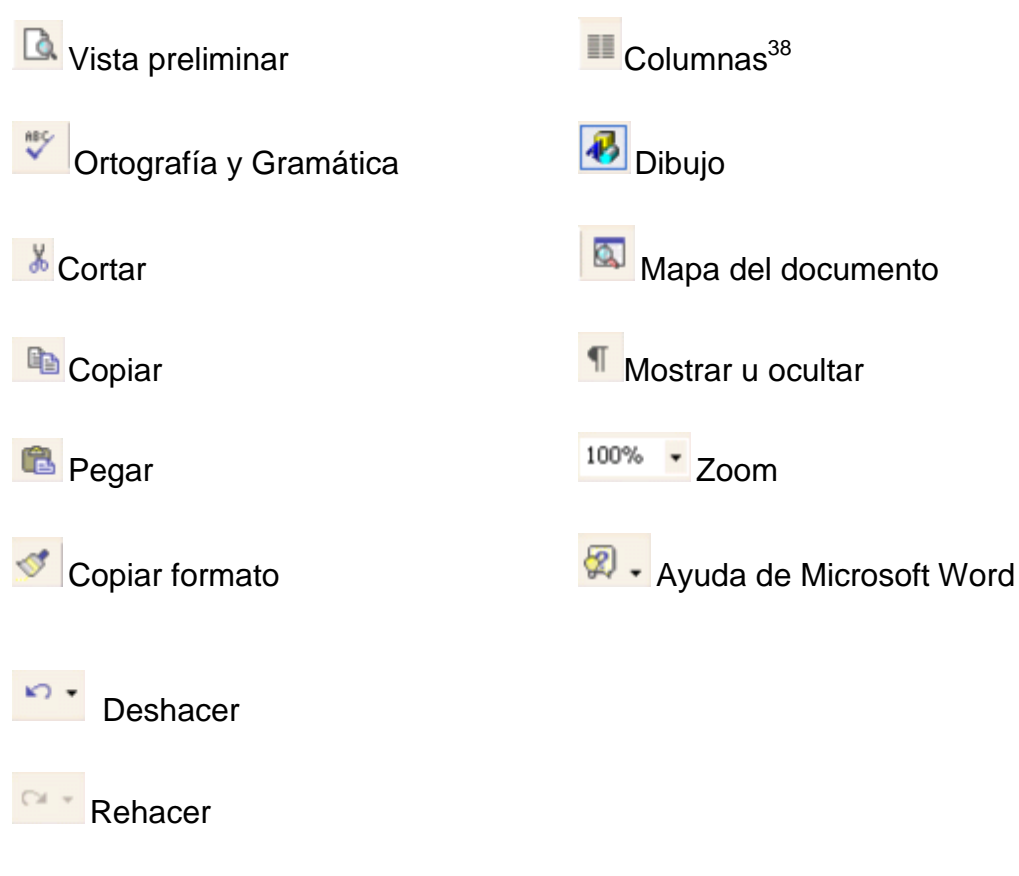

#### **Barra formato**

Sirve de apoyo para dar formato al documento, como es dar estilos y formato, fuente, tamaño de fuente, negritas, cursiva, subrayado, alineaciones, interlineado, numeración, viñetas, sangría, bordes, resaltado, color de fuente.

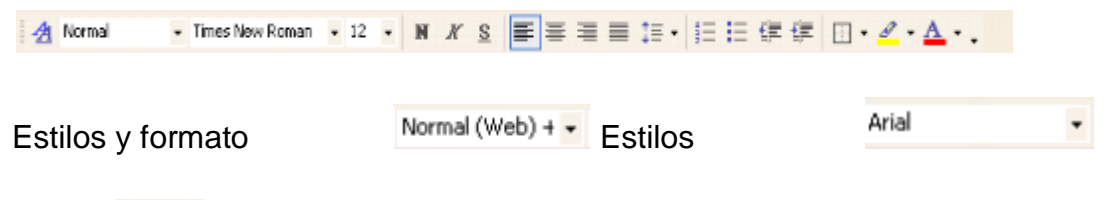

Fuente  $E \equiv E$ 

En caso de requerir que alguna parte del texto lleve numeración o viñetas, se tendrá que ir al comando formato de la Barra de menú y elegir Numeración y viñetas, y a continuación seleccionar el tipo de formato que se quiere, o simplemente, ya seleccionado el texto dar clic en el respectivo icono para que usa. Para el caso de

<sup>38&</sup>lt;br>[http://es.wikipedia.org/wiki/Microsoft\\_Word](http://es.wikipedia.org/wiki/Microsoft_Word)\_

necesitar que el texto se muestre en columnas, se recomienda escribirlo de corrido, después seleccionar lo que se quiere en columnas e ir al comando formato de la Barra de menú y dar clic en el icono de columnas, o ir directamente al icono columnas en la Barra estándar, después se indica cuantas columnas se quieren y de inmediato el texto cambiará a forma de las columnas que se indicó.

#### **Barra de dibujo**

Sirve de apoyo para insertar dibujo, autoformas, líneas, cuadros de texto, imágenes prediseñadas, color de relleno, estilo de líneas, estilo de sombra, y estilo 3D. Automáticamente aparezcan los números o en su caso las viñetas.

Dibute · D: Autoformas · \ \ 000400 34000 3 · Z · A · 三三日目記.

#### http://es.wikipedia.org/wiki/Microsoft\_Word 62

Cuando se inserta una figura o imagen esta puede colocarse en distintas partes del documento, pero cuando lo que se desea es escribir sobre ellas lo que se debe hacer es dar clic derecho y elegir la opción de agregar texto.

Para insertar una **imagen** solo se va al comando insertar de la Barra menú, imagen, o clic en el ícono de insertar imagen, o en el ícono de insertar imagen prediseñada, de la Barra de dibujo. Para colocar la imagen de distintas formas en el texto se tiene que ir al Formato de la imagen, de la barra de imagen, dar doble clic en la imagen, o clic derecho, después dar clic en ajuste del texto y elegir el que sea conveniente.<sup>39</sup>

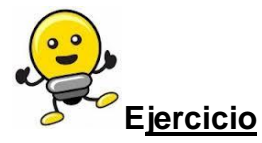

Pida a los estudiantes que realicen cinco dibujos, luego que los muevan de lugar y que los multipliquen haciendo uso de las teclas que ya utilizaron en lo aprendido. Luego sugieran que investiguen y copien el tema que usted desee asignarles y que cambien el texto con imagen realizando un cuento ilustrado. Indique que elijan **formato de autoforma o formato de imagen (format Picture)** de la ficha de **diseño (la yout)** la posición **delante del texto (in front Of. TExt).**

<sup>39&</sup>lt;br>[http://es.wikipedia.org/wiki/Microsoft\\_Word](http://es.wikipedia.org/wiki/Microsoft_Word)\_

#### **Barra de estado.**

Muestra el número de página, sección, compaginación, número de línea, número de columna, idioma, estado de ortografía y gramática.

Sec.  $1$ 1/1 A 2.4 cm Lin. 1 Col. 1 GRB MCA EXT SOB Español (Mé Pág. 1

Muestra los márgenes de la hoja.

L.

#### **Barra de desplazamiento**

Ayuda a desplazarse en el documento de izquierda a derecha y de arriba a bajo

 $\equiv$  9  $\equiv$  9  $\rightarrow$ 

http://es.wikipedia.org/wiki/Microsoft\_Word

**Ejercicio:** Si los estudiantes ya seleccionaron un texto y realizaron lo que se les pidió entonces deberán realizar lo siguiente:

Los alumnos deben copiar el siguiente texto, leerlo con atención y organizarlo en 3 párrafos para que sea fácil distinguirlos, deben una línea vacía entre cada una .e indique a los estudiantes que para cambiar de línea deberá colocarse al final del renglón y oprimir la tecla entero luego justificar el texto.

#### **UNIVERSO:**

Un hermoso día todos los elementos de la naturaleza discutían de la belleza y utilidad que cada uno de ellos podía ofrecer a la humanidad. El sol muy orgullo de su brillo y resplandor dijo: --a decir verdad yo soy el rey de todo el universo ya que sin mí el mundo viviría totalmente oscuro, frió y es soledad.

Absoluta, además nunca dejo de ser, siempre me encuentro presente, aunque no me vean yo siempre estoy, quisiera saber quién se atreve a contradecir que en el Universo yo soy el más poderoso.

La luna en ese momento respondió muy bien señor sol, como usted verá que con todo su resplandor, yo la luna puedo pasar frente a usted y cubrirlo totalmente además yo también estoy presente en todo momento y con mi resplandor por las noches estrelladas todos los seres humanos se alegran, no cree señor sol que eso me hace ser más poderosa que usted, y por si fuera poco, si yo no aparezco los hombres no tendría tiempo para descansar y meditar y tener nuevas fuerzas para cuando usted sale. Y así uno a uno de los elementos de la naturaleza presentaron su punto de vista. El viento, las nubes, los luceros, las estrellas, los cometas, el fuego, el agua, los satélites y todo aquello que fue formado. Pero de pronto una mosca que había escuchado toda aquella larga y tirada conversación en donde cada uno quería ser el más poderoso, se colocó en medio de todos y con voz temblorosa les dijo no creen ustedes que aun con todo lo que ustedes tienen y saben hacer hay alguien aún

más poderes con ustedes y que cualquier cosa que exista en la tierra ya que si ustedes brillan, se mueven y resplandecen, si uno cubre al otro es porque él lo dispone axial y si el manda ustedes caen o desaparecen pues él los formó. Todos se vieron y se inclinaron y reconocieron que la mosca tenía razón que solo había uno más poderoso; el que los había hecho existir el ser Supremo del Universo el que colocó cada elemento en el lugar que le correspondía y que había formado a los humanos con perfección.

El único Dios verdadero el creador de todo el universo, el que todo lo puede, el hace y quita, el que da y el que dirige, a todo lo existe en el mundo aún el sol con toda su opulencia es dirigido por él.

Luego de haber copiado el texto deberán guardarlo con el nombre universo.

Indíqueles que deberán usar el comando guardar como (sabe as) del menú archivo (file).

Indique a sus estudiantes como guardar el documento y como poder crear una carpeta especial en mis documentos para guardar trabajos.

Indíqueles la forma más rápida de guardar al dar clic sobre el ícono.

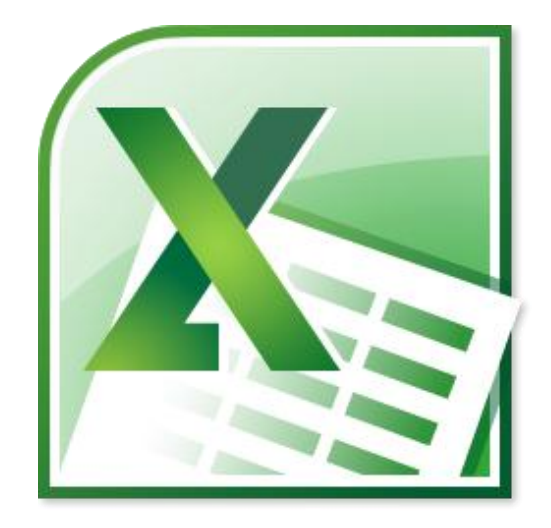

Fuente de imagen Bertha Inés Flores Collado

# **Microsoft Office EXCEL**

Microsoft Excel es un programa de hoja de cálculo. Al igual que Microsoft Word, posee un mercado dominante. Fue originalmente un competidor para el entonces popular Lotus 1-2-3, pero eventualmente se vendió más y se convirtió en el estándar de facto. Está disponible para plataformas Windows y Mac.

**Como entrar a Excel.** 

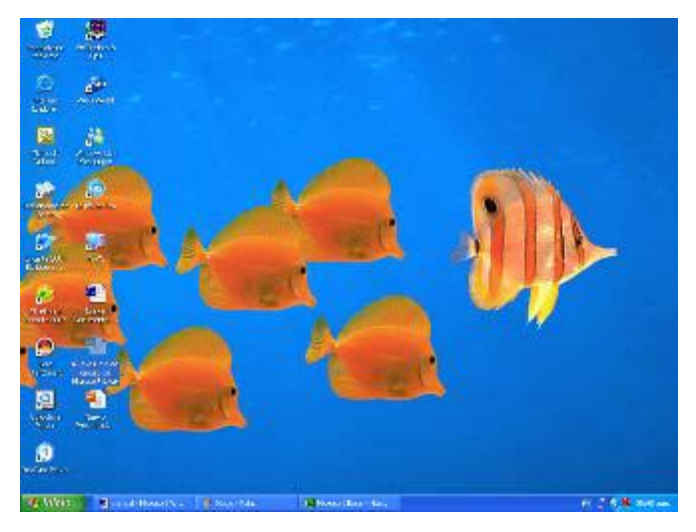

Fuente de imagen Bertha Inés Flores Collado

Para entrar al programa Microsoft Excel, se puede dar clic en el botón inicio, todos los programas Microsoft Office, y clic en Microsoft Excel.

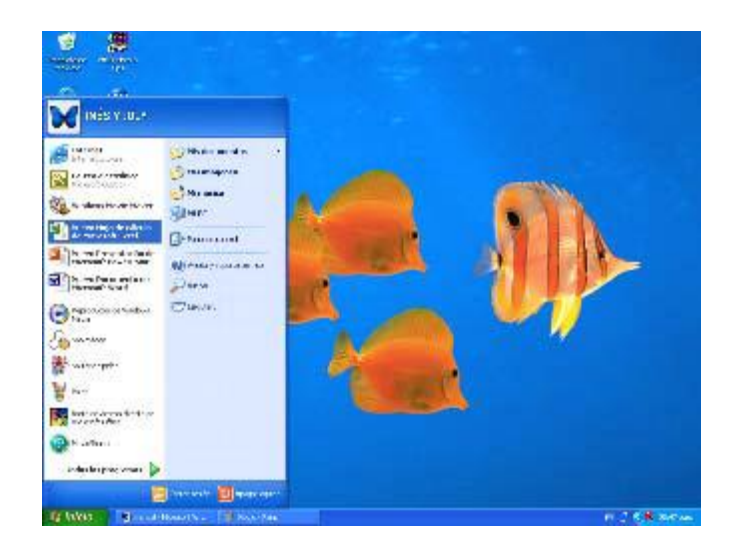

Otra opción es dar doble clic en el icono de acceso directo.

# **¿Qué es una hoja de cálculo?**

La hoja de cálculo se basa en una estructura rectangular. Es un conjunto de casilleros organizados en columnas y renglones. Por ejemplo, en el caso de Excel 2000 tiene 256 columnas por 65 536 renglones; es decir, 16 777 216 celdas. Para localizar un objeto que se encuentra dentro de un casillero, se tienen como referencias el número del renglón y la letra de la columna donde se ubica; las columnas se identifican por las letras y los renglones con números; la intersección resultante entre una columna y un renglón, se llama celda. En ésta puedes insertar un valor numérico o alfanumérico y colocar una fórmula o una función predeterminada.<sup>40</sup>

**Ejercicio:** Los estudiantes deberán crear una hoja de cálculo con los siguientes datos.

 40 Bertha Inés Flores Collado

**Productos comestibles de la familia.**

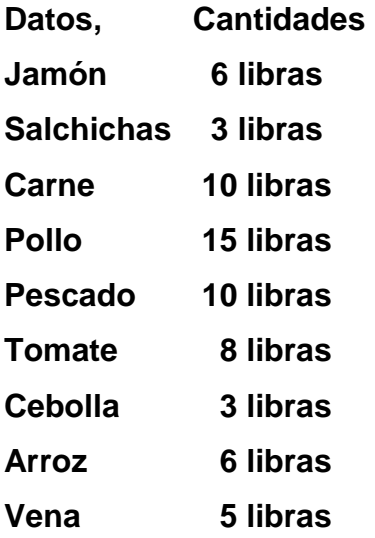

#### **Libros de cálculo.**

Los programas de hojas de cálculo permitían utilizar una hoja por cada archivo que se creaba; sin embargo, en la actualidad cada archivo puede contener un gran número de hojas de cálculo. Esto trajo como consecuencia el concepto de libros de cálculo. Un libro de cálculo de Excel, está compuesto por una o más hojas de cálculo, que pueden alojar datos alfanuméricos, numéricos y funciones, relacionados entre sí o totalmente independientes.

La interfaz de Excel es similar a la de Word o PowerPoint, Sólo que el área de trabajo o pantalla de edición, presenta una cuadrícula compuesta de filas y columnas, cuyas intersecciones se denominan celdas. Al abrir un nuevo libro, la pantalla de edición presenta la interfaz siguiente: 41

 41 Bertha Inés Flores Collado

**Ventana de Excel.** 

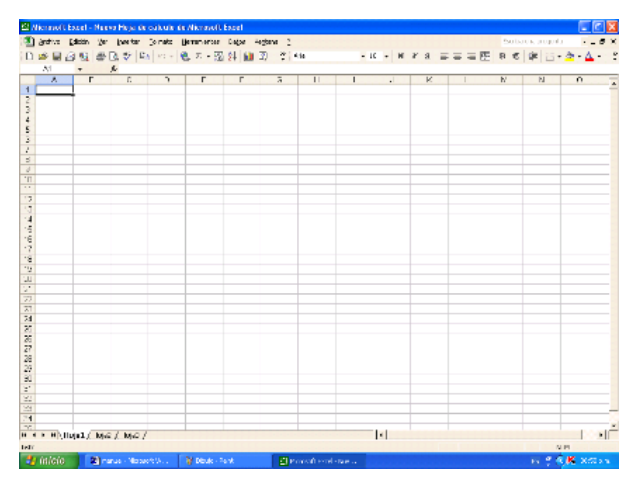

Fuente de imagen Bertha Inés Flores Collado

Las barras de Herramientas Estándar y Formato aparecen en la misma línea, pero igual que en la misma línea, pero igual que en Word, se pueden separar cada una en una fila; el inconveniente será que se reduce el tamaño de la pantalla de edición. La barra de Fórmulas está dividida en dos partes: a la izquierda del signo (=) se muestra la posición de la celda donde se encuentra el cursor; a la derecha, se verá el contenido de la celda. Cada celda puede contener un dato o fórmula de hasta 255 caracteres.

Otras de las características diferentes de la interfaz de Excel, son las barras de encabezados de columnas y de títulos de filas, así como las etiquetas de las hojas que componen el libro, ubicadas en la parte inferior. Aunque en la figura sólo se muestran tres de ellas, es posible insertar gran cantidad de hojas de cálculo en cada libro.

#### **Barra de título.**

Esta formada por nombre y sección ocupada, minimizar, maximizar, y cerrar.<sup>42</sup>

Microsoft Excel - Nuevo Hoja de cálculo de Microsoft Excel

42 Bertha Inés Flores Collado

Þ

### **Barra de menú.**

Esta contiene los mismos datos que la barra de menú de Word con excepción de la sección de **Datos** que proporciona otras funciones necesarias para el programa Excel.

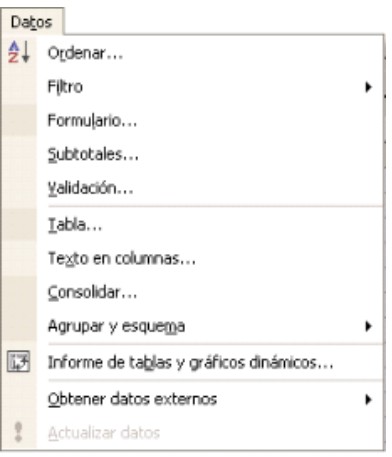

Fuente de imagen Bertha Inés Flores Collado

### **Barra estándar.**

Tiene los mismos íconos de nuevo, abrir, guardar, imprimir, vista preliminar, ortografía y gramática, cortar, copiar, pegar, deshacer, rehacer, e insertar hipervínculo

D B B B B B V X B B · V 0 · 0 · 8 2 · 5 2 X H A 100% · 7.

A continuación se muestran lo iconos que son característicos de la barra de estándar de Excel.

# **OPERACIONES MATEMÁTICAS EN EXCEL**

"La hoja electrónica de cálculo de Microsoft Excel se utiliza para realizar operaciones aritméticas es por eso que Excel cuenta con una gran cantidad de funciones comando aplicaciones y herramienta que permiten desarrollar instrucciones conjuntas para resolver problemas, de acuerdo con la necesidades de cada usuario.

Pida a los estudiantes que abran el programa Excel y que observen todos los íconos en la barra de herramientas. En las barras de herramientas se agrupan

diversas funciones y comandos recuérdeles a los estudiantes que en una celda de Excel puede haber datos numéricos y alfanuméricos, formulas o funciones.

Con la ayuda del pizarrón en el salón de clases explique lo siguiente:

Los datos numéricos: números con y sin decimales fechas, horas, porcentajes,

fracciones, códigos postales, números telefónicos, monedas.

Datos alfanuméricos: combinación de letras, números y símbolos. Estos se

utilizan para escribir títulos, subtítulos y encabezados. Los datos alfanuméricos se almacenan en una celda, aunque visualmente pueden ocupar varias de ellas.

Las fórmulas: combinaciones de números, símbolos matemáticos operadores matemáticos (aritméticos y lógicos referencias a celdas).<sup>43</sup>

Las funciones: formulas que ya están definidas en Excel"39

# **FÓRMULAS DE EXCEL**

Pida a los estudiantes que busquen y anoten diversos signos y explíqueles la forma de usarlos y el servicio que prestan. Luego explíqueles que las fórmulas de Excel son muy útiles porque le van a permitir solucionar problemas matemáticos.

El procedimiento para escribir formulas son las siguientes:

Selecciona una celda (celda nueva)

Se anota el signo igual (=)

Se seleccionan las celdas y se anotan los operadores necesarios

Sugiera que en la barra de formulas vean lo que escriben.

Luego que pulsen Enter para ver el resultado.

Para obtener una celda A 1 la suma de 5 y 7, contenidos en A 1 y B se escribe A1más B1 y se pulsa Enter. Explique que los operadores matemáticos se utilizan en Excel para realizar operaciones matemáticas.

Pida que conforme usted explique ellos vallan experimentando al ir oprimiendo lo quese les valla indicando.

Los operadores de comparación se usan para comparar los valores, un resultado es un valor lógico; verdadero o falso.

 43 Bertha Inés Flores Collado

Las operaciones son utilizadas para comparar datos contenidos en las celdas, y según sea la comparación explique que hay dos tipos de resultado: falso o verdadero.

**Ejercicio:** Los estudiantes deben copiar en una hoja de Excel una tabla y elijan el operador matemático que les permita conocer la ventana total del aserradero "Don Bosco" en su venta semanal de maderas finas.

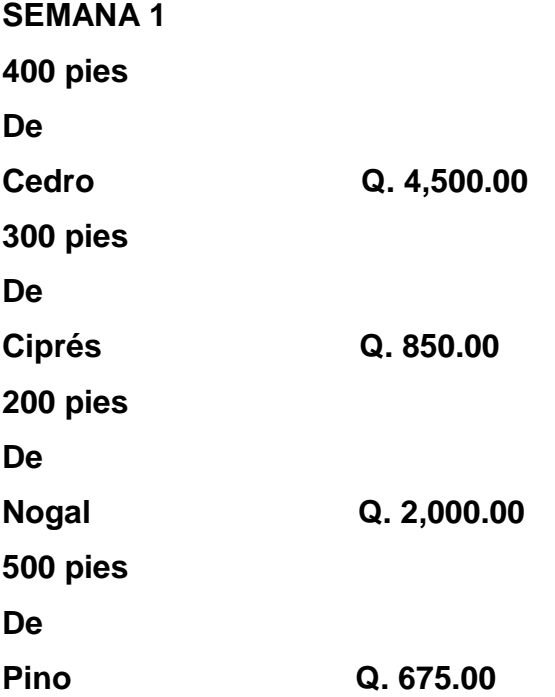

Guié a los estudiantes para que puedan copiar los datos de forma correcta hasta que finalicen la operación.

Explique a los estudiantes colocar el cursor debajo del título venta total y escribir la primera con el operador elegido recuérdeles anotar entre el operador las celdas que se toman en cuenta para el primer valor (C4 MÁS A4) luego deberán pulsar la tecla enter y observar lo que sucede.

Indique que repitan la operación anterior para el resto de las celdas y por último que anoten los valores que obtuvieron.

Indique que las celdas que aparecen en una fórmula se pueden escribir o seleccionar con el ratón.

Cuando se define una celda ésta se puede copiar a otras celdas para ello enseñe lo siguiente:

1. Clic en la celda donde se encuentra la fórmula.

2. El ratón debe de ir en el vértice inferior derecho de la celda donde el puntero cambia de forma.

3. Deberán dar clic en el botón izquierdo del ratón sin soltar el botón, deslizándole puntero hacia las celdas donde quieres copiar la fórmula.

4. Soltar el botón de inmediato aparecerá el resultado de la fórmula en las celdas seleccionadas.

Explique a los estudiantes que cuando se requiere anotar una columna o fila en una serie de números sólo necesita escribir los dos primeros valores de la serie,

seleccionar las dos celdas, colocar el puntero en la izquierda inferior derecha y, sin soltar el botón izquierdo del ratón, desplazarlo sobre las celdas dónde continuará la secuencia

**Autosuma:** es el icono que apoya a la realización de operaciones. Al dar clic en la pequeña flecha de este icono se desplaza el siguiente cuadro que ayuda a elegir la operación que se necesita.

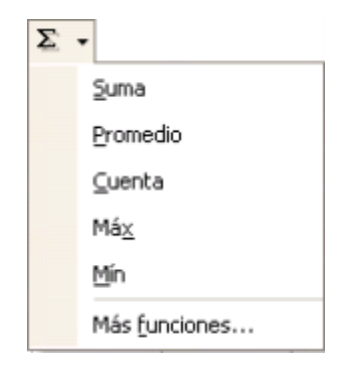

Fuente de imagen Bertha Inés Flores Collado

Cuando se requieren de otras funciones se da clic en **Más funciones…** así se desplaza la siguiente ventana emergente **Insertar función**.

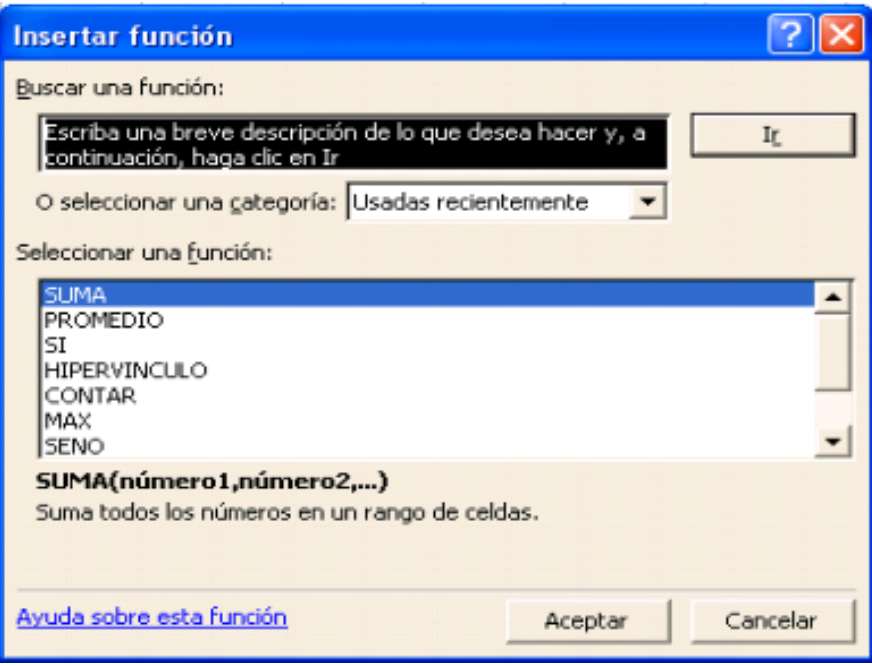

Fuente de imagen Bertha Inés Flores Collado

En caso de a ver seleccionado alguna función de la lista de Autosuma, y requerir de la suma de todo un rango o varios rangos se vuelve a dar clic en la misma flechita y enseguida aparece una ventana emergente de **Argumentos de función** que sirve para ejecutar operaciones de una gran cantidad de datos.

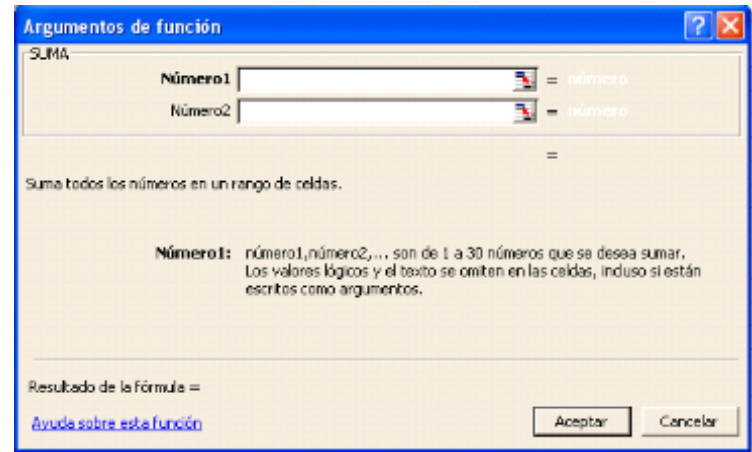

Fuente de imagen Bertha Inés Flores Collado
Otro de los iconos que no aparece por default en la barra estándar de Word y si aparece en Excel es el de gráficos que al seleccionar un grupo de datos de la hoja de cálculo y dar clic en este icono se desplaza una ventana emergente que da la función de **asistente para gráficos.**

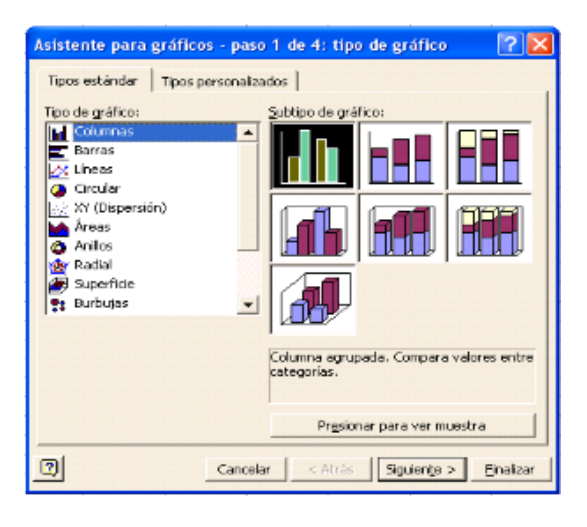

Fuente de imagen Bertha Inés Flores Collado

Un icono más que es propio de esta barra en Excel es el que funciona para convertir las cantidades monetarias, a euros.

#### **Barra de formato.**

Esta es muy parecida a la que se presenta en los otros programas de Microsoft para dar formato al texto de las celdas.

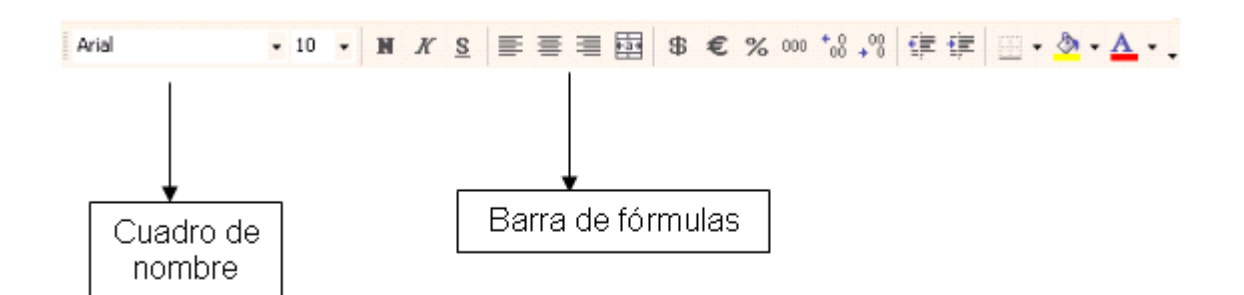

A continuación se presentan los iconos que son de apoyo para dar formato a Excel

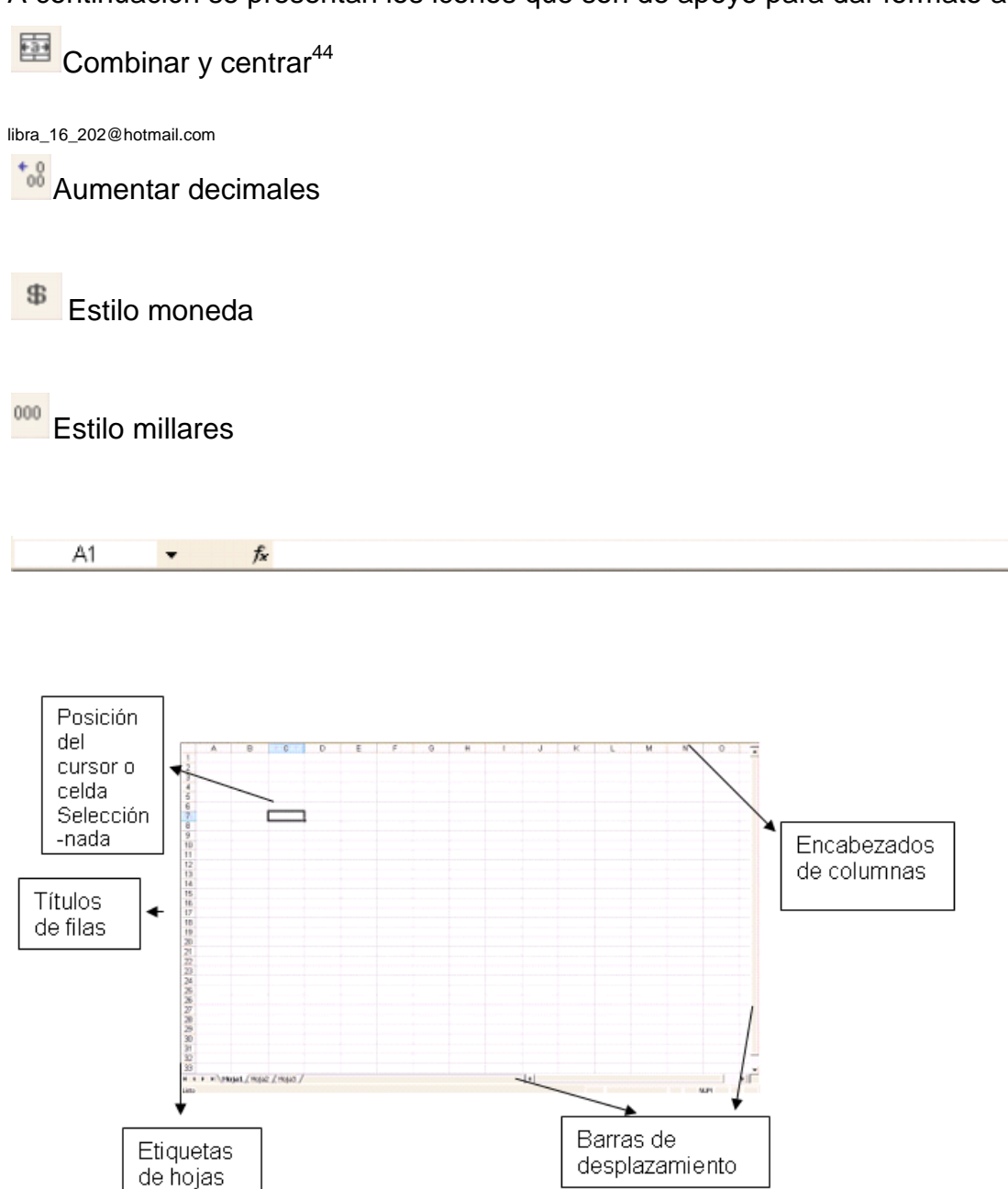

**Barra de estado.** 

Muestra las funciones que se estén ejecutando como son las teclas Bloqmayús y BloqNum

MAY NUM

44 Bertha Inés Flores Collado 71

#### **Tipos y características de los datos en Excel.**

Crear una hoja de cálculo resulta muy sencillo sise utilizan correctamente los valores o datos que se pueden introducir mediante el teclado en las celdas; primero se define el esquema del documento y se escriben los títulos, rótulos o etiquetas. Una vez definido el formato de la hoja tabular pueden introducirse los datos numéricos y las funciones o fórmulas para realizar las operaciones necesarias.

Los datos alfanuméricos o de texto son cadenas de caracteres que se utilizan para representar títulos, letreros, nombres telefónicos, direcciones, claves de artículos, nombres de columnas o notas explicativas en la hoja de cálculo. Al introducir texto o números seguidos de texto en una celda, el programa los reconoce como alfanuméricos automáticamente y los alinea a la izquierda de la celda. Son los que no se emplearán en operaciones numéricas.

Cuando los datos son sólo numéricos, Excel los alinea a la derecha. Todo número que se introduzca en una celda es tomado como dato numérico, a menos que se especifique lo contrario. Son las cantidades numéricas con las cuales se realizarán las operaciones matemáticas o cálculos. Pueden ser enteras, decimales o racionales.

En un libro de cálculo, a este tipo de datos se les conoce como valores. Se puede asignar atributo de texto a los números mediante el comando celdas del menú formato.

Las fórmulas se utilizan en Excel para realizar cálculos numéricos. Se introducen igual que los operadores como +, -, \*, ^, (), para realizar sumas, restas, multiplicaciones, divisiones, potenciación y agrupación de operaciones, respectivamente. Se escriben tal como se haría en álgebra, sólo que precedidas del signo igual (=). El signo predetermina que lo que sigue será una fórmula.

Las funciones predefinidas de Excel son fórmulas previamente programadas, listas para ser utilizadas. Algunas de las más conocidas son: SUMA (SUM), ABS, RAIZ (SQRT), VAR y muchas otras.<sup>45</sup>

 $\overline{a}$ 

<sup>45</sup> Bertha Inés Flores Collado

libra 16 202@hotmail.com

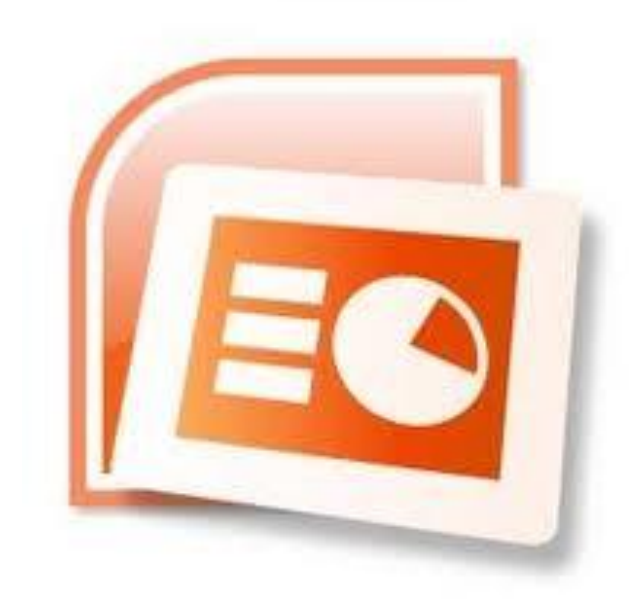

Fuente de imagen Bertha Inés Flores Collado

# **POWERPOINT**

Microsoft PowerPoint es un popular programa de presentaciones para Windows y Mac. Es usado para crear diapositivas compuestas de texto, gráficos, películas y otros objetos. Office Mobile para Windows Mobile 5.0 y versiones posteriores poseen una versión de PowerPoint llamada PowerPoint Mobile. Esta versión reducida permite que películas, vídeos, sonidos y música sean agregados a las diapositivas.

Para comenzar a utilizar Microsoft PowerPoint es necesario solo dar clic en el ícono de acceso directo en el escritorio o ir a inicio, todos los programas y clic en el ícono de Microsoft PowerPoint.<sup>46</sup>

 46 Fuente de imagen Bertha Inés Flores Collado

- **Ventana de PowerPoint.**
- Fuente de imagen Bertha Inés Flores Collado

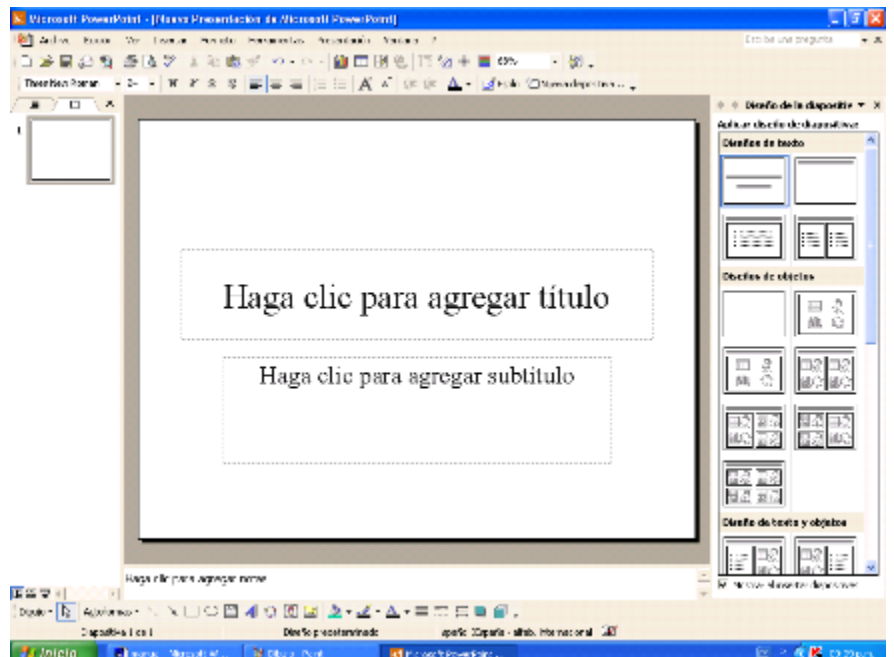

Este programa es una herramienta para realizar presentaciones.

#### **Barra de título.**

Contiene nombre y sección ocupada, minimizar, maximizar, y cerrar.

Microsoft PowerPoint - [Nuevo Presentación de Microsoft PowerPoint] a

**Barra de menú.** 

Es muy parecida a la de Word o Excel, la única diferencia es la sección de **presentación** la cual funciona como apoyo para agregar algunos efectos y personalizar la presentación.

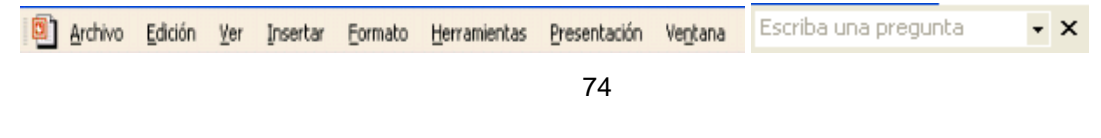

Fuente de imagen Bertha Inés Flores Collado libra\_16\_202@hotmail.com

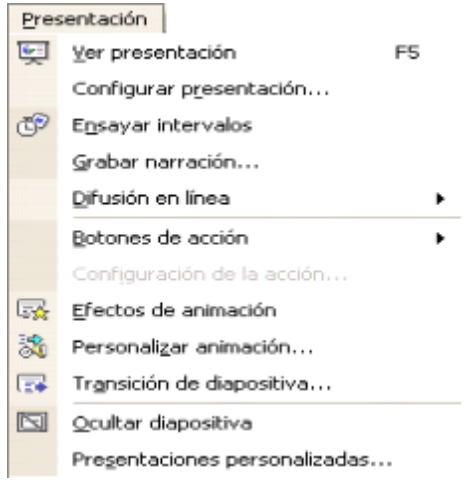

**Barra estándar** 

DFRAQ 每日少 人生离了 0 . 0 . AI DFS IT 4 H I 68%  $-2$ 

No presenta muchos cambios a comparación de los otros programas de Microsoft.

**Barra de formato.** 

Al igual que las demás no presenta muchos cambios.

Aumentar tamaño de fuente

 $\overrightarrow{AB}$  Feblo

 $\mathbb{A}^{\mathbb{T}}$ Disminuir tamaño de fuente.

Estilo de la diapositiva.<sup>47</sup>

Fuente de imagen Bertha Inés Flores Collado libra\_16\_202@hotmail.com

 47 Bertha Inés Flores Collado

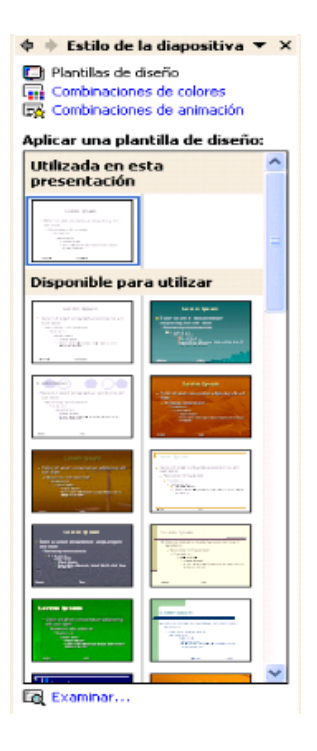

Fuente de imagen Bertha Inés Flores Collado

Al dar clic en Estilo se desplaza un cuadro al lado derecho de la ventana de PowerPoint, que sirve para seleccionar la **Plantilla de diseño** que es la apariencia que se le dará como es el color, estilo de letra y tamaño, etc.

Nueva diapositiva...

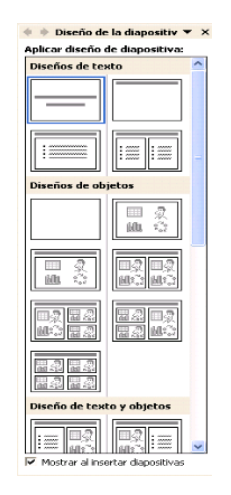

Fuente de imagen Bertha Inés Flores Colladolibra\_16\_202@hotmail.com

Cuando se quiere insertar una imagen se desplaza un cuadro a la derecha que sirve como asistente para buscar la imagen deseada.

Al dar clic en **Nueva diapositiva** se desplaza un cuadro a la derecha de la ventana de PowerPoint que muestra los diferentes diseños de diapositivas que funciona para facilitar la escritura de textos, introducción de tablas, gráficas, mapas conceptuales y cuadros sinópticos, así también, imágenes.<sup>48</sup>

 48 Bertha Inés Flores Collado

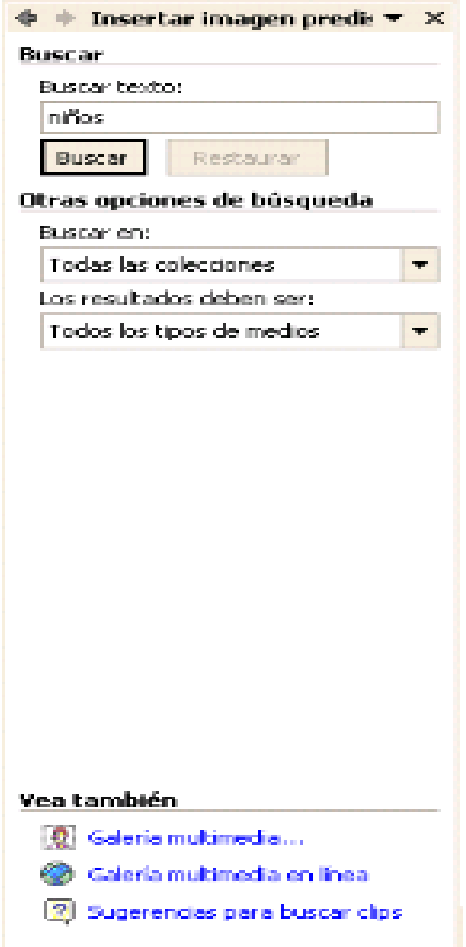

Muestra el numero de diapositiva en la que se encuentra, y que plantilla o diseño se está usando, además del idioma y el estado de ortografía y gramática.

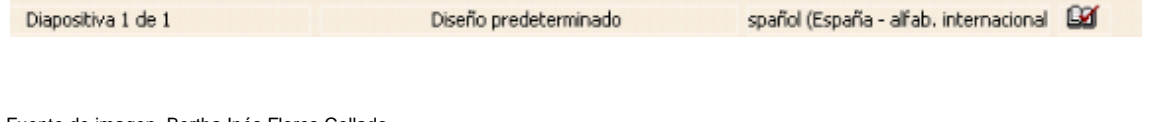

Fuente de imagen Bertha Inés Flores Collado libra\_16\_202@hotmail.com

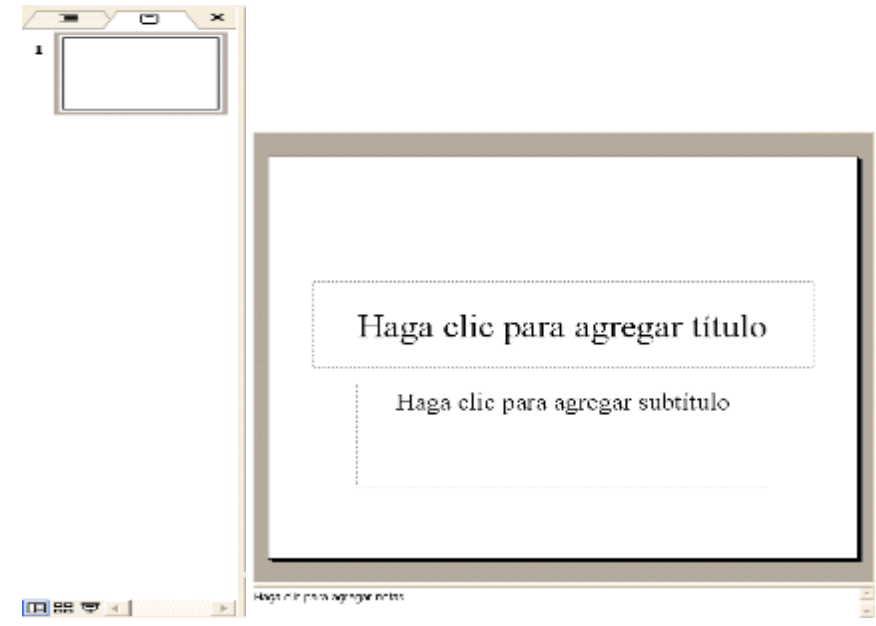

Fuente de imagen Bertha Inés Flores Collado

Al lado izquierdo de la hoja de trabajo se muestran las diapositivas en miniatura, y los íconos: Vista normal, Vista clasificador de diapositivas, Presentación (a partir de la diapositiva actual)

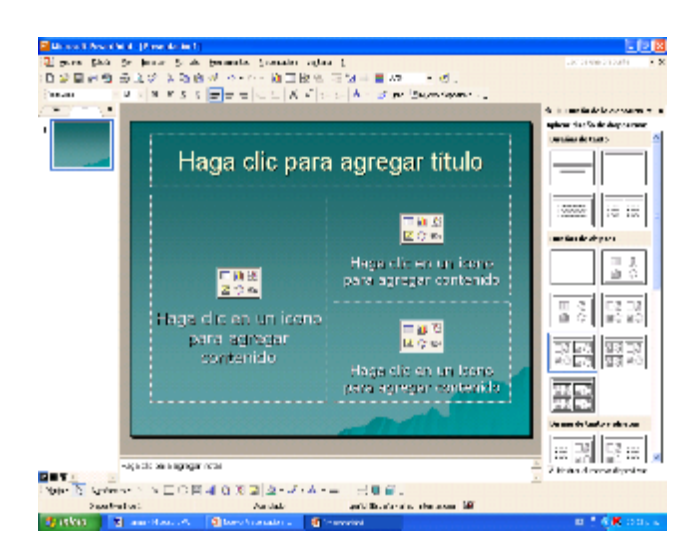

Fuente de imagen Bertha Inés Flores Collado libra\_16\_202@hotmail.com

La hoja de trabajo de Microsoft PowerPoint es muy adaptable a los requerimientos de cada trabajo, puede cambiársele el diseño y la plantilla con fin de personalizarla y hacerla afín para la presentación que se desea.

En PowerPoint es muy importante el uso de los **Hipervínculos**, aún cuando en los otros programas de Microsoft se pueden utilizar, en este es de gran utilidad ya que en una presentación en muchas ocasiones es necesario valerse de otros documentos, argumentos, tablas o gráficas, que den apoyo y sustento a lo que se está exponiendo en las diapositivas, y como una característica de las presentaciones es resumir a lo más mínimo la información, no siempre es posible incluir todos los apoyos para la presentación, por lo que se hace el uso de estos hipervínculos, los cuales pueden ser internos, que hacen la función de dirigirse alguna otra diapositiva u objeto de la misma presentación, o los externos que hacen la función de abrir y mostrar alguna página de Internet, algún archivo de Word o Excel, o incluso una imagen de otro archivo. Dichos hipervínculos pueden ejecutarse dándole esa propiedad a un objeto, botón de acción, o imagen dentro de la diapositiva.

Es recomendable guardar los hipervínculos en una carpeta dentro de la misma computadora o memoria en donde se encuentra la presentación, para que al momento de que sean requeridas se puedan abrir.

Los Botones de acción ayudan a la ejecución de tareas dentro de la presentación como lo son los hipervínculos.<sup>49</sup>

**Ejercicio:** Investigue sobre los valores morales y realice una presentación en PowerPoint.

 49 Bertha Inés Flores Collado

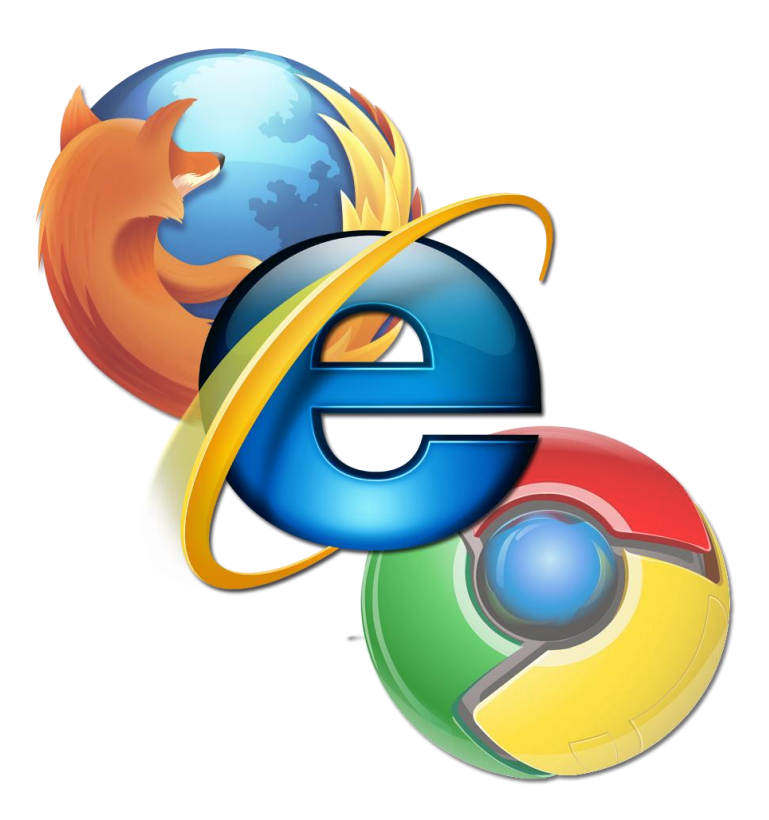

Fuente de Imagen: Tecnologías de la Información y la Comunicación

#### **II. Internet**

La **Internet** es la red mundial que conecta millones de computadores y nos permite obtener información, comunicarnos con personas de todo el mundo y compartir lo que sabemos y pensamos. El **Wold Wide Web** o www es lo que el computador utiliza para encontrar información en internet. Hay millones de páginas en la Web. ¡Puedes encontrar páginas acerca de todas las cosas que te interesan!

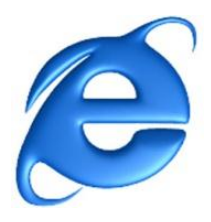

1. Primero, necesitas hacer doble clic en el ícono de Internet Explorer. El Explorador de Internet (Internet Explorer) es un programa de navegación. Un Navegador (o Browser en inglés) es un programa que permite buscar información en la Web.

2. Después, encuentra la barra de dirección (ver el círculo rojo), que es donde escribirás el nombre de la página que deseas encontrar.

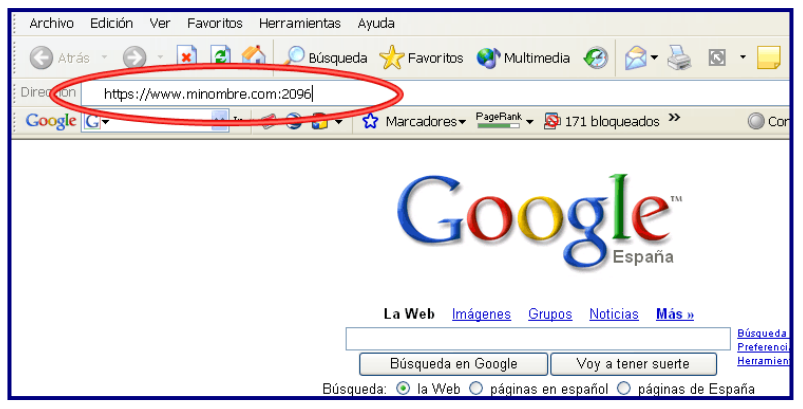

Fuente de Imagen: Tecnologías de la Información y la Comunicación

3. Aquí debes escribir la dirección de una página Web y oprimir el botón Enter de tu teclado. Las direcciones de una página web tienen la siguiente forma:

#### [www.google.cl](http://www.google.cl/)

Las partes de una dirección web son:

- "www." es para el Wold Wide Web, las páginas web siempre comienzan con www.
- "google" es el "nombre de la página.
- "cl" es el origen (o dominio) de la página. "Cl" nos dice que es una página de Chile.

4. Ahora tú estás en la página de Google. Google es un motor de búsqueda. En el rectángulo en blanco puedes escribir el tema de tu preferencia: tu música favorita, el deporte que te gusta, tu animal favorito, la película que quieres ver, etc. y, haciendo un clic en el botón "Buscar con Google" o apretado la tecla Enter, encontrarás información sobre todo eso.

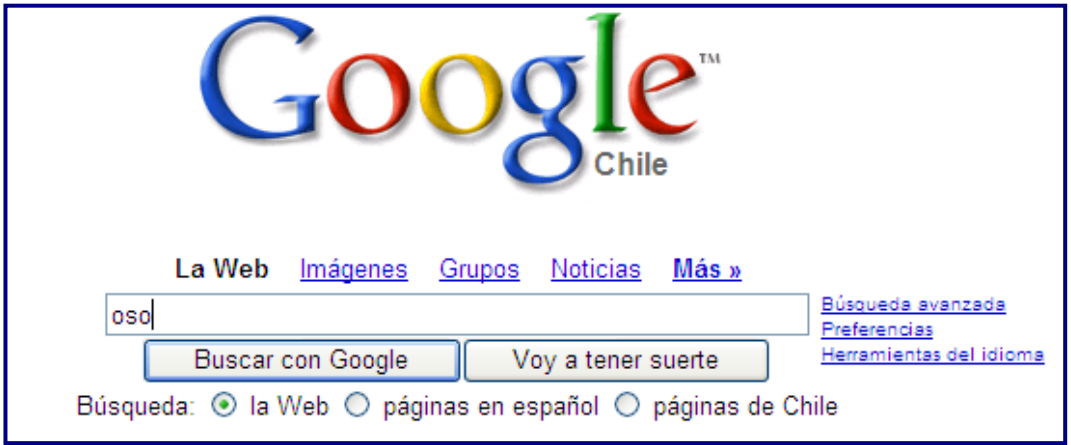

Fuente de Imagen: Tecnologías de la Información y la Comunicación

- 5. Escribe la palabra "oso" y has clic en el botón "Buscar en Google". Entonces verás un listado de páginas Web que contienen información acerca de osos.
- 6. Lee las descripciones cortas que aparecen sobre cada página, elige la que más te guste y haz clic en el título.

¡Ahora estás en una página Web!

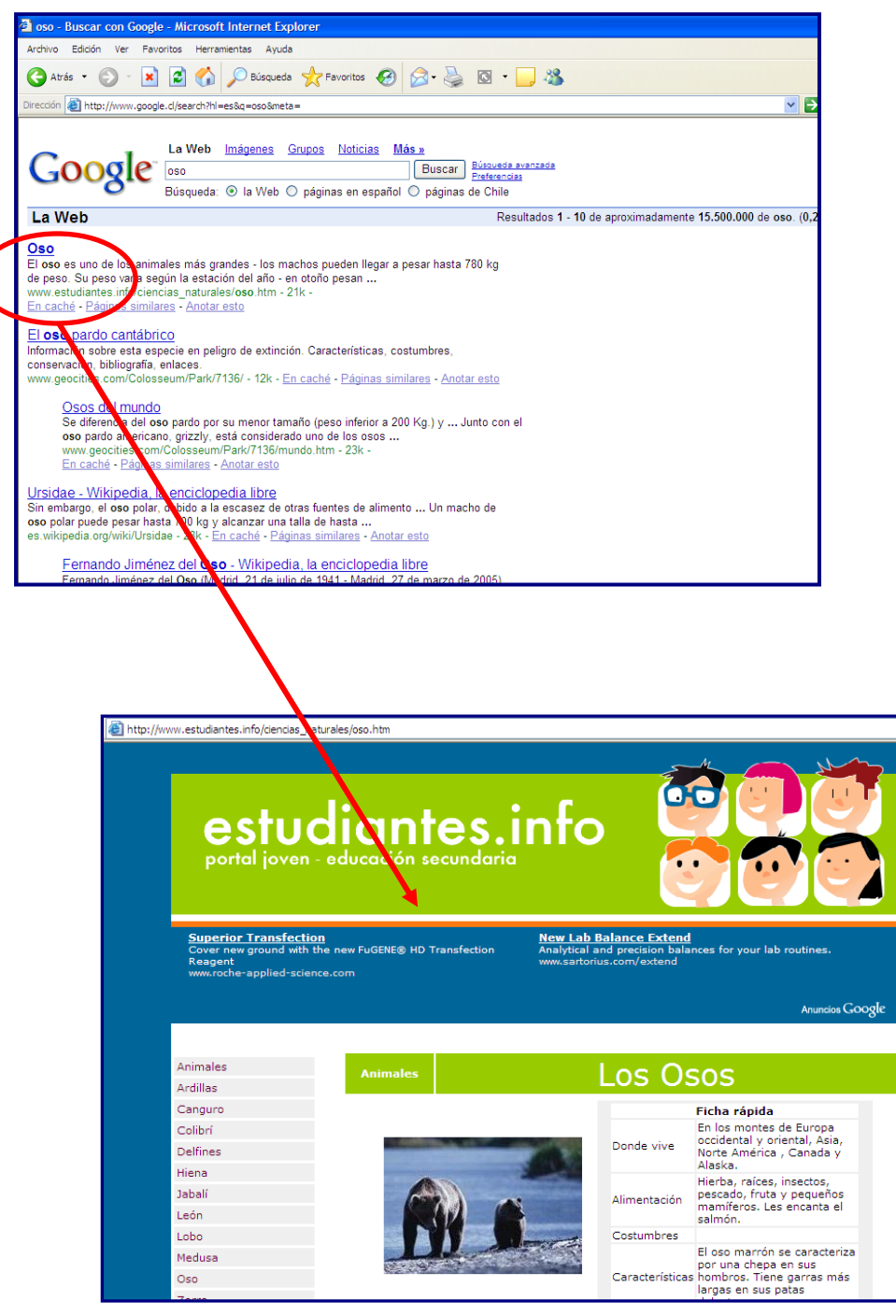

Fuente de Imagen: Tecnologías de la Información y la Comunicación 83

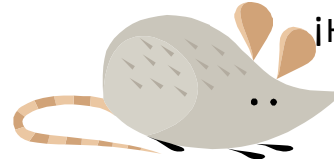

i Hola! Ahora que sabes cómo utilizar el Internet, creo que es ■ tiempo para una actividad entretenida:

¿Cuál es su animal favorito? Encuentra información acerca de él en Internet y responde estas preguntas. Después comparte tu información con tus compañeros y compañeras.

#### III. Correo Electrónico

El correo electrónico (o e-mail) es uno de los servicios más importantes de Internet ,igual que las cartas de papel. Es una manera de mandar e intercambiar información de una persona a otra, pero por Internet. ¡Tú podrías mandar un correo electrónico a una amiga en China y ella lo recibiría en menos de 1 minuto!

1. Para crear tu casilla de correo electrónico ingresa al sitio [www.google.cl](http://www.google.cl/) y haz clic en el vínculo "Gmail". Y, luego en el botón "Crear una cuenta "

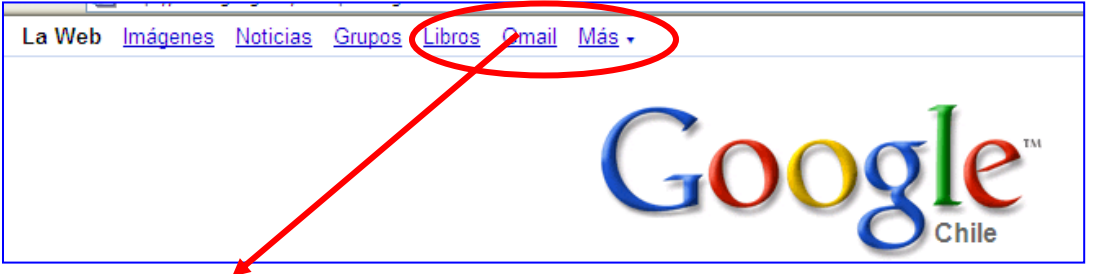

2. Completa las instrucciones del formulario. Escoge un nombre para la identificación del correo y una contraseña. ¡Algo que sea fácil de recordar para que no se te olvide!

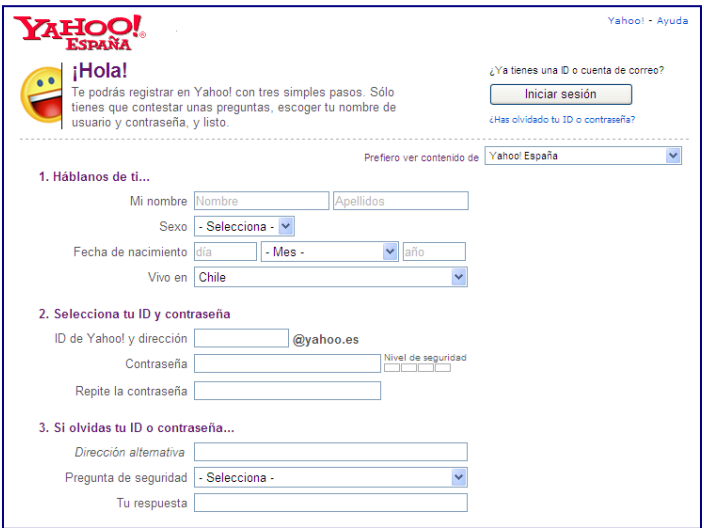

Fuente de Imagen: Tecnologías de la Información y la Comunicación

Ahora ya tienes tu propio correo electrónico.

La dirección de correo electrónico está compuesta de 3 partes:

- "carolina" es el nombre de la usuaria.
- "gmail.com" es la dirección del servidor en la que se almacena la información.
- "@" la arroba, que sirve para separarlos, significa "en".
- $\bullet$

Para leer y mandar un correo electrónico es muy fácil:

1. Ingresa al sitio [www.google.cl,](http://www.google.cl/) haz clic en el vínculo de Gmail e ingresa tu nombre de usuario o usuaria y tu contraseña.

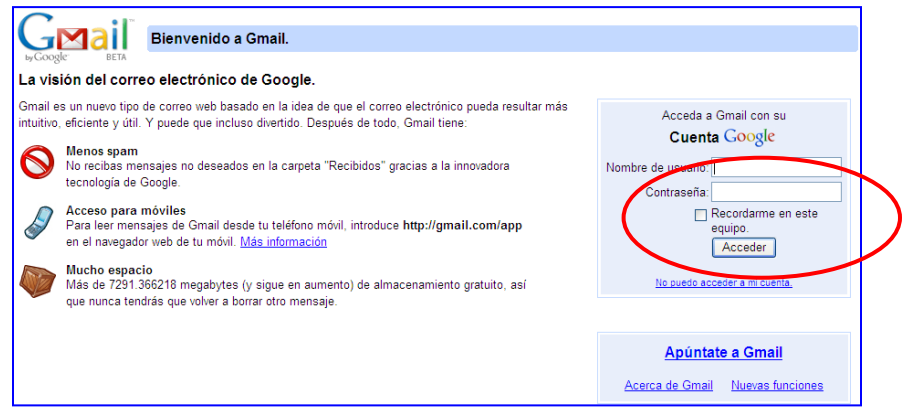

Fuente de Imagen: Tecnologías de la Información y la Comunicación

2. Una vez que ingresaste a tu casilla, haz clic en la opción "Recibidos" para ver tus mensajes. El número en paréntesis, indica el número de correos nuevos o los que aún no has leído.

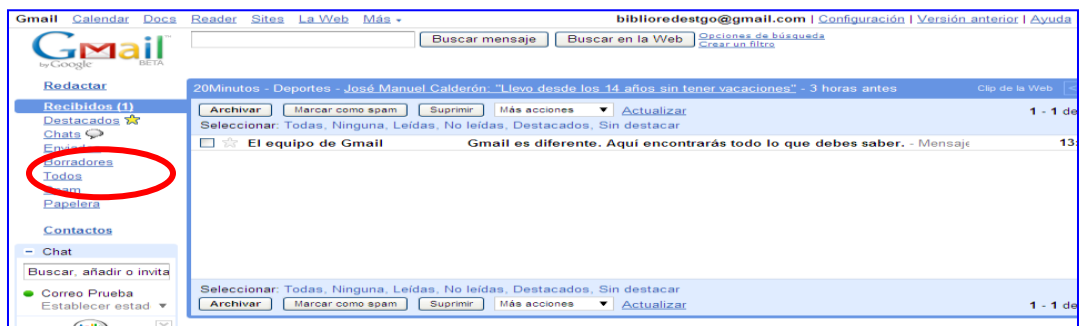

Fuente de Imagen: Tecnologías de la Información y la Comunicación

3. Después de que hayas leído tu mensaje, haciendo un clic en el asunto, puedes responderlo oprimiendo el botón "Responder". Escribe el mensaje y haz clic en "Enviar".

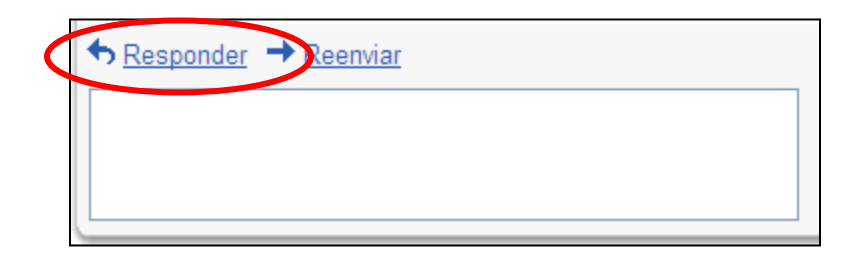

Fuente de Imagen: Tecnologías de la Información y la Comunicación

4. Si quieres redactar un correo, debes hacer un clic en el botón "Redactar". En "A" escribes la dirección de correo electrónico a quien va dirigido el mensaje. En "Asunto" escribes el tema del mensaje. Escribes el texto y, cuando ya esté terminado, haces un clic en "Enviar".

5. Para borrar correos electrónicos debes hacer clic en el botón "Suprimir" y los correos electrónicos será borrados de tu cuenta.

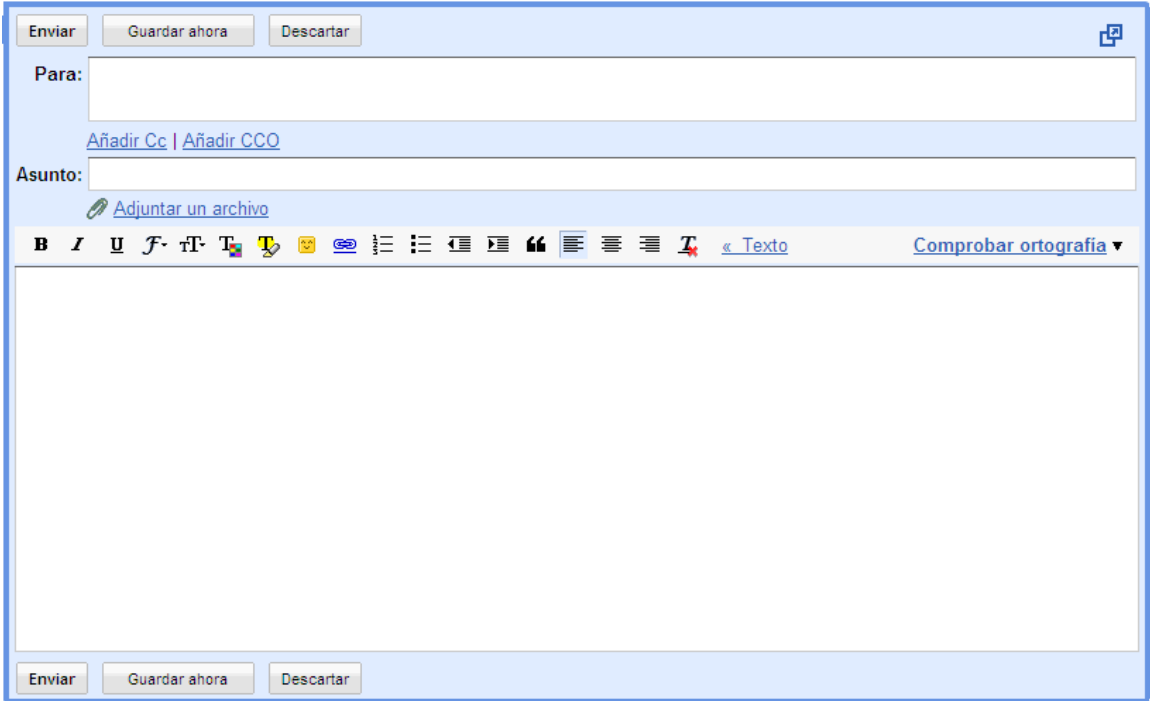

Fuente de Imagen: Tecnologías de la Información y la Comunicación

¡Escribe un correo electrónico a un amigo, a una amiga o a tus papás. Cuéntales acerca de cómo ha sido tu día y todas las cosas que aprendiste a hacer en la clase de computación

 $\overline{\phantom{a}}$ 

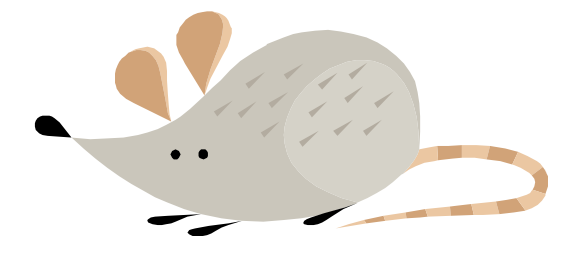

Las últimas 2 páginas son actividades para practicar lo que has aprendido. ¡Buena suerte!

Crucigrama: Escribe en los recuadros el blanco, la palabra que corresponda al concepto señalado por el número.

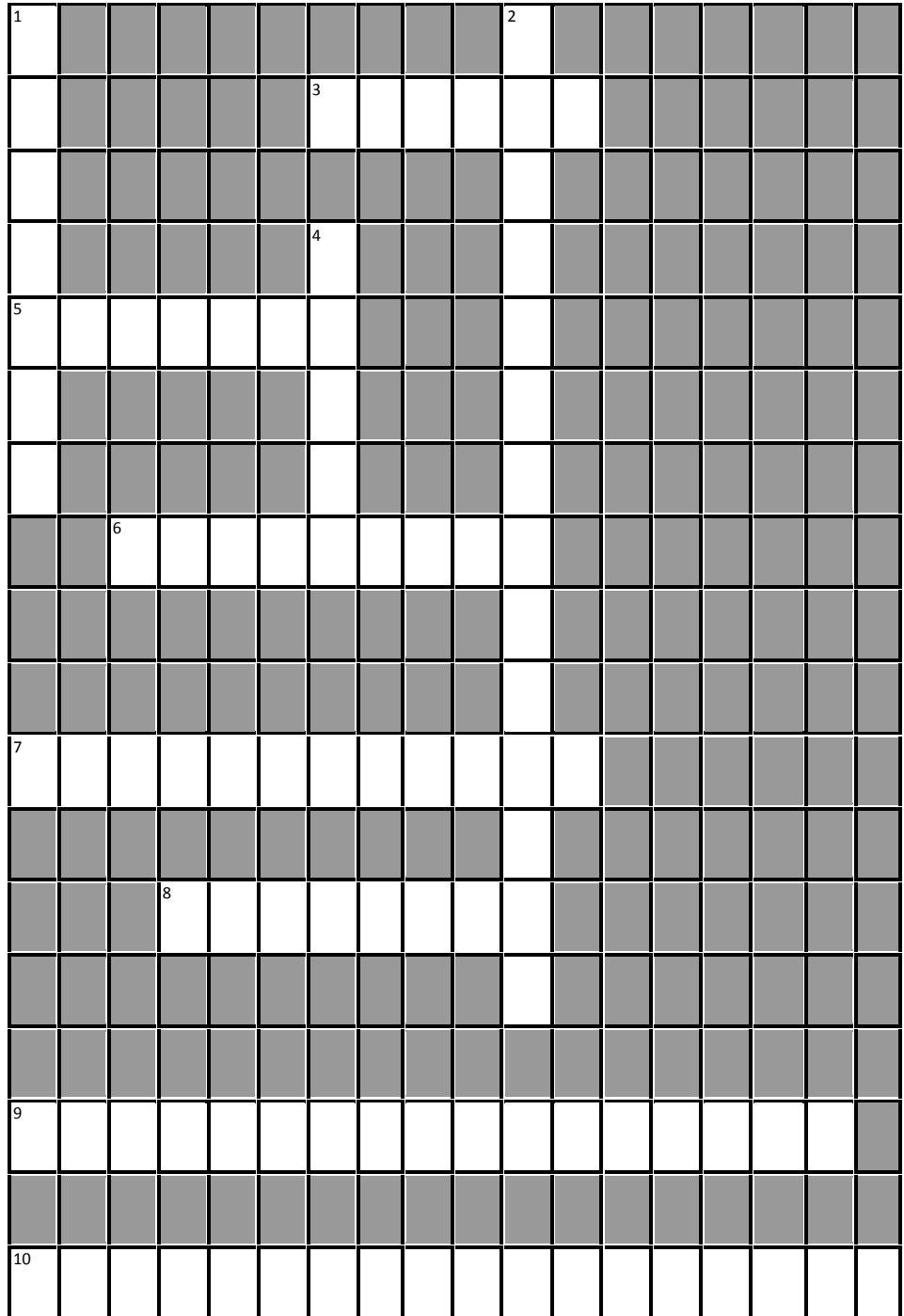

#### **Horizontales:**

3. Un motor de búsqueda.

5. Lo utilizas para escribir o ingresar información al computador.

6. Una máquina que permite traspasar los textos e imágenes del computador al papel.

7. Significado de www.

8. Es la red mundial que conecta millones de computadores y nos permite acceder a información de todo el mundo.

9. Un tipo de navegador o browser.

10. Uno de los servicios más importantes de la Internet. Es una manera de mandar y recibir información entre personas a través de Internet.

# **Verticales:**

1. Es como una pantalla de televisor.

2. Es un círculo que contiene información para agregar o copiar del computador.

4. Otra palabra para referirse a la caja de computador.

**Ejercicio: Abre** una cuenta de correo electrónico. Luego investiga ý descarga el tema ¿Cómo puedo ser una mejor persona? Luego envíalo a envíalo a tu cuenta de correo: *Hotmail, gmail o yahoo.*

# **TECLAS AUXILIARES DE LA COMPUTACIÓN**

- "Ctrl.  $+A$  Abrir
- Ctrl. + C Copiar
- Ctrl. + X Cortar
- Ctrl. + V Pegar
- Ctrl. + N Negritas
- Ctrl. + K Cursivas
- Ctrl. + S Subrayado
- Ctrl. + G Guardar
- Ctrl. +P Imprimir"

# **PROGRAMA POWER POINT**

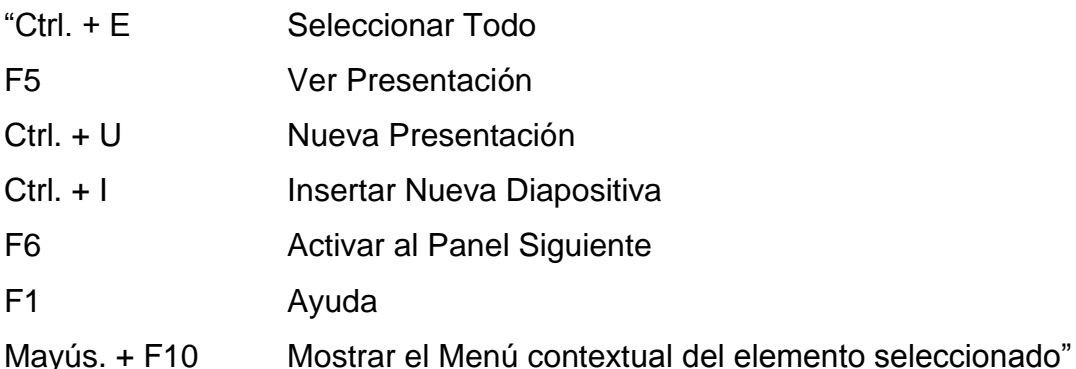

ALT + Letra subrayado de un nombre de menú mostrar el menú correspondiente.

Flecha Derecha Abrir el siguiente menú de la

Derecha o abrir un submenú

- F5 Ver Presentación
- Ctrl. + L Nueva diapositiva"

# **TECLAS AUXILIARES DE EXCEL**

- "Ctrl. Z Deshacer
- SUPR Eliminar
- Alt. + F4 Cerrar el elemento activo o salir del Programa activo
- ESC Cancelar un selección
- Ctrl. + 1 Formato de celdas"

# **TECLAS AUXILIARES DE WORD**

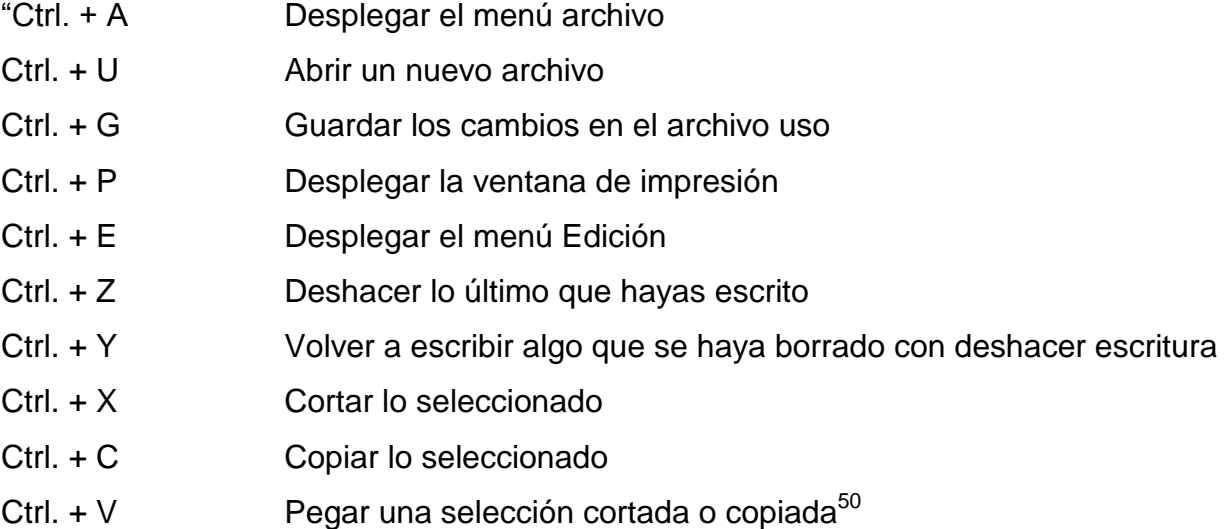

 $\overline{a}$ 

<sup>&</sup>lt;sup>50</sup>Tecnologías de la Información y la Comunicación

#### **CONCLUSIONES**

- El empleo del recurso de la computadora favorece el desarrollo de las destrezas para el procesamiento de la información más allá de la memorización
- A través de esta herramienta el adolescente aprenderá a elaborar documentos enriquecidos y de alto impacto visual.
- El adolescente, analiza, comparte, administra información y crea sus propias funciones y aplicaciones para tomar decisiones mejor fundadas.
- Elabora presentaciones de vanguardia incluyendo imágenes, tablas, gráficas y los elementos necesarios para alcanzar las metas deseadas.

#### **RECOMENDACIONES**

- o Se recomienda a los instructores de los talleres ocupacionales del Programa de Medidas Socioeducativas hacer uso de la Guía didáctica de Computación como apoyo a las actividades de enseñanza aprendizaje.
- o La Guía didáctica tiene la flexibilidad de ser mejorada con la experiencia y conocimiento técnico del Instructor de computación, para adecuarlo a las necesidades de los adolescentes, siempre basándose en las competencias del Currículo Nacional Base.

.

o Es conveniente realizar evaluaciones durante el proceso y no sólo al final, por ejemplo, a través de la consideración de productos realizados a lo largo de la asignatura, el nivel de desempeño del estudiante, el nivel y calidad de la participación en sesiones presenciales. Una manera de lograr esto, es dejando claro desde el comienzo qué se va evaluar, cómo se va a evaluar y cuándo se va a evaluar.

# **BIBLIOGRAFÍA.**

- 1. Informática 2, la herramienta del nuevo milenio, Castellanos y Ferreyra, 2003
- 2. Informática 2, la herramienta del nuevo milenio, Castellanos y Ferreyra, 2003
- . 3. Fuente: CNB, MINEDUC páginas 145, 146, 147 Guatemala, 2007.

#### **EGRAFIA**

- 1. Bertha Inés Flores Collado, Universidad Veracruz, 2005 libra\_16\_202@hotmail.com Estudiante de la carrera Lic. En Contaduría de la Universidad Veracruz libra\_16\_202@hotmail.com
- 2. Fuente: CNB, MINEDUC páginas 145, 146, 147 Guatemala, 2007.
- 3. http://www.monografias.com/trabajos/histocomp/histocomp.shtml.
- 4. http://es.wikipedia.org/wiki/CPU
- 5. http://www.monografias.com/trabajos14/dispositivos/dispositivos.shtml
- 6. http://www.monografias.com/trabajos6/hiso/hiso.shtml
- 7. http://es.wikipedia.org/wiki/Microsoft\_Windows
- 8. http://es.wikipedia.org/wiki/Microsoft\_Office
- 9. http://es.wikipedia.org/wiki/Microsoft\_Word
- 10. http://es.wikipedia.org/wiki/Internet
- 11. VillaroelIdrovo, Jorge. Didáctica General, edición 2005.

# **CAPÍTULO IV PROCESO DE EVALUACIÓN**

#### **4.1 Evaluación del diagnóstico**

La evaluación del diagnóstico se efectuó por medio de una lista de cotejo elaborada por la epesista, dirigida al Director de la Subsecretaría de Reinserción y Resocialización, en la cual fueron contemplados los diferentes indicadores que permitieron conocer sí el tiempo planificado para el diagnóstico fue cumplido y sí se lograron alcanzar los objetivos establecidos para cada una de las actividades programadas.. Se tomó como base la matriz de sectores, Se realizó un análisis de los problemas y luego se procedió realizar el diagnóstico institucional del Programa de Medidas Socioeducativas de adolescentes en conflicto con la ley penal. Se priorizaron y jerarquizaron los problemas y por medio de un análisis de viabilidad y factibilidad se estableció la solución del mismo, basado en éste análisis, de la información recopilada se obtuvieron resultados positivos que permitieron asegurar el éxito del proyecto.

#### **4.2. Evaluación del perfil**

La evaluación del perfil se llevó a cabo por medio de una lista de cotejo elaborada por la epesista, dirigida al Director del Programa de Medidas Socioeducativas en la cual se estableció que el problema identificado como "Deficiente educación en el área tecnológica del Programa de Medidas Socioeducativas", la explicación de por qué era necesario mejorar la condición existente, la descripción y justificación para la realización del proyecto, se elaboró el cronograma de actividades, el financiamiento y presupuesto, para lo cual se pudo constatar que todos los elementos que conformaron el perfil están interrelacionados.

#### **4.3. Evaluación de la ejecución**

La Evaluación de la Ejecución se realizó a través de una lista de cotejo elaborada por la proyectista, dirigida los instructores de los Talleres ocupacionales y a los adolescentes que asisten a dichos talleres en base a todas y cada una de las actividades contempladas y planificadas en el cronograma de actividades, lo que permitió verificar que todas y cada una de las actividades se realizaron según lo planificado. Se utilizó una lista de cotejo con los indicadores necesarios que permitieron verificar los logros obtenidos durante esta etapa, que el producto estuvo acorde a las necesidades y problemas de los beneficiados, que existió suficiente población beneficiada con el mismo. Con toda la información recopilada se llegó a la conclusión que existe demanda del producto elaborado y que este módulo puede ser divulgado y compartido con otras entidades educativas.

#### **4.4. Evaluación Final**

La evaluación final se evaluó por medio del instrumento lista de cotejo dirigida a las autoridades del Programa de Medidas Socioeducativas de adolescentes en conflicto con la ley penal, al personal docente y a los adolescentes de los Talleres ocupacionales. La evaluación tuvo como objetivo determinar si el proyecto había resuelto el problema de la Deficiente educación en el área tecnológica del Programa de Medidas Socioeducativas. El proyecto logró que todos los miembros de la comunidad educativa de la institución se unieran y trabajarán en equipo para lograr fortalecer la relación entre la institución y los adolescentes. Al analizar los resultados obtenidos se llegó a la conclusión que el proyecto había alcanzado los objetivos planificados y que todos los miembros de la institución consideraron que el proyecto fue un gran aporte para el crecimiento educativo de los instructores.

#### **CONCLUSIONES**

- Se contribuyó al mejoramiento de la educación en el área tecnológica.
- Se elaboró la Guía didáctica de Computación con la necesidad de instruir a los adolescentes en áreas técnicas por medio de Talleres Ocupacionales, ya que es indispensable para el logro de sus metas personales y económicas, y así incorporarse a la sociedad como personas productivas y evitarse situaciones que los lleve a problemas con la Ley.
- Se socializó la guía didáctica en computación con los Instructores del Programa de Medidas Socioeducativas para que los adolescentes asimilen toda la información y puedan utilizar la educación formal en su vida productiva y provoque en cada uno actitudes de superación.

#### **RECOMENDACIONES**

- Se recomienda al Director del Programa de Medidas Socioeducativas las Guías didácticas de otras áreas que vayan de acuerdo con el programa educativo de los Talleres ocupacionales, porque son de beneficio para los adolescentes.
- Se recomienda a los docentes del Programa de Medidas Socioeducativas para adolescentes en conflicto con la Ley penal que la Guía didáctica de Computación debe implementarse dentro del Programa de Talleres Ocupacionales del Programa de Medidas Socioeducativas..
- Se recomienda a los Instructores del área Tecnológica la capacitación constante a los docentes, para que estén a la vanguardia de la tecnología y puedan ir de la mano con la enseñanza de los adolescentes.
- Las Guías didácticas son de beneficio para los adolescentes y se recomienda implementar otras áreas como repostería de alto nivel, corte y confección etc.

# **BIBLIOGRAFÍA**

- 1. Ley de Protección Integral de la Niñez y la Adolescencia, Decreto Legislativo No. 27-2003, aprobada el 04 de Junio del 2003 y en vigencia a partir del 19 de Julio del 2003
- 2. Artículo 80 Ley de Protección Integral de la Niñez y Adolescencia.
- 3. Artículo 81 Ley de Protección Integral de la Niñez y Adolescencia
- 4. Artículo 82 Ley de Protección Integral de la Niñez y Adolescencia
- 5. Facultad de Humanidades. USAC, Propedéutica para el Ejercicio Profesional Supervisado –EPS- 8ª. Edición. Guatemala. Págs. 17-81.
- 6. Vitola, M. (2006). Análisis de la Función de la Secretaría de Coordinación Ejecutiva de la Presidencia, en el fortalecimiento del Sistema de Consejos de Desarrollo Urbano y Rural. Tesis de licenciatura, Universidad de San Carlos de Guatemala, Guatemala. Recuperado el 14 de febrero de 2012.
- 7. Constitución Política de la República de Guatemala.

Decreto Número 78-79 del Congreso de la República.

#### E-GRAFIA

- 1. [http://biblioteca.usac.edu.gt/tesis/04/04\\_5893.pdf.](http://biblioteca.usac.edu.gt/tesis/04/04_5893.pdf)
- 2. <http://www.sosep.gob.gt/>
- 3. Bertha Inés Flores Collado, Universidad Veracruz, 2005
	- a. libra\_16\_202@hotmail.com
	- b. Estudiante de la carrera
	- c. Lic. En Contaduría de la Universidad Veracruz
	- d. libra\_16\_202@hotmail.com
- 4. http://www.monografias.com/trabajos/histocomp/histocomp.shtml.
- 5. http://es.wikipedia.org/wiki/CPU
- 6. http://www.monografias.com/trabajos14/dispositivos/dispositivos.shtml
- 7. http://www.monografias.com/trabajos6/hiso/hiso.shtml
- 8. http://es.wikipedia.org/wiki/Microsoft\_Windows
- 9. http://es.wikipedia.org/wiki/Microsoft\_Office
- 10.http://es.wikipedia.org/wiki/Microsoft\_Word
- 11.http://es.wikipedia.org/wiki/Internet
- 12.VillaroelIdrovo, Jorge. Didáctica General, edición 2005.

# **Apéndice**

**Apéndice 1 PLAN DE DIAGNÓSTICO Entidad patrocinada**

# **I. Parte Informativa Nombre de la Institución**

Programa de Medidas Socioeducativas de la Subsecretaria de Reinserción y Resocialización de adolescentes en conflicto con la Ley Penal

# **Proyectista**

PEM Yanis Angelica Velásquez Argueta, Universidad de San Carlos de Guatemala, Facultad de Humanidades

#### **Titulo**

Diagnóstico Institucional de la Subsecretaria de Reinserción y Resocialización de adolescentes en conflicto con la Ley Penal.

# **Período de ejecución**.

Del 04 de febrero de 2013 al 12 de febrero 2014.

# **II. JUSTIFICACIÓN**

El ejercicio profesional supervisado (EPS), es un requisito previo a obtener el título de Licenciatura y en este período el estudiante demostrará los conocimientos obtenidos en el proceso de aprendizaje, también aplicará los diferentes métodos, y técnicas aprendidos durante el transcurso de la carrera de Licenciatura en Pedagogía y Administración Educativa. Para lo cual iniciará con la primera etapa que es el diagnóstico institucional.

#### **II Periodo de ejecución**.

Del 04 de febrero de 2013 al 8 de marzo 2014.

# **III Objetivo General**

Identificar la situación actual del Programa de Medidas Socioeducativas de la Subsecretaria de Reinserción y Resocialización de adolescentes en conflicto con la Ley Penal a través de la etapa de diagnóstico, para identificar sus problemas y cuáles son sus causas para determinar las posibles soluciones.

#### **Objetivos Específicos**

- 1. Recopilar la información necesaria de la Subsecretaría de reinserción y Resocialización de adolescentes en conflicto con la Ley Penal para proceder al análisis de la misma.
- 2. Analizar la información recabada de la Subsecretaría de reinserción y Resocialización de adolescentes en conflicto con la Ley Penal.
- 3. Elaborar un listado de los problemas que surjan en especial en relación al Programa de Medidas Socioeducativas.
- 4. Proponer posibles soluciones que mejoren la realidad de los adolescentes

#### **IV Recursos**

#### **Humanos**

- Autoridades de la Institución
- Asesor
- Epesista
- Personal de la Institución

#### **Materiales**

- Agenda de trabajo
- Computadora
- Hojas de papel bond
- Impresora
- Documentos de apoyo
- Memoria USB

#### **V Actividades**

1. Iniciar el trabajo de EPS en la Institución.

- 2. Realizar las diferentes entrevistas al personal laborante de la Institución.
- 3. Realizar investigación documental sobre la Institución.
- 4. Utilizar la guía contextual de sectores.
- 5. Listar y analizar las necesidades encontradas.
- 6. Priorizar problema y proponer solución.
- 7. Redacción del informe del Diagnóstico Institucional.

**VI Cronograma de actividades** 

| Actividad/fechas por semana 04-09  10-18  19-27  28-04  07-11  14-18  21-25 |  |  |  |  |
|-----------------------------------------------------------------------------|--|--|--|--|
| ll1. Entrevistar al Director de la                                          |  |  |  |  |
| Subsecretaría de reinserción y R.                                           |  |  |  |  |
| 2. Realizar las diferentes entrevistas                                      |  |  |  |  |
| al personal laborante de la Institución                                     |  |  |  |  |
| 3. Realizar investigación documental                                        |  |  |  |  |
| sobre la Institución                                                        |  |  |  |  |
| 4. Utilizar la guía de sectores                                             |  |  |  |  |
| 5. Listar y analizar las necesidades                                        |  |  |  |  |
| lencontradas                                                                |  |  |  |  |
| 6 Priorizar problema y proponer                                             |  |  |  |  |
| solución                                                                    |  |  |  |  |
|                                                                             |  |  |  |  |
| 7. Redactar el informe del                                                  |  |  |  |  |
| diagnóstico de la institución.                                              |  |  |  |  |

**Del 04 de febrero al 25 de marzo**
# **Autogestión de la Epesista**

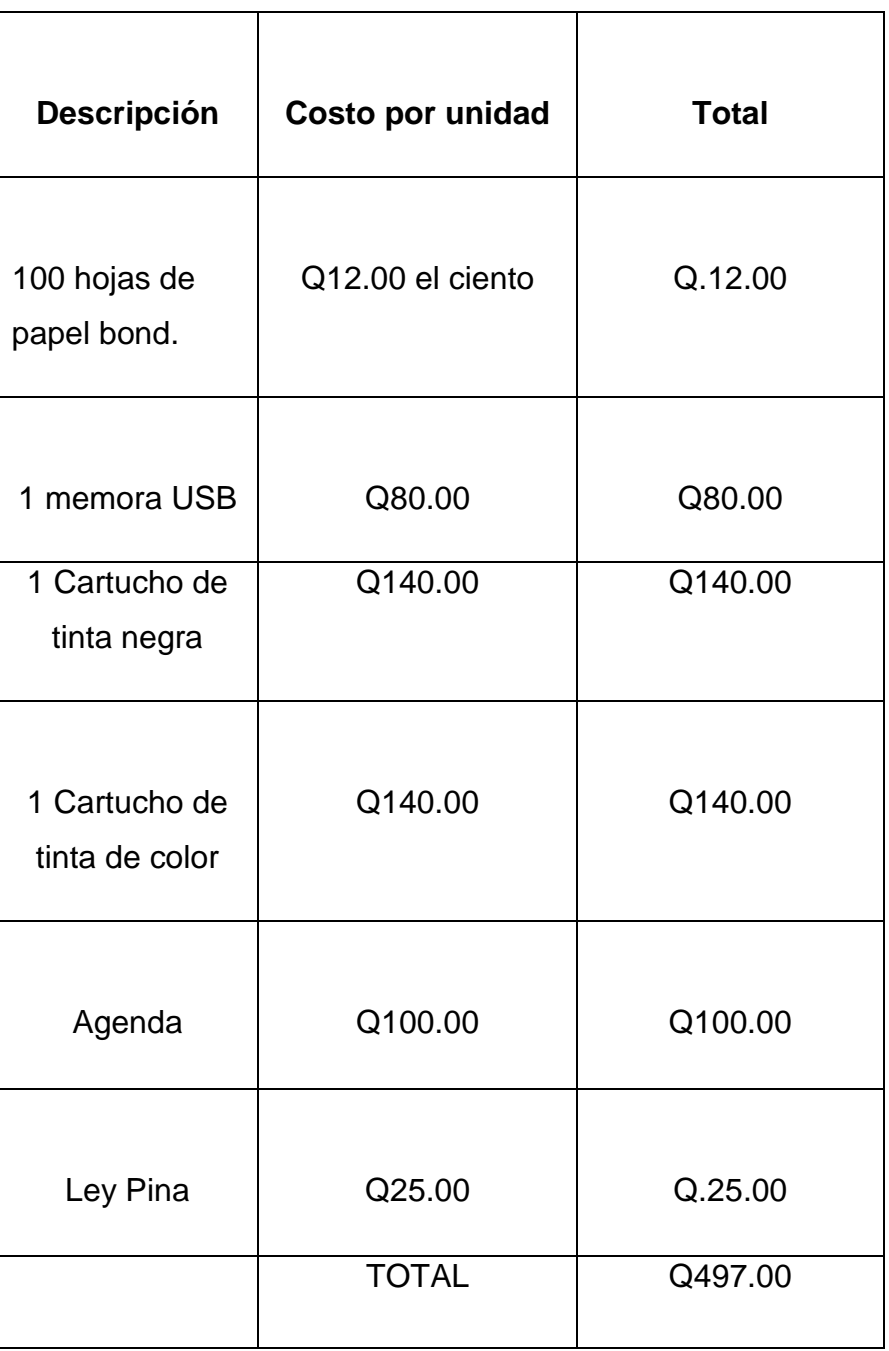

El logro de los objetivos propuestos en el proceso de diagnóstico se verificó a través del instrumentos de evaluación llamado lista de cotejo.

# **Proceso de Evaluación**

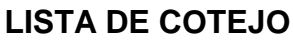

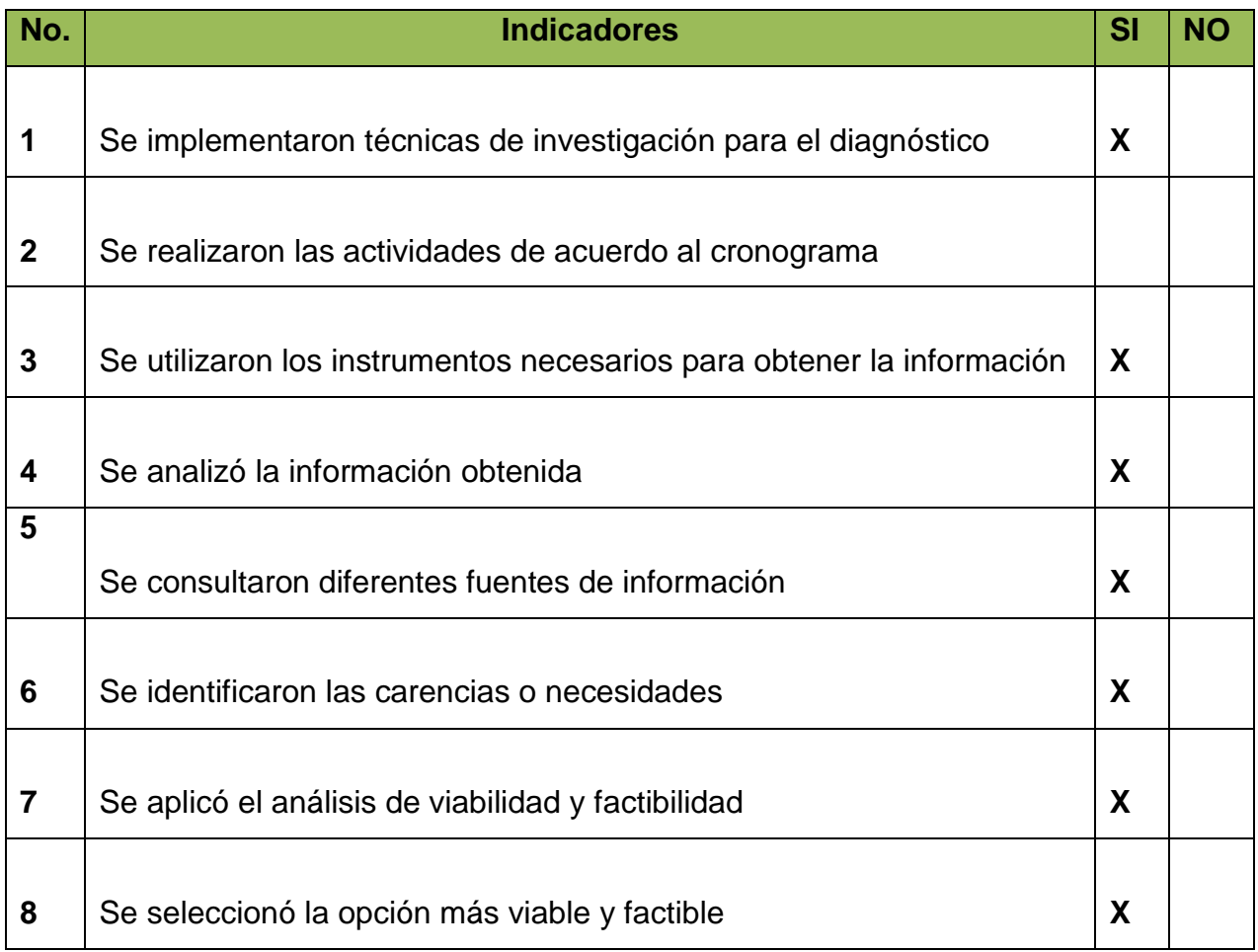

# **PLAN DE SOSTENIBILIDAD**

# **Identificación**

# **Nombre de la Institución**

Programa de Medidas Socioeducativas de la Subsecretaría de Reinserción y Resocialización de adolescentes en conflicto con la Ley Penal

## **Dirección**

32 calle 8-00 Zona 11 colonia "Las Charcas" Guatemala. (502)+2414-3535 Ext. 3535

#### **Nombre del Epesista**

PEM Yanis Angelica Velásquez Argueta, Universidad de San Carlos de Guatemala, Facultad de Humanidades

#### **Justificación**

Con el propósito de contribuir con la Subsecretaría de Reinserción y Resocialización de adolescentes en conflicto con Ley Penal y en especial con el Programa de Medidas socioeducativas se diseñó la Guía didáctica de Computación para los Talleres Ocupacionales, es necesario implementar un plan de mantenimiento del proyecto a largo plazo y así lograr los objetivos propuestos.

#### **Objetivos**

 Garantizar el mantenimiento del proyecto de las Guías didáctica en Computación de los Talleres Ocupacionales, a través de las organizaciones involucradas.

#### **Organizaciones**

Se puede garantizar la sostenibilidad del proyecto a través de la participación y compromiso de las siguientes organizaciones.

- $\checkmark$  Subsecretaría de Reinserción y Resocialización
- $\checkmark$  Personal administrativo y docente del Programa de Medidas Socioeducativas
- $\checkmark$  Departamento de Pedagogía

# **Proyecto**

Diseño de Guía didáctica de Computación para los Talleres Ocupacionales del Programa de Medidas Socioeducativas.

## **Objetivo General**

## **2.6 Beneficiarios**

## **2.6.1 Directos**

Los adolescentes del Programa de Medidas Socioeducativas.

## **2.6.2 Indirectos**

Instructores, Padres de familia, comunidad y sociedad.

# **Materiales**

- Computadora
- Hojas de papel bond
- Memoria USB
- Lapiceros
- Marcadores
- Impresora
- Tinta

#### **Actividades**

- 1. Reunión con el personal administrativo e instructores del Programa de Medidas Socioeducativas.
- 2. Elaborar talleres de capacitación con los instructores de los cinco centros de prevención.
- 3. Diseño de la Guía didácticas de Computación.

# **Evaluación**

Se verificará continuamente el plan de seguimiento o sostenibilidad del proyecto en un tiempo determinado, hasta que se verifique que el proyecto está asegurado.

Guatemala, octubre de 2013

**Apéndice 3**

**GUÍA DE ANÁLISISCONTEXTUAL E INSTITUCIONAL**

# **I SECTOR COMUNIDAD**

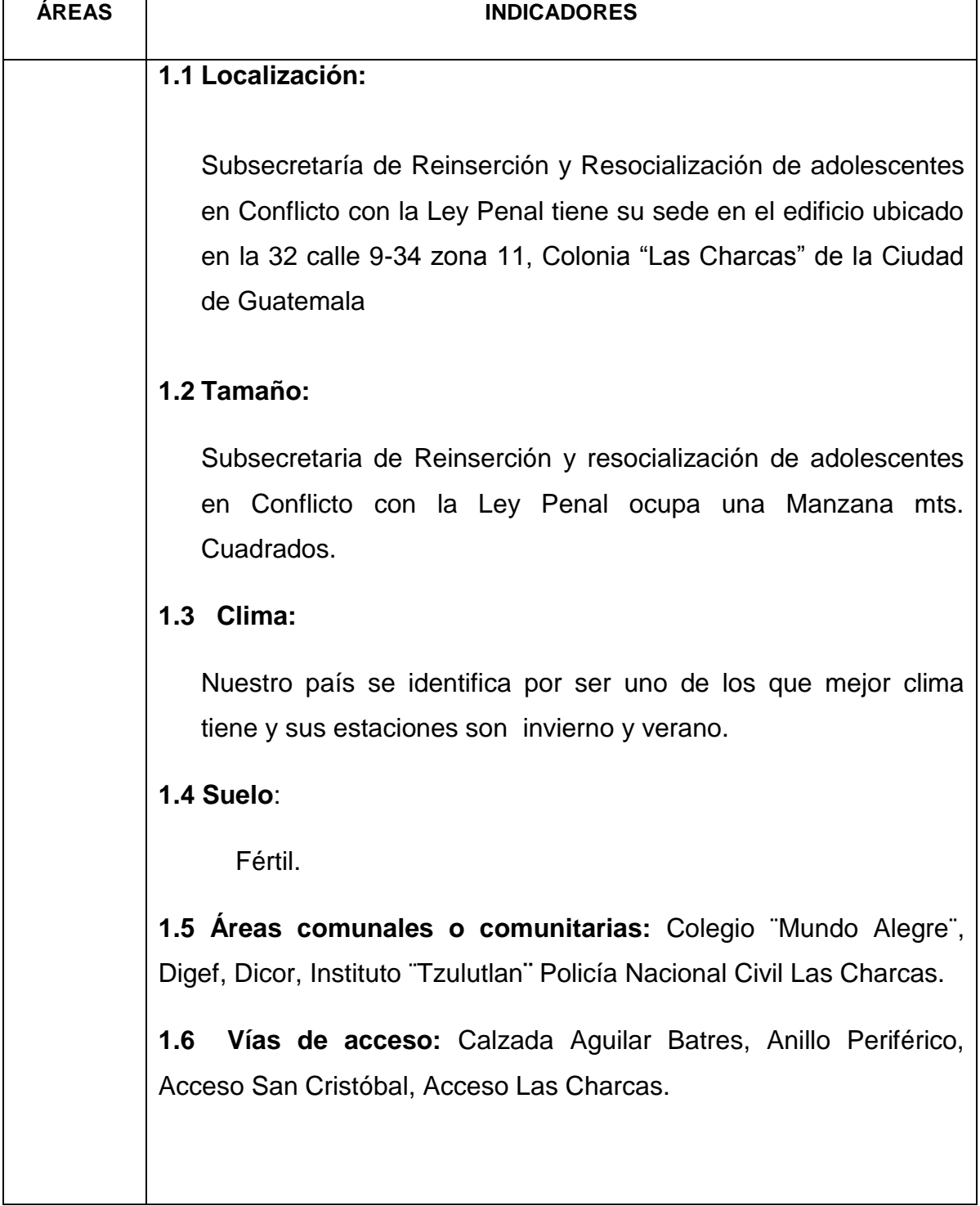

#### **2.1 Primeros Pobladores:**

**2. HISTÓRICA** Marta Maritza Castañeda Secretaria Luis Alfonso Jiménez Chang Subsecretario

#### **2.2 Sucesos Históricos Importantes:**

- Los sucesos más relevantes de la Institución son: El programa Hogares Comunitarios constituye una estrategia de Gobierno para contribuir al enfrentamiento de la pobreza es una alternativa viable, no tradicional y de bajo costo que propicia la participación organizada de la comunidad u la coordinación interinstitucional para la atención integral de la niñez en situación de riesgo social. Es un conjunto de acciones tendientes a prevenir y minimizar el problema de los niños y niñas de la calle.
- El Gobierno de la República de Guatemala, emprende una acción enfocada expresamente a la atención de la población Adulta Mayor que vive en condiciones de pobreza extrema.

#### **2.3 Personalidades Presentes y Pasadas:**

 Personalidades del año 2010 Marta Maritza Castañeda: Secretaria Luis Alfonso Jiménez Chang: Subsecretario

**Personalidades en la actualidad:** Secretaria, Licenciada Silvia Raquel Vielman De León de Alcázar. Sub Secretaria de Fortalecimiento, Apoyo Familiar y Comunitario: Licenciada Dinora Elizabeth Ochoa Mazariegos. | Sub Secretaria de Protección, Abrigo y Rehabilitación Familiar: Licenciada Karla Maldonado de Molina. | Sub Secretario de Reinserción y

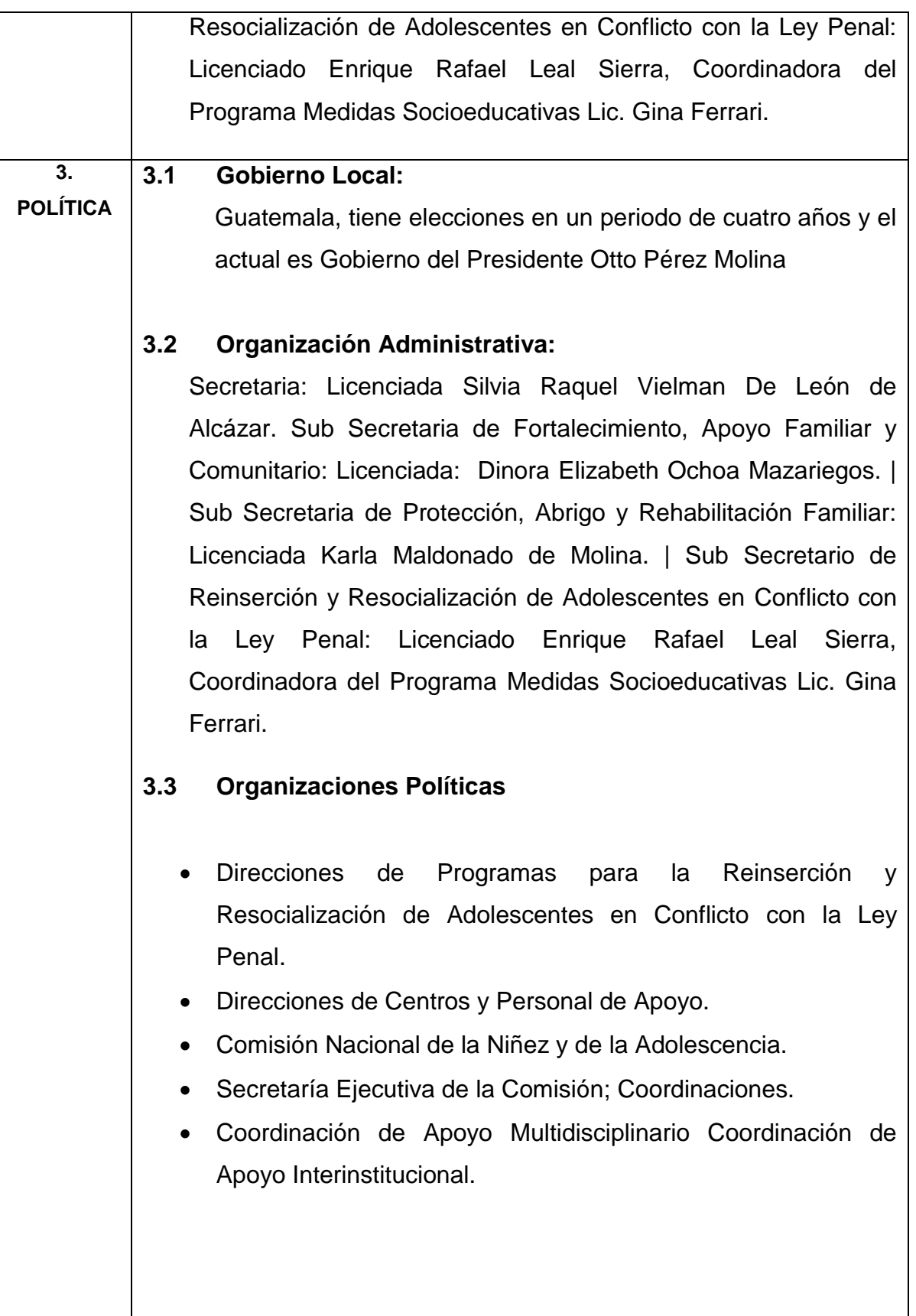

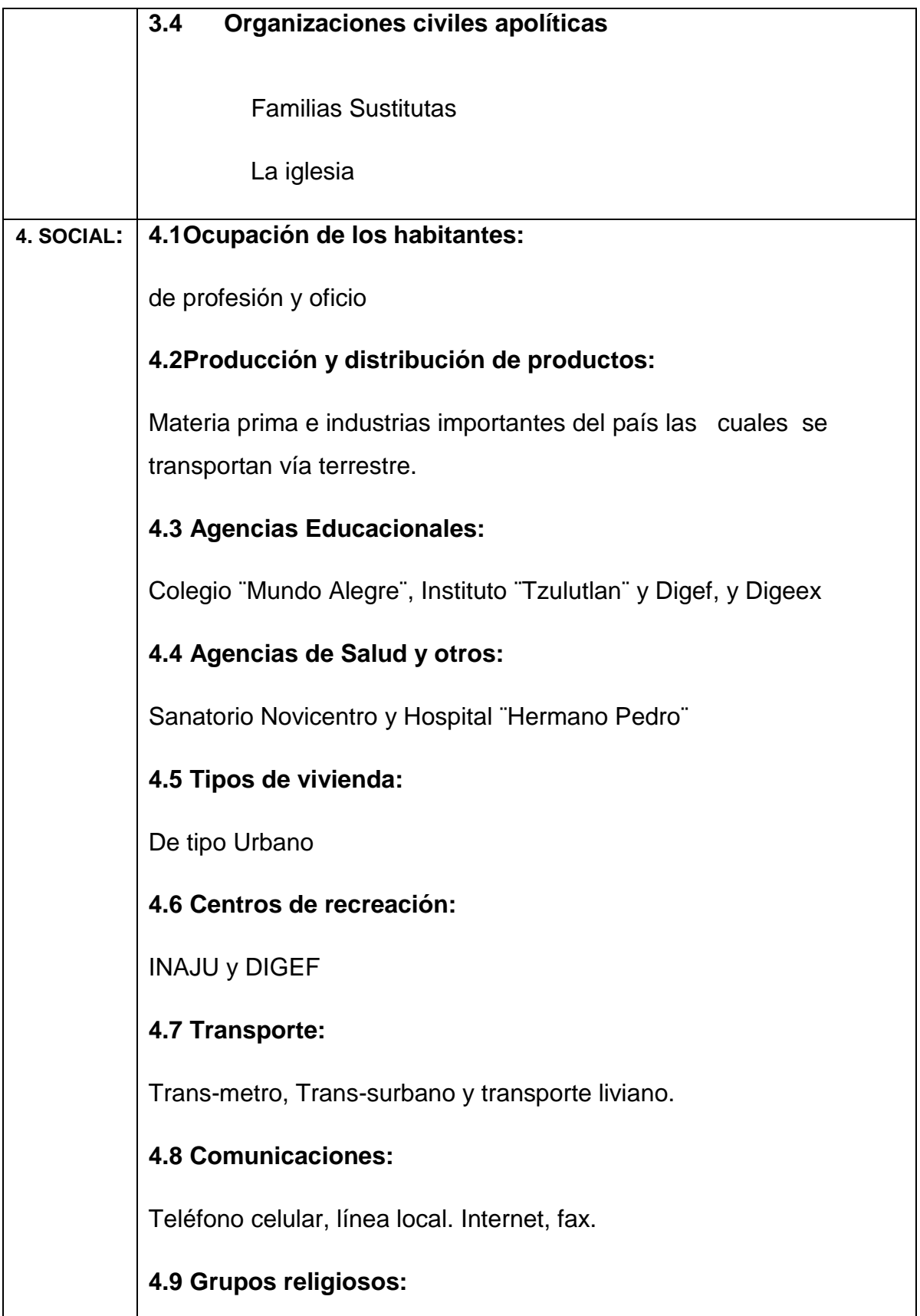

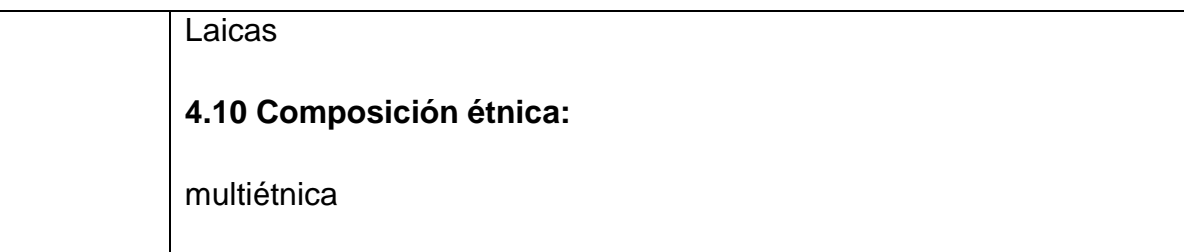

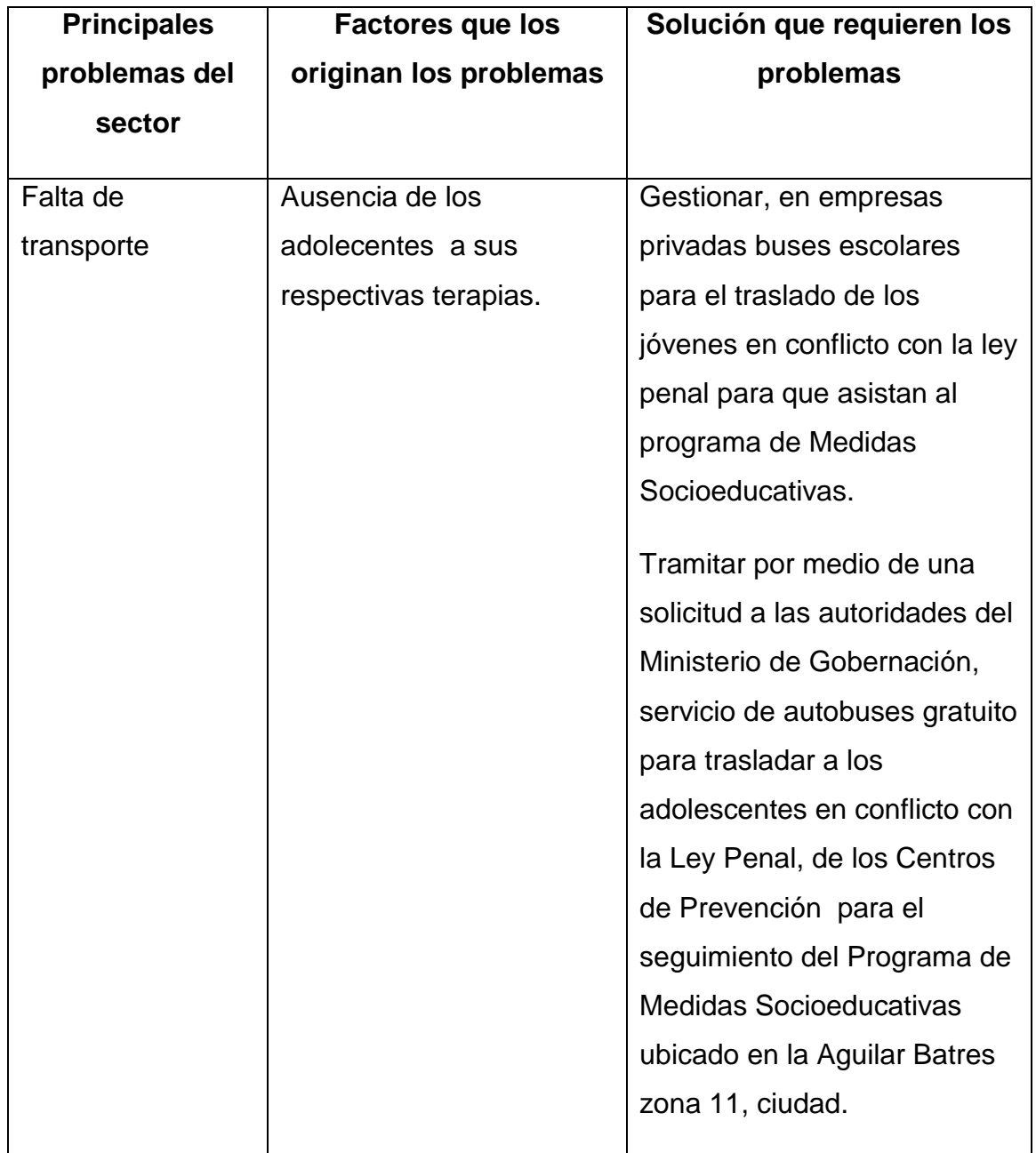

# **II SECTOR INSTITUCIÓN**

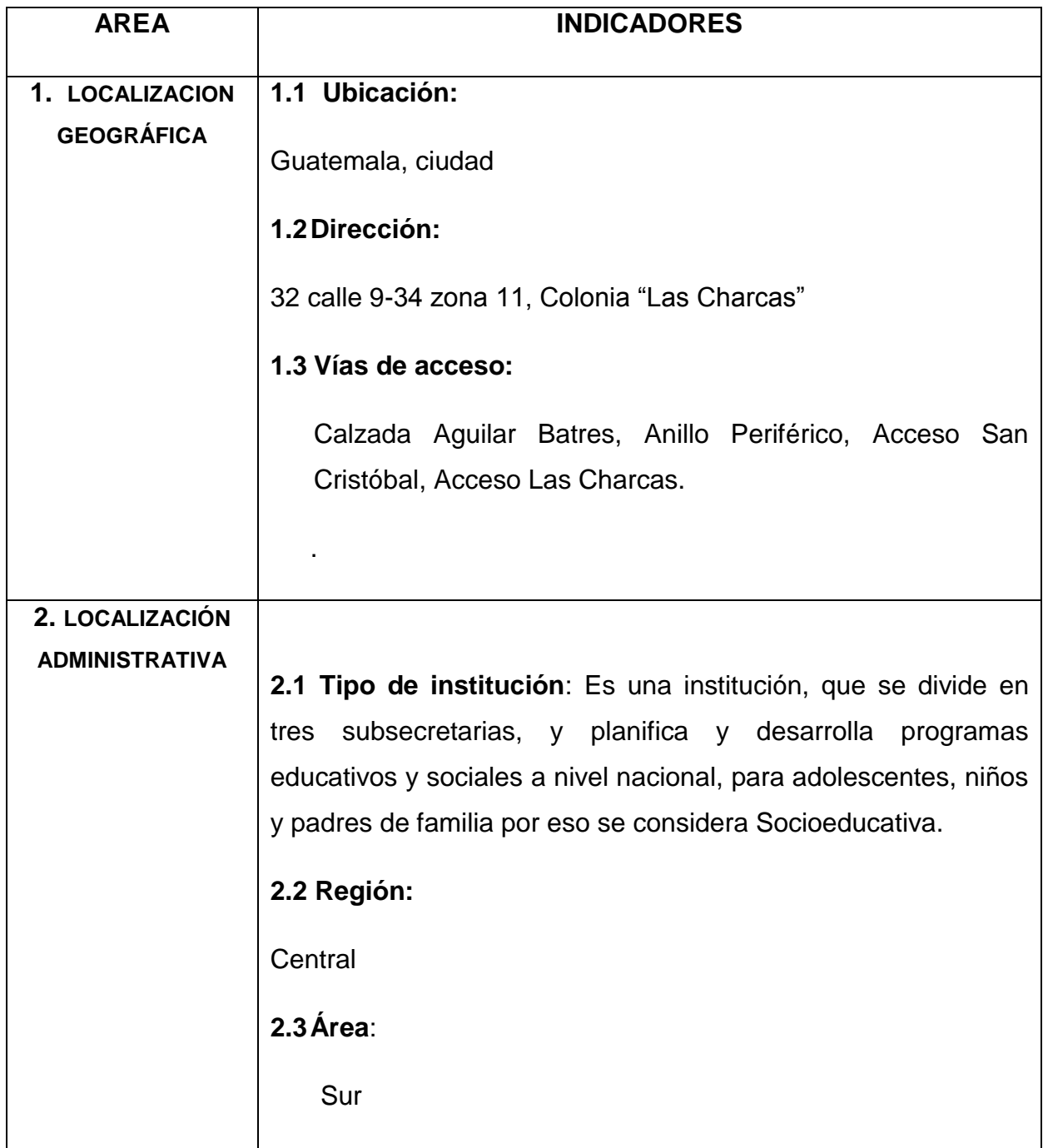

#### **3. HISTORIA DE LA 3.1 Origen:**

**INSTITUCIÒN**

La Subsecretaria de obras sociales, fue creada con el objetivo primordial de impulsar e implementar programas de carácter social que beneficien a los niños, niñas y adolecentes. Fue fundada el 25 de enero de 2006 en la ciudad de Guatemala, dependiente del presidente de la República. A finales del año 2000, se integra el grupo de Trabajo Global por la infancia (GTG), instancia conformada por representantes del Fondo Naciones Unidas para la Infancia, Save the Children Guatemala, Alianza Save the Children, Visión Mundial Guatemala, Plan Internacional, Movimiento Social por los Derechos de la Niñez y la Juventud, Pastoral social del Arzobispado de Guatemala, Coordinación Institucional de Promoción n por los Derechos de la Niñez (CIPRODENI), Centro de Acción Legal para los Derechos Humanos (CALDH), Casa Alianza, Fundación para la Juventud (FUNDAJU) y la Fundación Castillo Córdova, con el propósito de promover el Movimiento Mundial a favor de la infancia y generar procesos nacionales desocialización, conocimiento y análisis del documento "Un Mundo apropiado para los niños", elaborado por El Comité Preparatorio del Periodo Extraordinario de Sesiones de la Asamblea General sobre la Infancia, el cual se realizó en mayo de ese mismo año. Así mismo, el GTG promovió y apoyó la participación de delegados de organizaciones no gubernamentales y de niños y niñas en las sesiones preparatorias de la Sesión Especial de Naciones Unidas a favor de la Infancia.

□En mayo del 2001 se celebra un taller promovido por el Movimiento Social por los Derechos de la Niñez y la juventud, en el cual participaron diversos sectores de la sociedad, los que

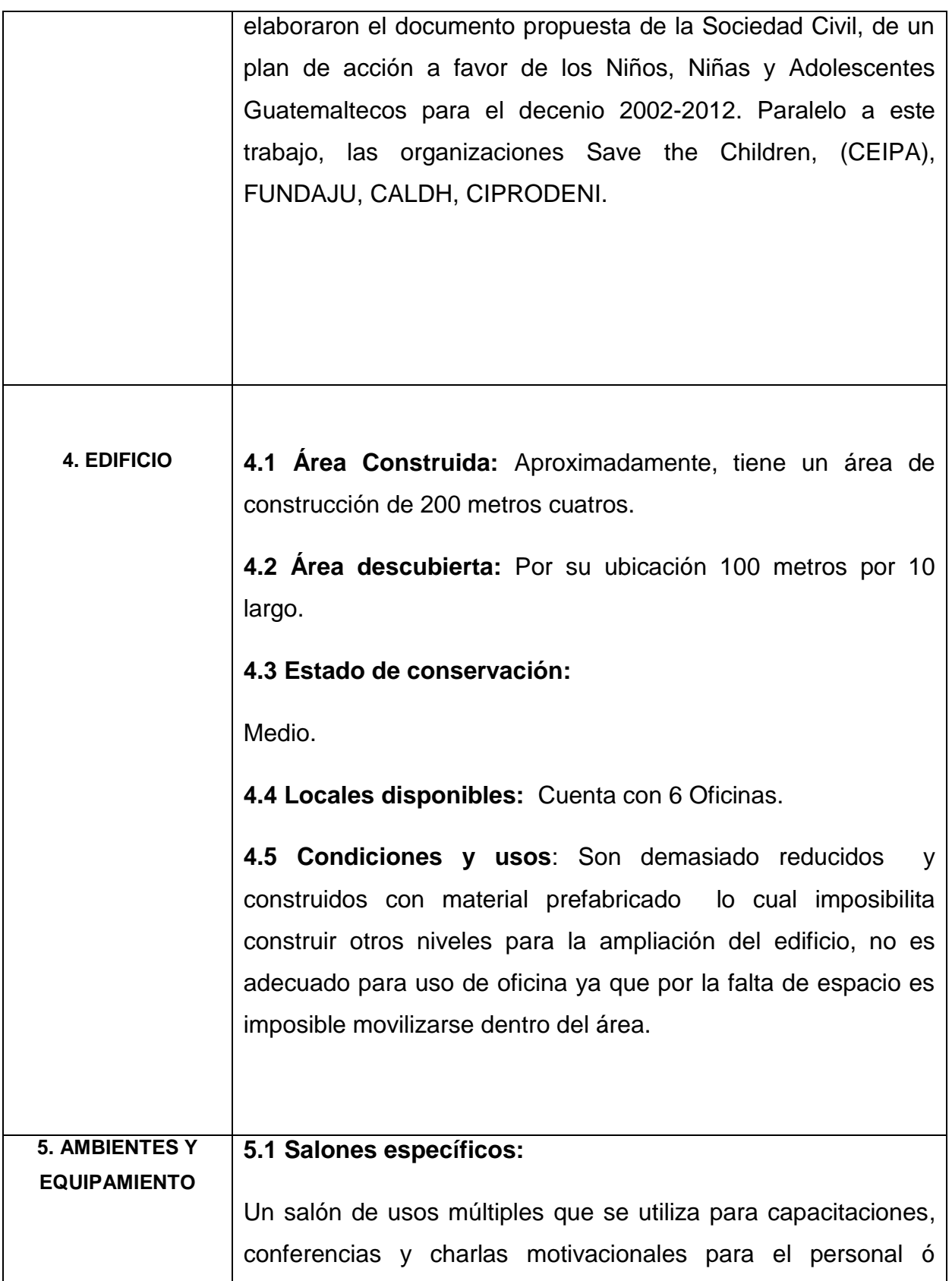

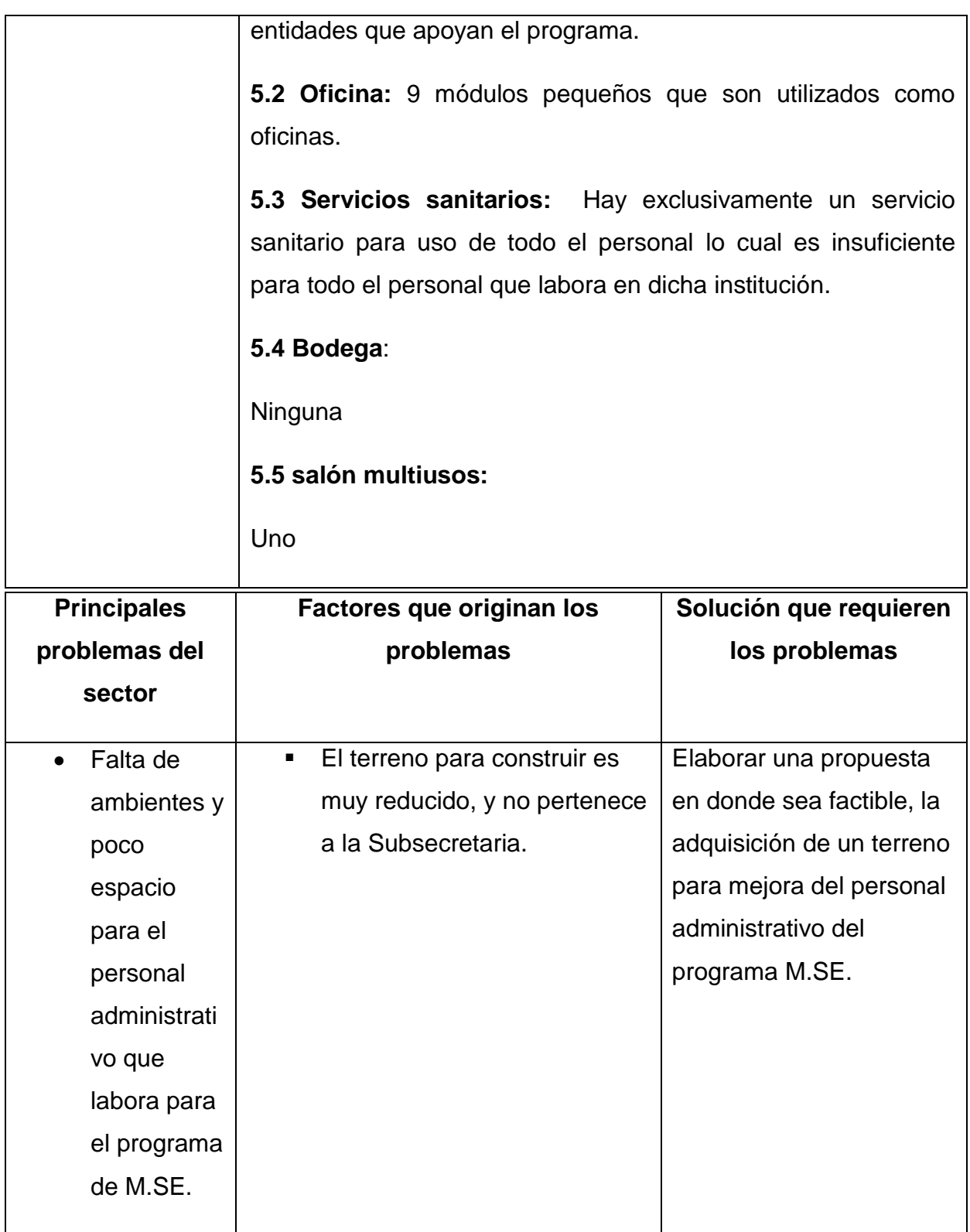

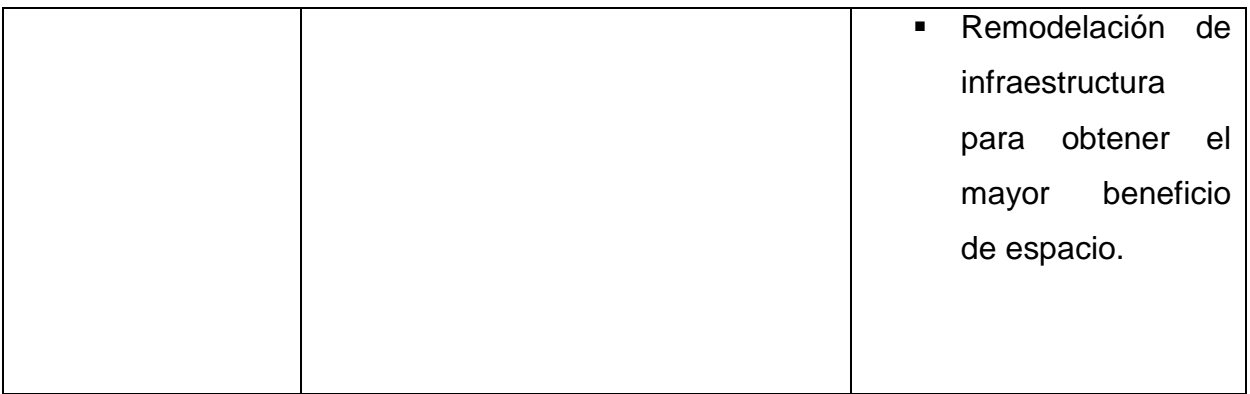

# **III SECTOR FINANZAS**

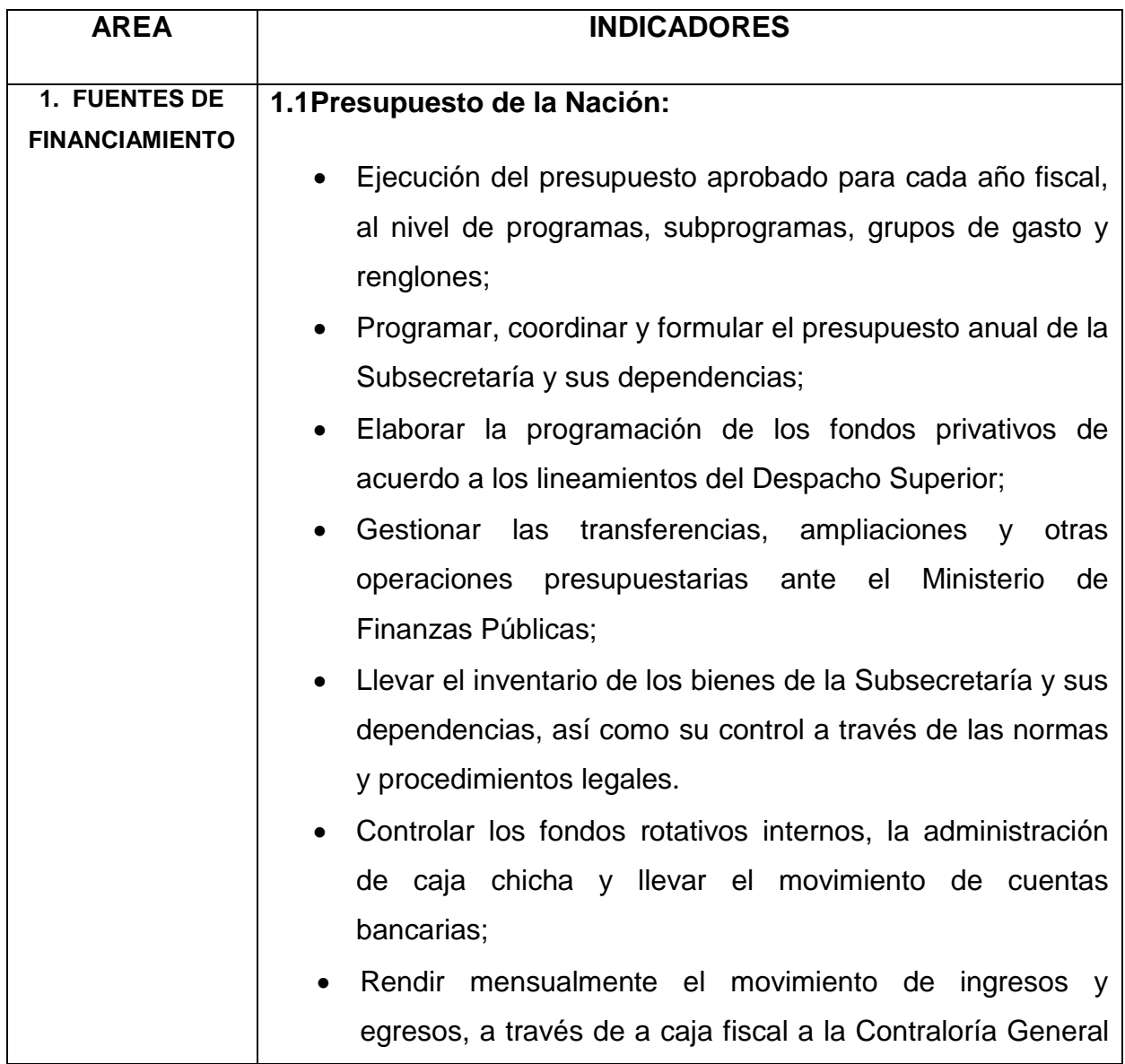

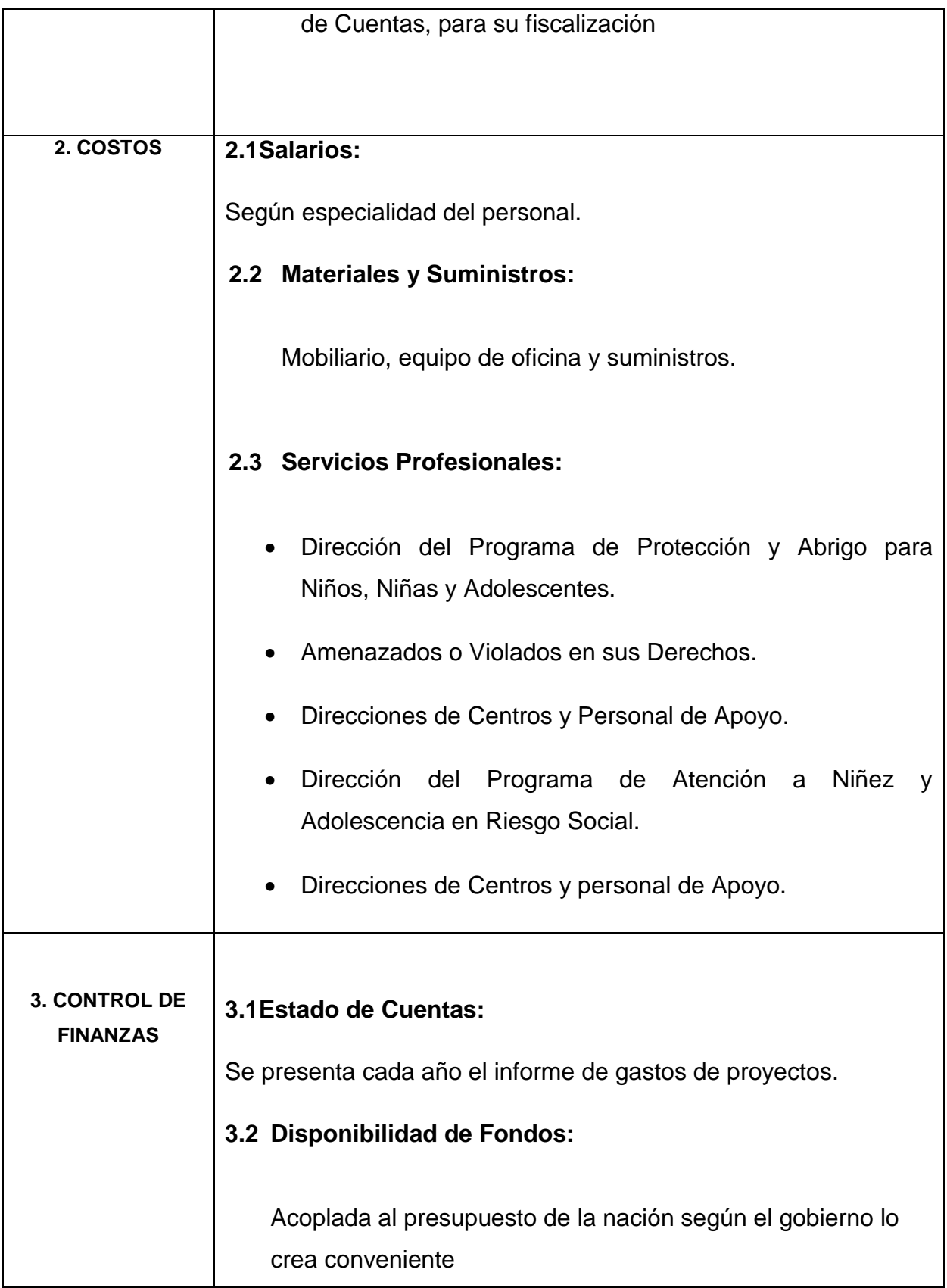

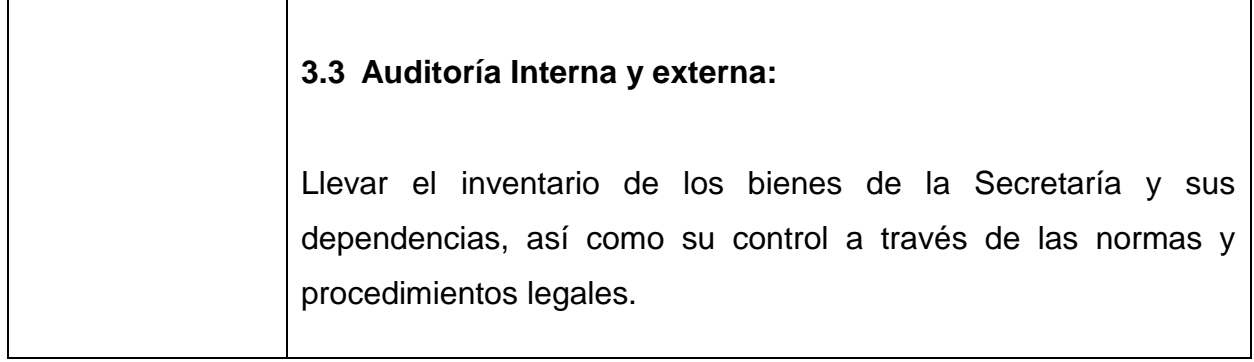

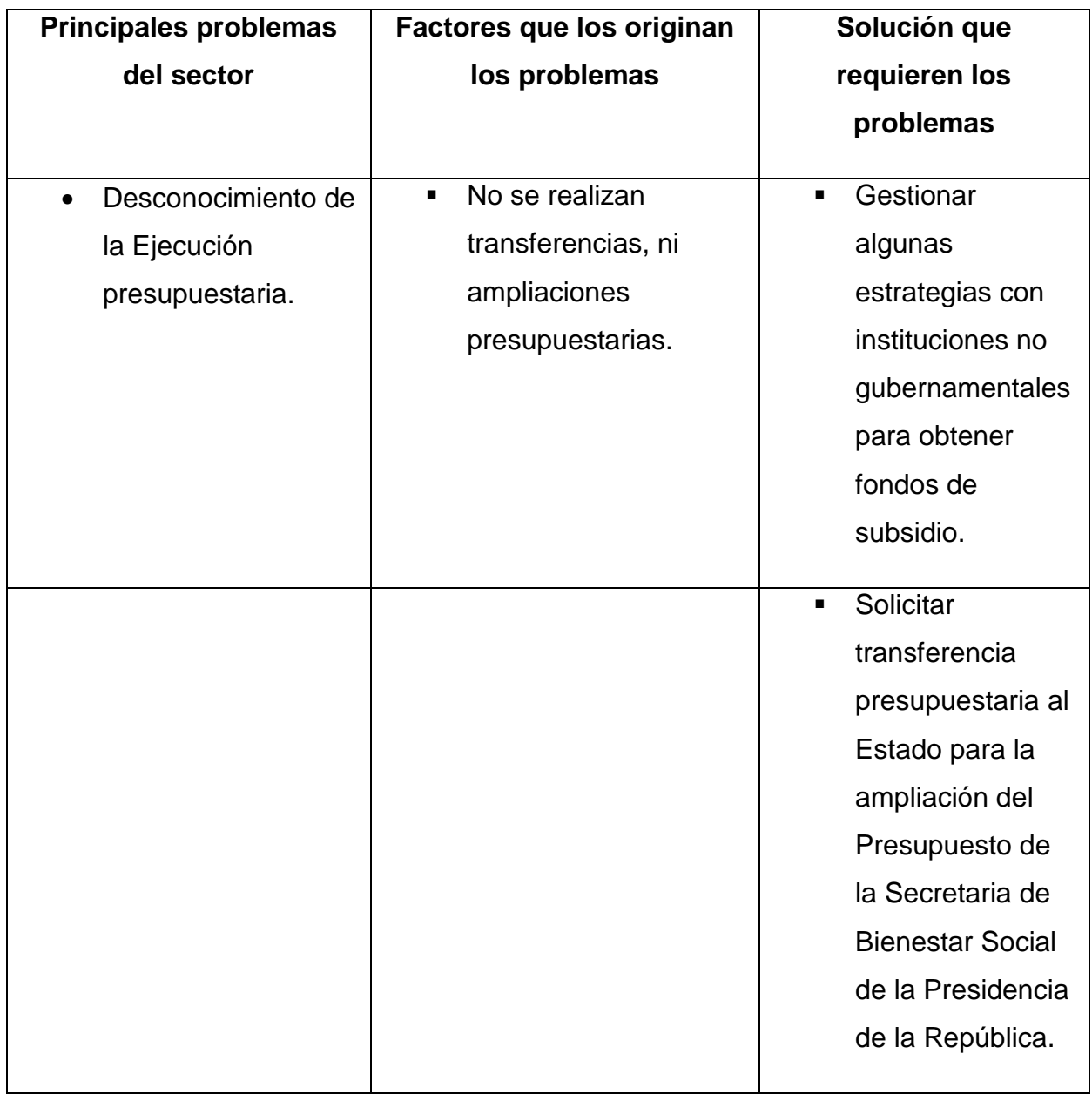

# **IV SECTOR DE RECURSOS HUMANOS**

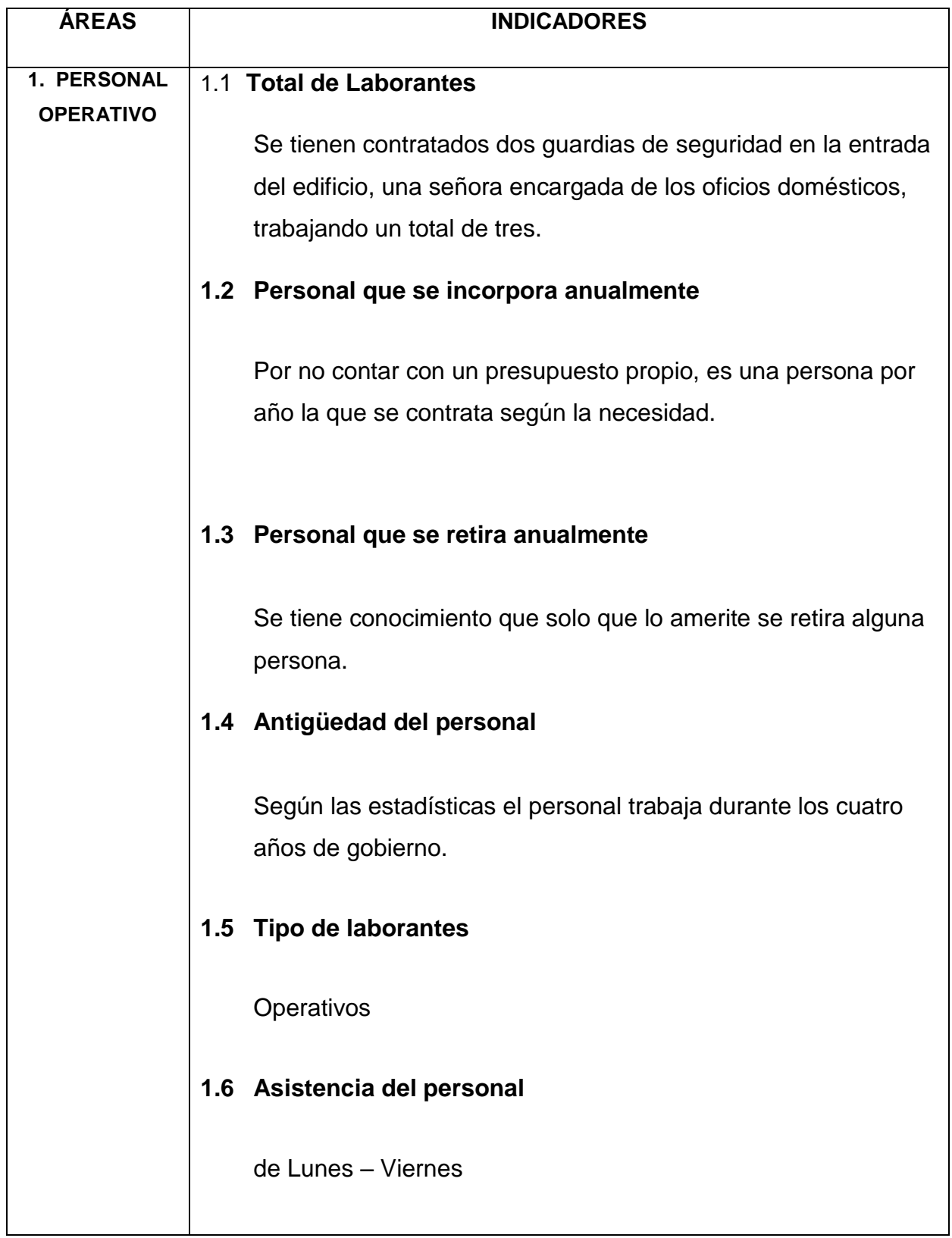

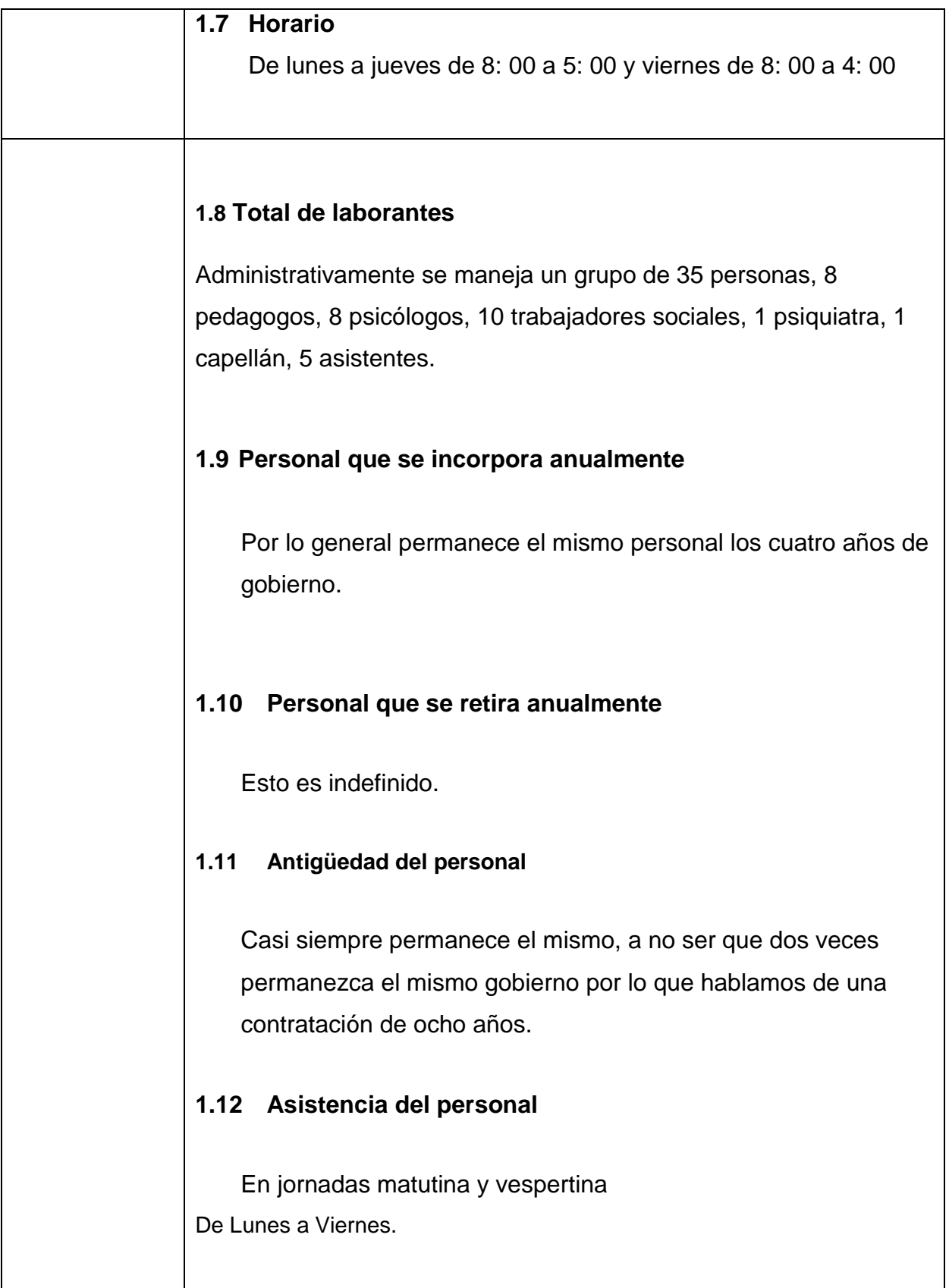

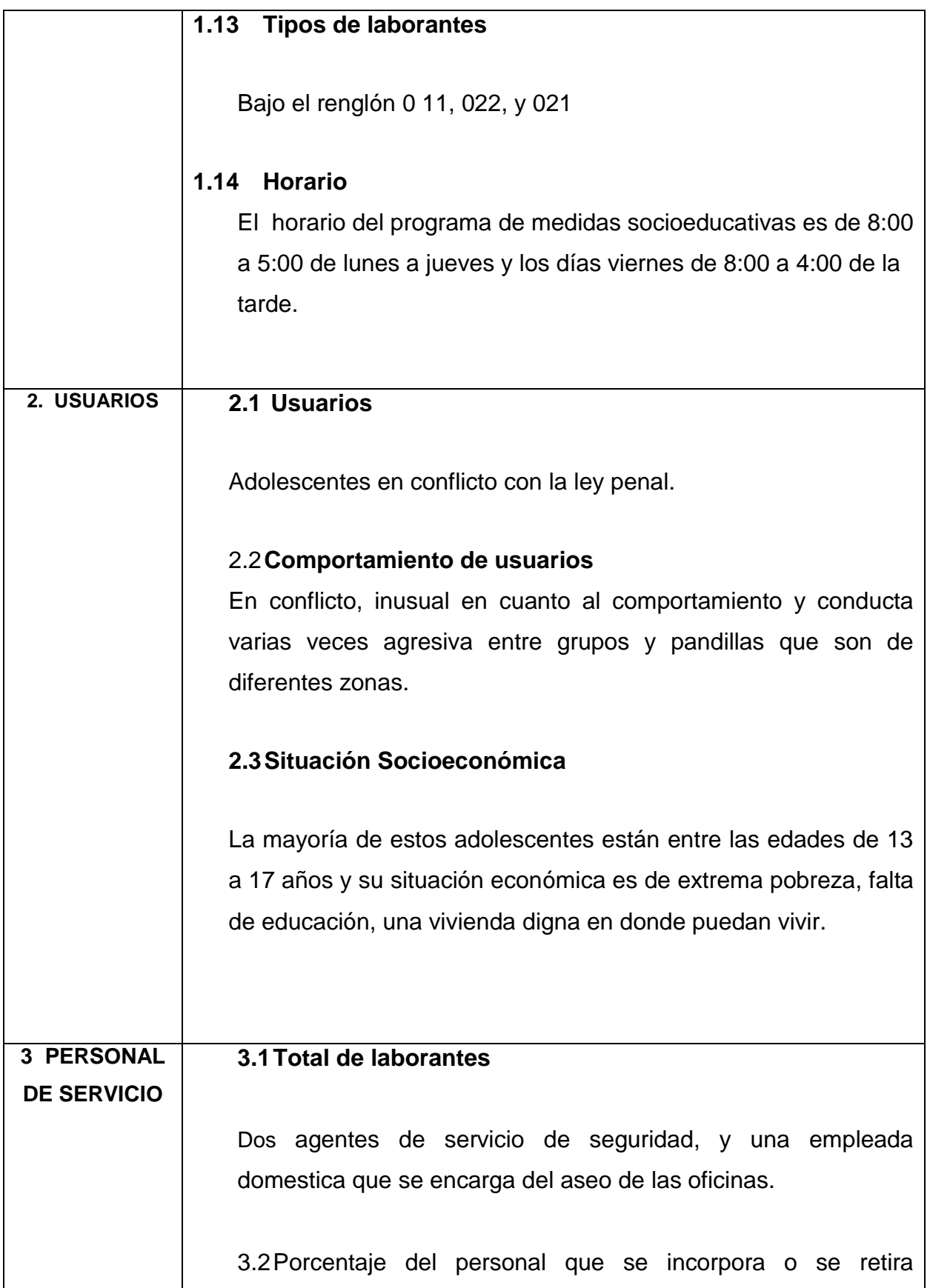

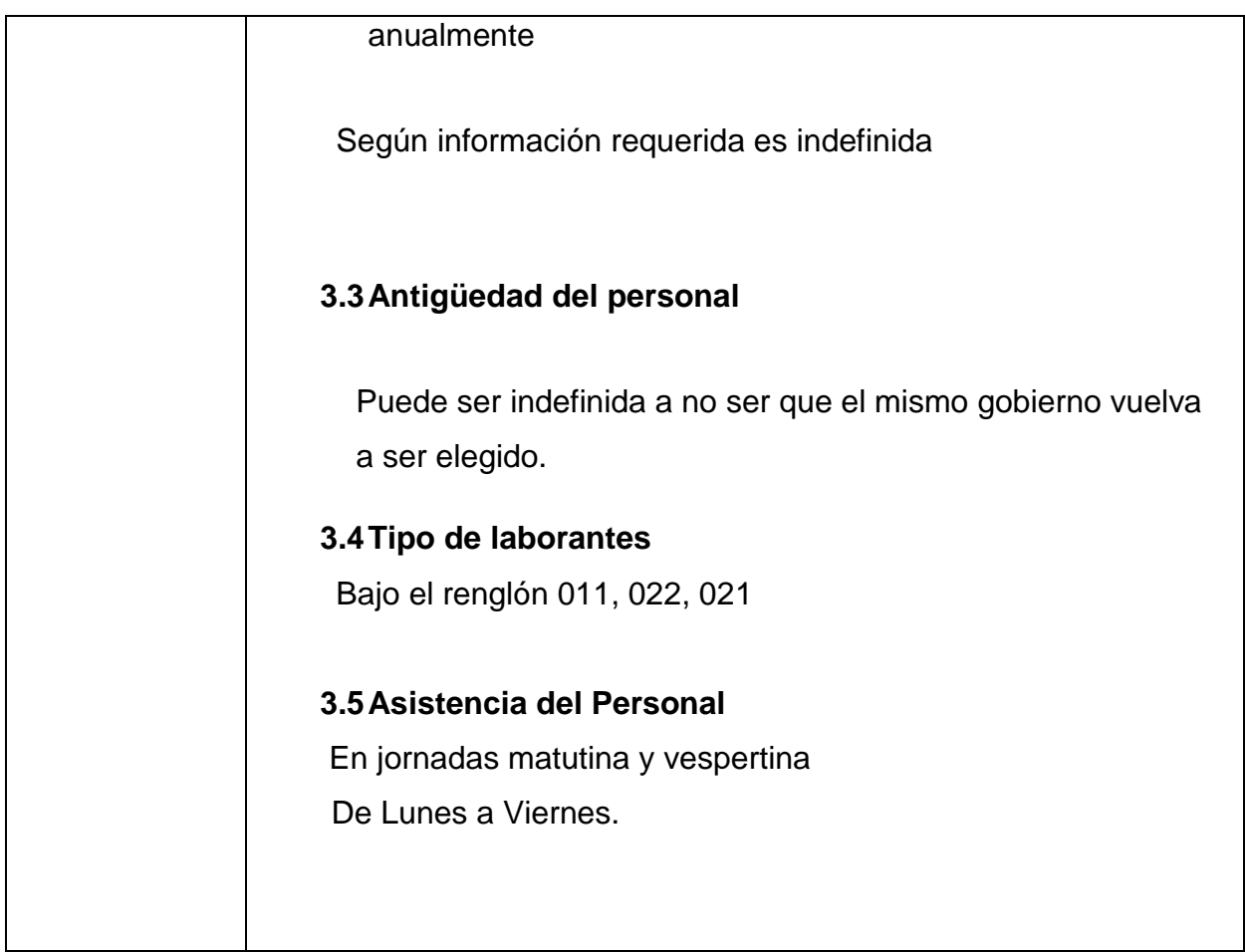

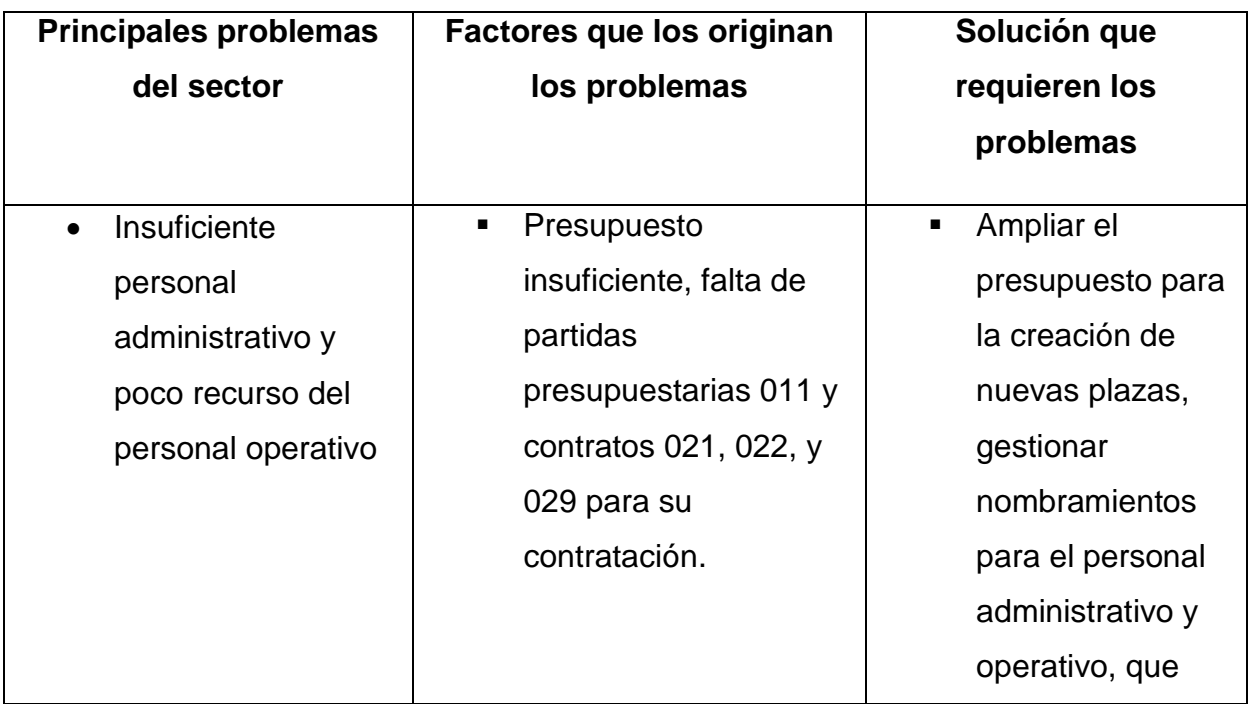

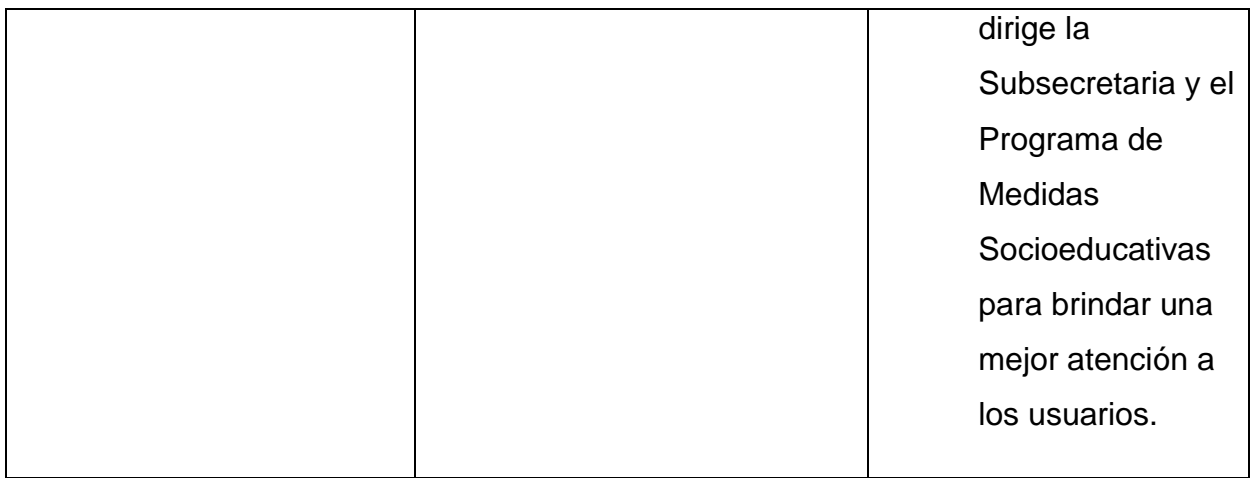

# **V SECTOR CURRÍCULO**

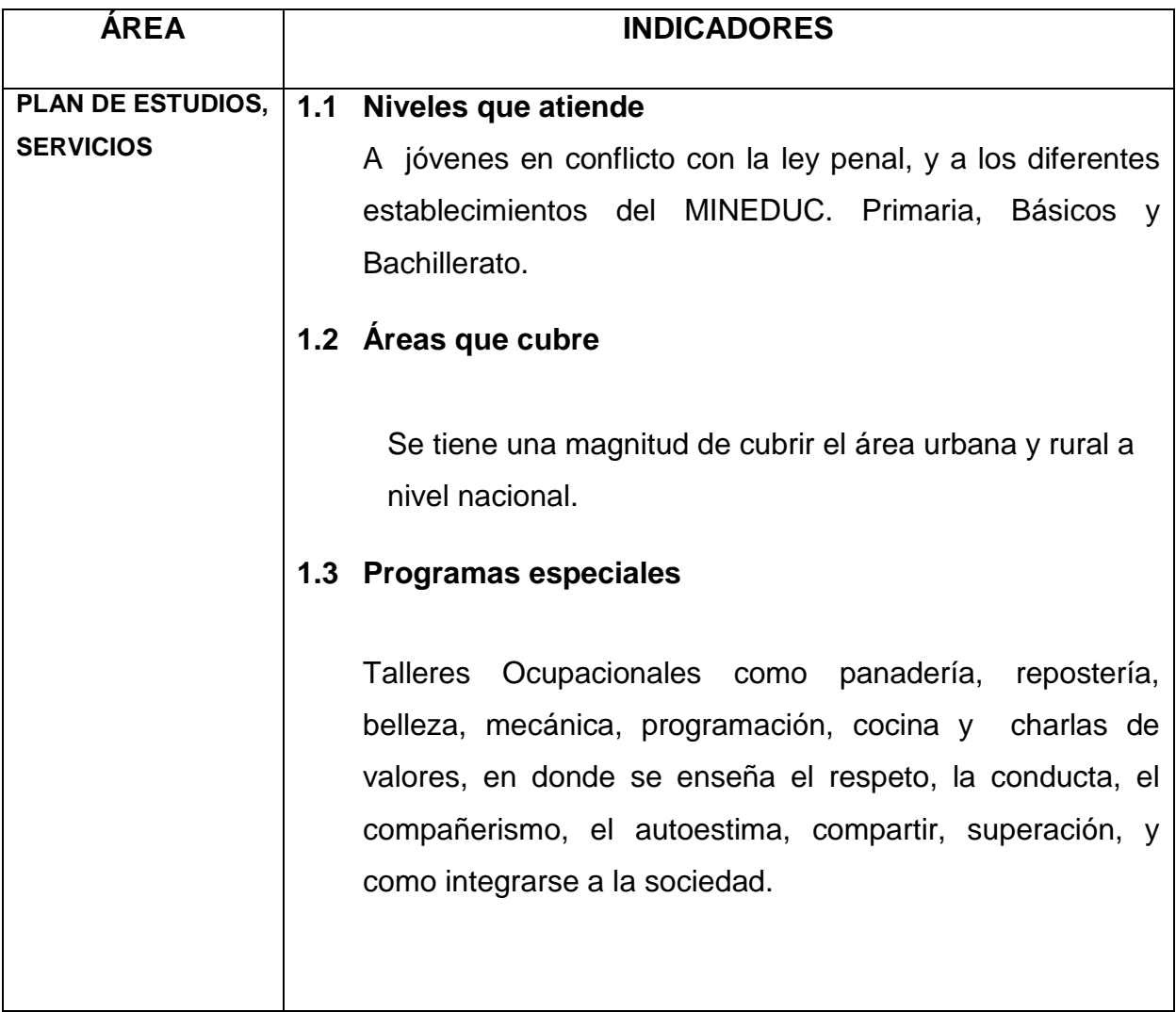

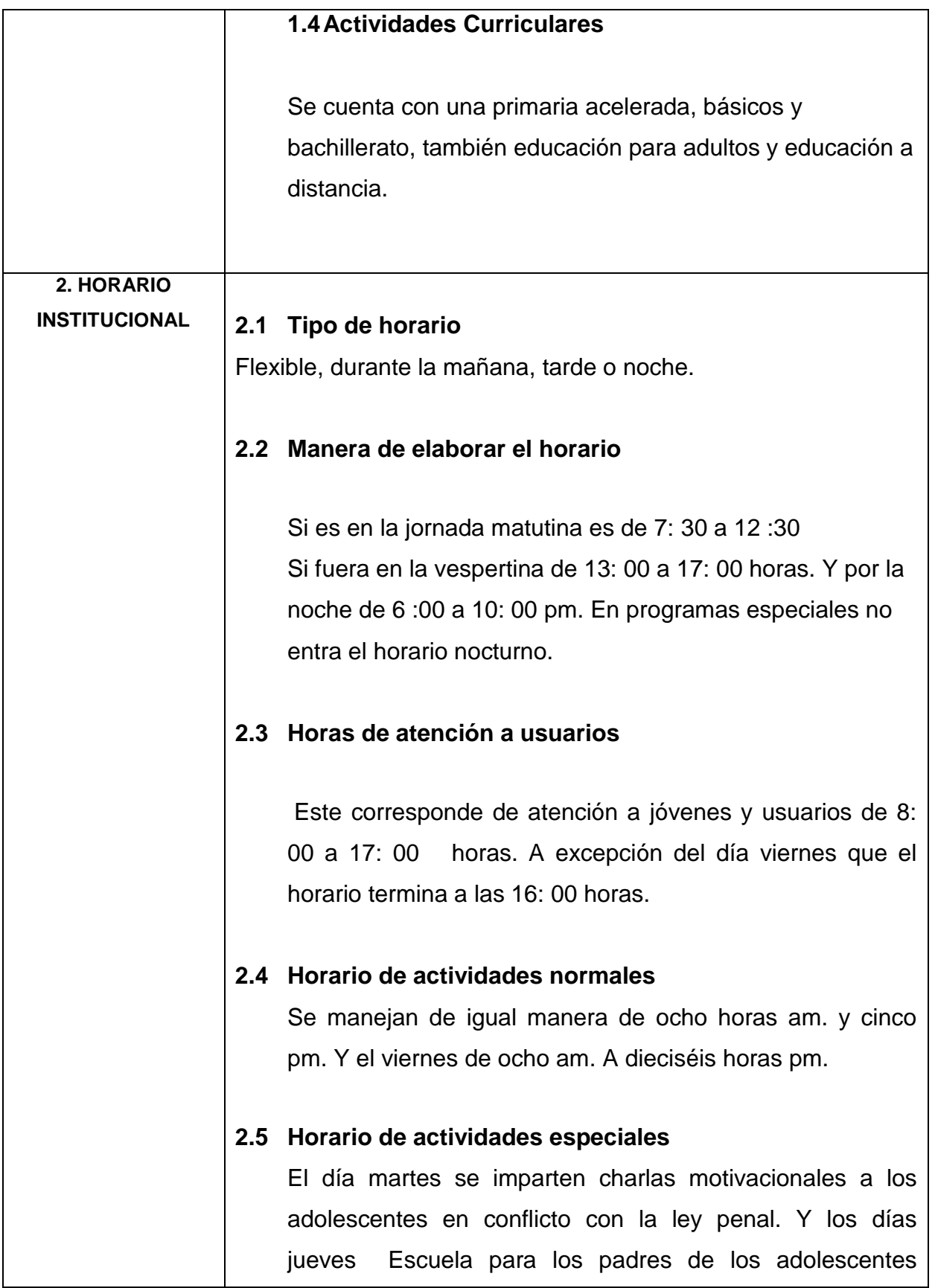

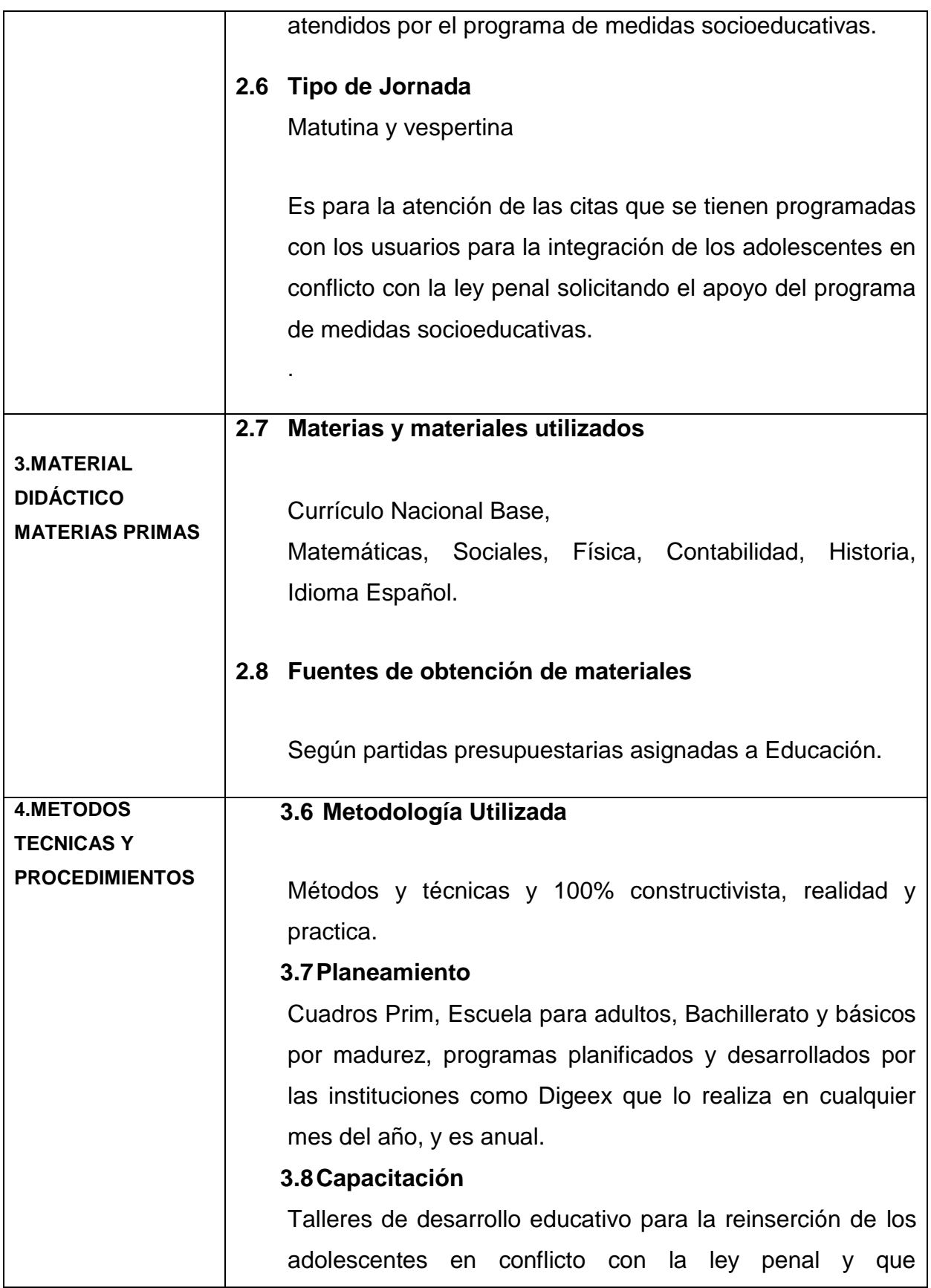

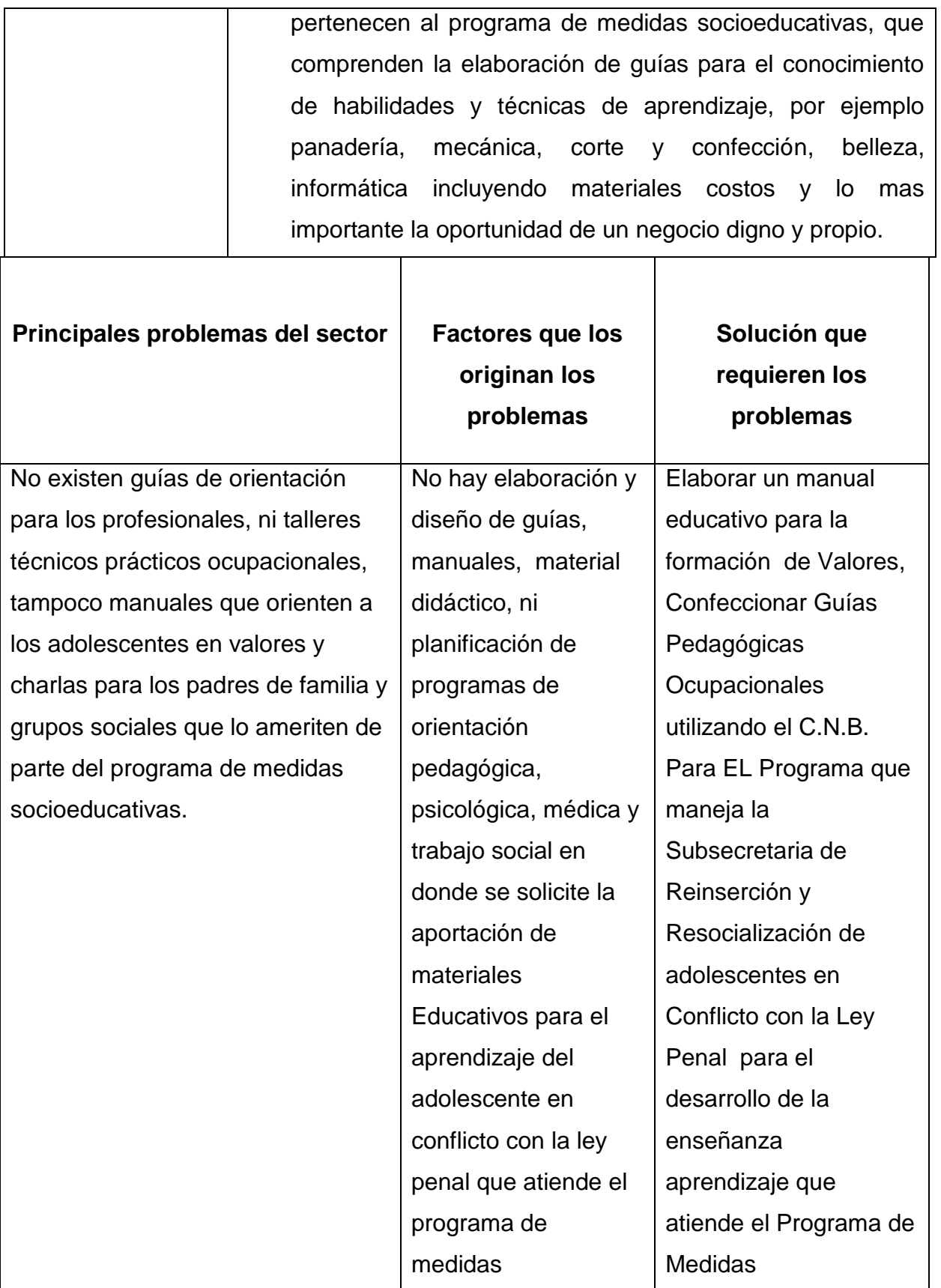

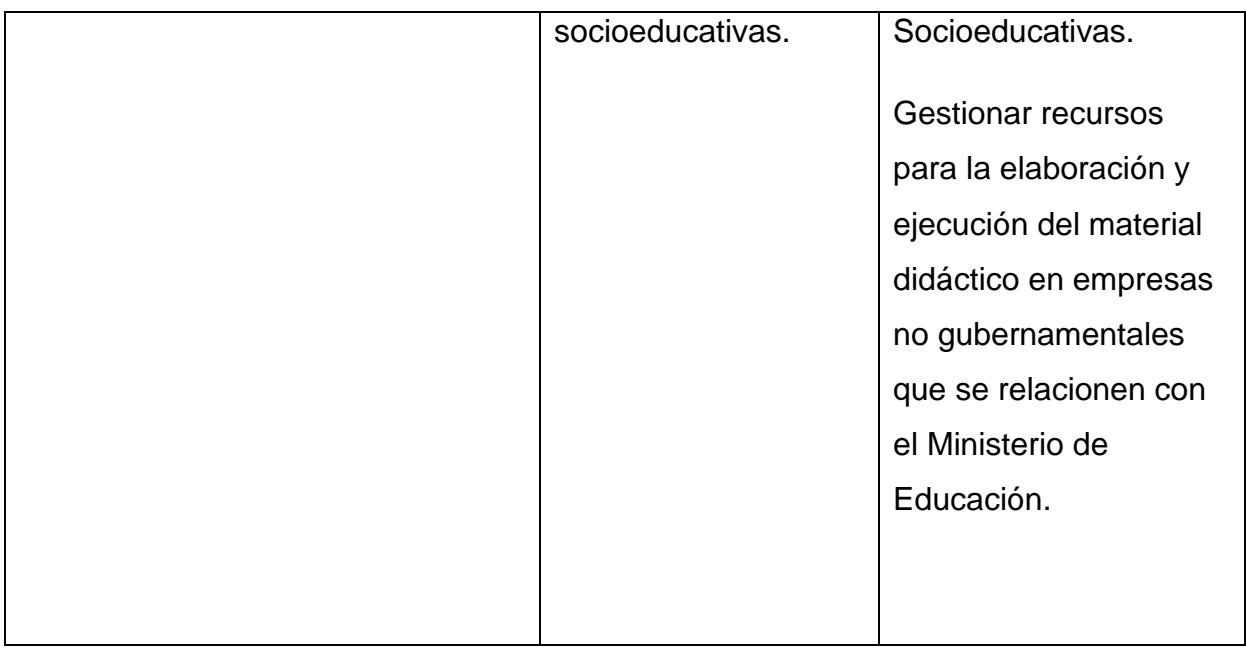

# **VI SECTOR ADMINISTRATIVO**

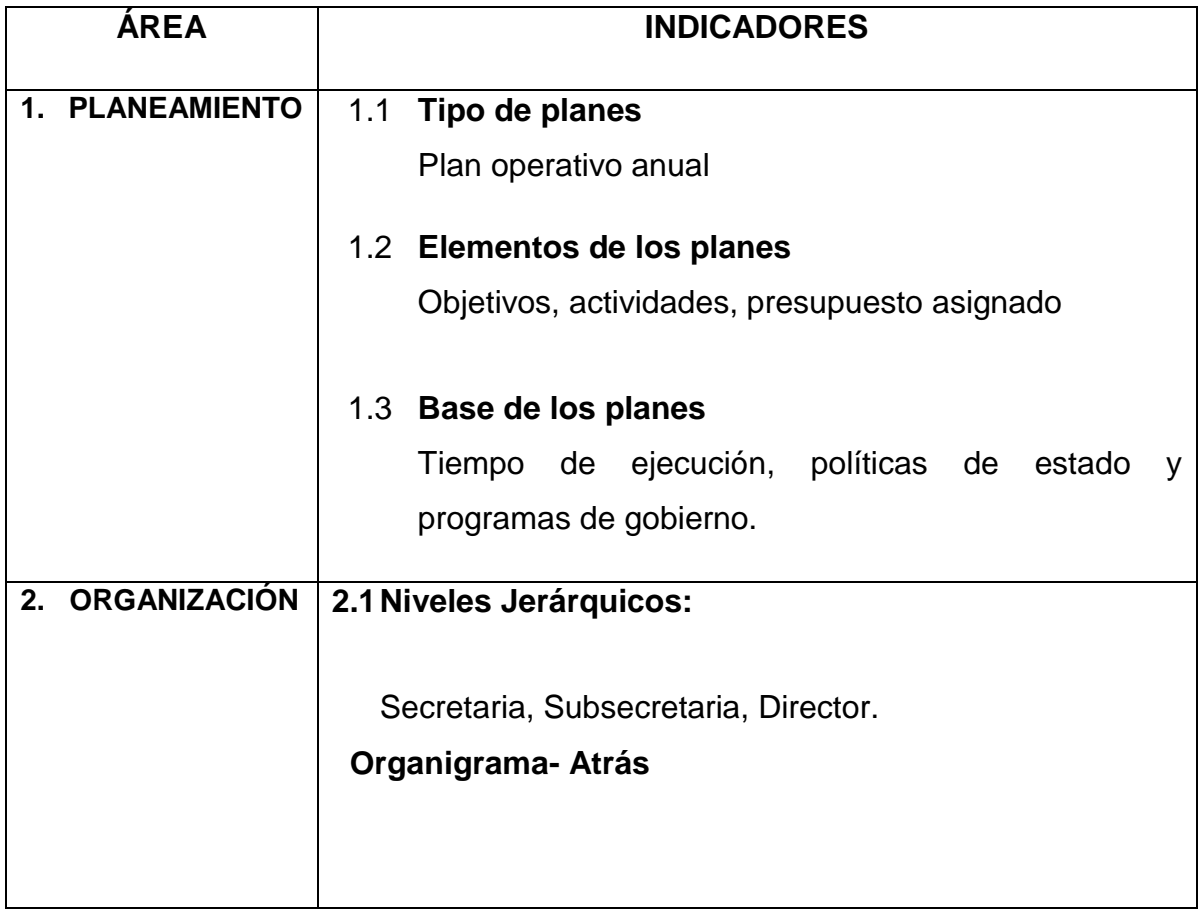

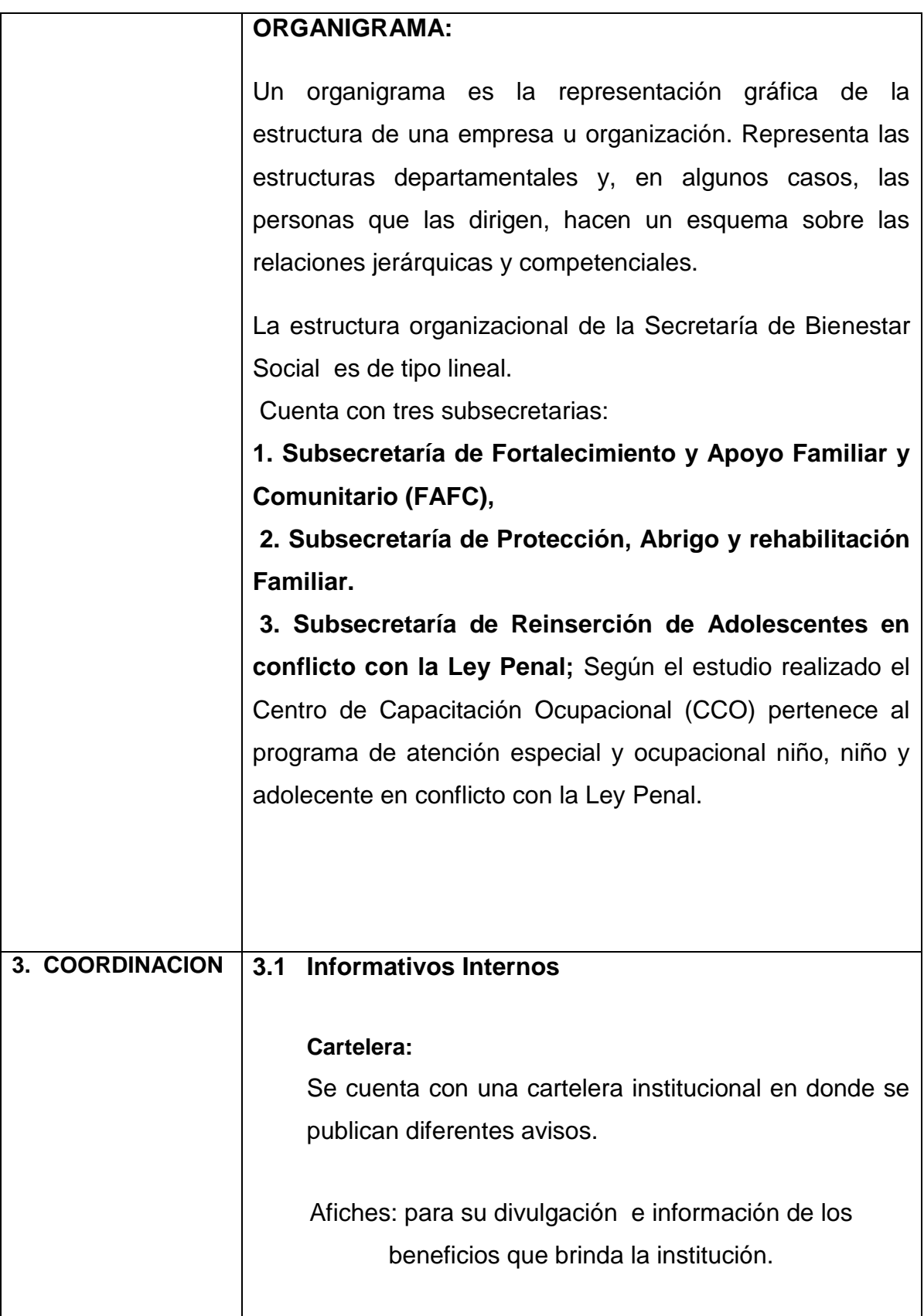

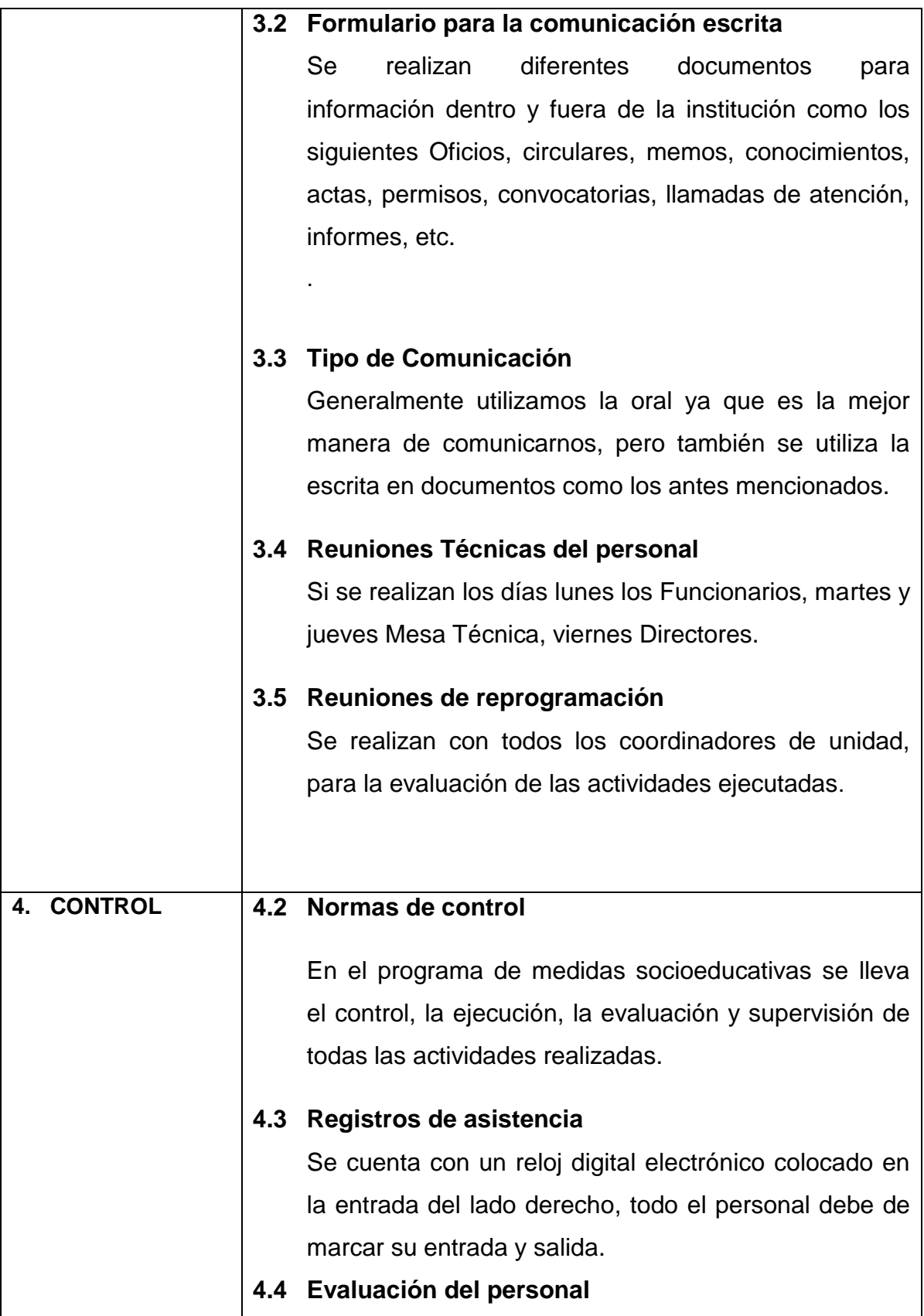

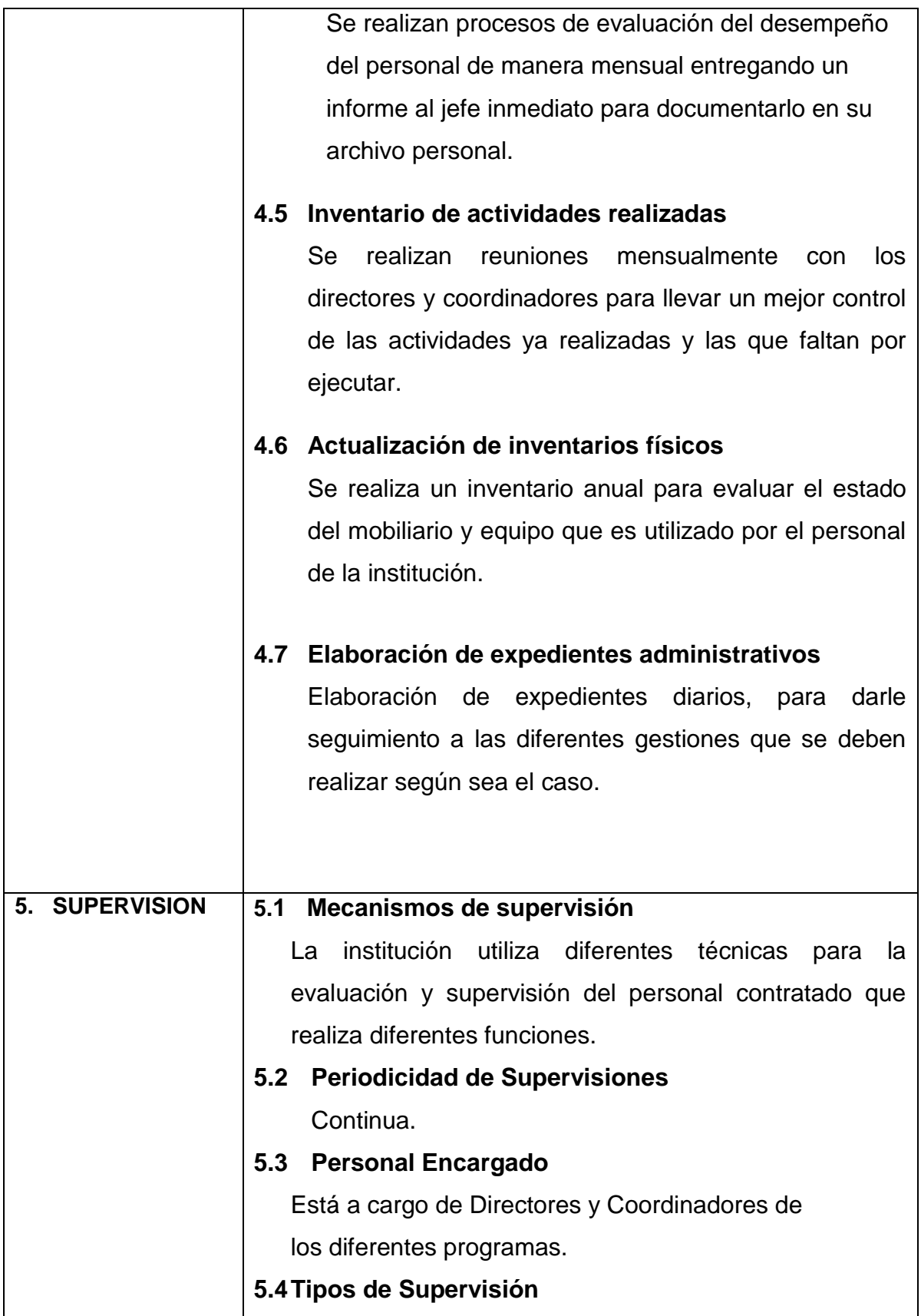

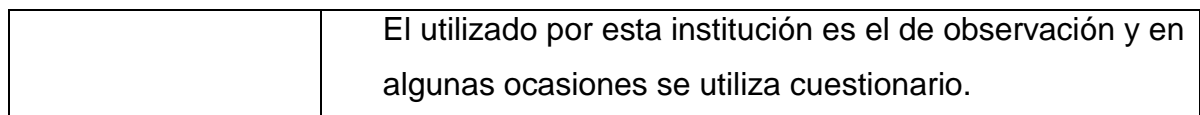

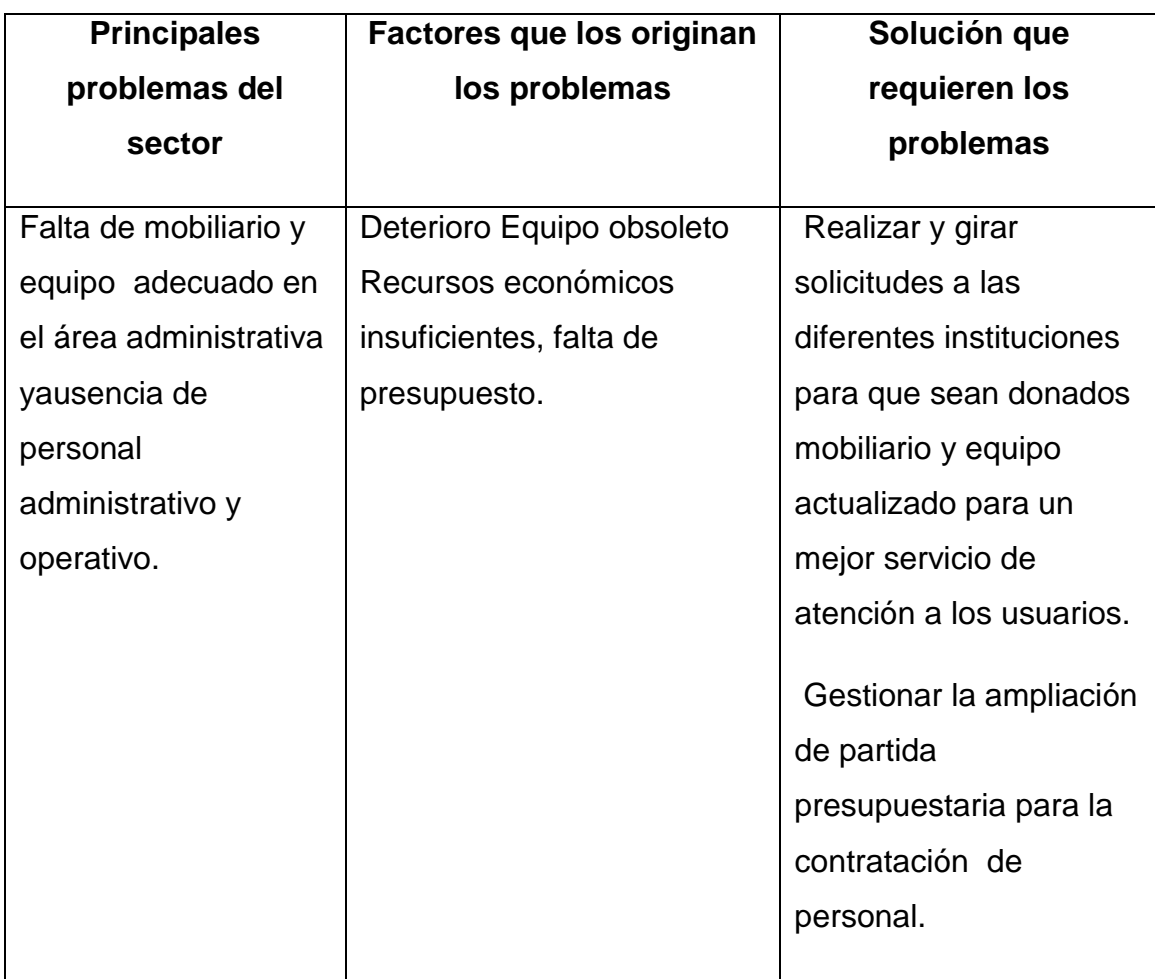

# **VII SECTOR DE RELACIONES**

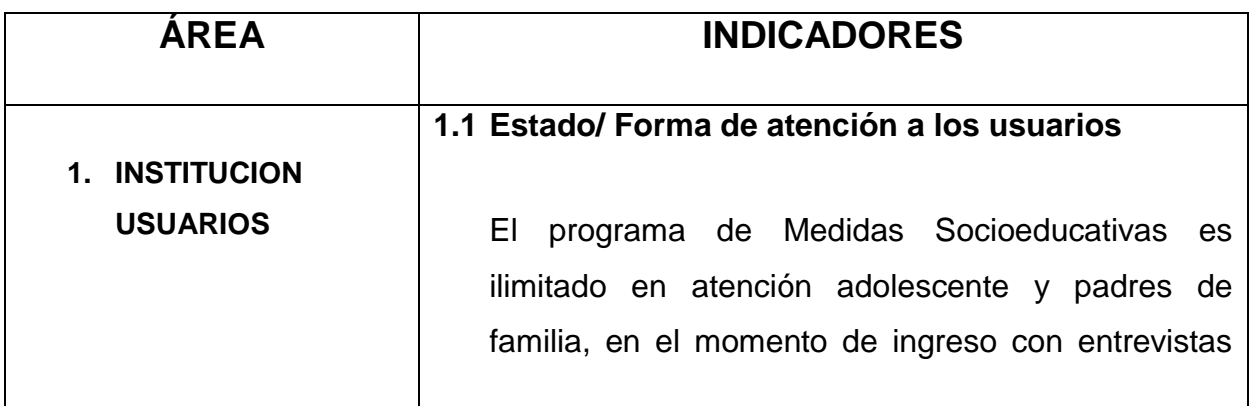

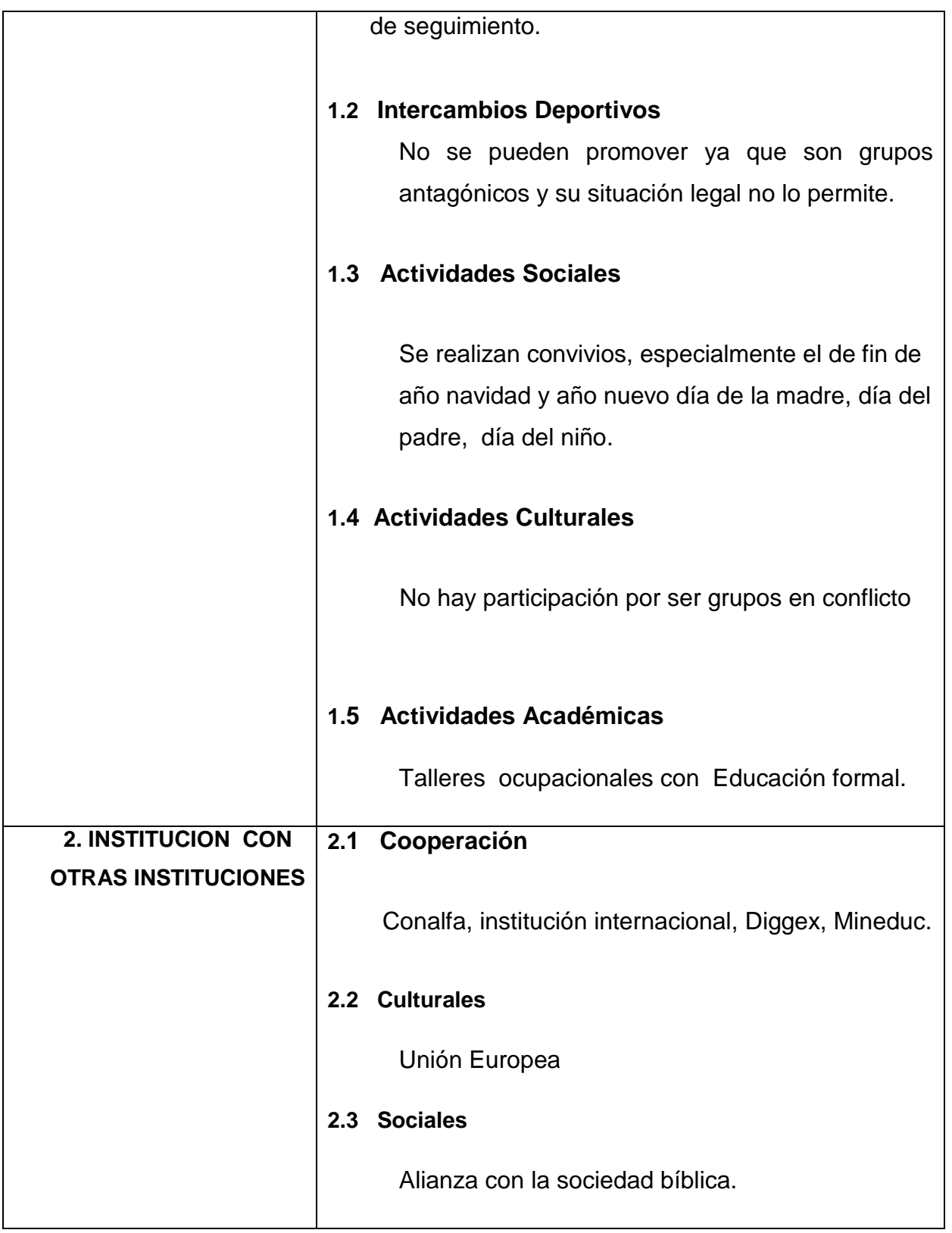

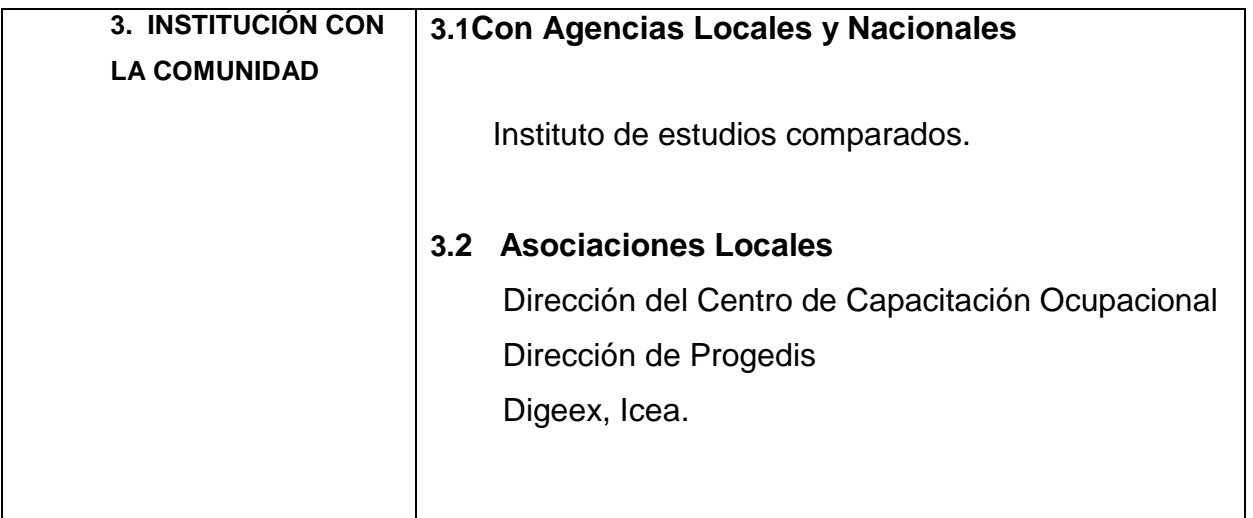

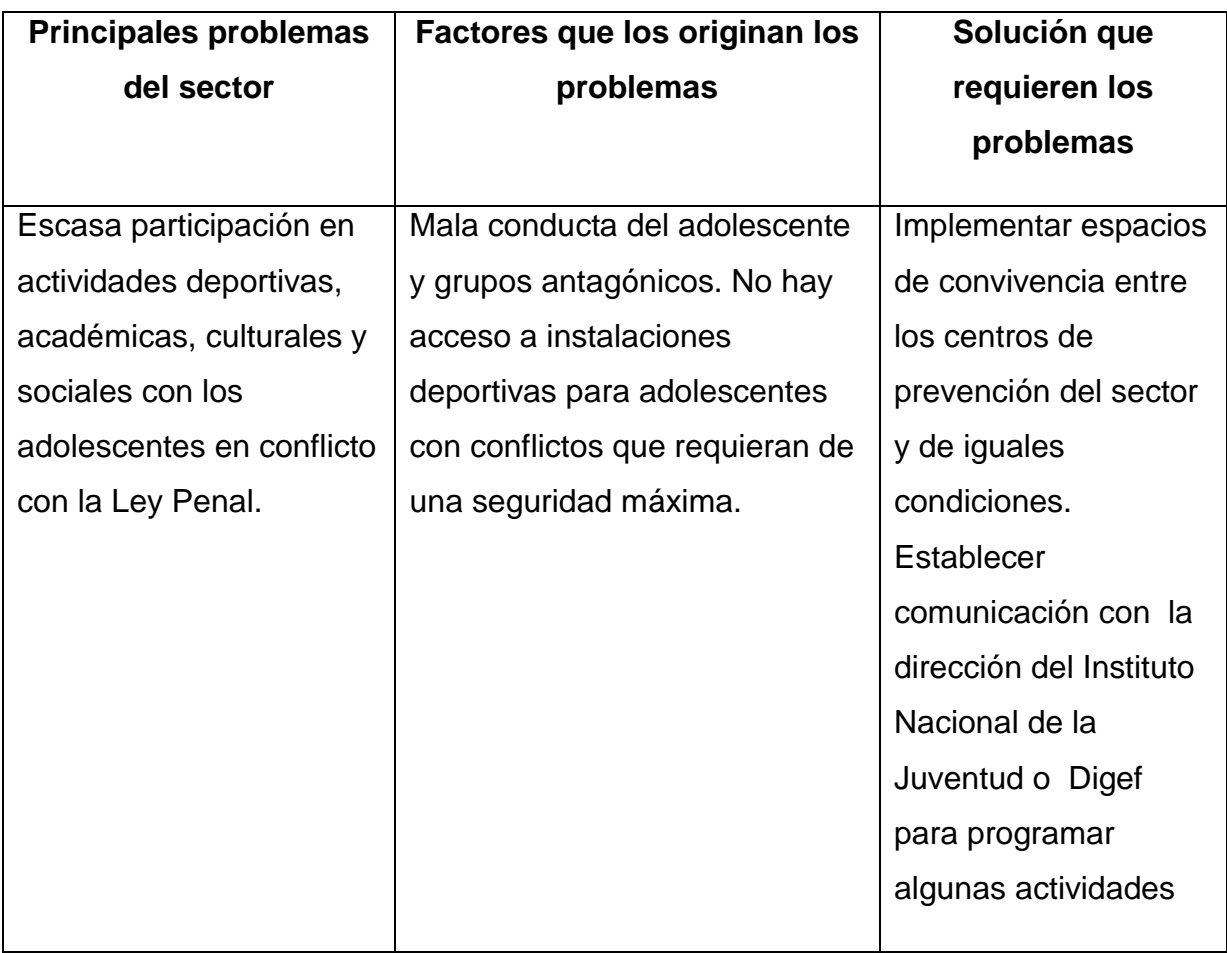

# **VIII SECTOR FILOSÓFICO, POLÍTICO, LEGAL**

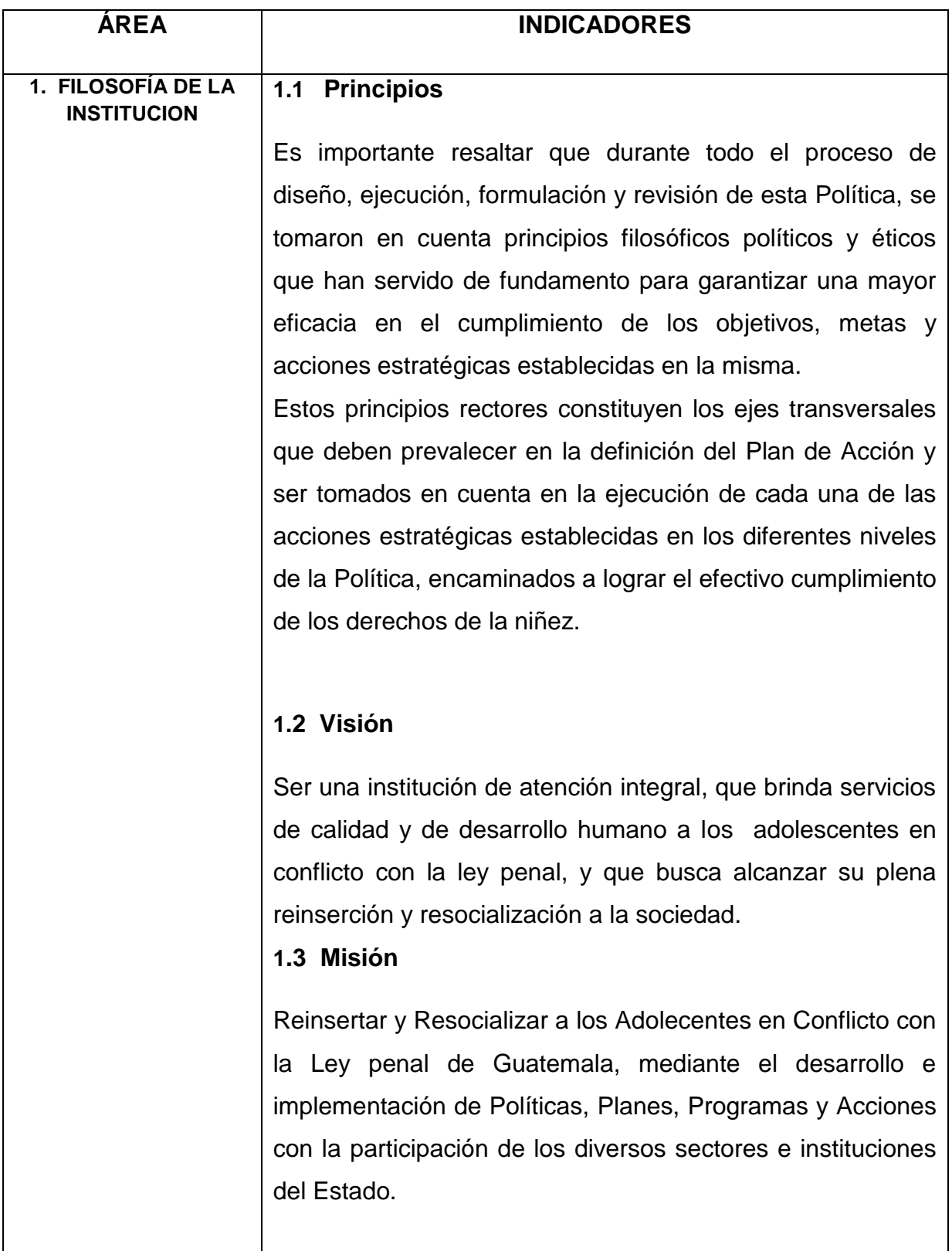

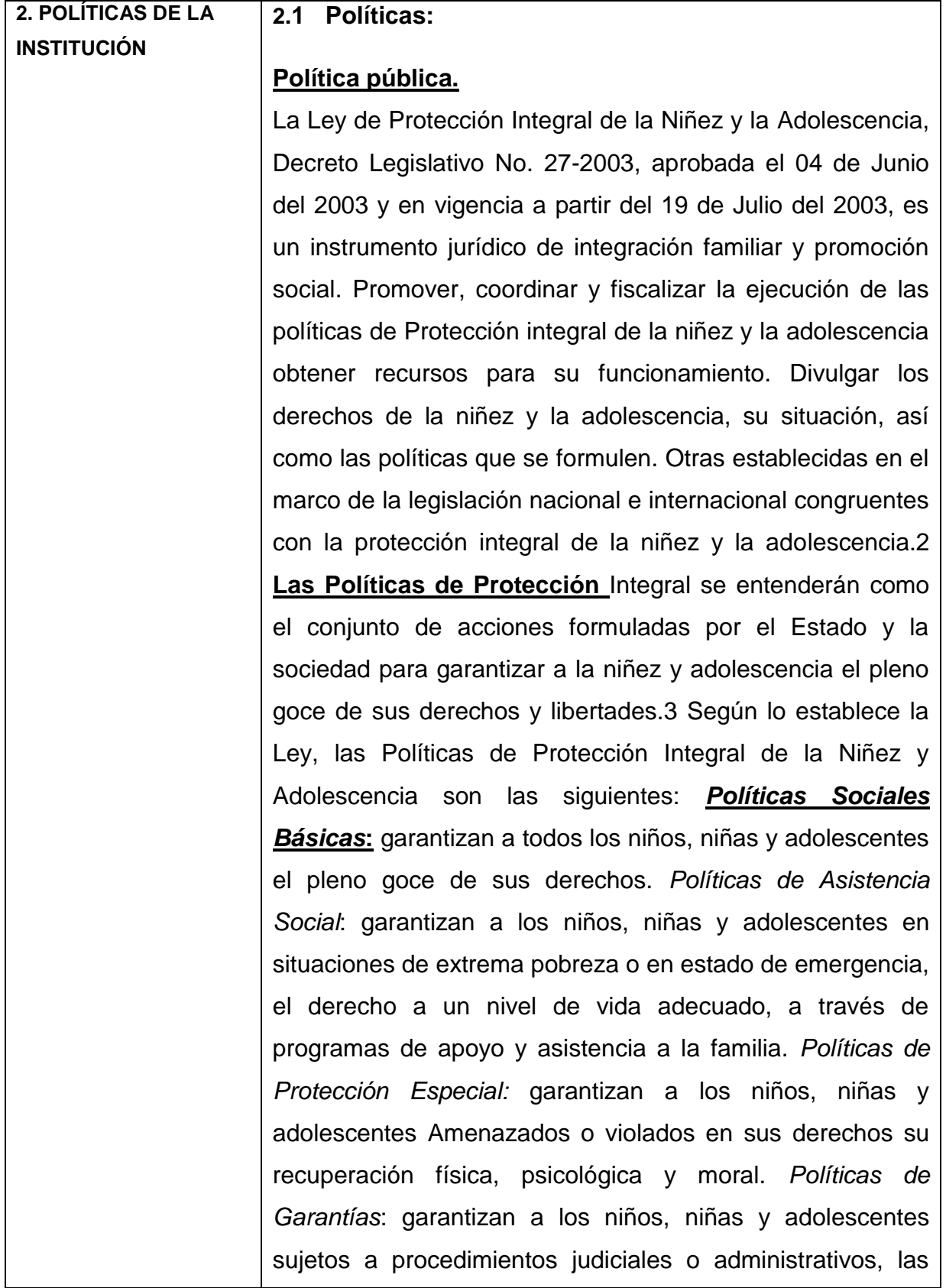

garantías procesales mínimas. 4 **El Plan de Acción Nacional de esta Política Pública incluye acciones estratégicas vinculantes con otras políticas públicas formuladas por el Estado, como lo son: la Política Nacional de Promoción y Desarrollo de las Mujeres** Guatemaltecas y su Plan de Equidad de Oportunidades, 2001-2006; la Estrategia de Reducción de la Pobreza, del 2001; la Política de Desarrollo Social y Población, del 2002; el Plan Nacional de Atención Integral a los y las Adolescentes; el Plan Nacional para la Erradicación del Trabajo Infantil y Protección de la Adolescencia Trabajadora; el Plan Nacional contra la Explotación Sexual Comercial de la Niñez y Adolescencia y el Plan Nacional de Protección de la Niñez de la Calle. Con esta Política Pública de Protección Integral y el Plan de Acción Nacional de la Niñez y Adolescencia, el Estado de Guatemala: Gobierno y Sociedad Civil, se plantean hacer de Guatemala una sociedad que piensa y actúa en función del bienestar de su niñez y adolescencia. Para ello se hace necesario poner a la niñez y adolescencia y sus derechos, en el centro de la planificación y de reinversión social; diseñar e implementar acciones estratégicas que permitan dentro del período de ejecución de esta Política Pública ysu Plan de Acción, sumar, coordinar y enfocar los mayores esfuerzos y recursos que permitan superar: el hambre, la desnutrición y mortalidad infantil; la explotación económica de la niñez y adolescencia; el maltrato, abuso y violencia intra-familiar; la discriminación de las niñas y de la niñez indígena; la baja calidad y cobertura de la educación; la baja calidad y cobertura de los servicios de salud;

2 Artículo 80, Ley de Protección Integral de la Niñez y

Adolescencia.

3 Artículo 81, idem.

4 Artículo 82, idem. Promover, coordinar y fiscalizar la ejecución de las políticas de protección integral de la niñez y la adolescencia. Obtener recursos para su funcionamiento.. Divulgar los derechos de la niñez y la adolescencia, su situación, así como las políticas que se formulen. Otras establecidas en el marco de la legislación nacional e internacional congruentes con la protección integral de la niñez y la adolescencia.

# **2.1 Objetivos:**

- 1. Garantizar los servicios con calidad, atención integral y especializada a los adolescentes en conflicto con la ley penal.
- 2. Fortalecer la coordinación interinstitucional para los procesos de reinversión y resocialización de los adolescentes en conflicto con la ley penal que garantice la preservación y reunificación familiar.
- 3. Monitorear el seguimiento y evaluación de las psicoterapias que se brindan a los adolescentes en conflicto con la ley penal.
- 4. Incrementar la cobertura de atención a nivel de la República de Guatemala a los adolescentes en conflicto con la ley penal.
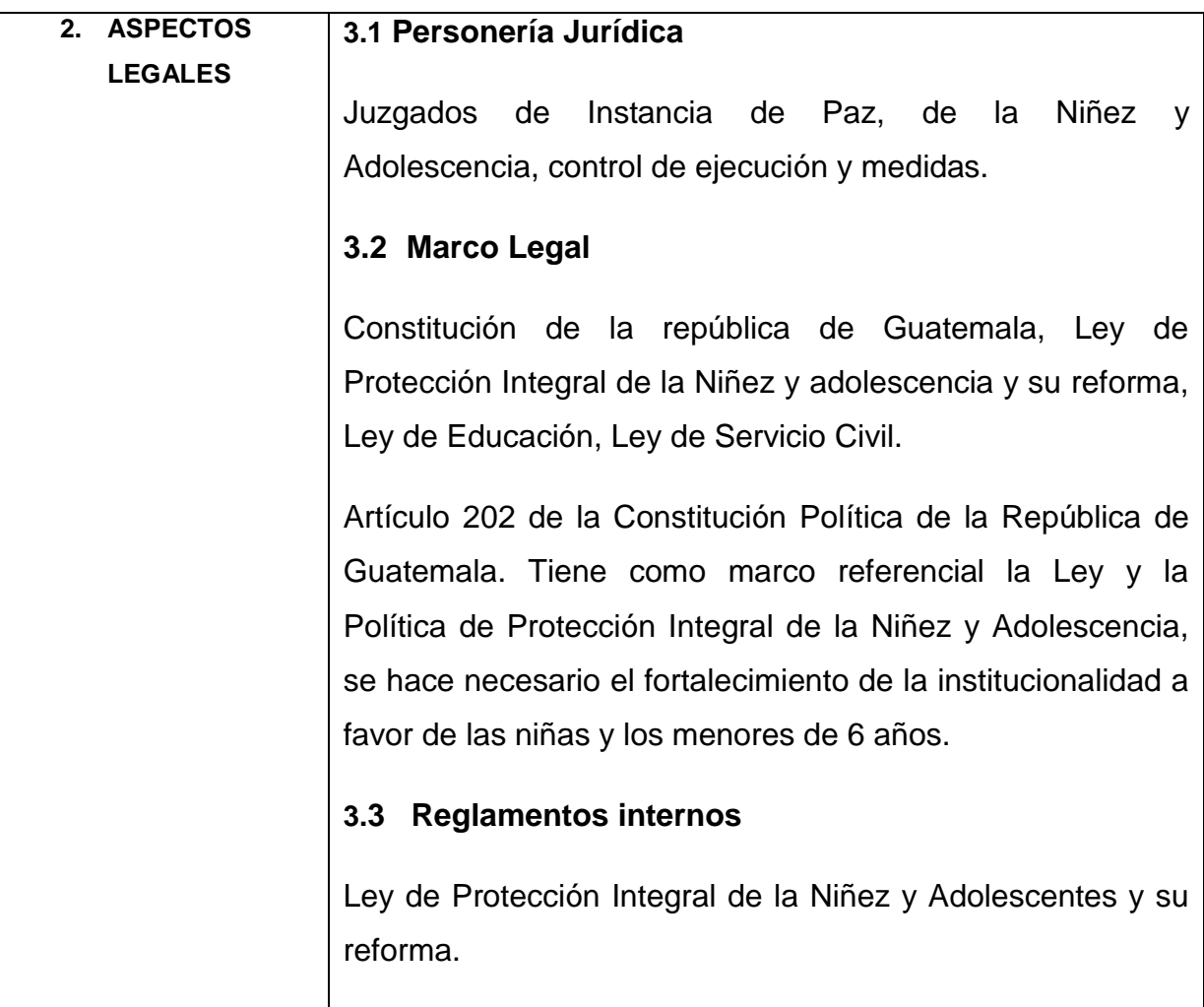

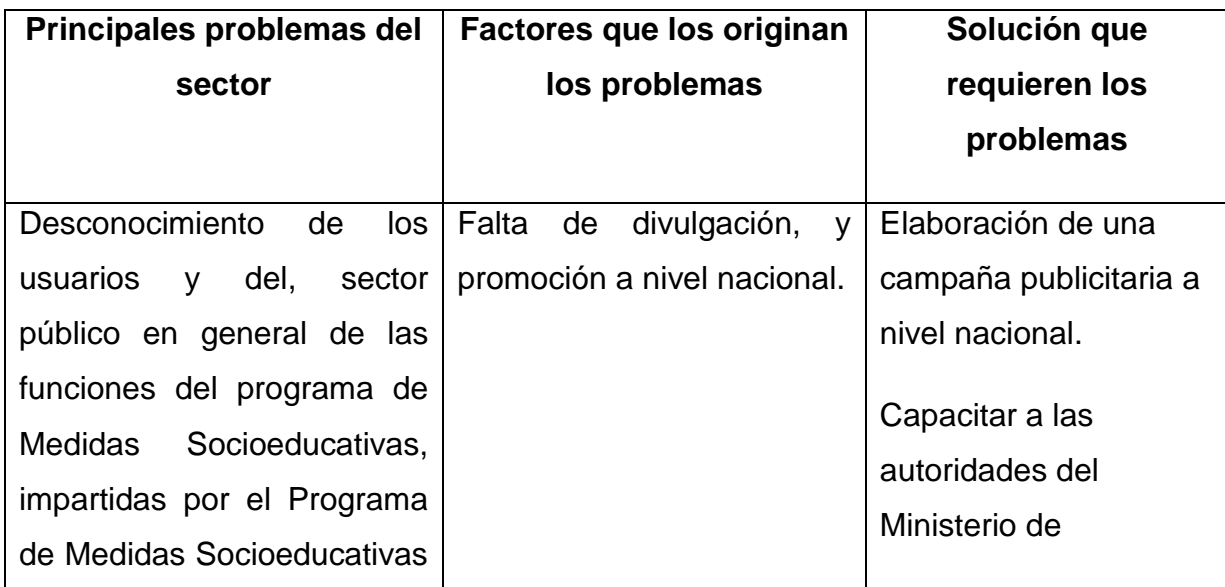

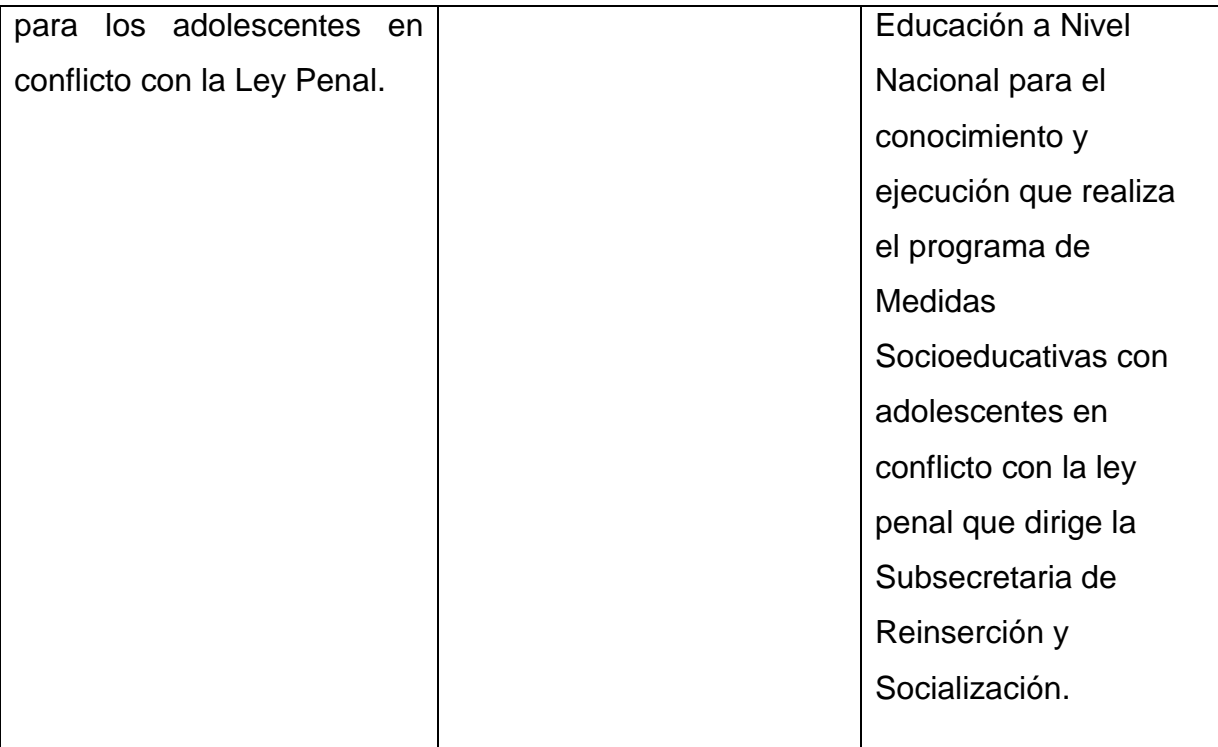

### **DIAGNÓSTICO INSTITUCIONAL**

Para determinar cuáles son los problemas que enfrenta el Programa de Medidas Socioeducativas de reinserción y resocialización de adolescentes en conflicto con la ley penal, y para poder cumplir con la visión y misión de la Subsecretaría de reinserción y resocialización; se realizó un diagnóstico institucional, para lo cual se utilizó la **Matriz F.O.D.A,** y poder determinar las Fortalezas, Oportunidades, Debilidades y Amenazas a través del análisis de cada uno de estos aspectos se utilizaron estrategias para convertir las Debilidades en Fortalezas y las Amenazas en Oportunidades, utilizando la técnica de observación participativa y no participativa, recopilando amplia información.

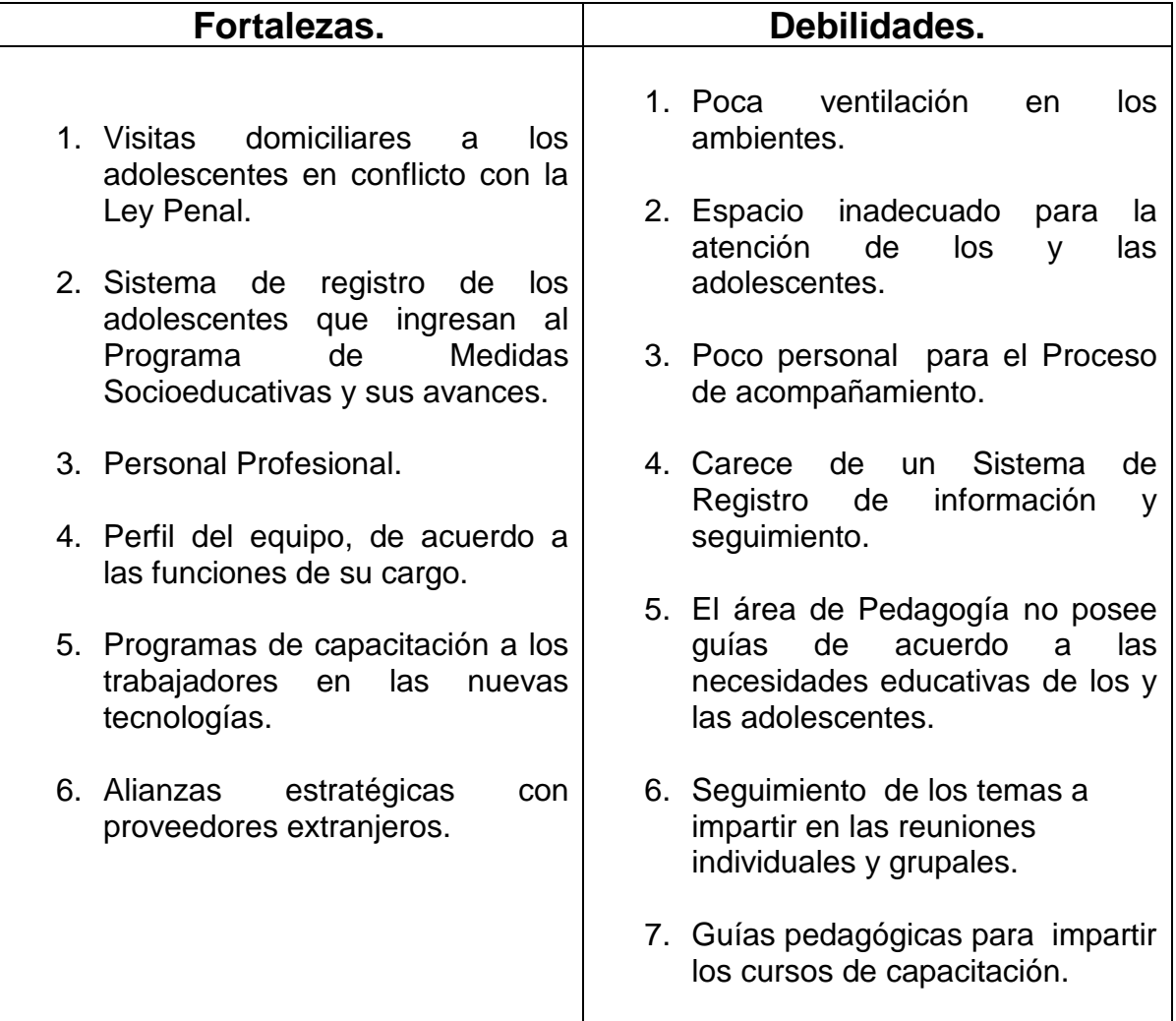

#### **F.O.D.A.**

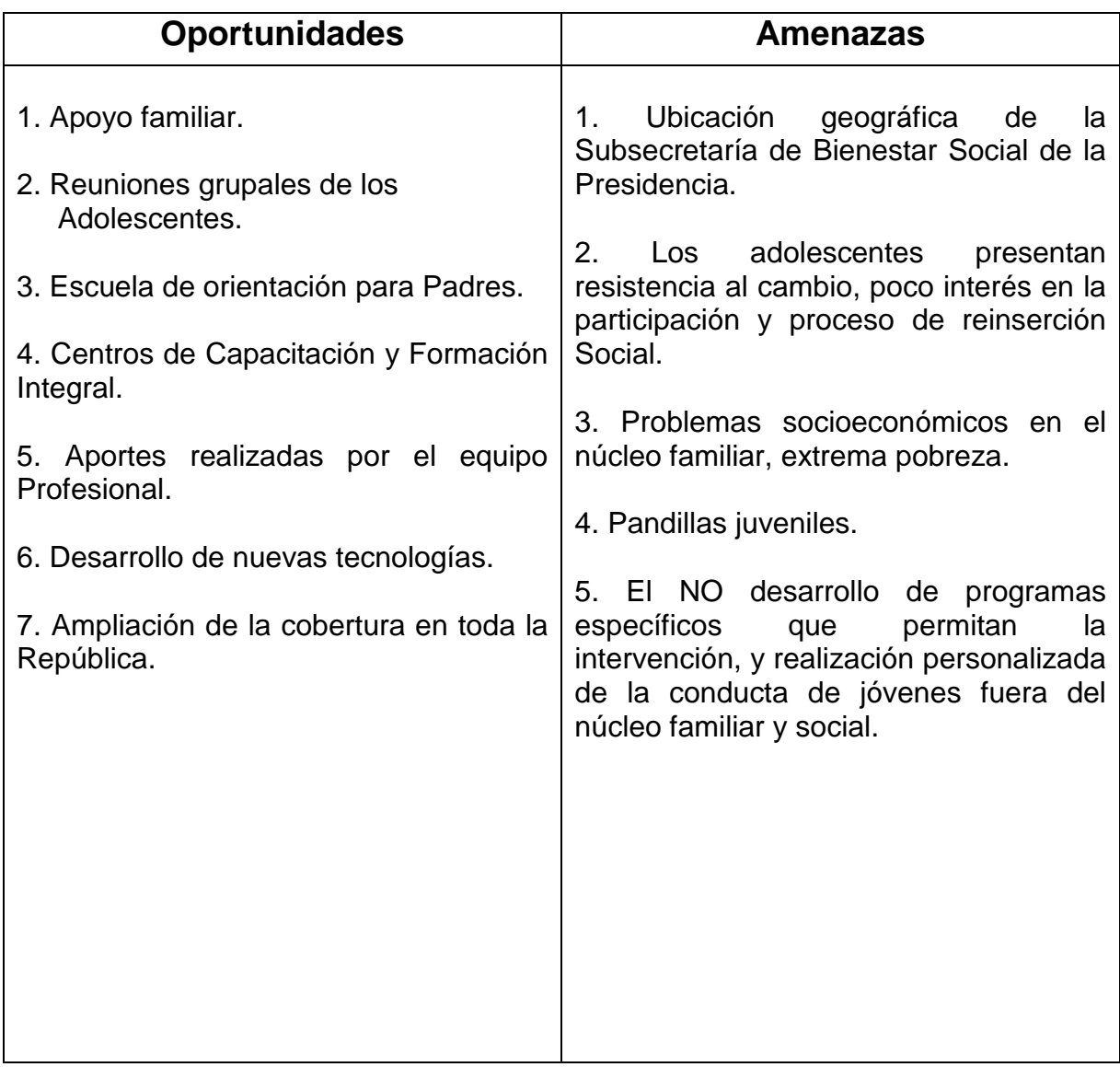

### **DIAGNÓSTICO INSTITUCIONAL**

Para determinar cuáles son los problemas que enfrenta la Subsecretaría de Reinserción y Resocialización de adolescentes en conflicto con la Ley Penal y así mismo para poder cumplir con la visión y misión se realizó un diagnóstico institucional, para el cual se utilizó la **Matriz F.O.D.A,** para determinar las Fortalezas, Oportunidades, Debilidades y Amenazas a través del análisis de cada uno de estos aspectos se utilizaron estrategias para convertir las Debilidades en Fortalezas y las Amenazas en Oportunidades, utilizando la técnica de observación participativa y no participativa, recopilando amplia información.

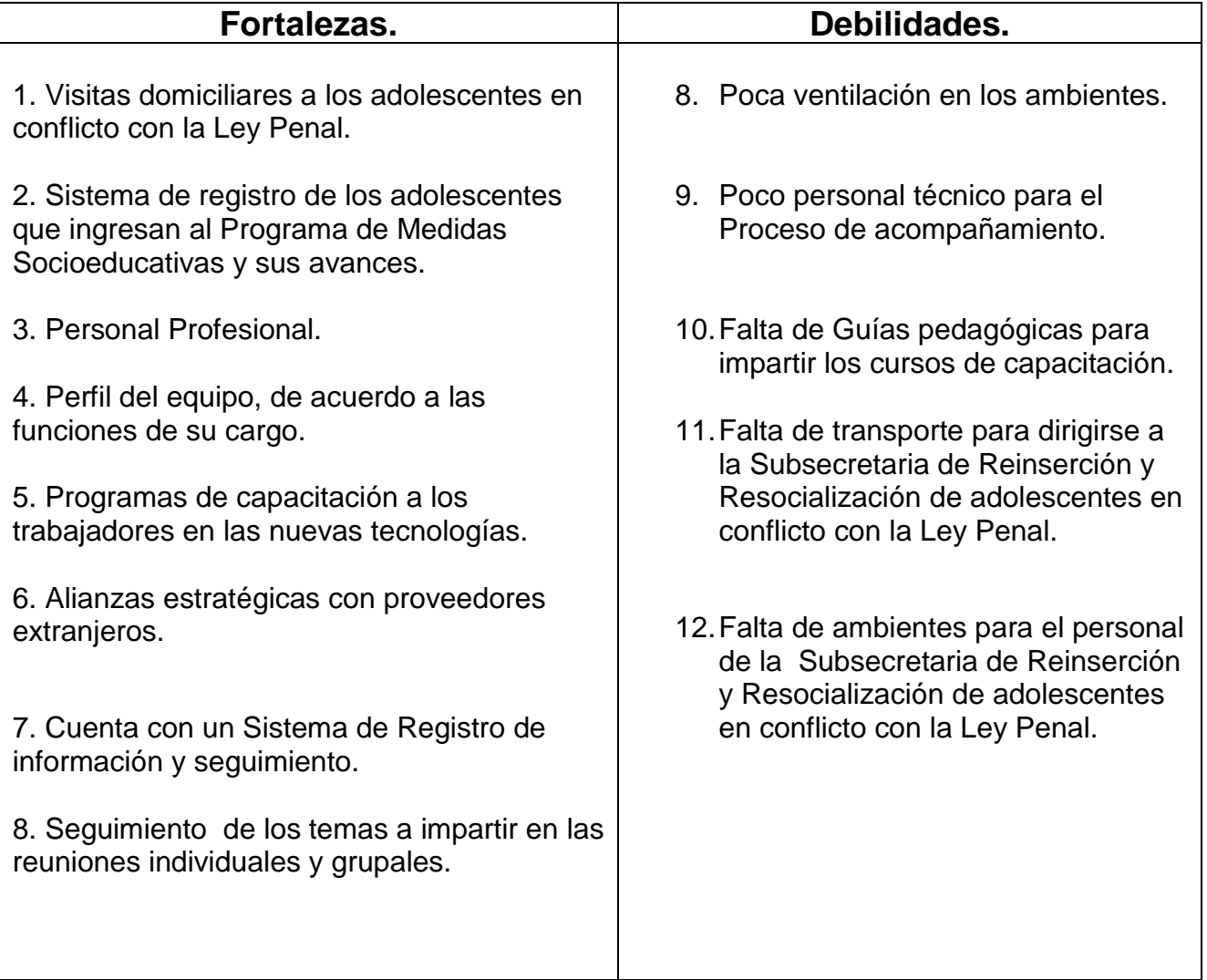

**F.O.D.A.**

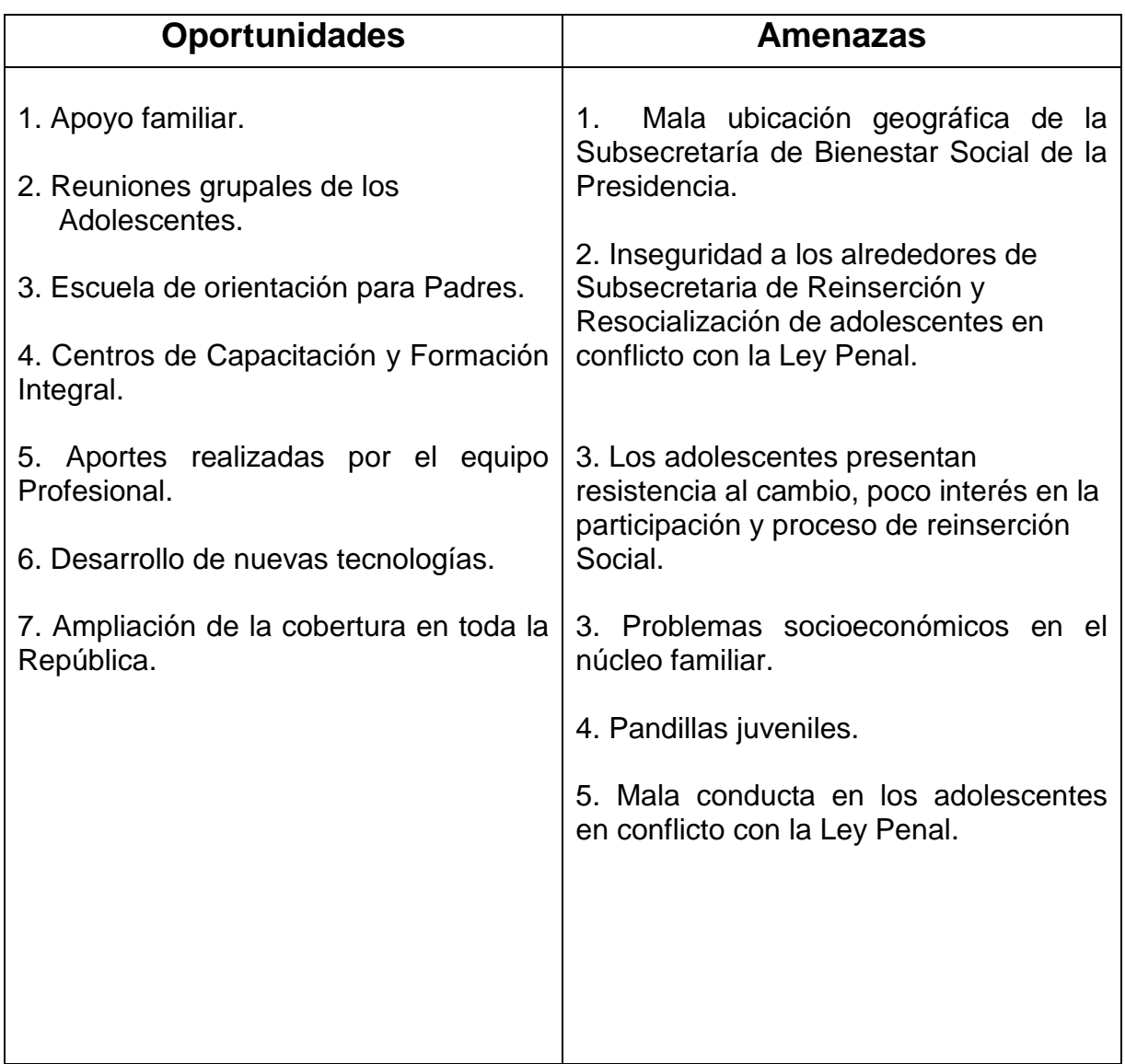

### **Análisis del F.O.D.A.**

#### **Debilidades a Fortalezas.**

- 1. El ambiente de la Subsecretaría debe ser agradable para todos los trabajadores de la Subsecretaría de Reinserción y Resocialización de adolescentes en conflicto con la Ley Penal brindándolo agradable.
- 2. La labor de los profesionales del Programa de Medidas Socioeducativas es brindar las herramientas necesarias para visualizar un proyecto de vida para los adolescentes durante el cumplimiento de la sanción impuesta por Juez competente; pero dicha labor se ve limitada debido a que el número de adolescentes infractores supera el número de profesionales.
- 3. La elaboración de guías y manuales será una herramienta facilitadora .para los profesionales pedagogos para el aprendizaje de los jóvenes, y que a la vez les permitirá un cambio en su vida personal para integrarse a la vida social y poder tener un trabajo digno, honrado y honesto que le permita un futuro mejor.
- 4. La falta de transporte directo a las instalaciones a la Subsecretaria es una debilidad que se a manejado a nivel profesional, ya que se es muy difícil que el personal que no cuenta con carro propio tenga que caminar hacia nuestras instalaciones un mínimo de cinco a seis cuadras desde la parada del transmetro, por lo cual se ve la necesidad de implementar un servicio de transporte público para nuestro personal.
- 5. El Desarrollo de ambientes y servicios se debe fundamentar en la creación y la disposición de todos los elementos que propicien un ambiente adecuado para los trabajadores de la Subsecretaría de Reinserción y Resocialización de adolescentes en conflicto con la Ley Penal, lo cual afecta la atención y disposición de los trabajadores.

#### **Amenazas a Oportunidades**

- 1. El inmueble que se utiliza como sede de la Subsecretaría de Reinserción y Resocialización de adolescentes en conflicto con la Ley Penal, deben reunir condiciones apropiadas para el desarrollo de la labor de cada uno de los trabajadores tanto en el área salud manteniendo un [ambiente](http://www.monografias.com/trabajos15/medio-ambiente-venezuela/medio-ambiente-venezuela.shtml) agradable empleando la policromía de [colores,](http://www.monografias.com/trabajos5/colarq/colarq.shtml) alegres, relajantes, música y un área de naturaleza
- 2. El Lugar donde se encuentra ubicada la Subsecretaria de Reinserción y Resocialización de adolescentes en conflicto con la Ley Penal es una zona muy solitaria por lo cual es muy peligroso que las personas transiten por el mismo.
- 3. .Los adolescentes presentan resistencia al cambio, poco interés en la participación y proceso de reinserción; la motivación a cambiar tiene que ser generada en el y no ser impuesta, se deben identificar y movilizar los objetivos de cambio del adolescente y posibilitarlos a la preparación de cambio la interacción interpersonal entre éste y el profesional a cargo, deben proporcionar a los adolescentes las herramientas con un soporte metodológico para despertar el interés; como actividades culturales, artísticas, deportivas y recreativas que promuevan una cultura de paz y de valores morales. El [trabajo](http://www.monografias.com/trabajos10/tequip/tequip.shtml)  [en equipo](http://www.monografias.com/trabajos10/tequip/tequip.shtml) y multidisciplinario, (trabajadores sociales psicólogos, y pedagogos), convergen en un trabajo conjunto donde todos asumen el rol La dinámica del programa implica el ingreso y egreso permanente de de educadores sociales. Es un trabajo coherente con unidad de criterio y convergencia de esfuerzos.
- 4. Existe una serie de pandillas juveniles que se observan a los alrededores del área de la Subsecretaria y que se es necesario que debido a esto no puedan tener acceso a nuestro plantel por lo tanto se no es necesario q todo el que desee entrar debe identificarse.

5. Mala conducta en los adolescentes en conflicto con la Ley Penal debido a la falta de valores morales en su vida diaria y como Institución nos preocupa salvar y hacerles consciencia a nuestros adolescentes que pueden llegar a formar parte digna de su sociedad.

#### **En base al F.O.D.A y la priorizaciones de los problemas, se pudo deducir que los principales son los siguientes:**

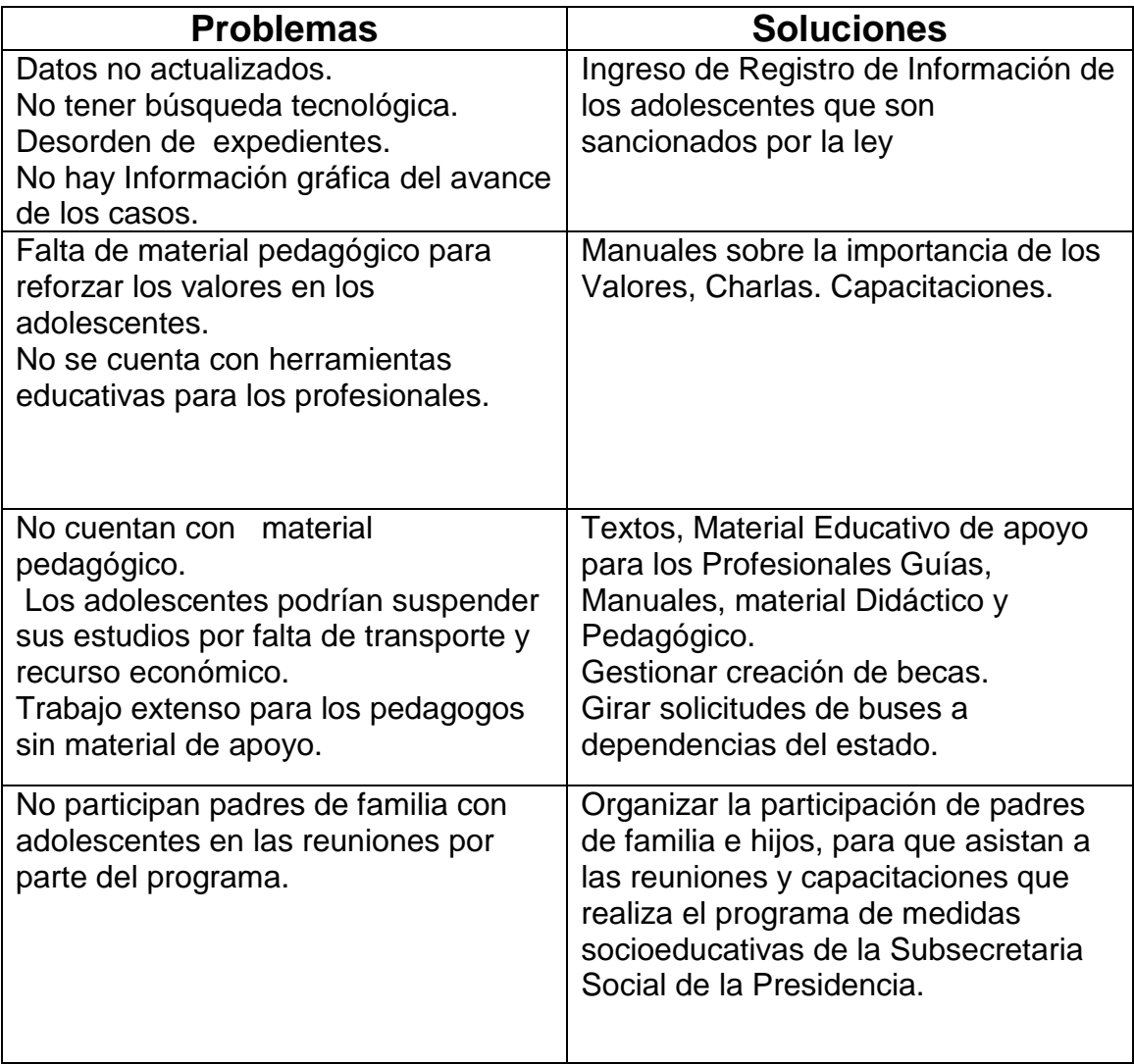

### **Análisis del F.O.D.A.**

#### **Debilidades a Fortalezas.**

- 6. El Desarrollo de ambientes de aprendizaje se debe fundamentar en la creación y la disposición de todos los elementos que propicien un ambiente adecuado para el aprendizaje; los Programas de Medidas Socioeducativas se encuentra limitados en espacio y ventilación; lo cual afecta la atención y disposición de los adolescentes así como dificulta el trabajo pedagógico de los profesionales.
- 7. Las instalaciones del Programa de Medidas Socioeducativas deben contar con la infraestructura y espacios en donde se desarrollen todas las interacciones entre personas y profesionales del proceso de aprendizaje.
- 8. La labor de los profesionales del Programa de Medidas Socioeducativas es brindar las herramientas necesarias para visualizar un proyecto de vida para los adolescentes durante el cumplimiento de la sanción impuesta por Juez competente; pero dicha labor se ve limitada debido a que el número de adolescentes infractores supera el número de profesionales.
- 9. Entre sus archivos se pueden encontrar documentos: entrevistas, Investigaciones de campo, visitas domiciliarias, búsqueda y obtención de recursos, supervisiones, apertura de expedientes, elaboración de informes, organización y ejecución de reuniones familiares y grupales, atención al público específicamente a padres de familia, referencias de casos, recolección de informes psicosociales de cada caso, ordenamiento, seguimiento y entrega directamente a los juzgados penales informes de progreso de jóvenes en proceso de reinserción social.
- 10.Adolescentes por disposición de la justicia, que para la realización de evaluaciones se determinaran en base a criterios, definir, procesos en cuenta para la recaudación de los datos, para el Programa de Medidas Socioeducativas contar con un Sistema de Registro de información que permitirá una planificación para la atención de los jóvenes en conflicto con la ley penal.
- 11. Los adolescentes que se atienden en el programa de Medidas socioeducativas según evaluaciones cuentan con un perfil muy bajo en lo que se refiere a educación, ya que el índice de pobreza extrema no les permite desenvolverse en ese medio por lo que fácilmente caen en conflictos, los pedagogos deberán facilitar y crear estrategias que faciliten la enseñanza y aprendizaje por medio de guías y manuales didácticos formativos y educativos.
- 12.La elaboración de guías y manuales será una herramienta facilitadora .para los profesionales pedagogos para el aprendizaje de los jóvenes, y que a la vez les permitirá un cambio en su vida personal para integrarse a la vida social y poder tener un trabajo digno, honrado y honesto que le permita un futuro mejor.
- 13.El Programa de Medidas Socioeducativas planifica y ejecuta cursos de capacitación a los adolescentes tanto del programa como de medidas socioeducativas, sin embargo no se cuenta con la elaboración de guías pedagógicas que permitan un mejor desarrollo didáctico y metodológico para los adolescentes en conflicto con la ley penal se hace necesaria la elaboración de guías y manuales pedagógicos educativos.

### **Amenazas a Oportunidades**

- 6. Los inmuebles que utilizan como sedes del Programa de Medidas Socioeducativas deben reunir condiciones apropiadas para el desarrollo de la labor pedagógica, social y de salud manteniendo un [ambiente](http://www.monografias.com/trabajos15/medio-ambiente-venezuela/medio-ambiente-venezuela.shtml) agradable de tipo familiar. Se debe emplear la policromía de [colores,](http://www.monografias.com/trabajos5/colarq/colarq.shtml) alegres, relajantes, música y un área de naturaleza
- 7. Los adolescentes presentan resistencia al cambio, poco interés en la participación y proceso de reinserción; la motivación a cambiar tiene que ser generada en el y no ser impuesta, se deben identificar y movilizar los objetivos de cambio del adolescente y posibilitarlos a la preparación de cambio la interacción interpersonal entre éste y el profesional a cargo, deben proporcionar a los adolescentes las herramientas con un soporte metodológico para despertar el interés; como actividades culturales, artísticas, deportivas y recreativas que promuevan una cultura de paz y de valores morales. El [trabajo](http://www.monografias.com/trabajos10/tequip/tequip.shtml)  [en equipo](http://www.monografias.com/trabajos10/tequip/tequip.shtml) y multidisciplinario, (trabajadores sociales psicólogos, y pedagogos), convergen en un trabajo conjunto donde todos asumen el rol La dinámica del programa implica el ingreso y egreso permanente de de educadores sociales. Es un trabajo coherente con unidad de criterio y convergencia de esfuerzos.
- 8. El desarrollo de programas específicos, que permitan la intervención personalizada de la conducta y la reincidencia de determinados delitos que, por ser sus características concretas, se diferencias del resto.

#### **En base al F.O.D.A y la priorizaciones de los problemas, se pudo deducir que los principales son los siguientes:**

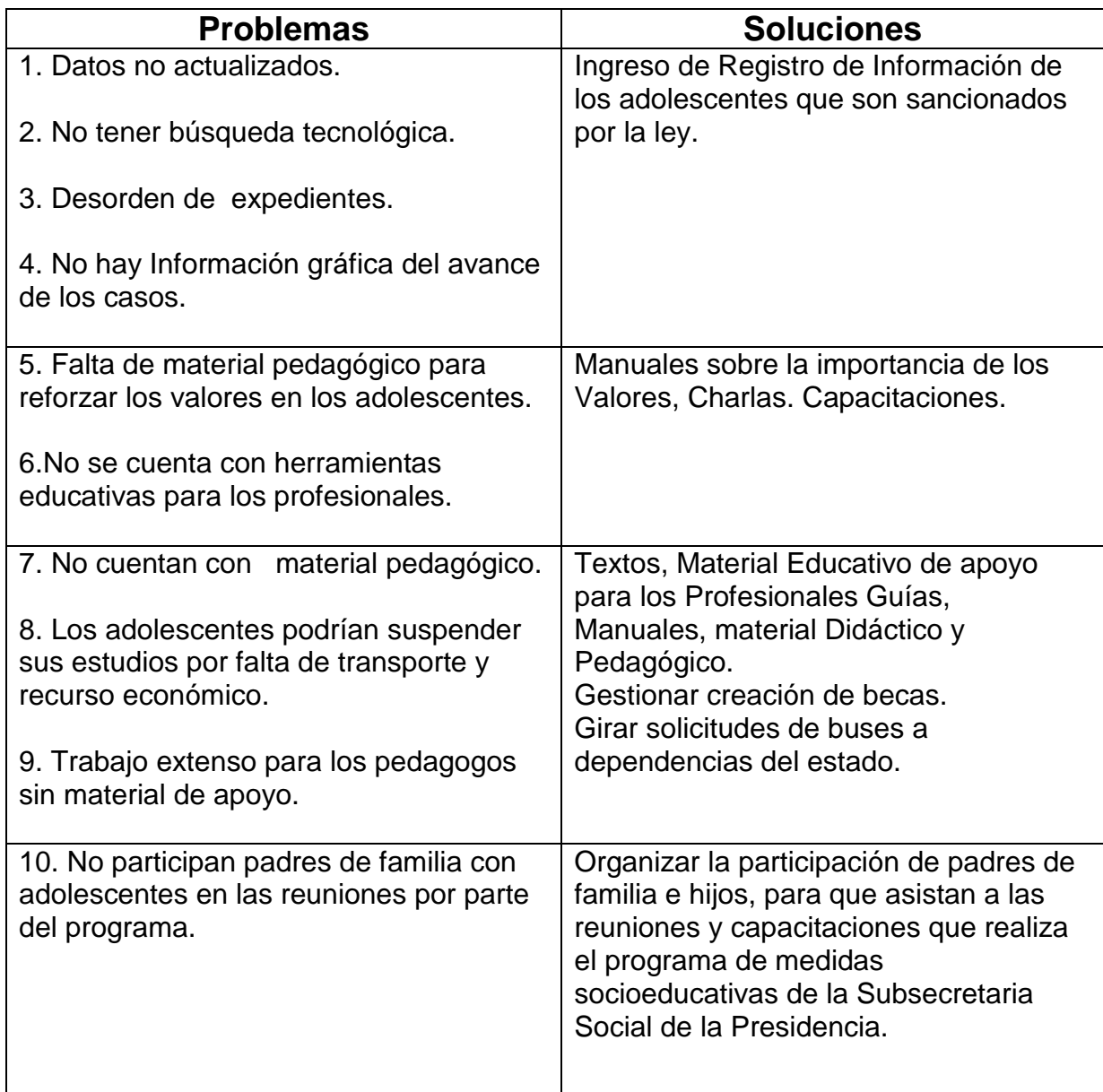

## **Apéndice 4 Instrumentos de Investigación**

# **UNIVERSIDAD DE SAN CARLOS DE GUATEMALA FACULTAD DE HUMANIDADES LICENCIATURA EN PEDAGOGIA Y ADMON. EDUCATIVA E.P.S. PROGRAMA DE MEDIDAS SOCIOEDUCATIVAS**

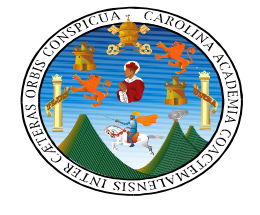

# **ENTREVISTA DIRIGIDA AL DIRECTOR DEL PROGRAMA DE MEDIDAS SOCIOEDUCATIVAS**

**DE LA SUBSECRETARIA DE BIENESTAR SOCIAL DE LA PRESIDENCIA**

LUGAR \_\_\_\_\_\_\_\_\_\_\_\_\_\_\_\_\_\_\_\_\_\_\_\_\_\_\_\_\_\_\_\_\_\_\_\_\_\_\_\_ FECHA \_\_\_\_\_\_\_\_\_

\_\_\_\_\_\_\_\_\_\_\_\_\_\_\_\_\_\_\_\_\_\_\_\_\_\_\_\_\_\_\_\_\_\_\_\_\_\_\_\_\_\_\_\_\_\_\_\_\_\_\_\_\_\_\_\_\_\_\_\_\_\_\_

\_\_\_\_\_\_\_\_\_\_\_\_\_\_\_\_\_\_\_\_\_\_\_\_\_\_\_\_\_\_\_\_\_\_\_\_\_\_\_\_\_\_\_\_\_\_\_\_\_\_\_\_\_\_\_\_\_\_\_\_\_\_\_

\_\_\_\_\_\_\_\_\_\_\_\_\_\_\_\_\_\_\_\_\_\_\_\_\_\_\_\_\_\_\_\_\_\_\_\_\_\_\_\_\_\_\_\_\_\_\_\_\_\_\_\_\_\_\_\_\_\_\_\_\_\_\_

\_\_\_\_\_\_\_\_\_\_\_\_\_\_\_\_\_\_\_\_\_\_\_\_\_\_\_\_\_\_\_\_\_\_\_\_\_\_\_\_\_\_\_\_\_\_\_\_\_\_\_\_\_\_\_\_\_\_\_\_\_\_\_

\_\_\_\_\_\_\_\_\_\_\_\_\_\_\_\_\_\_\_\_\_\_\_\_\_\_\_\_\_\_\_\_\_\_\_\_\_\_\_\_\_\_\_\_\_\_\_\_\_\_\_\_\_\_\_\_\_\_\_\_\_\_\_

\_\_\_\_\_\_\_\_\_\_\_\_\_\_\_\_\_\_\_\_\_\_\_\_\_\_\_\_\_\_\_\_\_\_\_\_\_\_\_\_\_\_\_\_\_\_\_\_\_\_\_\_\_\_\_\_\_\_\_\_\_\_\_

\_\_\_\_\_\_\_\_\_\_\_\_\_\_\_\_\_\_\_\_\_\_\_\_\_\_\_\_\_\_\_\_\_\_\_\_\_\_\_\_\_\_\_\_\_\_\_\_\_\_\_\_\_\_\_\_\_\_\_\_\_\_\_

\_\_\_\_\_\_\_\_\_\_\_\_\_\_\_\_\_\_\_\_\_\_\_\_\_\_\_\_\_\_\_\_\_\_\_\_\_\_\_\_\_\_\_\_\_\_\_\_\_\_\_\_\_\_\_\_\_\_\_\_\_\_\_

\_\_\_\_\_\_\_\_\_\_\_\_\_\_\_\_\_\_\_\_\_\_\_\_\_\_\_\_\_\_\_\_\_\_\_\_\_\_\_\_\_\_\_\_\_\_\_\_\_\_\_\_\_\_\_\_\_\_\_\_\_\_\_

\_\_\_\_\_\_\_\_\_\_\_\_\_\_\_\_\_\_\_\_\_\_\_\_\_\_\_\_\_\_\_\_\_\_\_\_\_\_\_\_\_\_\_\_\_\_\_\_\_\_\_\_\_\_\_\_\_\_\_\_\_\_\_

1. ¿A quiénes está dirigido el Programa de Medidas Socioeducativas?

2. ¿Cuál es la función del Programa de Medidas Socioeducativas?

3. ¿Cuáles son las metas del Programa?

4. ¿Qué tipos de medidas socioeducativas implementan en el Programa?

5. ¿Qué procedimientos se realizan para que los adolecentes asistan al Programa de Medidas Socioeducativas?

\_\_\_\_\_\_\_\_\_\_\_\_\_\_\_\_\_\_\_\_\_\_\_\_\_\_\_\_\_\_\_\_\_\_\_\_\_\_\_\_\_\_\_\_\_\_\_\_\_\_\_\_\_\_\_\_\_\_\_\_\_\_\_

\_\_\_\_\_\_\_\_\_\_\_\_\_\_\_\_\_\_\_\_\_\_\_\_\_\_\_\_\_\_\_\_\_\_\_\_\_\_\_\_\_\_\_\_\_\_\_\_\_\_\_\_\_\_\_\_\_\_\_\_\_\_\_

 $\frac{1}{\sqrt{2}}$  ,  $\frac{1}{\sqrt{2}}$  ,  $\frac{1}{\sqrt{2}}$  ,  $\frac{1}{\sqrt{2}}$  ,  $\frac{1}{\sqrt{2}}$  ,  $\frac{1}{\sqrt{2}}$  ,  $\frac{1}{\sqrt{2}}$  ,  $\frac{1}{\sqrt{2}}$  ,  $\frac{1}{\sqrt{2}}$  ,  $\frac{1}{\sqrt{2}}$  ,  $\frac{1}{\sqrt{2}}$  ,  $\frac{1}{\sqrt{2}}$  ,  $\frac{1}{\sqrt{2}}$  ,  $\frac{1}{\sqrt{2}}$  ,  $\frac{1}{\sqrt{2}}$  $\frac{1}{\sqrt{2}}$  ,  $\frac{1}{\sqrt{2}}$  ,  $\frac{1}{\sqrt{2}}$  ,  $\frac{1}{\sqrt{2}}$  ,  $\frac{1}{\sqrt{2}}$  ,  $\frac{1}{\sqrt{2}}$  ,  $\frac{1}{\sqrt{2}}$  ,  $\frac{1}{\sqrt{2}}$  ,  $\frac{1}{\sqrt{2}}$  ,  $\frac{1}{\sqrt{2}}$  ,  $\frac{1}{\sqrt{2}}$  ,  $\frac{1}{\sqrt{2}}$  ,  $\frac{1}{\sqrt{2}}$  ,  $\frac{1}{\sqrt{2}}$  ,  $\frac{1}{\sqrt{2}}$ 6. ¿Qué piensa usted sobre la implementación de Talleres Ocupacionales? \_\_\_\_\_\_\_\_\_\_\_\_\_\_\_\_\_\_\_\_\_\_\_\_\_\_\_\_\_\_\_\_\_\_\_\_\_\_\_\_\_\_\_\_\_\_\_\_\_\_\_\_\_\_\_\_\_\_\_\_\_\_\_  $\frac{1}{\sqrt{2}}$  ,  $\frac{1}{\sqrt{2}}$  ,  $\frac{1}{\sqrt{2}}$  ,  $\frac{1}{\sqrt{2}}$  ,  $\frac{1}{\sqrt{2}}$  ,  $\frac{1}{\sqrt{2}}$  ,  $\frac{1}{\sqrt{2}}$  ,  $\frac{1}{\sqrt{2}}$  ,  $\frac{1}{\sqrt{2}}$  ,  $\frac{1}{\sqrt{2}}$  ,  $\frac{1}{\sqrt{2}}$  ,  $\frac{1}{\sqrt{2}}$  ,  $\frac{1}{\sqrt{2}}$  ,  $\frac{1}{\sqrt{2}}$  ,  $\frac{1}{\sqrt{2}}$ 7. ¿Qué Talleres Ocupacionales le guitaría que se implementara en el Programa de Medidas Socioeducativas?

\_\_\_\_\_\_\_\_\_\_\_\_\_\_\_\_\_\_\_\_\_\_\_\_\_\_\_\_\_\_\_\_\_\_\_\_\_\_\_\_\_\_\_\_\_\_\_\_\_\_\_\_\_\_\_\_\_\_\_\_\_\_\_

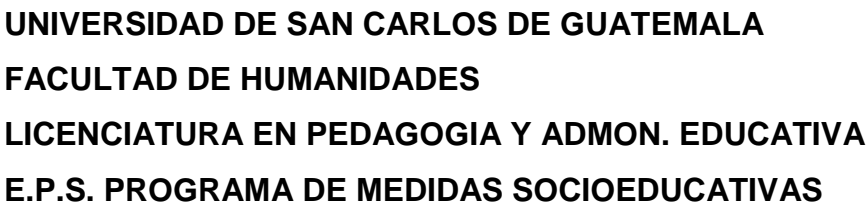

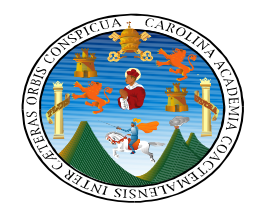

## **ENTREVISTA DIRIGIDA AL COORDINADOR DEL DEPARTAMENTO DE PEDAGOGIA DEL PROGRAMA DE MEDIDAS SOCIOEDUCATIVAS**

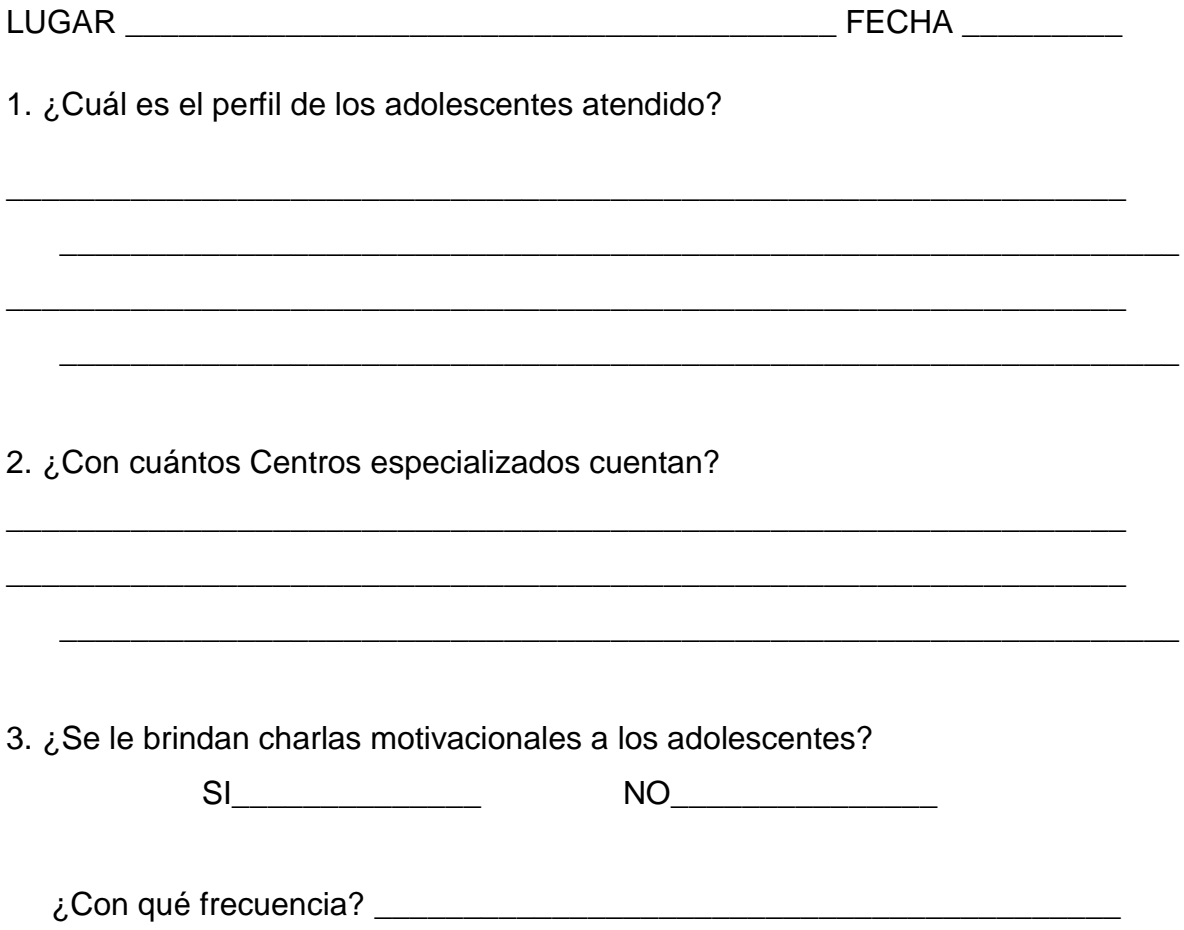

4. Si se diera la oportunidad de presentar un proyecto de talleres ocupacionales para que los adolescentes tenga oportunidad de ingresar al campo laboral ¿Apoyaría usted el proyecto?

SI \_\_\_\_\_\_\_\_\_\_\_\_\_ NO \_\_\_\_\_\_\_\_\_\_\_\_\_\_

¿Por qué?

5. ¿Durante su internamiento qué atención Profesional se les brindan a los adolecentes?

\_\_\_\_\_\_\_\_\_\_\_\_\_\_\_\_\_\_\_\_\_\_\_\_\_\_\_\_\_\_\_\_\_\_\_\_\_\_\_\_\_\_\_\_\_\_\_\_\_\_\_\_\_\_\_\_\_\_\_\_\_\_\_

\_\_\_\_\_\_\_\_\_\_\_\_\_\_\_\_\_\_\_\_\_\_\_\_\_\_\_\_\_\_\_\_\_\_\_\_\_\_\_\_\_\_\_\_\_\_\_\_\_\_\_\_\_\_\_\_\_\_\_\_\_\_\_

#### **UNIVERSIDAD DE SAN CARLOS DE GUATEMALA FACULTAD DE HUMANIDADES LICENCIATURA EN PEDAGOGIA Y ADMON. EDUCATIVA E.P.S. PROGRAMA DE MEDIDAS SOCIOEDUCATIVAS**

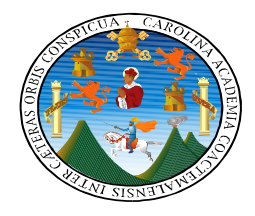

#### **ENTREVISTA DIRIGIDA AL INSTRUCTOR DEL AREA TECNOLÓGICA DE LOS TALLERES OCUPACIONALES**

LUGAR \_\_\_\_\_\_\_\_\_\_\_\_\_\_\_\_\_\_\_\_\_\_\_\_\_\_\_\_\_\_\_\_\_\_\_\_\_\_\_\_ FECHA \_\_\_\_\_\_\_\_\_

1. ¿Entre qué edades oscilan los adolecentes que están privados de libertad?  $\frac{1}{\sqrt{2}}$  ,  $\frac{1}{\sqrt{2}}$  ,  $\frac{1}{\sqrt{2}}$  ,  $\frac{1}{\sqrt{2}}$  ,  $\frac{1}{\sqrt{2}}$  ,  $\frac{1}{\sqrt{2}}$  ,  $\frac{1}{\sqrt{2}}$  ,  $\frac{1}{\sqrt{2}}$  ,  $\frac{1}{\sqrt{2}}$  ,  $\frac{1}{\sqrt{2}}$  ,  $\frac{1}{\sqrt{2}}$  ,  $\frac{1}{\sqrt{2}}$  ,  $\frac{1}{\sqrt{2}}$  ,  $\frac{1}{\sqrt{2}}$  ,  $\frac{1}{\sqrt{2}}$ 

 \_\_\_\_\_\_\_\_\_\_\_\_\_\_\_\_\_\_\_\_\_\_\_\_\_\_\_\_\_\_\_\_\_\_\_\_\_\_\_\_\_\_\_\_\_\_\_\_\_\_\_\_\_\_\_\_\_\_\_\_\_\_\_ \_\_\_\_\_\_\_\_\_\_\_\_\_\_\_\_\_\_\_\_\_\_\_\_\_\_\_\_\_\_\_\_\_\_\_\_\_\_\_\_\_\_\_\_\_\_\_\_\_\_\_\_\_\_\_\_\_\_\_\_\_\_\_ \_\_\_\_\_\_\_\_\_\_\_\_\_\_\_\_\_\_\_\_\_\_\_\_\_\_\_\_\_\_\_\_\_\_\_\_\_\_\_\_\_\_\_\_\_\_\_\_\_\_\_\_\_\_\_\_\_\_\_\_\_\_\_ \_\_\_\_\_\_\_\_\_\_\_\_\_\_\_\_\_\_\_\_\_\_\_\_\_\_\_\_\_\_\_\_\_\_\_\_\_\_\_\_\_\_\_\_\_\_\_\_\_\_\_\_\_\_\_\_\_\_\_\_\_\_\_

- 2. ¿Cuál es el grado de escolaridad de los estudiantes?
- 3. ¿Cuál es el número de adolecentes que internan regularmente?
- 4. ¿Cuenta la institución con docentes que impartan educación a los adolecentes?

\_\_\_\_\_\_\_\_\_\_\_\_\_\_\_\_\_\_\_\_\_\_\_\_\_\_\_\_\_\_\_\_\_\_\_\_\_\_\_\_\_\_\_\_\_\_\_\_\_\_\_\_\_\_\_\_\_\_\_\_\_\_\_

\_\_\_\_\_\_\_\_\_\_\_\_\_\_\_\_\_\_\_\_\_\_\_\_\_\_\_\_\_\_\_\_\_\_\_\_\_\_\_\_\_\_\_\_\_\_\_\_\_\_\_\_\_\_\_\_\_\_\_\_\_\_\_ \_\_\_\_\_\_\_\_\_\_\_\_\_\_\_\_\_\_\_\_\_\_\_\_\_\_\_\_\_\_\_\_\_\_\_\_\_\_\_\_\_\_\_\_\_\_\_\_\_\_\_\_\_\_\_\_\_\_\_\_\_\_\_

\_\_\_\_\_\_\_\_\_\_\_\_\_\_\_\_\_\_\_\_\_\_\_\_\_\_\_\_\_\_\_\_\_\_\_\_\_\_\_\_\_\_\_\_\_\_\_\_\_\_\_\_\_\_\_\_\_\_\_\_\_\_\_ \_\_\_\_\_\_\_\_\_\_\_\_\_\_\_\_\_\_\_\_\_\_\_\_\_\_\_\_\_\_\_\_\_\_\_\_\_\_\_\_\_\_\_\_\_\_\_\_\_\_\_\_\_\_\_\_\_\_\_\_\_\_\_

\_\_\_\_\_\_\_\_\_\_\_\_\_\_\_\_\_\_\_\_\_\_\_\_\_\_\_\_\_\_\_\_\_\_\_\_\_\_\_\_\_\_\_\_\_\_\_\_\_\_\_\_\_\_\_\_\_\_\_\_\_\_\_

 \_\_\_\_\_\_\_\_\_\_\_\_\_\_\_\_\_\_\_\_\_\_\_\_\_\_\_\_\_\_\_\_\_\_\_\_\_\_\_\_\_\_\_\_\_\_\_\_\_\_\_\_\_\_\_\_\_\_\_\_\_\_\_ \_\_\_\_\_\_\_\_\_\_\_\_\_\_\_\_\_\_\_\_\_\_\_\_\_\_\_\_\_\_\_\_\_\_\_\_\_\_\_\_\_\_\_\_\_\_\_\_\_\_\_\_\_\_\_\_\_\_\_\_\_\_\_ \_\_\_\_\_\_\_\_\_\_\_\_\_\_\_\_\_\_\_\_\_\_\_\_\_\_\_\_\_\_\_\_\_\_\_\_\_\_\_\_\_\_\_\_\_\_\_\_\_\_\_\_\_\_\_\_\_\_\_\_\_\_\_

\_\_\_\_\_\_\_\_\_\_\_\_\_\_\_\_\_\_\_\_\_\_\_\_\_\_\_\_\_\_\_\_\_\_\_\_\_\_\_\_\_\_\_\_\_\_\_\_\_\_\_\_\_\_\_\_\_\_\_\_\_\_\_

5. ¿Apoyaría usted un nuevo proyecto de talleres ocupacionales?

6. ¿Qué cursos cree usted que le llaman la atención a los adolecentes?

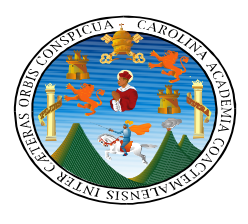

#### **UNIVERSIDAD DE SAN CARLOS DE GUATEMALA FACULTAD DE HUMANIDADES LICENCIATURA EN PEDAGOGIA Y ADMON. EDUCATIVA E.P.S. PROGRAMA DE MEDIDAS SOCIOEDUCATIVAS**

#### **ENCUESTA DIRIGIDA A ADOLECENTES EN REINSERCIÓN Y SOCIALIZACIÓN**

**INSTRUCCIONES:** Responda a los siguiente

1. La edad en que te encuentras está entre:

12 a 14 años \_\_\_\_\_\_\_ 15 a 17 años\_\_\_\_\_\_\_\_

2. Sexo Femenino \_\_\_\_\_\_\_\_\_ Masculino \_\_\_\_\_\_\_\_\_

3. ¿Crees que necesitas ayuda para decidir a qué dedicarás cuando cumplas el tiempo de sanción?

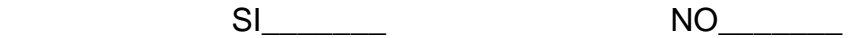

4. ¿Por qué crees que no sabes a qué te dedicarás en tu futuro? Subraya una respuesta.

- a) No tienes claro lo que quieres para tu futuro.
- b) Inseguridad en ti mismo
- c) No existe un programa ocupacional

5. ¿Sabes que el Programa de Medidas Socioeducativas cuenta ayuda profesional que puede ayudarte a descubrir el oficio que te gustaría?

SI\_\_\_\_\_\_\_ NO\_\_\_\_\_\_\_

6. Si tuvieras la oportunidad de elegir entre los siguientes Talleres Ocupacionales ¿Cuál elegirías?

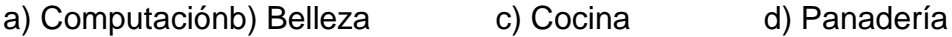

e) Mecánica f) Motivación y Valores

#### **Apéndice 5 Instrumentos de evaluación Proceso de Evaluación del Diagnóstico**

**Lista de Cotejo** 

**Producto:** Diagnóstico Institucional de la Subsecretaría de reinserción y resocialización **Responsable:** Yanis Angelica Velàsquez Argueta

**Dirigida al Director de la Subsecretaría de Reinserción y resocialización**

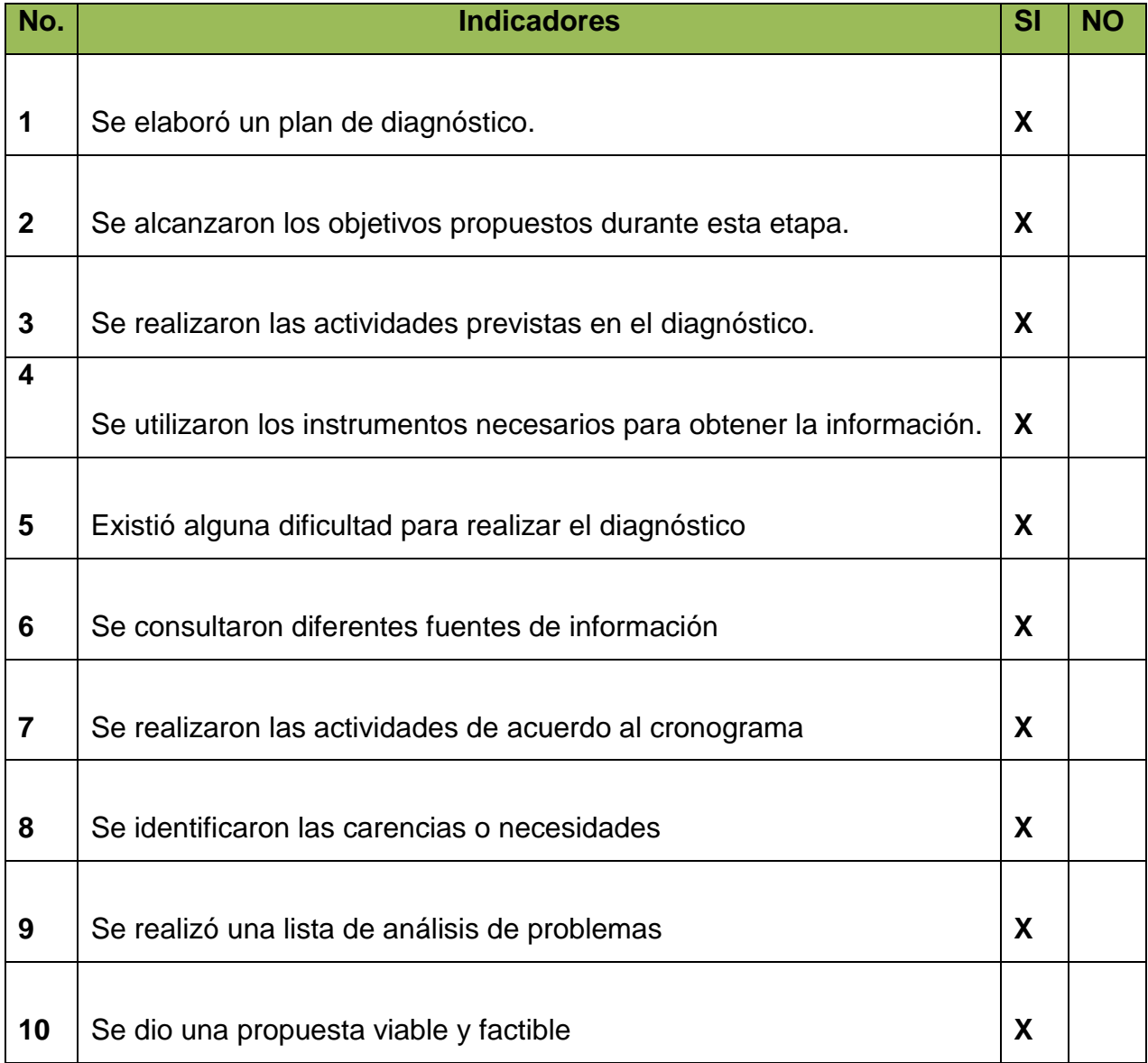

**Interpretación:** Analizando los resultados obtenidos en la lista de cotejo se deduce que la realización del diagnostico fue logrado, ya que se alcanzaron los objetivos propuestos

### **Evaluación del Perfil**

**Lista de Cotejo Producto:** Perfil del proyecto. **Lugar:** Guatemala, ciudad capital **Responsable:**Yanis Angelica Velàsquez Argueta **Dirigida al Director del Programa de medidas socioeducativas para adolescentes en** 

#### **conflicto con la ley penal.**

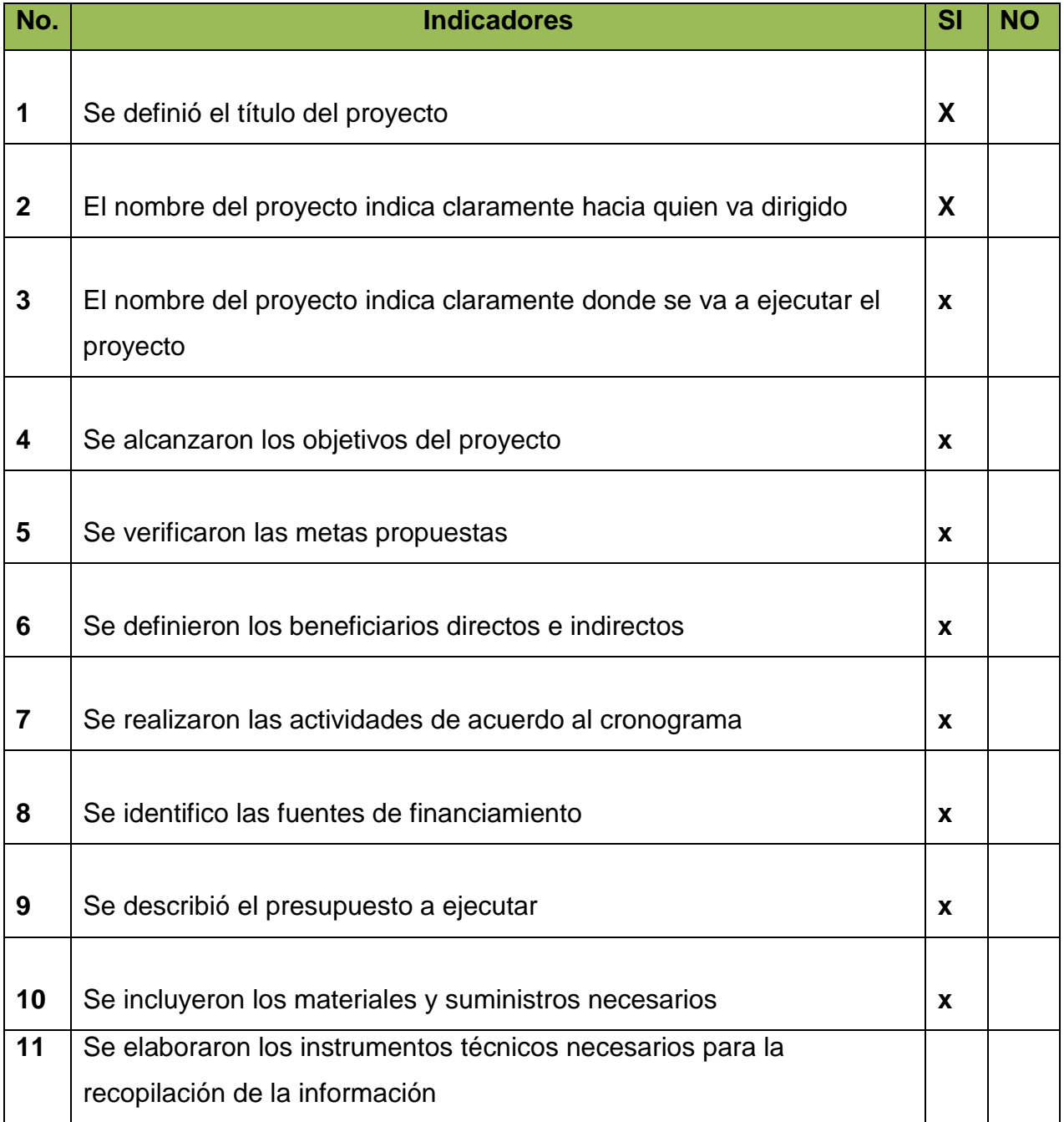

**Interpretación:** De acuerdo a los resultados obtenidos de la lista de cotejo se establece que el perfil del proyecto fue logrado, pues se alcanzaron los objetivos propuestos en dicha fase.

#### **Evaluación de ejecución del proyecto**

#### **Lista de Cotejo**

**Producto:** Ejecución del proyecto. **Lugar:** Guatemala, ciudad capital. **Responsable:**Yanis Angelica Velàsquez Argueta **Dirigida al Director de la Subsecretaría de Reinserción y resocialización Dirigida a los Instructores de los Talles ocupacionales.**

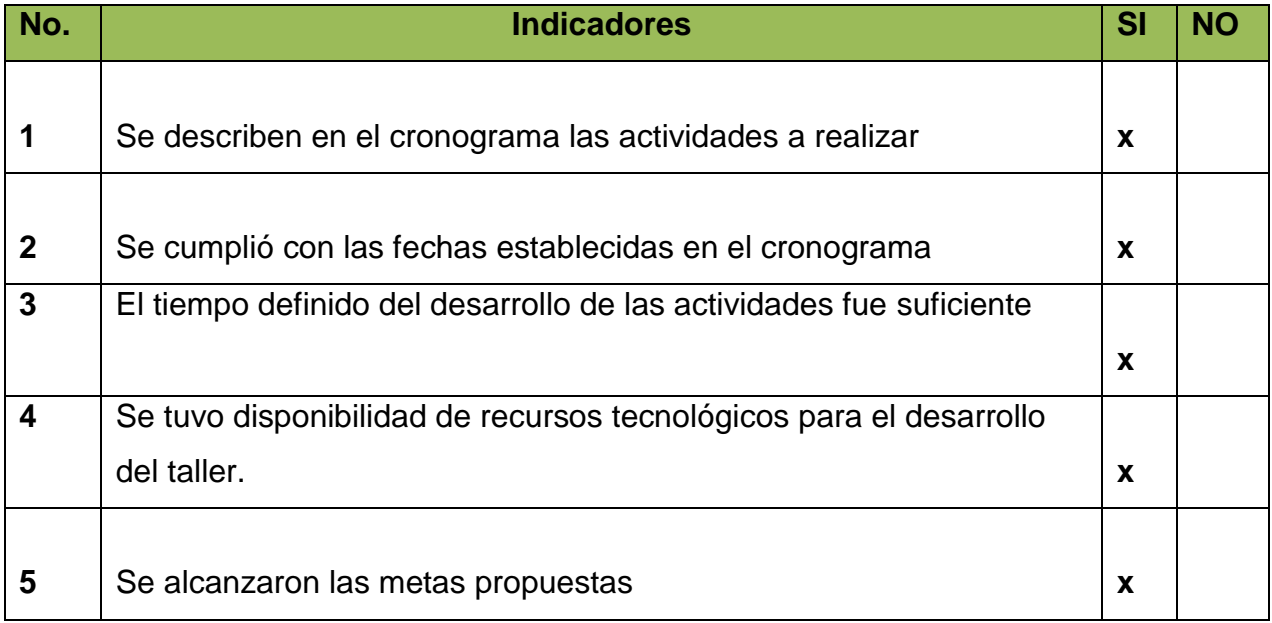

**Interpretación:** De acuerdo a los resultados obtenidos de la lista de cotejo se deduce que la ejecución del proyecto alcanzó el propósito establecido.

#### **Evaluación final**

**Lista de Cotejo Producto:** Evaluación final **Lugar:** Guatemala, ciudad capital **Responsable:**Yanis Angelica Velàsquez Argueta

**Dirigida a las autoridades del Programa de Medidas socioeducativas.**

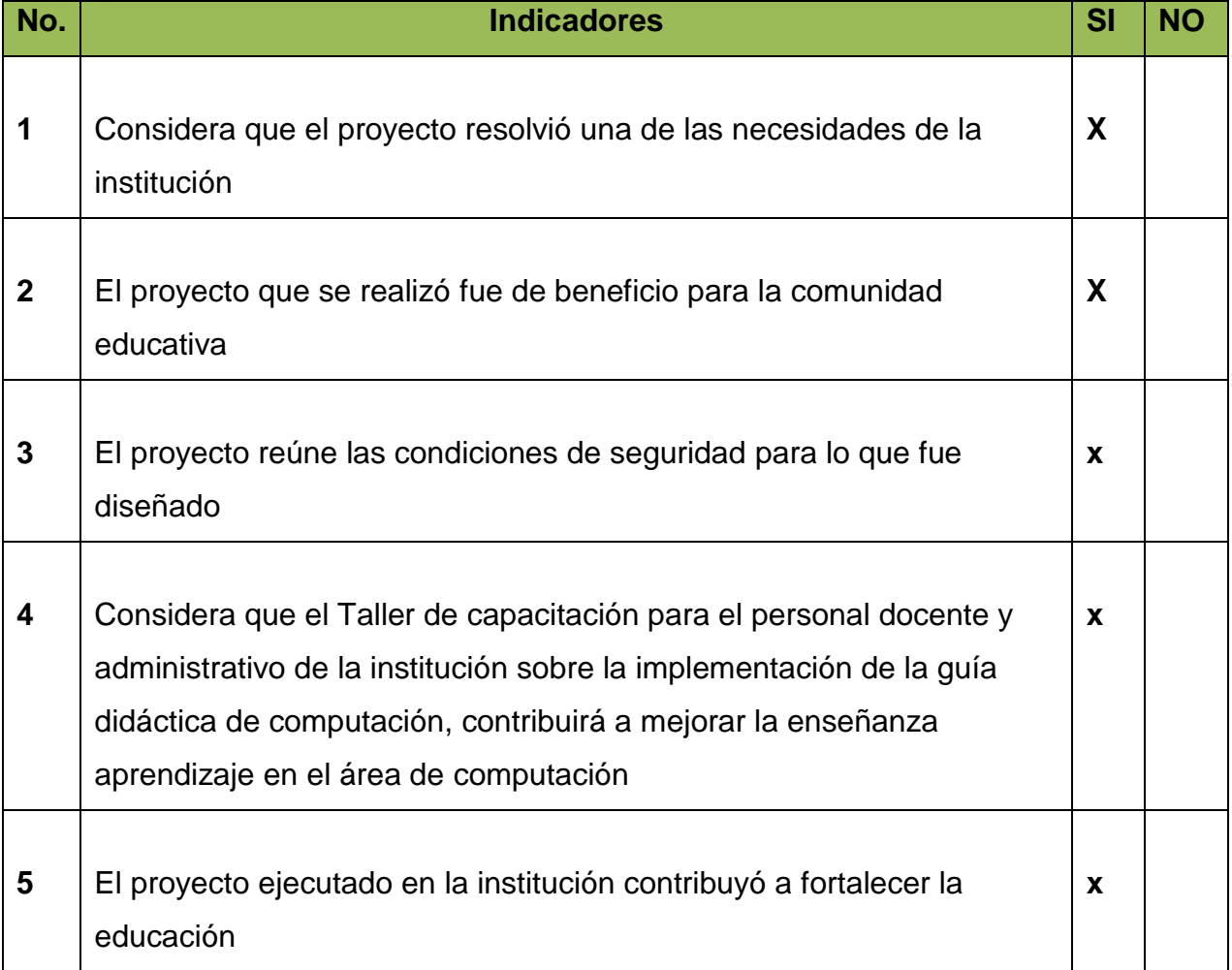

#### **UNIVERSIDAD DE SAN CARLOS DE GUATEMALA FACULTAD DE HUMANIDADES LICENCIATURA EN PEDAGOGIA Y ADMON. EDUCATIVA E.P.S. PROGRAMA DE MEDIDAS SOCIOEDUCATIVA**

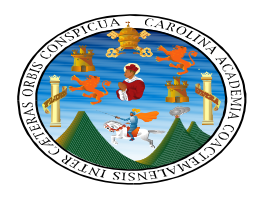

#### **FICHA DE OBSERVACION PARA REALIZAR EL DIAGNOSTICO DEL PROGRAMA DE MEDIDAS SOCIOEDUCATIVAS.**

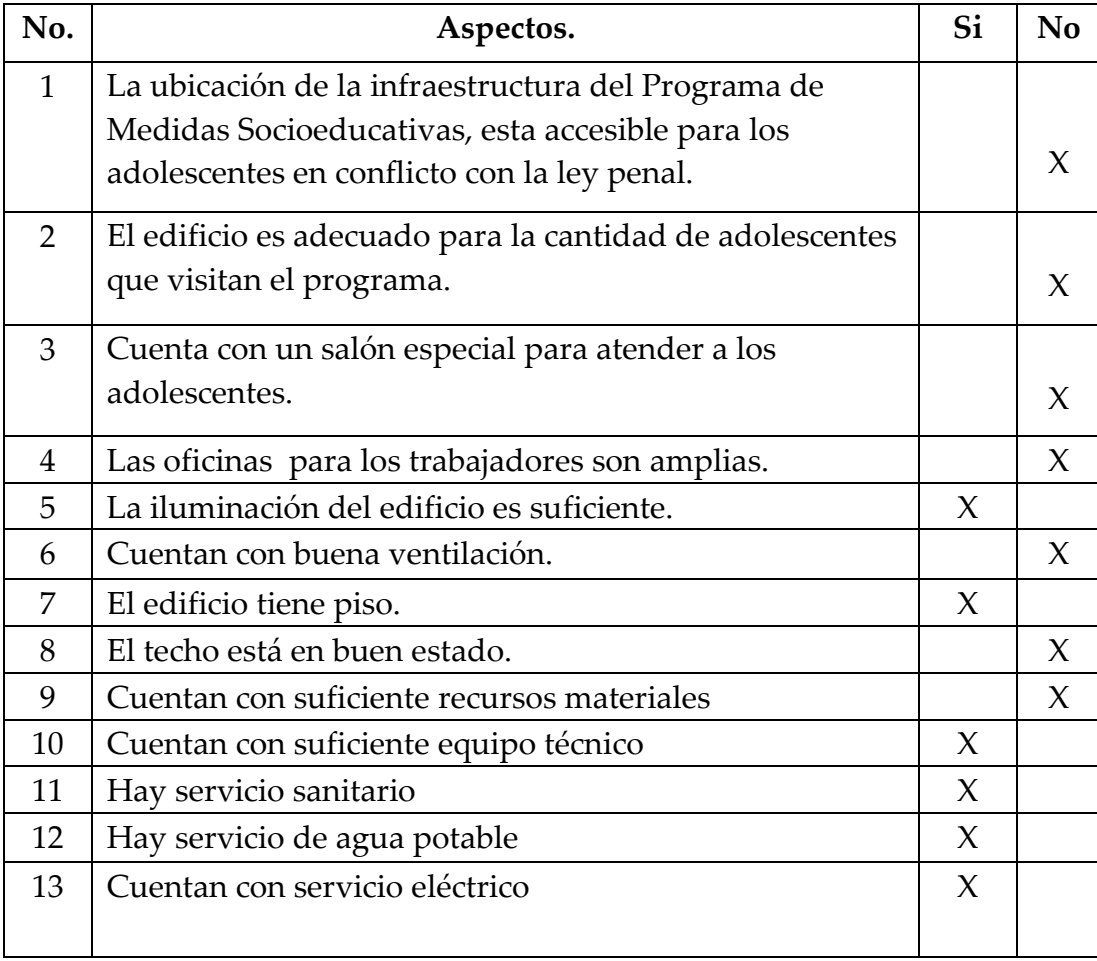

**Apéndice 6**

**Otros documentos**

**PRESENTACION DE MATERIAL DE APOYO PARA LA CAPACITACION, DIRIGIDA A LOS INTRUCTORES DE LOS CENTROS DE PREVENCION DE LOS ADOLESCENTES.**

# **GUÍA PEDAGÓGICA DE COMPUTACIÓN**

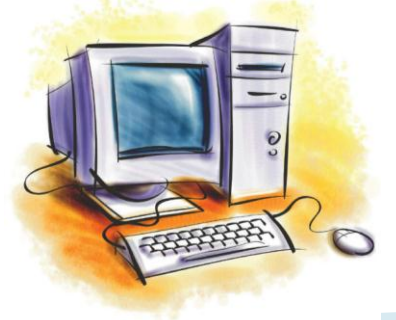

EPS. YANIS ANGÉLICA VELÁSQUEZ ARGUETA

# **OBJETIVO GENERAL**

Pesarrollar habilidades y destrezas para la<br>
ejecución de una computatora, uso y manejo<br>
adecuado del sistema operativo<br>
proporcionando las herramientas y conceptos<br>
en el área de la informática aplicando las<br>
competencias ejecución de una computadora, uso y manejo adecuado del sistema operativo proporcionando las herramientas y conceptos en el área de la informática aplicando las competencias del CNB.

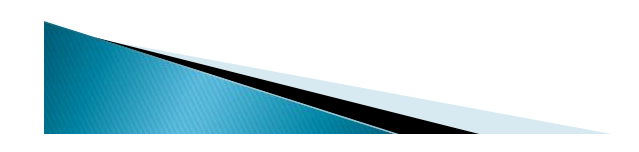

- Aprender a utilizar el teclado, el ratón y las herramientas de almacenamiento corrientes (llaves USB, discos externos,…)
- Manejar los elementos básicos de un sistema operativo: características y funciones, manejo de carpetas, accesos directos, procesadores de texto,

presentaciones digitales e Internet.

 Familiarizar al usuario con los programas más comunes ( Word, Excel, PowerPoint, Internet Explorer y Outlook).

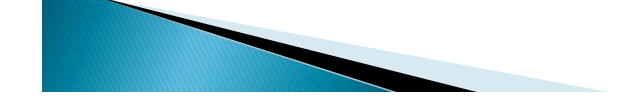

# Presentación Temática

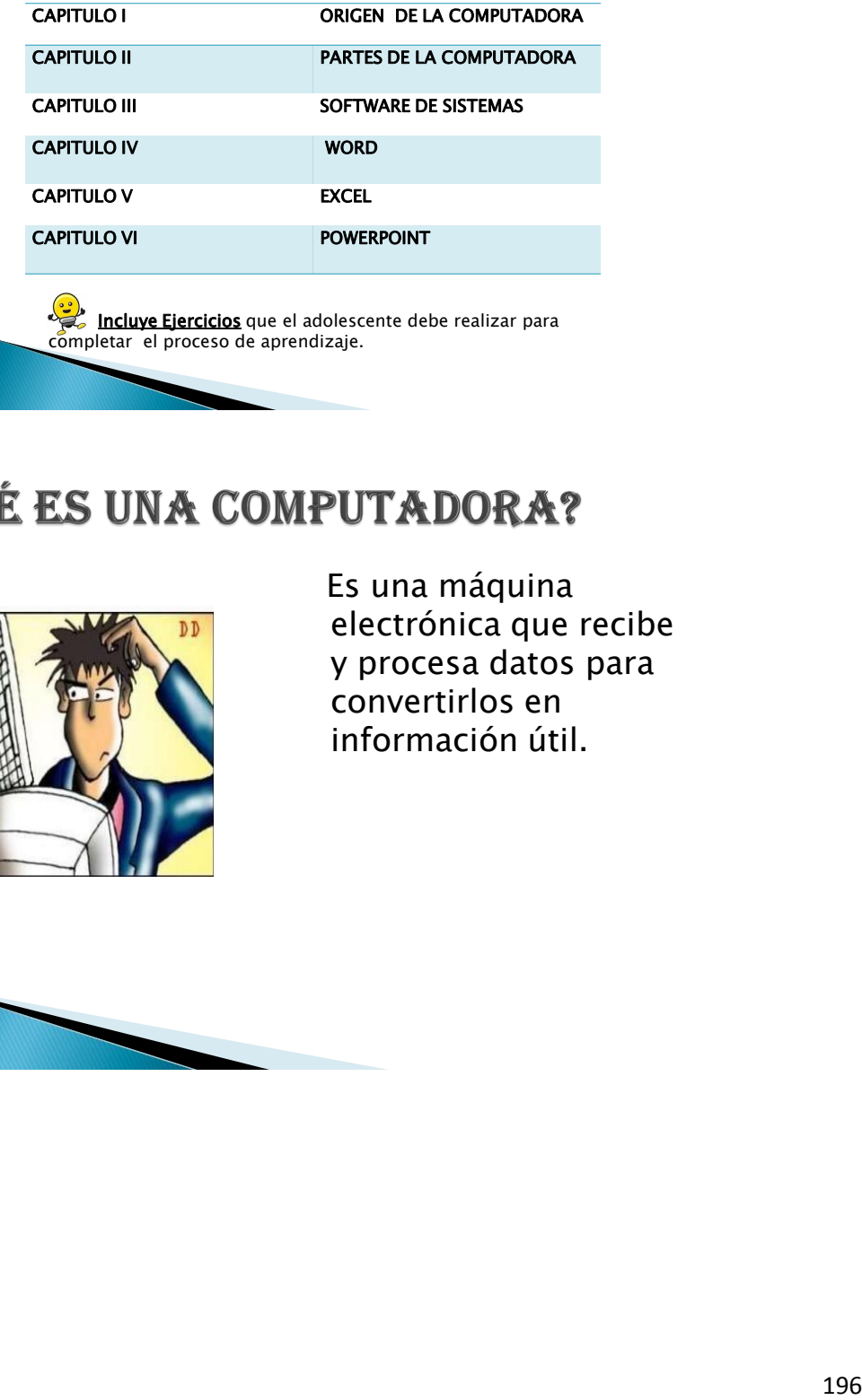

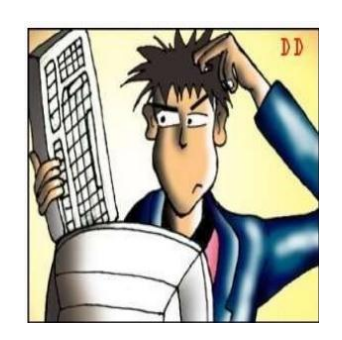

Es una máquina electrónica que recibe y procesa datos para convertirlos en información útil.

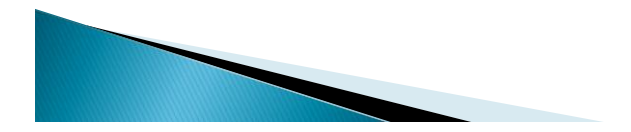

# **PARTES DE LA COMPUTADORA**

Es el equipo que se puede ver y tocar en la computadora. Monitor, gabinete, teclado, ratón, bocinas, joystick, escáner, MODEM reguladores de voltaje.

Está formado por los elementos físicos que constituyen una computadora, los cuales realizan las siguientes actividades: entrada, procesamiento, salida y almacenamiento de la información.

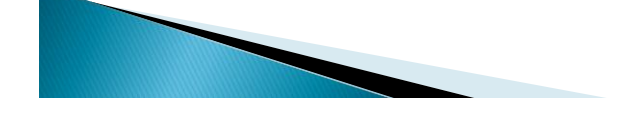

Software.

Francisco que se puede ver y tocar en la<br>
Es el equipo que se puede ver y tocar en la<br>
computadora. Monitor, gabinete, teclado,<br>
ratón, bocinas, joystick, escáner, MODEM<br>
Está formado por los elementos físicos que<br>
constit Es el conjunto de programas que se encargan de controlar y dirigir el trabajo de la computadora, el software del sistema operativo hace posible que de manera ordenada los recursos de la computadora. Como el microprocesador, la memoria y los dispositivos de entrada y salida de funciones.

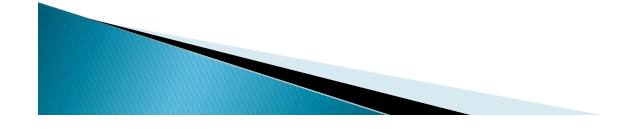

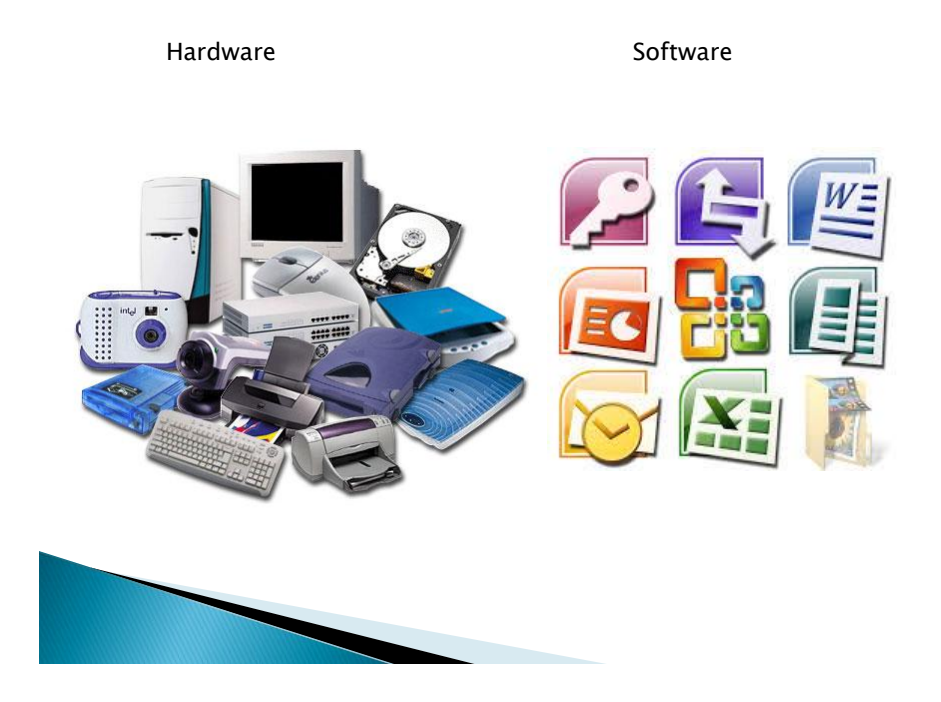

# WINDOWS

 Es un sistema operativo con interfaz gráfica para computadoras personales cuyo propietario es la empresa Microsoft.

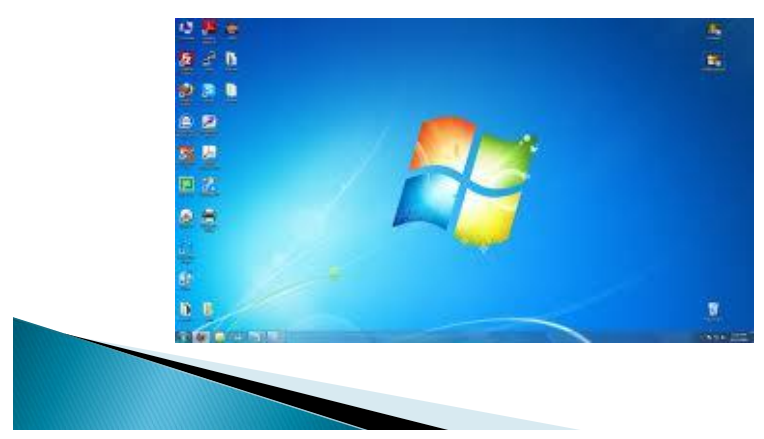

# **Microsoft Office Word**

Microsoft, y actualmente integrado en la suite ofimática Microsoft Office.

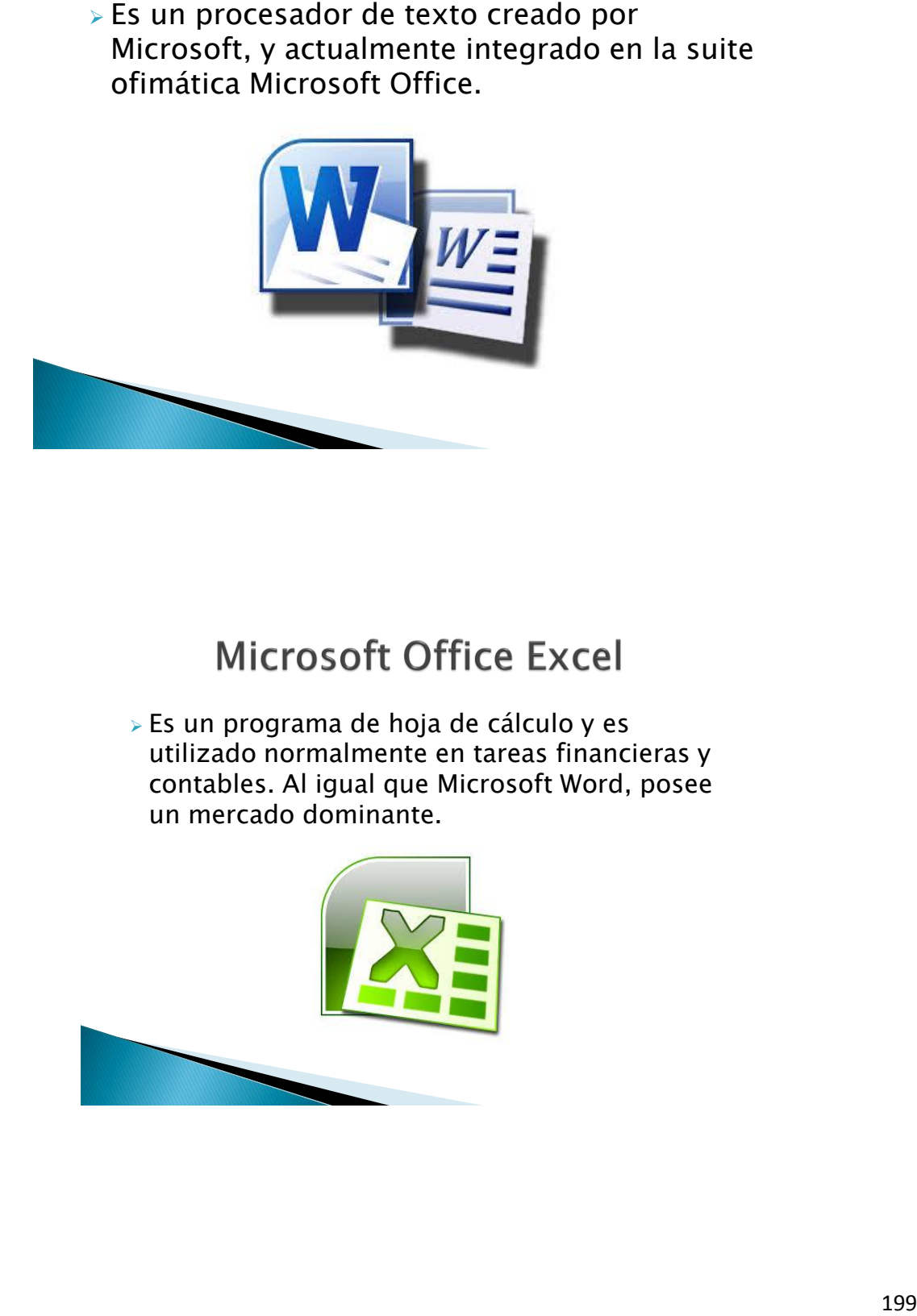

 Es un programa de hoja de cálculo y es utilizado normalmente en tareas financieras y contables. Al igual que Microsoft Word, posee un mercado dominante.

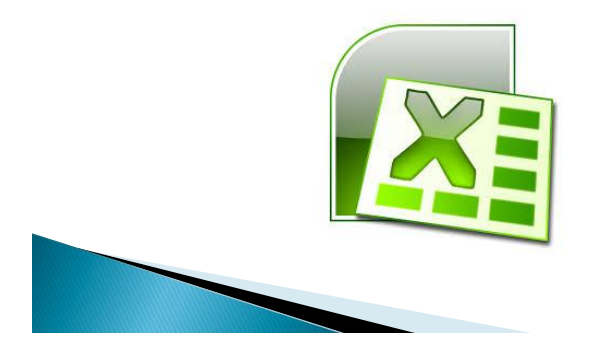

# **Microsoft Office PowerPoint**

para Windows y Mac Es usado para crear diapositivas compuestas de texto, gráficos, películas y otros objetos.

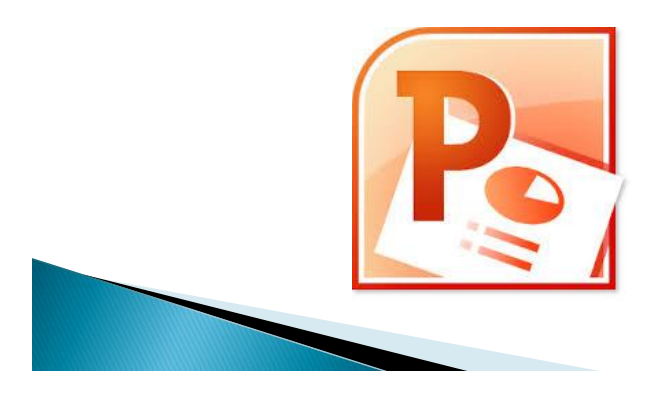

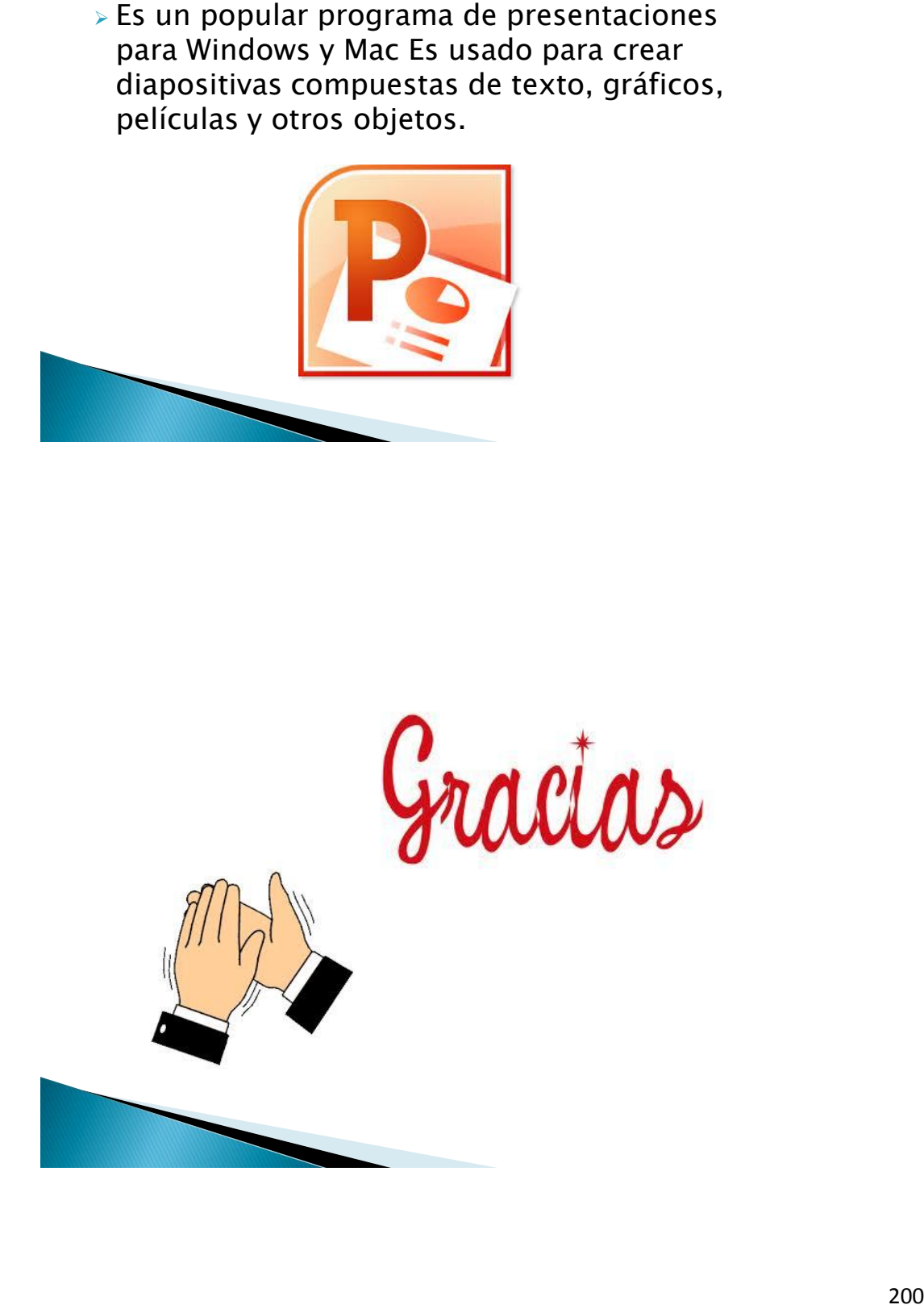

#### **CAPACITACIÓN A LOS INSTRUCTORES DE LOS TALLERES OCUPACIONALES DEL PROGRAMA DE MEDIDAS SOCIOEDUCATIVAS DE LA SUBSECRETARIA DE REINSERCION Y RESOCIALIZACION DE LA PRESIDENCIA DE LA REPUBLICA DE GUATEMALA**

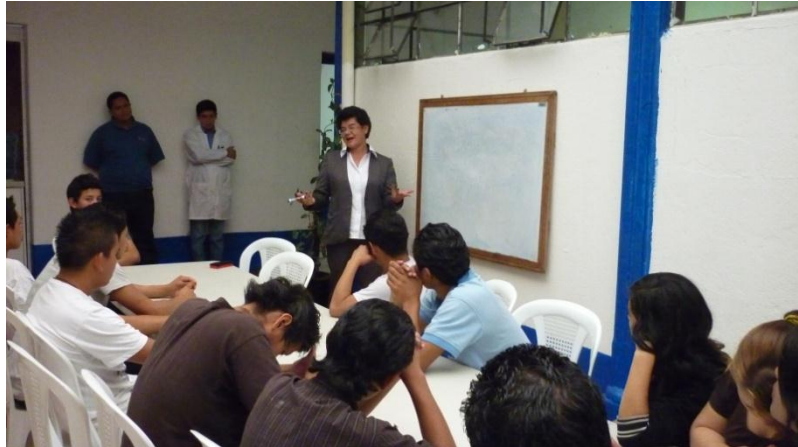

*La presente imagen fue tomada a los instructores y adolescentes que asisten a la capacitación del curso de informática*

**51 Imagen tomada por la epesista tomada el 6 de agosto 2013**

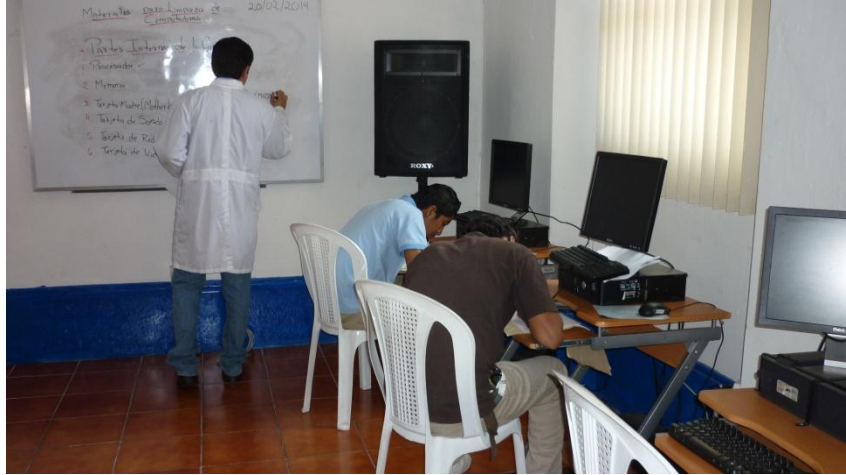

**52 Imagen tomada por la epesista tomada el 6 de agosto 2013**

El docente en una clase interactiva con los adolescentes en el laboratorio de computación

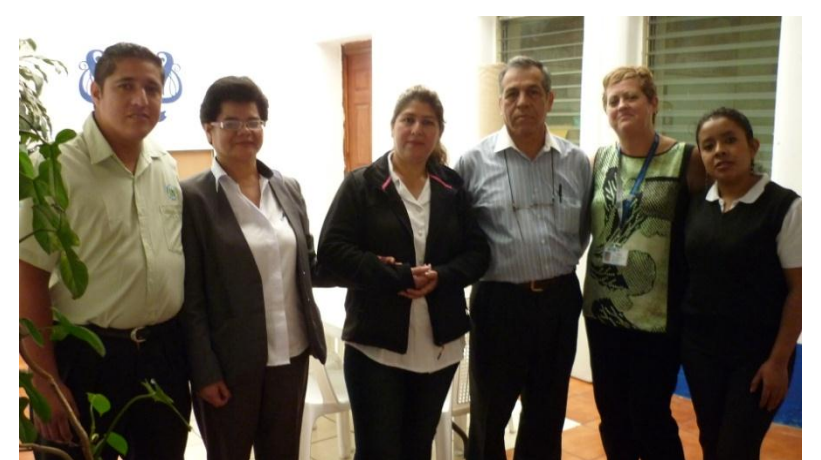

**53 Imagen tomada por la epesista tomada el 6 de agosto 2013**

*La presente fotografía fue tomada después de la capacitación a los Instructores. De derecha a izquierda: el Instructor de Computación, la Epesista, la Instructora de Belleza, El Director de Programa de Talleres Ocupacionales Integrales del Programa de* 

*Medidas* 

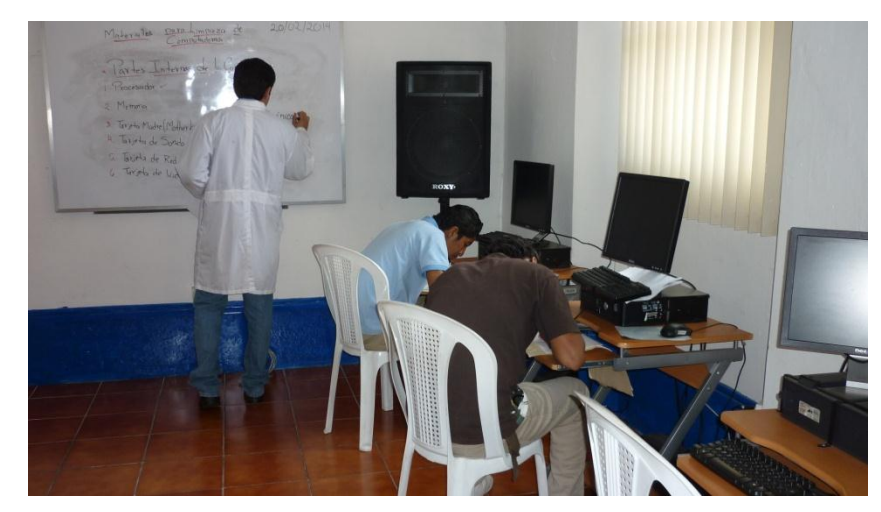

**54 Imagen tomada por la epesista tomada el 6 de agosto 2013**

El docente en una clase magistral en el laboratorio de computación con los adolescentes.

# **UNIVERSIDAD DE SAN CARLOS DE GUATEMALA FACULTAD DE HUMANIDADES LICENCIATURA EN PEDAGOGIA Y ADMON. EDUCATIVA E.P.S. PROGRAMA DE MEDIDAS SOCIOEDUCATIVAS**

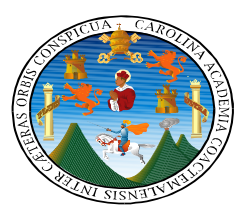

## **ENTREVISTA DIRIGIDA AL DIRECTOR DEL PROGRAMA DE MEDIDAS SOCIOEDUCATIVAS DE LA SUBSECRETARIA DE BIENESTAR SOCIAL DE LA PRESIDENCIA**

LUGAR \_\_\_\_\_\_\_\_\_\_\_\_\_\_\_\_\_\_\_\_\_\_\_\_\_\_\_\_\_\_\_\_\_\_\_\_\_\_\_\_ FECHA \_\_\_\_\_\_\_\_\_

\_\_\_\_\_\_\_\_\_\_\_\_\_\_\_\_\_\_\_\_\_\_\_\_\_\_\_\_\_\_\_\_\_\_\_\_\_\_\_\_\_\_\_\_\_\_\_\_\_\_\_\_\_\_\_\_\_\_\_\_\_\_\_

\_\_\_\_\_\_\_\_\_\_\_\_\_\_\_\_\_\_\_\_\_\_\_\_\_\_\_\_\_\_\_\_\_\_\_\_\_\_\_\_\_\_\_\_\_\_\_\_\_\_\_\_\_\_\_\_\_\_\_\_\_\_\_

\_\_\_\_\_\_\_\_\_\_\_\_\_\_\_\_\_\_\_\_\_\_\_\_\_\_\_\_\_\_\_\_\_\_\_\_\_\_\_\_\_\_\_\_\_\_\_\_\_\_\_\_\_\_\_\_\_\_\_\_\_\_\_

\_\_\_\_\_\_\_\_\_\_\_\_\_\_\_\_\_\_\_\_\_\_\_\_\_\_\_\_\_\_\_\_\_\_\_\_\_\_\_\_\_\_\_\_\_\_\_\_\_\_\_\_\_\_\_\_\_\_\_\_\_\_\_

\_\_\_\_\_\_\_\_\_\_\_\_\_\_\_\_\_\_\_\_\_\_\_\_\_\_\_\_\_\_\_\_\_\_\_\_\_\_\_\_\_\_\_\_\_\_\_\_\_\_\_\_\_\_\_\_\_\_\_\_\_\_\_

\_\_\_\_\_\_\_\_\_\_\_\_\_\_\_\_\_\_\_\_\_\_\_\_\_\_\_\_\_\_\_\_\_\_\_\_\_\_\_\_\_\_\_\_\_\_\_\_\_\_\_\_\_\_\_\_\_\_\_\_\_\_\_

\_\_\_\_\_\_\_\_\_\_\_\_\_\_\_\_\_\_\_\_\_\_\_\_\_\_\_\_\_\_\_\_\_\_\_\_\_\_\_\_\_\_\_\_\_\_\_\_\_\_\_\_\_\_\_\_\_\_\_\_\_\_\_

\_\_\_\_\_\_\_\_\_\_\_\_\_\_\_\_\_\_\_\_\_\_\_\_\_\_\_\_\_\_\_\_\_\_\_\_\_\_\_\_\_\_\_\_\_\_\_\_\_\_\_\_\_\_\_\_\_\_\_\_\_\_\_

\_\_\_\_\_\_\_\_\_\_\_\_\_\_\_\_\_\_\_\_\_\_\_\_\_\_\_\_\_\_\_\_\_\_\_\_\_\_\_\_\_\_\_\_\_\_\_\_\_\_\_\_\_\_\_\_\_\_\_\_\_\_\_

\_\_\_\_\_\_\_\_\_\_\_\_\_\_\_\_\_\_\_\_\_\_\_\_\_\_\_\_\_\_\_\_\_\_\_\_\_\_\_\_\_\_\_\_\_\_\_\_\_\_\_\_\_\_\_\_\_\_\_\_\_\_\_

1. ¿A quiénes está dirigido el Programa de Medidas Socioeducativas?

2. ¿Cuál es la función del Programa de Medidas Socioeducativas?

3. ¿Cuáles son las metas del Programa?

4. ¿Qué tipos de medidas socioeducativas implementan en el Programa?

5. ¿Qué procedimientos se realizan para que los adolecentes asistan al Programa de Medidas Socioeducativas?

6. ¿Qué piensa usted sobre la implementación de Talleres Ocupacionales?

7. ¿Qué Talleres Ocupacionales le guitaría que se implementara en el Programa de Medidas Socioeducativas?

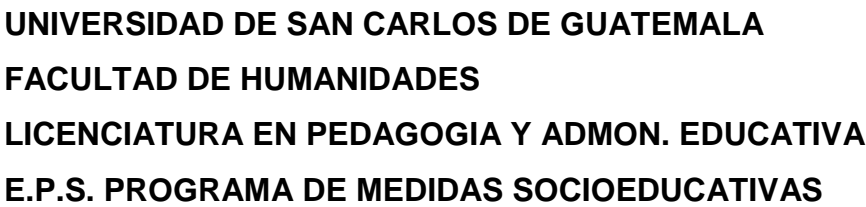

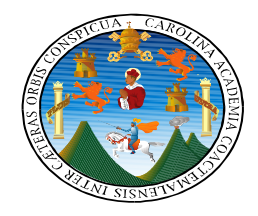

## **ENTREVISTA DIRIGIDA AL COORDINADOR DEL DEPARTAMENTO DE PEDAGOGIA DEL PROGRAMA DE MEDIDAS SOCIOEDUCATIVAS**

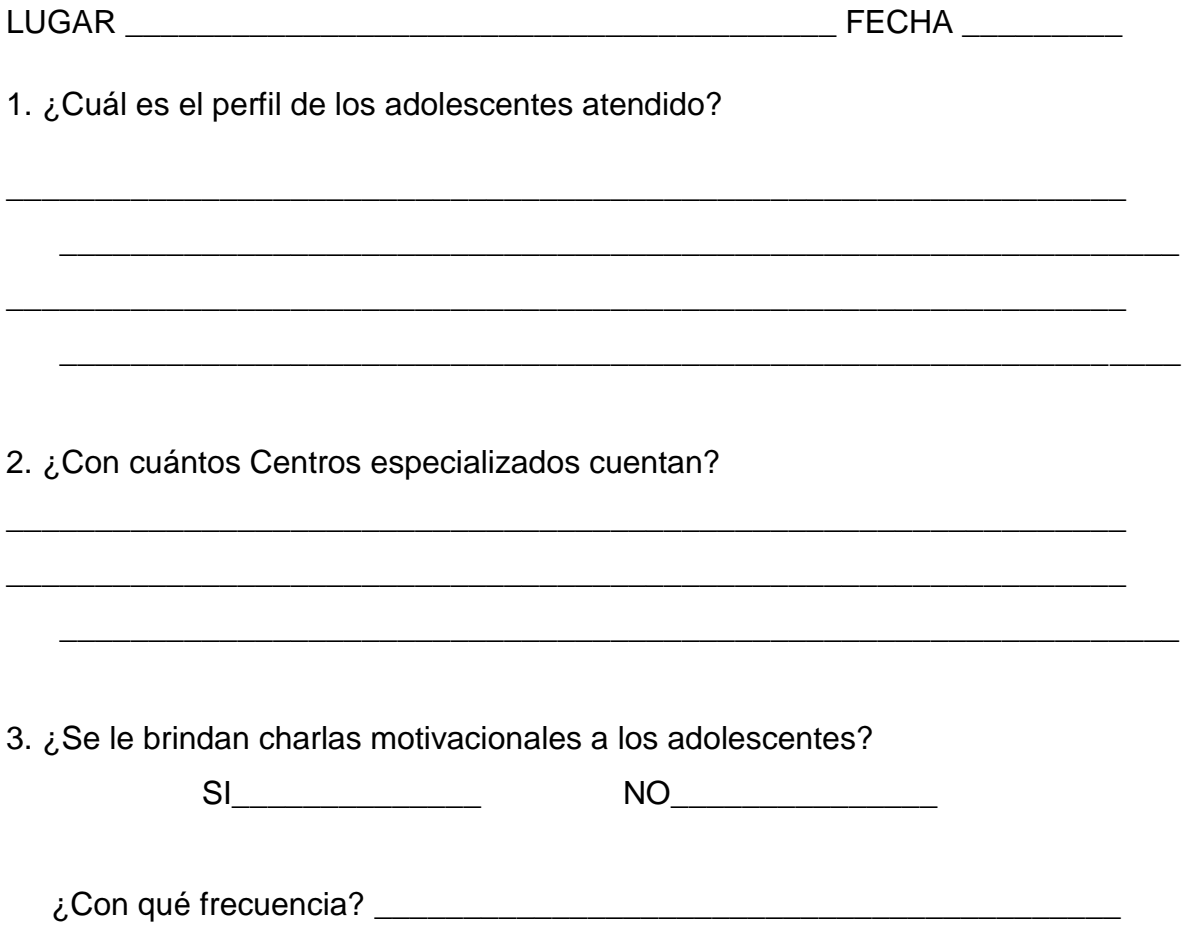

4. Si se diera la oportunidad de presentar un proyecto de talleres ocupacionales para que los adolescentes tenga oportunidad de ingresar al campo laboral ¿Apoyaría usted el proyecto?

SI \_\_\_\_\_\_\_\_\_\_\_\_\_ NO \_\_\_\_\_\_\_\_\_\_\_\_\_\_

¿Por qué?

5. ¿Durante su internamiento qué atención Profesional se les brindan a los adolecentes?

\_\_\_\_\_\_\_\_\_\_\_\_\_\_\_\_\_\_\_\_\_\_\_\_\_\_\_\_\_\_\_\_\_\_\_\_\_\_\_\_\_\_\_\_\_\_\_\_\_\_\_\_\_\_\_\_\_\_\_\_\_\_\_

\_\_\_\_\_\_\_\_\_\_\_\_\_\_\_\_\_\_\_\_\_\_\_\_\_\_\_\_\_\_\_\_\_\_\_\_\_\_\_\_\_\_\_\_\_\_\_\_\_\_\_\_\_\_\_\_\_\_\_\_\_\_\_
#### **UNIVERSIDAD DE SAN CARLOS DE GUATEMALA FACULTAD DE HUMANIDADES LICENCIATURA EN PEDAGOGIA Y ADMON. EDUCATIVA E.P.S. PROGRAMA DE MEDIDAS SOCIOEDUCATIVAS**

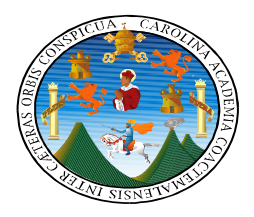

## **ENTREVISTA DIRIGIDA AL DIRECTOR DEL CENTRO DE PRIVACION**

LUGAR \_\_\_\_\_\_\_\_\_\_\_\_\_\_\_\_\_\_\_\_\_\_\_\_\_\_\_\_\_\_\_\_\_\_\_\_\_\_\_\_ FECHA \_\_\_\_\_\_\_\_\_

1. ¿Entre qué edades oscilan los adolecentes que están privados de libertad?

\_\_\_\_\_\_\_\_\_\_\_\_\_\_\_\_\_\_\_\_\_\_\_\_\_\_\_\_\_\_\_\_\_\_\_\_\_\_\_\_\_\_\_\_\_\_\_\_\_\_\_\_\_\_\_\_\_\_\_\_\_\_\_

 \_\_\_\_\_\_\_\_\_\_\_\_\_\_\_\_\_\_\_\_\_\_\_\_\_\_\_\_\_\_\_\_\_\_\_\_\_\_\_\_\_\_\_\_\_\_\_\_\_\_\_\_\_\_\_\_\_\_\_\_\_\_\_ \_\_\_\_\_\_\_\_\_\_\_\_\_\_\_\_\_\_\_\_\_\_\_\_\_\_\_\_\_\_\_\_\_\_\_\_\_\_\_\_\_\_\_\_\_\_\_\_\_\_\_\_\_\_\_\_\_\_\_\_\_\_\_

2. ¿Cuál es el grado de escolaridad de los estudiantes?

3. ¿Cuál es el número de adolecentes que internan regularmente?

4. ¿Cuenta la institución con docentes que impartan educación a los adolecentes?

\_\_\_\_\_\_\_\_\_\_\_\_\_\_\_\_\_\_\_\_\_\_\_\_\_\_\_\_\_\_\_\_\_\_\_\_\_\_\_\_\_\_\_\_\_\_\_\_\_\_\_\_\_\_\_\_\_\_\_\_\_\_\_ \_\_\_\_\_\_\_\_\_\_\_\_\_\_\_\_\_\_\_\_\_\_\_\_\_\_\_\_\_\_\_\_\_\_\_\_\_\_\_\_\_\_\_\_\_\_\_\_\_\_\_\_\_\_\_\_\_\_\_\_\_\_\_ \_\_\_\_\_\_\_\_\_\_\_\_\_\_\_\_\_\_\_\_\_\_\_\_\_\_\_\_\_\_\_\_\_\_\_\_\_\_\_\_\_\_\_\_\_\_\_\_\_\_\_\_\_\_\_\_\_\_\_\_\_\_\_

\_\_\_\_\_\_\_\_\_\_\_\_\_\_\_\_\_\_\_\_\_\_\_\_\_\_\_\_\_\_\_\_\_\_\_\_\_\_\_\_\_\_\_\_\_\_\_\_\_\_\_\_\_\_\_\_\_\_\_\_\_\_\_ \_\_\_\_\_\_\_\_\_\_\_\_\_\_\_\_\_\_\_\_\_\_\_\_\_\_\_\_\_\_\_\_\_\_\_\_\_\_\_\_\_\_\_\_\_\_\_\_\_\_\_\_\_\_\_\_\_\_\_\_\_\_\_ \_\_\_\_\_\_\_\_\_\_\_\_\_\_\_\_\_\_\_\_\_\_\_\_\_\_\_\_\_\_\_\_\_\_\_\_\_\_\_\_\_\_\_\_\_\_\_\_\_\_\_\_\_\_\_\_\_\_\_\_\_\_\_

 \_\_\_\_\_\_\_\_\_\_\_\_\_\_\_\_\_\_\_\_\_\_\_\_\_\_\_\_\_\_\_\_\_\_\_\_\_\_\_\_\_\_\_\_\_\_\_\_\_\_\_\_\_\_\_\_\_\_\_\_\_\_\_ \_\_\_\_\_\_\_\_\_\_\_\_\_\_\_\_\_\_\_\_\_\_\_\_\_\_\_\_\_\_\_\_\_\_\_\_\_\_\_\_\_\_\_\_\_\_\_\_\_\_\_\_\_\_\_\_\_\_\_\_\_\_\_  $\frac{1}{\sqrt{2}}$  ,  $\frac{1}{\sqrt{2}}$  ,  $\frac{1}{\sqrt{2}}$  ,  $\frac{1}{\sqrt{2}}$  ,  $\frac{1}{\sqrt{2}}$  ,  $\frac{1}{\sqrt{2}}$  ,  $\frac{1}{\sqrt{2}}$  ,  $\frac{1}{\sqrt{2}}$  ,  $\frac{1}{\sqrt{2}}$  ,  $\frac{1}{\sqrt{2}}$  ,  $\frac{1}{\sqrt{2}}$  ,  $\frac{1}{\sqrt{2}}$  ,  $\frac{1}{\sqrt{2}}$  ,  $\frac{1}{\sqrt{2}}$  ,  $\frac{1}{\sqrt{2}}$ 

\_\_\_\_\_\_\_\_\_\_\_\_\_\_\_\_\_\_\_\_\_\_\_\_\_\_\_\_\_\_\_\_\_\_\_\_\_\_\_\_\_\_\_\_\_\_\_\_\_\_\_\_\_\_\_\_\_\_\_\_\_\_\_

5. ¿Apoyaría usted un nuevo proyecto de talleres ocupacionales?

6. ¿Qué cursos cree usted que le llaman la atención a los adolecentes?

\_\_\_\_\_\_\_\_\_\_\_\_\_\_\_\_\_\_\_\_\_\_\_\_\_\_\_\_\_\_\_\_\_\_\_\_\_\_\_\_\_\_\_\_\_\_\_\_\_\_\_\_\_\_\_\_\_\_\_\_\_\_\_

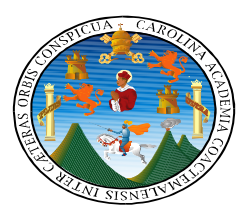

#### **UNIVERSIDAD DE SAN CARLOS DE GUATEMALA FACULTAD DE HUMANIDADES LICENCIATURA EN PEDAGOGIA Y ADMON. EDUCATIVA E.P.S. PROGRAMA DE MEDIDAS SOCIOEDUCATIVAS**

## **ENCUESTA DIRIGIDA A ADOLECENTES EN REINSERCIÓN Y SOCIALIZACIÓN**

Nombre del Centro de Privación en el component de la component de la component de la component de la component 1. La edad en que te encuentras está entre: 12 a 14 años \_\_\_\_\_\_\_ 15 a 17 años\_\_\_\_\_\_\_\_ 2. Sexo Femenino \_\_\_\_\_\_\_\_\_ Masculino \_\_\_\_\_\_\_\_\_ 3. ¿Crees que necesitas ayuda para decidir a qué dedicarás cuando cumplas el tiempo de sanción? SI\_\_\_\_\_\_\_ NO\_\_\_\_\_\_\_ 4. ¿Por qué crees que no sabes a qué te dedicarás en tu futuro? Subraya una respuesta. d) No tienes claro lo que quieres para tu futuro. e) Inseguridad en ti mismo f) No existe un programa ocupacional 5. ¿Sabes que el Programa de Medidas Socioeducativas cuenta ayuda profesional que puede ayudarte a descubrir el oficio que te gustaría? SI\_\_\_\_\_\_\_ NO\_\_\_\_\_\_\_ 6. Si tuvieras la oportunidad de elegir entre los siguientes Talleres Ocupacionales ¿Cuál elegirías? a) Computaciónb) Belleza c) Cocina d) Panadería e) Mecánica f) Motivación y Valores

#### **DE ENCUESTA DIRIGIDA A LOS ADOLESCENTES DEL PROGRAMA DE MEDIDAS SOCIOEDUCATIVAS**

Para poder realizar esta Guía Pedagógica, se tomó en cuenta el criterio y las necesidades de los adolescentes. De acuerdo con los resultados de las encuestas se realizó la tabulación correspondiente y se graficaron de la siguiente manera:

## **TABULACIÓN DE ENCUESTA**

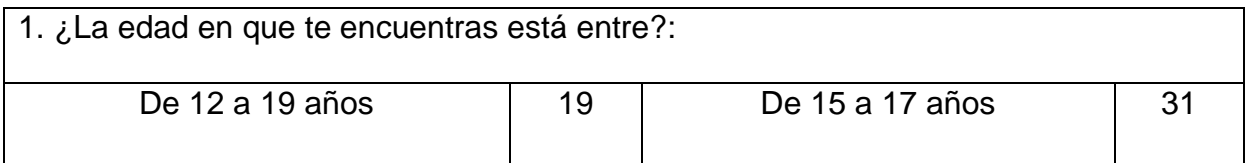

# **1. La edad en que te encuentras está entre:**

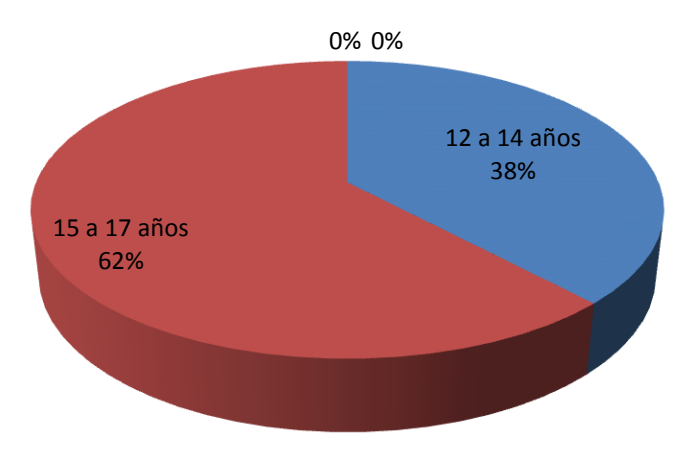

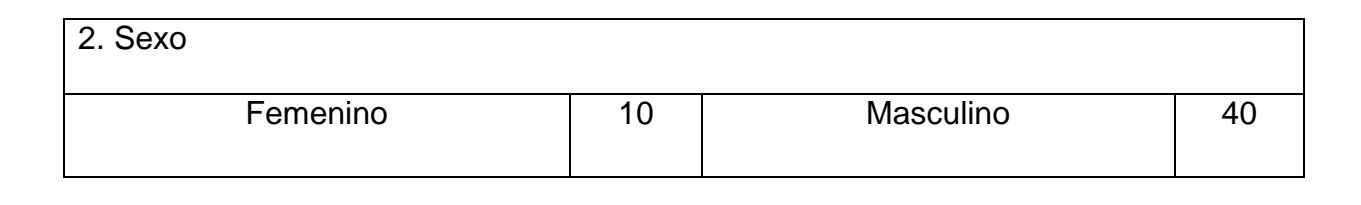

**2. sexo**

0%

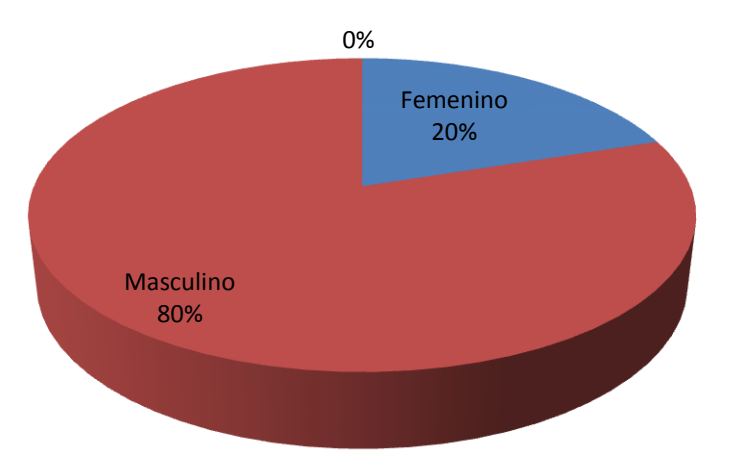

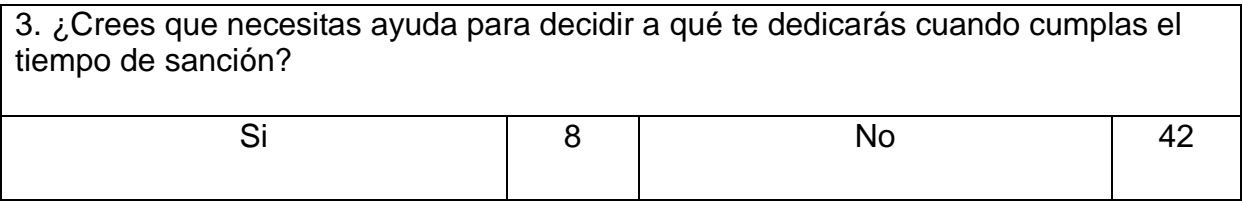

**3. ¿Crees que necesitas ayuda para decidir a qué te dedicarás cuando cumplas el tiempo de sanción?**

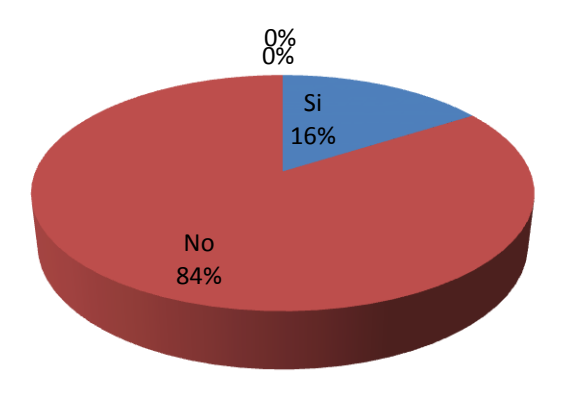

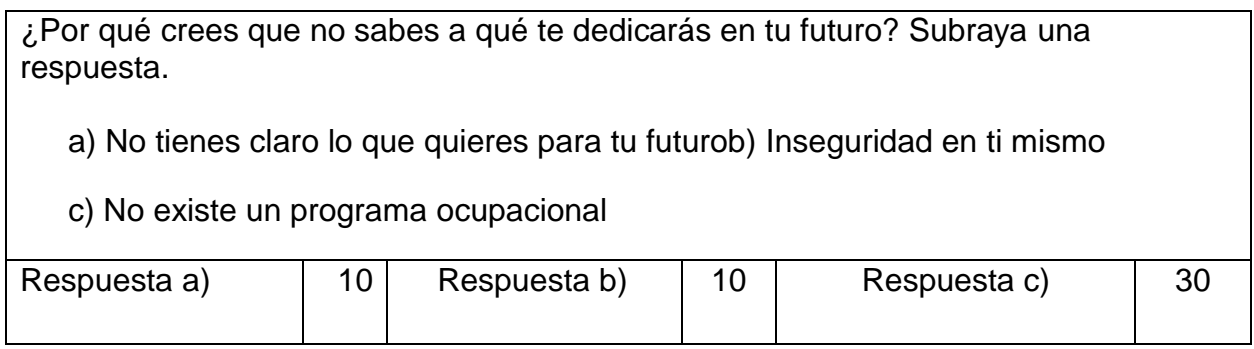

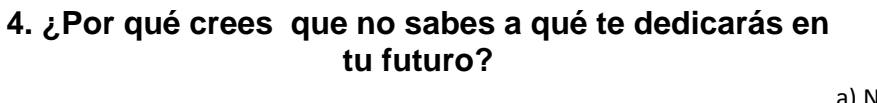

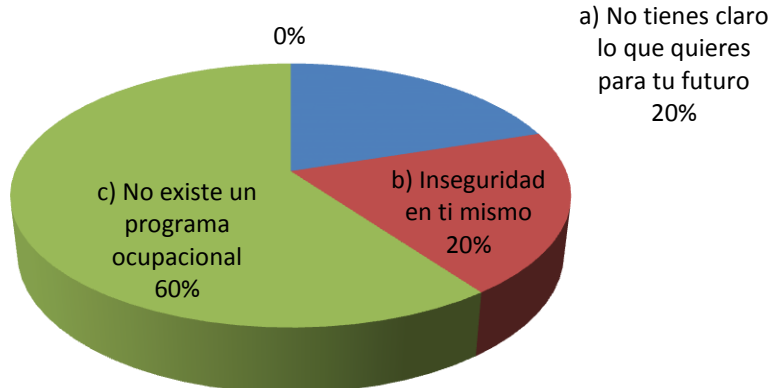

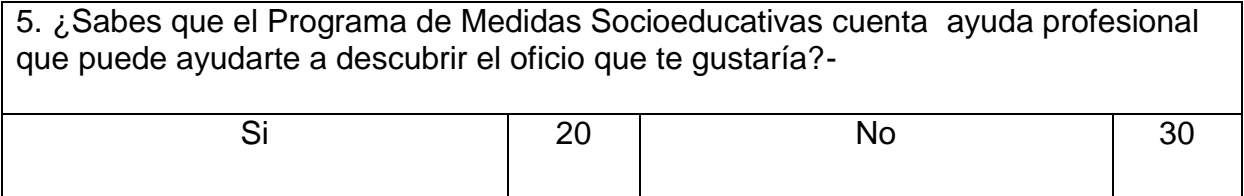

**5. ¿Sabes que el Programa de Medidas socioeducativas cuenta con ayuda profesional que puede ayudarte a descubrir el oficio que te gustaría?**

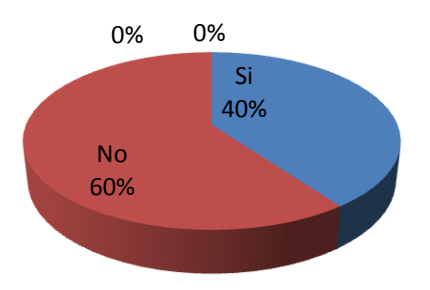

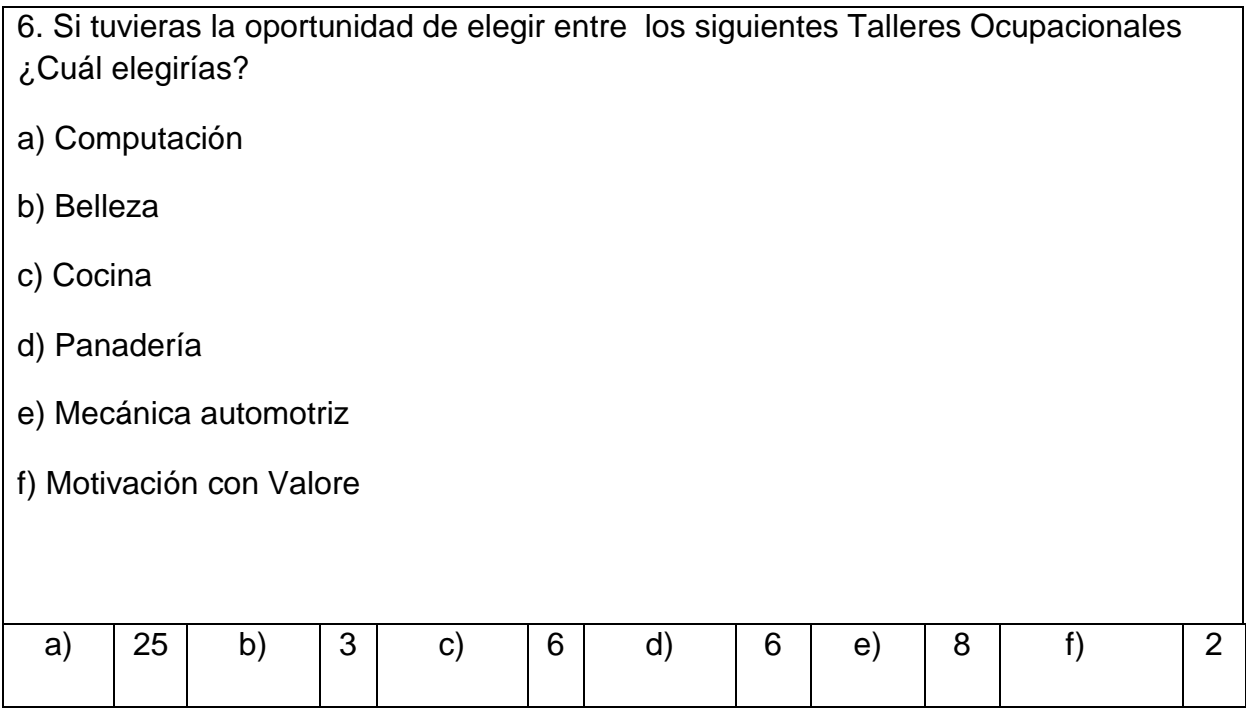

## **6. Si tuvieras la oportunidad de elgir entre los siguientes Talleres Ocupacionales. ¿Cuál elegirias?**

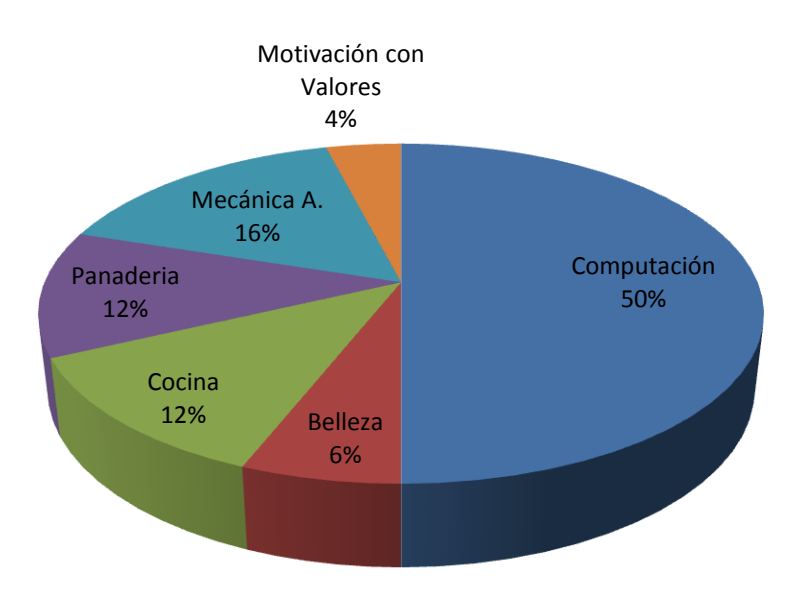

#### **Proceso de Evaluación del Diagnóstico**

**Lista de Cotejo** 

**Producto:** Diagnóstico Institucional de la Subsecretaría de Reinserción y Resocialización **Lugar:** Guatemala, ciudad capital

**Responsable:** Yanis Angelica Velàsquez Argueta

**Dirigida al Director de la Subsecretaría de Reinserción y resocialización**

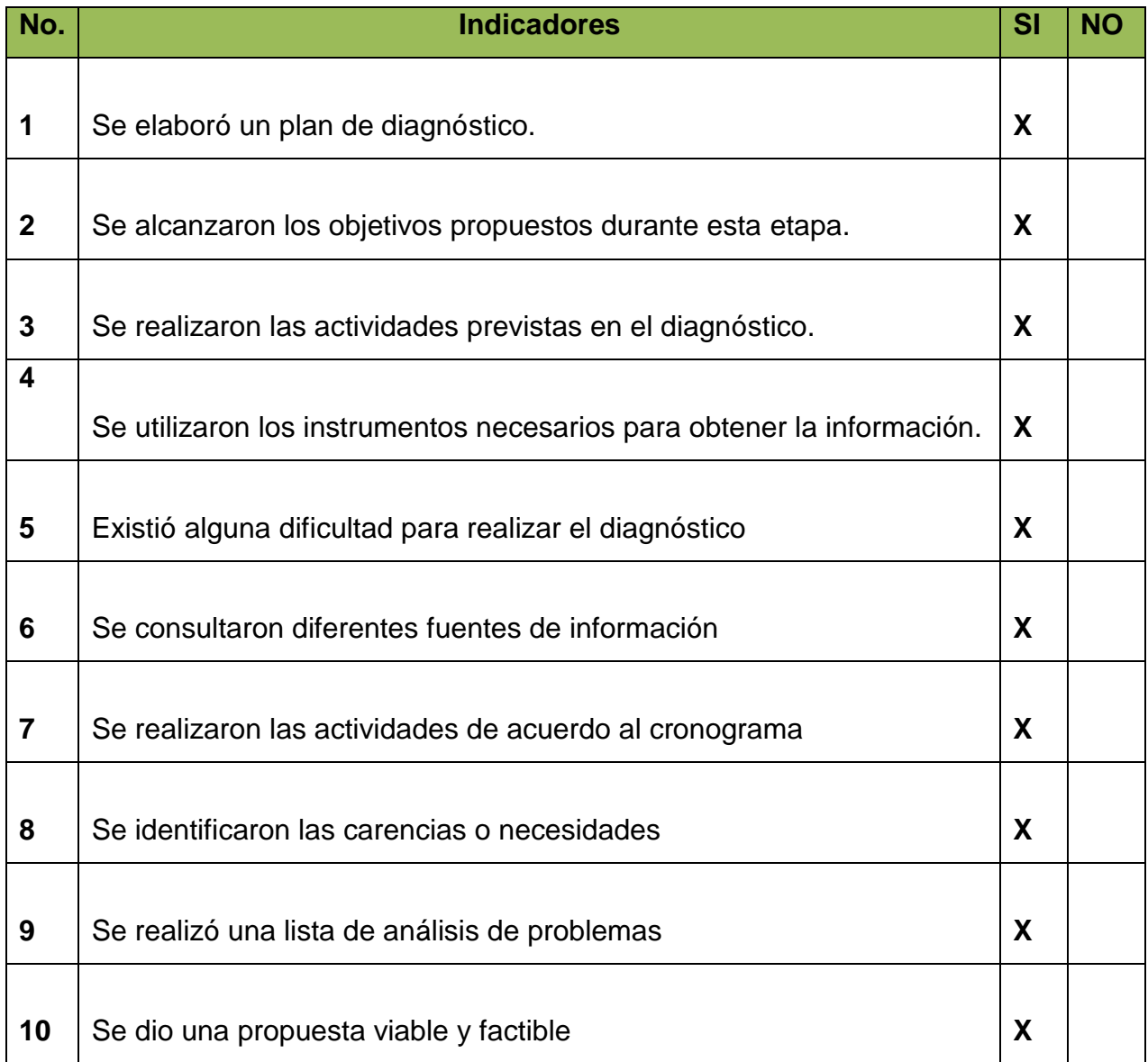

**Interpretación:** Analizando los resultados obtenidos en la lista de cotejo se deduce que la realización del diagnostico fue logrado, ya que se alcanzaron los objetivos propuestos.

## **Evaluación del Perfil**

**Lista de Cotejo Producto:** Perfil del proyecto. **Lugar:** Guatemala, ciudad capital **Responsable:**Yanis Angelica Velàsquez Argueta **Dirigida al Director del Programa de medidas socioeducativas para adolescentes en** 

#### **conflicto con la ley penal.**

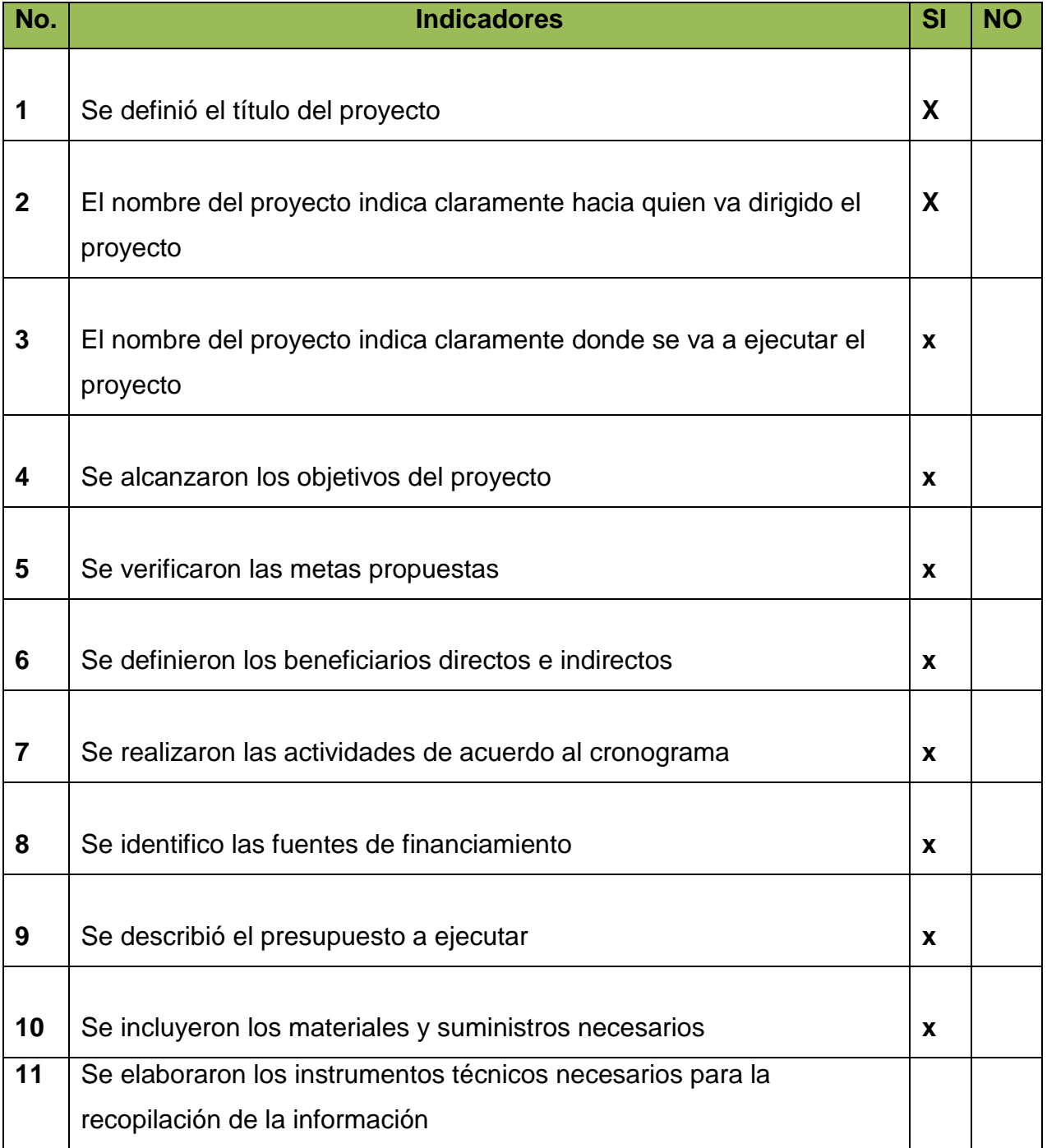

#### **Evaluación de ejecución del proyecto**

**Lista de Cotejo** 

**Producto:** Ejecución del proyecto.

**Lugar:** Guatemala, ciudad capital.

**Responsable:**Yanis Angelica Velàsquez Argueta

**Dirigida al Director de la Subsecretaría de Reinserción y resocialización Dirigida a los Instructores de los Talles ocupacionales.**

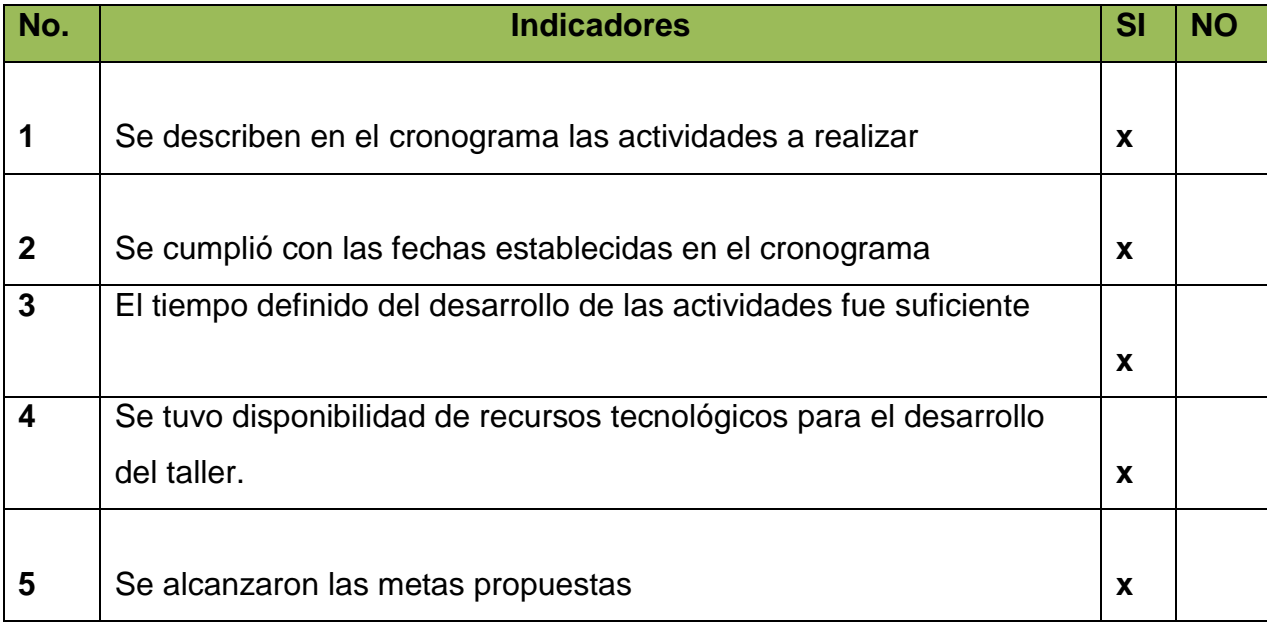

**Interpretación:** De acuerdo a los resultados obtenidos de la lista de cotejo se deduce que la ejecución del proyecto alcanzó el propósito establecido.

## **Evaluación final**

**Lista de Cotejo Producto:** Evaluación final **Lugar:** Guatemala, ciudad capital **Responsable:**Yanis Angelica Velàsquez Argueta

**Dirigida a las autoridades del Programa de Medidas socioeducativas.**

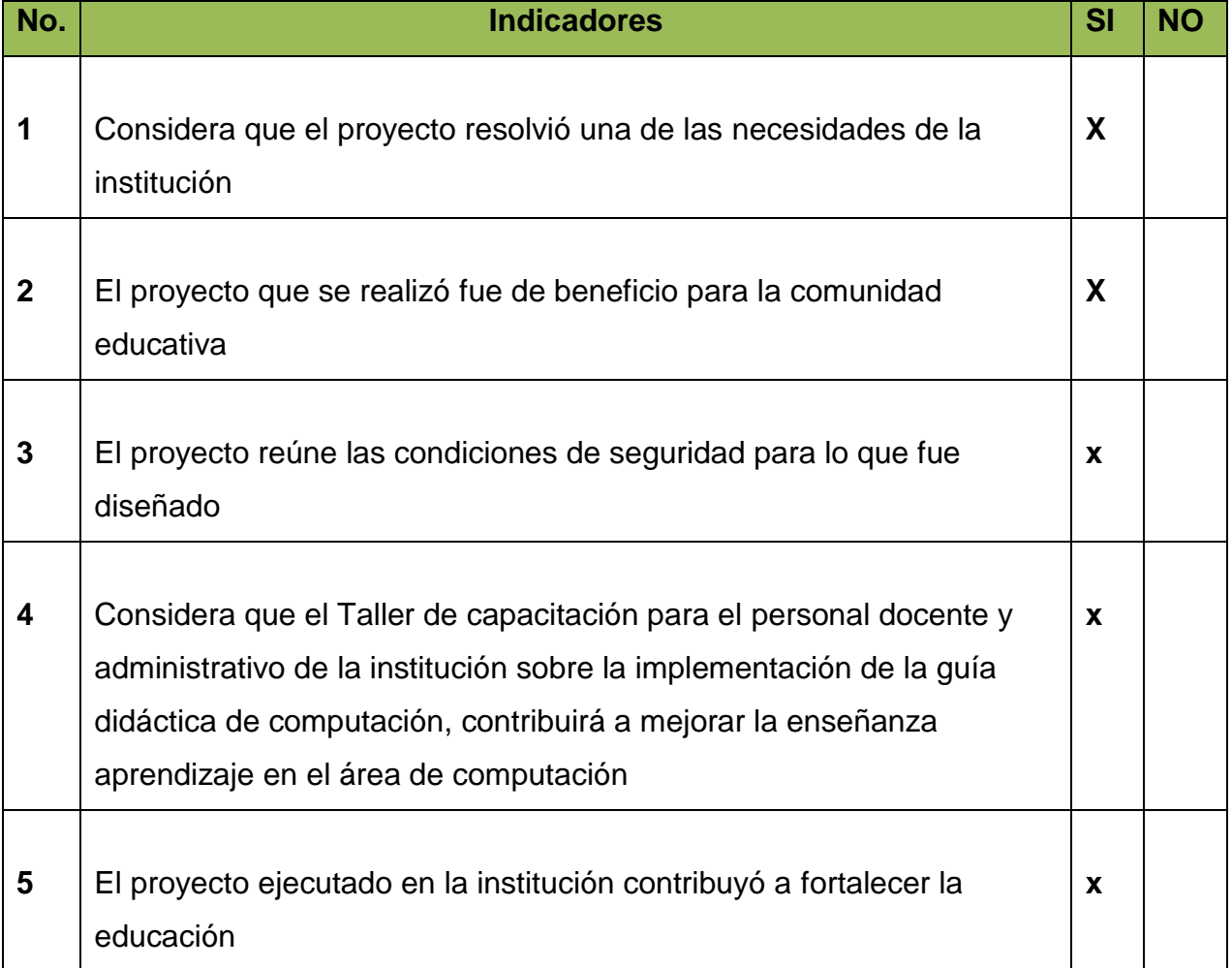

#### **UNIVERSIDAD DE SAN CARLOS DE GUATEMALA FACULTAD DE HUMANIDADES LICENCIATURA EN PEDAGOGIA Y ADMON. EDUCATIVA E.P.S. PROGRAMA DE MEDIDAS SOCIOEDUCATIVA**

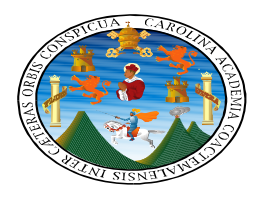

#### **FICHA DE OBSERVACION PARA REALIZAR EL DIAGNOSTICO DEL PROGRAMA DE MEDIDAS SOCIOEDUCATIVAS.**

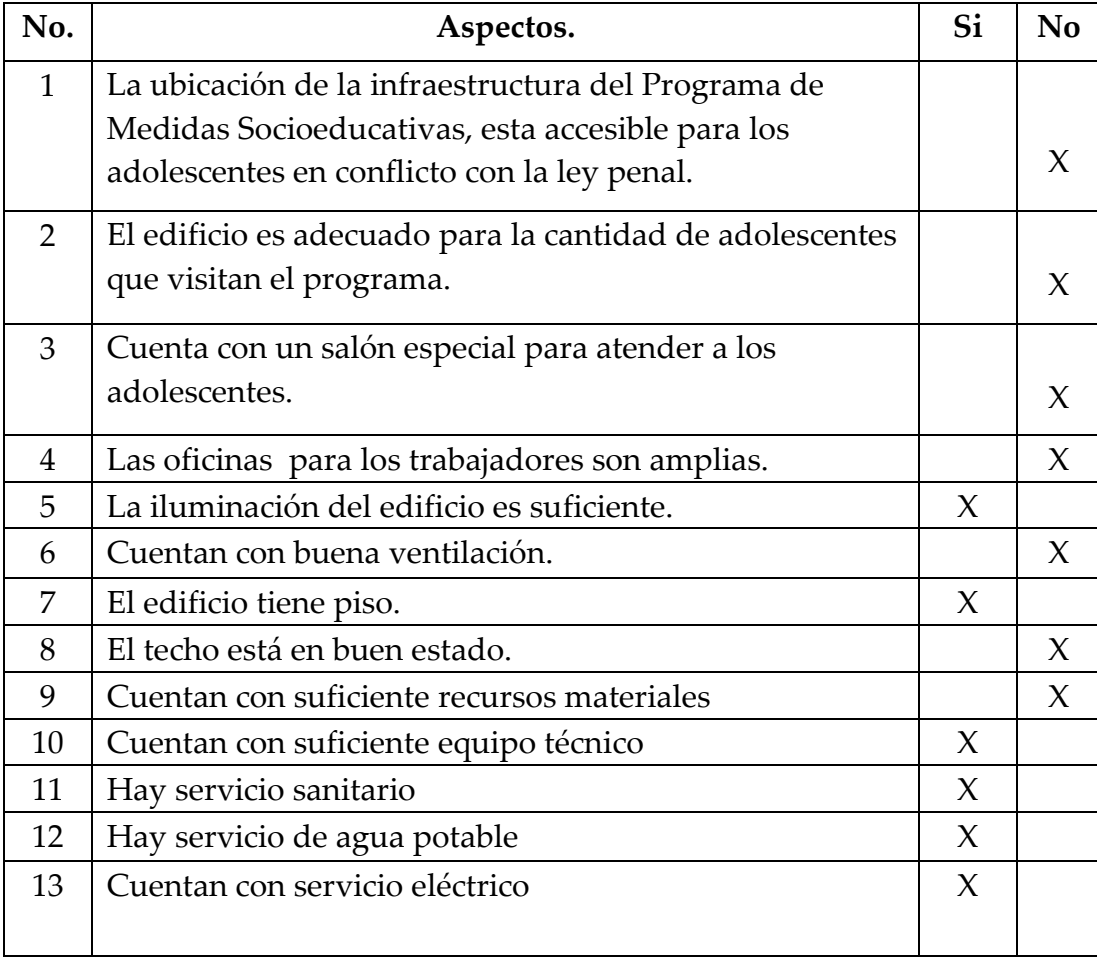

**En ésta imagen se presenta la entrega del producto final del proyecto social educativo diseñado por la Epesista Yanis Angelica Velásquez Argueta de la Carrera de Licenciatura en Pedagogía y Administración Educativa Facultad de Humanidades, Universidad de San Carlos de Guatemala. Con orgullo representamos a nuestra facultad porque el proyecto fue un éxito ya que no solamente se quedó como apoyo a los Talleres Ocupacionales, sino también a nivel Nacional se institucionalizó para la superación de los adolescentes en conflicto con la Ley Penal de todo el país.**

**De derecha a izquierda: El Director de la Subsecretaría de Reinserción y Resocialización, la Directora de la Secretaría de Bienestar Social de la Presidencia, Epesistas de Humanidades, La Coordinadora de Pedagogía del Programa de Medidas Socioeducativas Gina Ferrari y el Director del Programa de Medidas Socioeducativas.<sup>51</sup>**

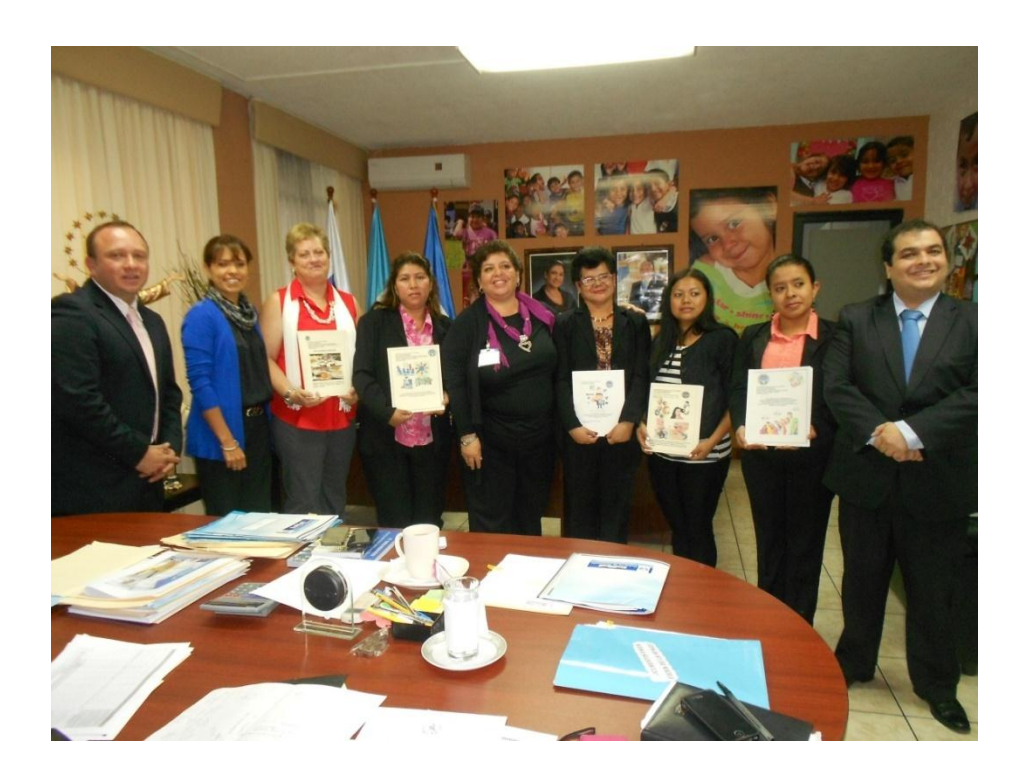

 $\overline{\phantom{a}}$ 

<sup>55</sup> magen tomada por la coordinadora de Comunicación De la Secretaría de BienestarSocial el 03 de marzo 2014

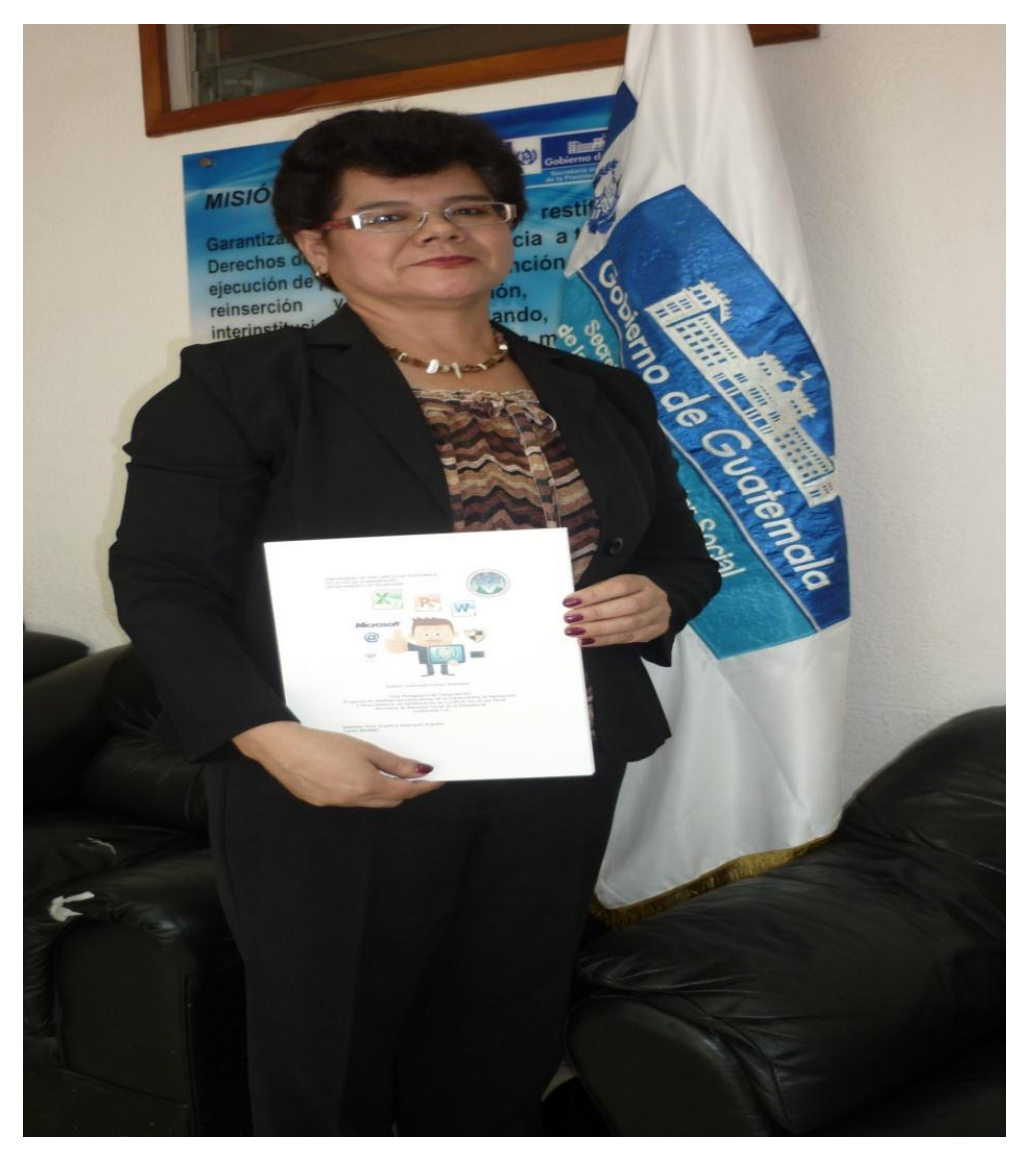

56 Imagen tomada por la coordinadora de Comunicación De la Secretaría de BienestarSocial el 03 de marzo 2014

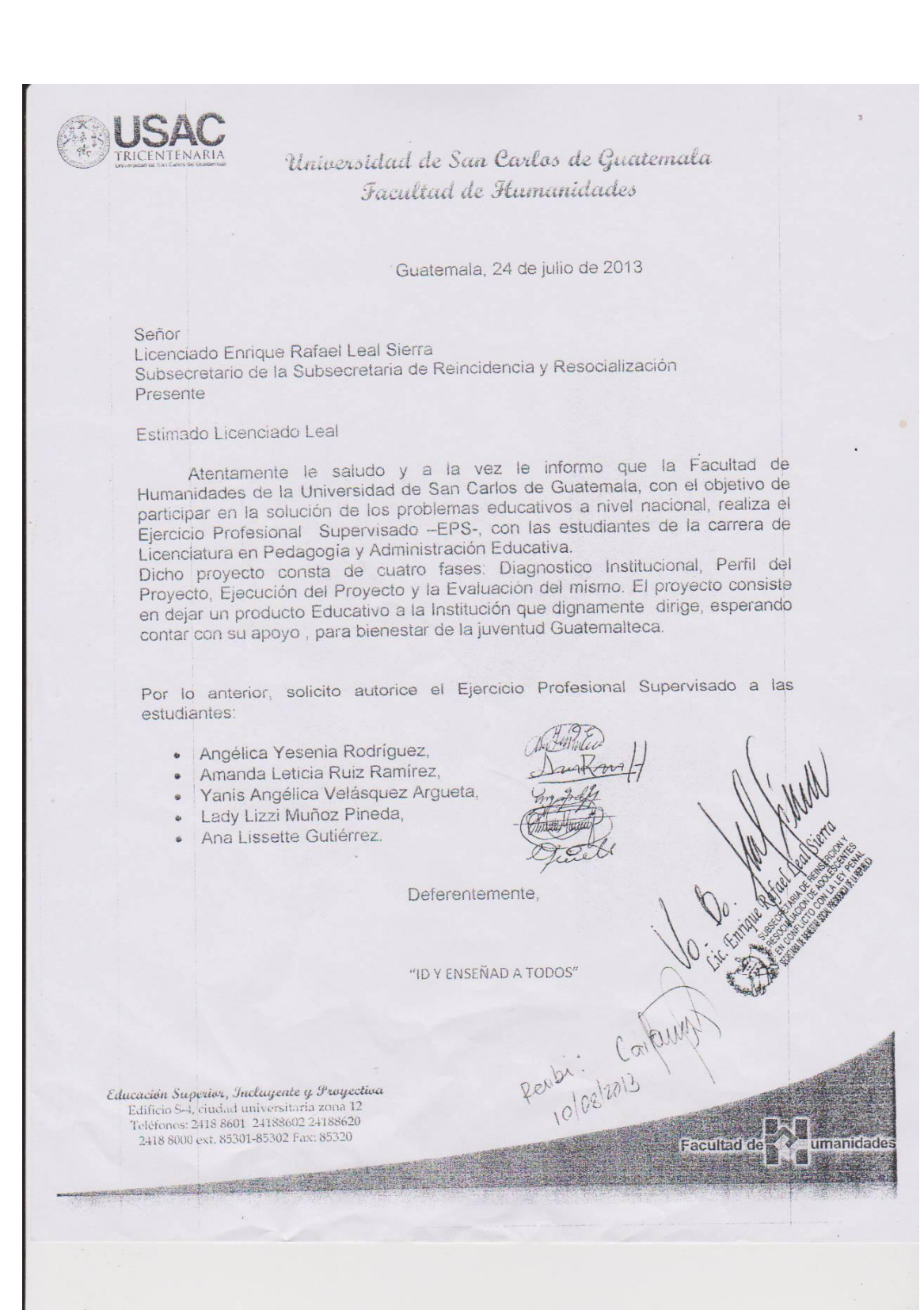

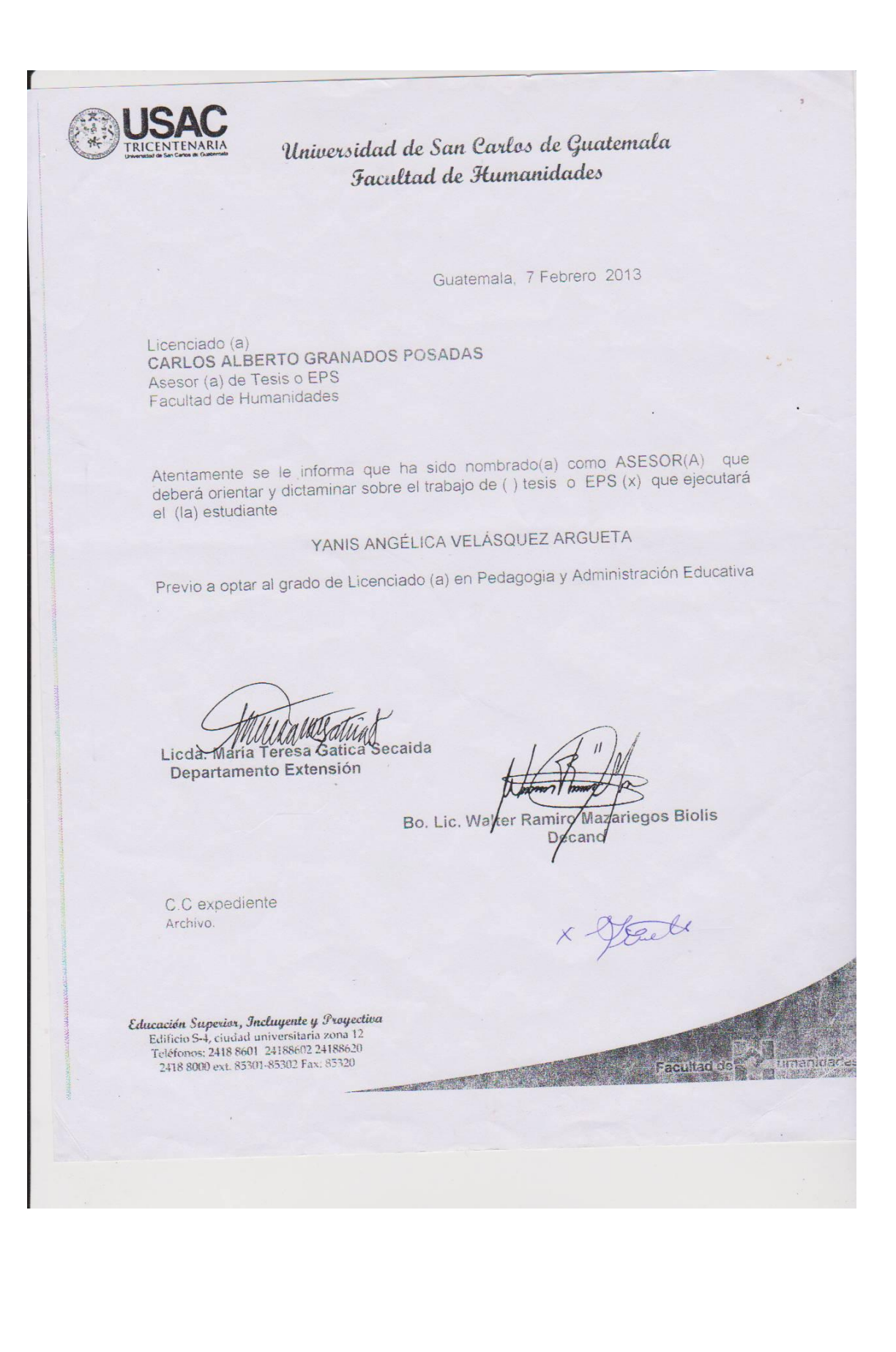